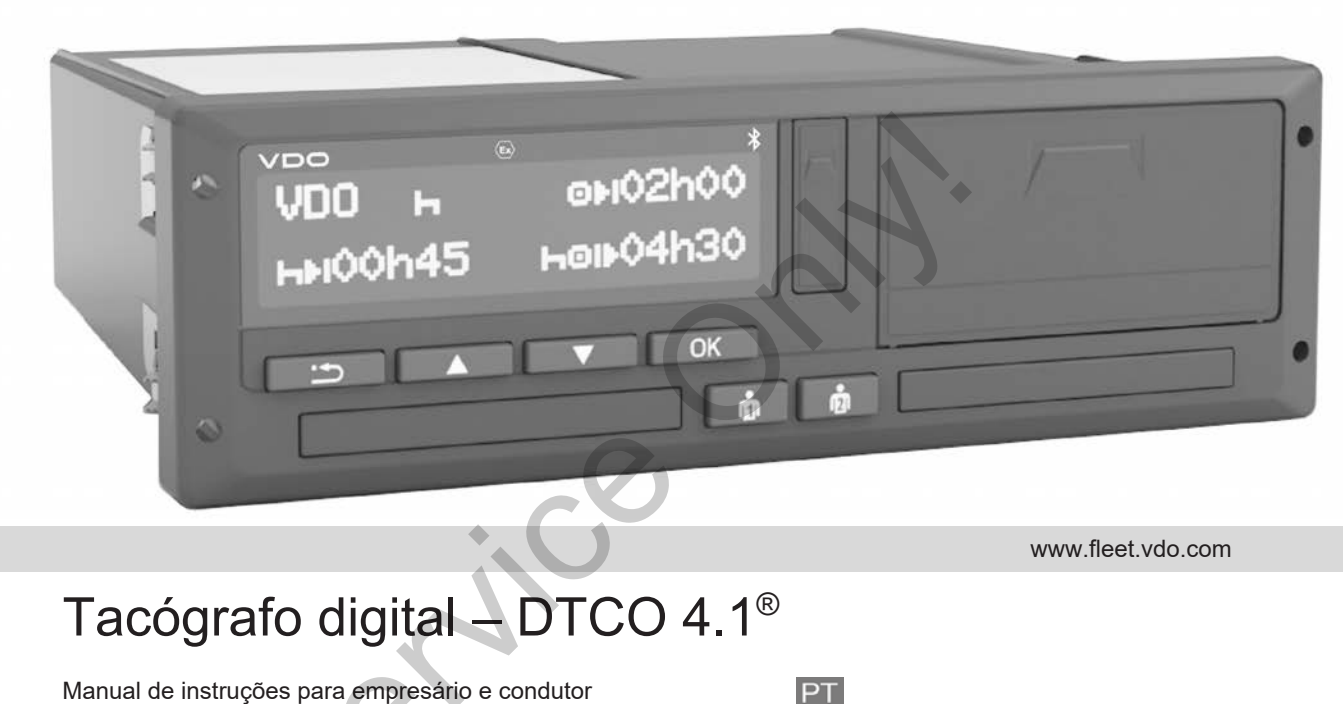

www.fleet.vdo.com

# Tacógrafo digital – DTCO 4.1®

Manual de instruções para empresário e condutor

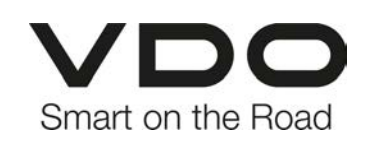

 $\Omega$ 

#### <span id="page-1-0"></span>**Ficha técnica**

#### **Produto descrito**

• Tacógrafo digital DTCO 1381 Versão 4.1 (DTCO 4.1)

#### **Fabricante**

Continental Automotive Technologies GmbH P.O. Box 1640 78006 Villingen-Schwenningen Germany www.fleet.vdo.com

#### **Tradução do manual de instruções original**

© 2023-01 Continental Automotive Technologies GmbH

Esta obra está protegida por direitos de autor. Os respetivos direitos são da empresa Continental Automotive Technologies GmbH. original<br>
Capacidae de 2023-01<br>
Continental Automotive Technologies<br>
GmbH<br>
Esta obra está protegida por direitos de<br>
autor. Os respetivos direitos são da<br>
empresa Continental Automotive<br>
Technologies<br>
Technologies<br>
Feroduç

É proibida a reimpressão, tradução e reprodução sem a autorização por escrito do fabricante.

Trata-se de um documento original da Continental Automotive Technologies GmbH.

#### **Marcas comerciais:**

- DTCO® e KITAS® são marcas comerciais registadas da Continental Automotive Technologies GmbH.
- Bluetooth® é uma marca comercial registada da Bluetooth SIG, Inc.

Eventualmente, poderão ser utilizadas outras marcas comerciais registadas sem referência específica ao seu proprietário.

0

### **Índice**

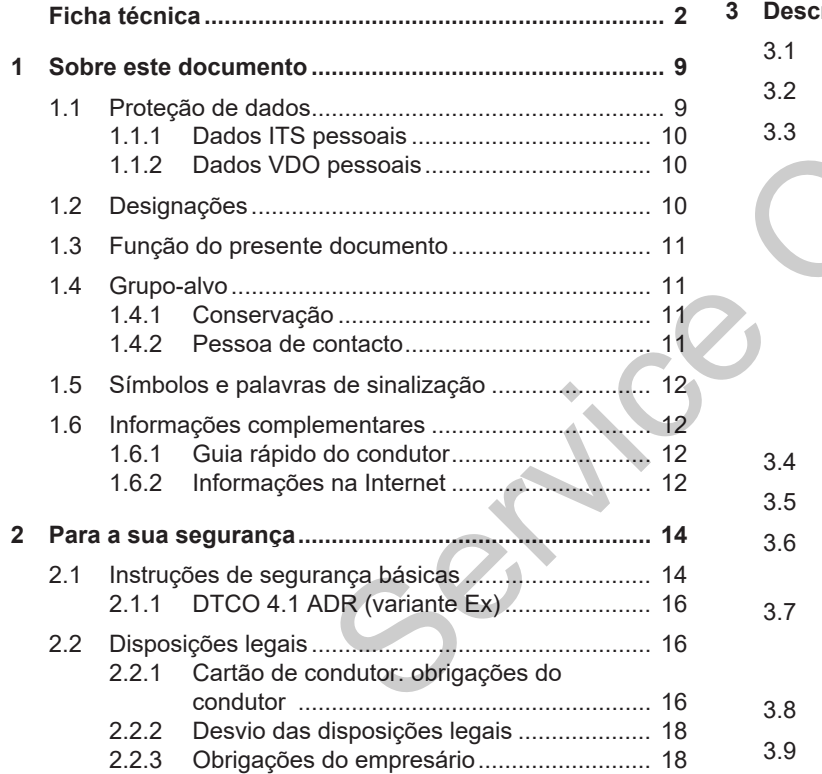

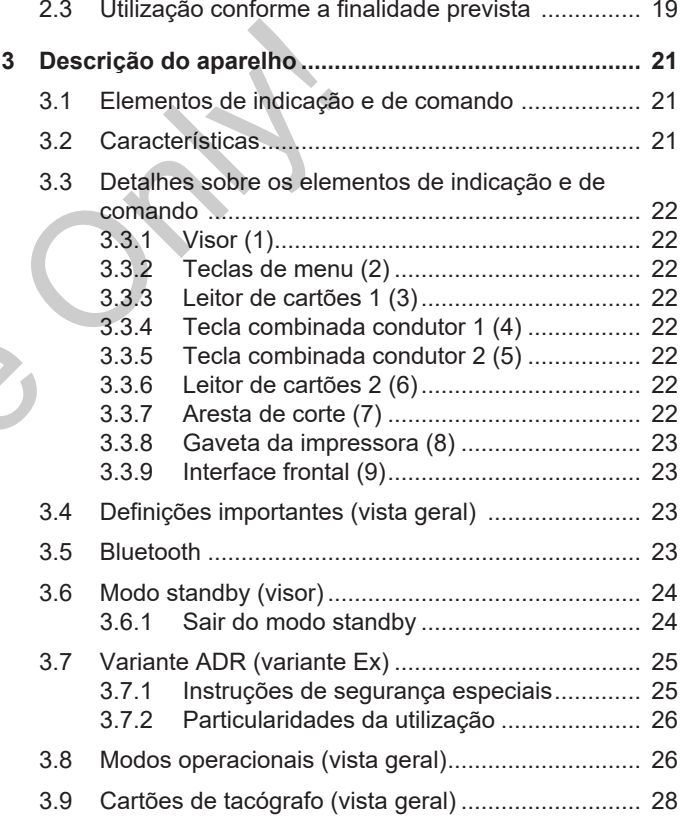

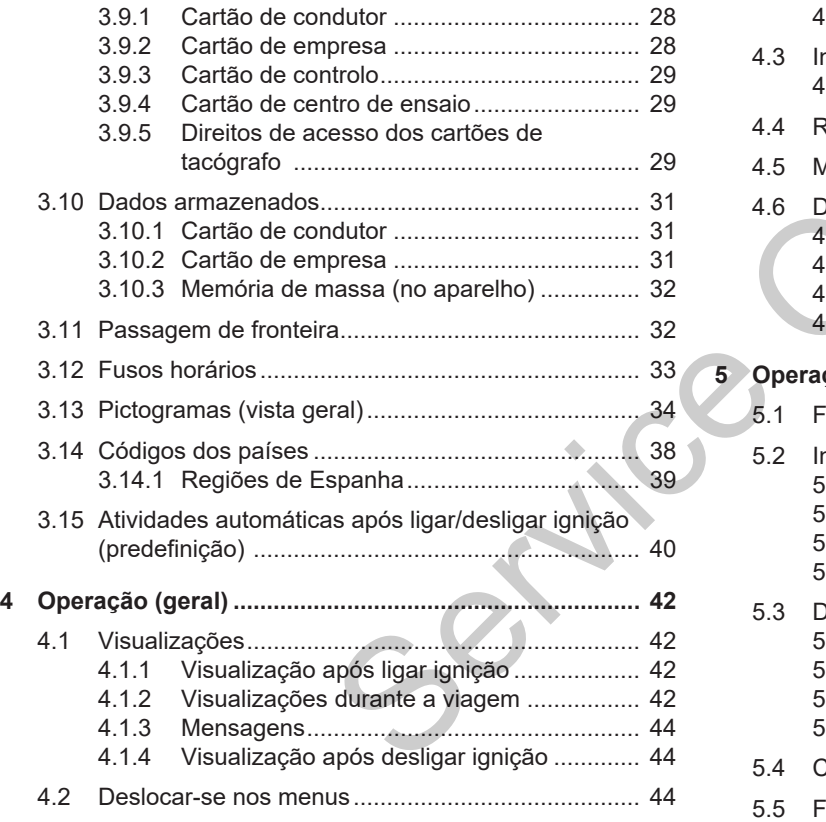

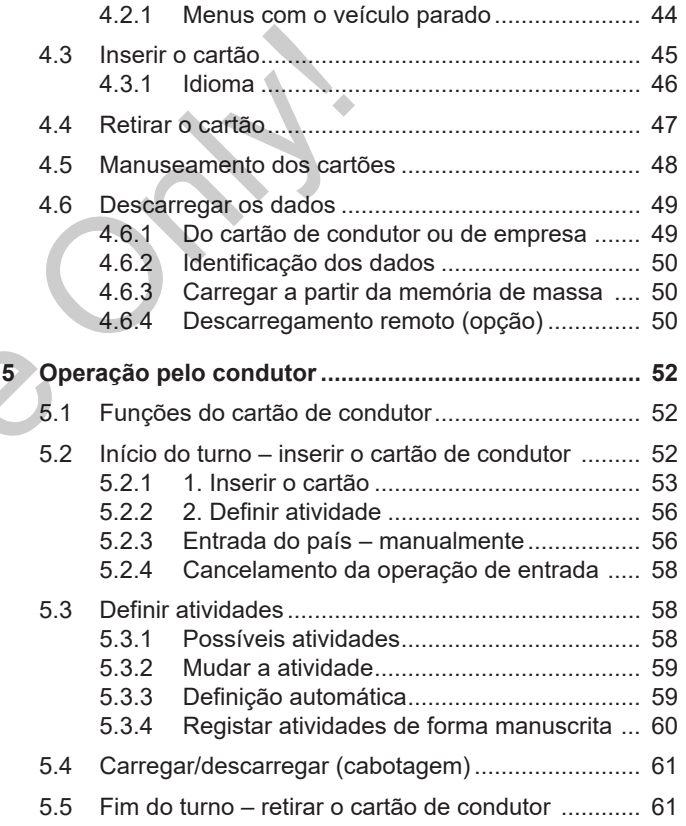

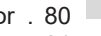

0

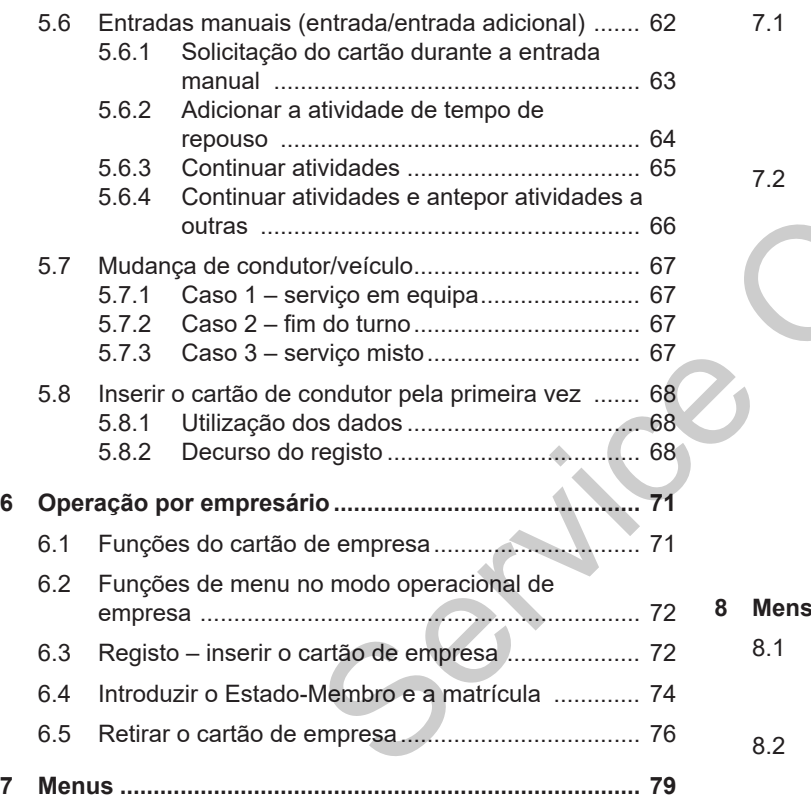

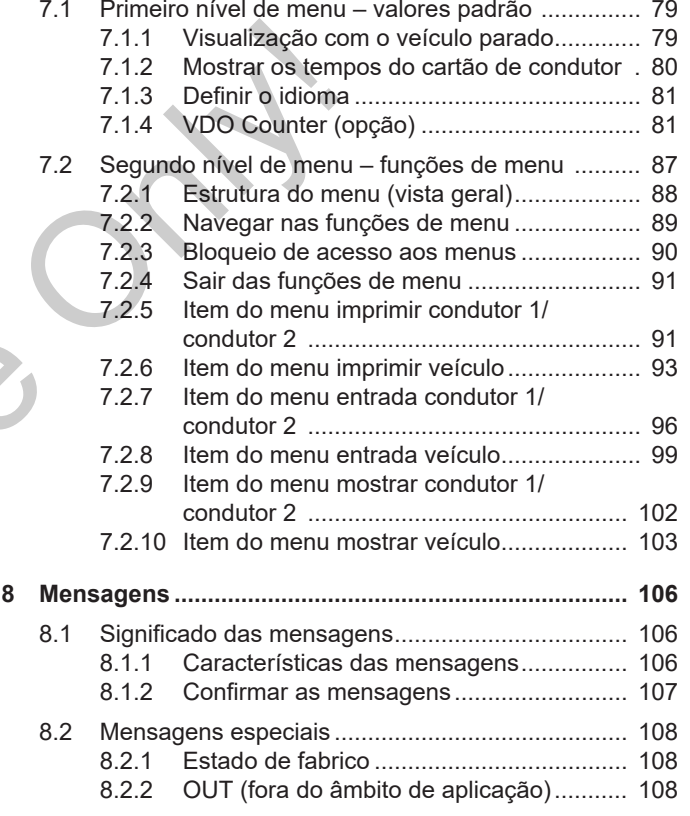

#### 5

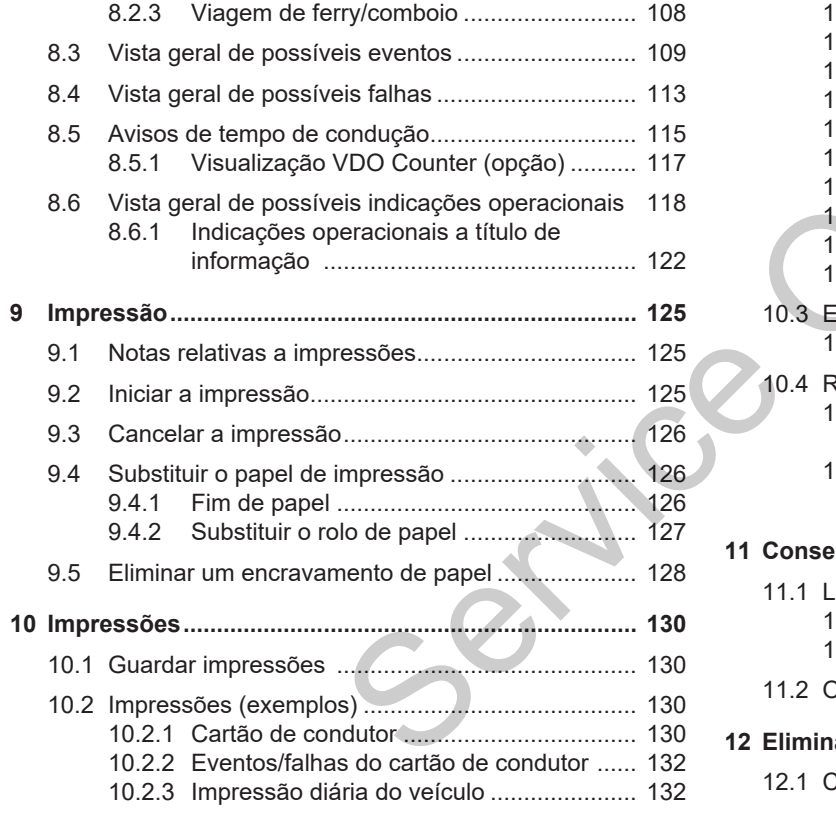

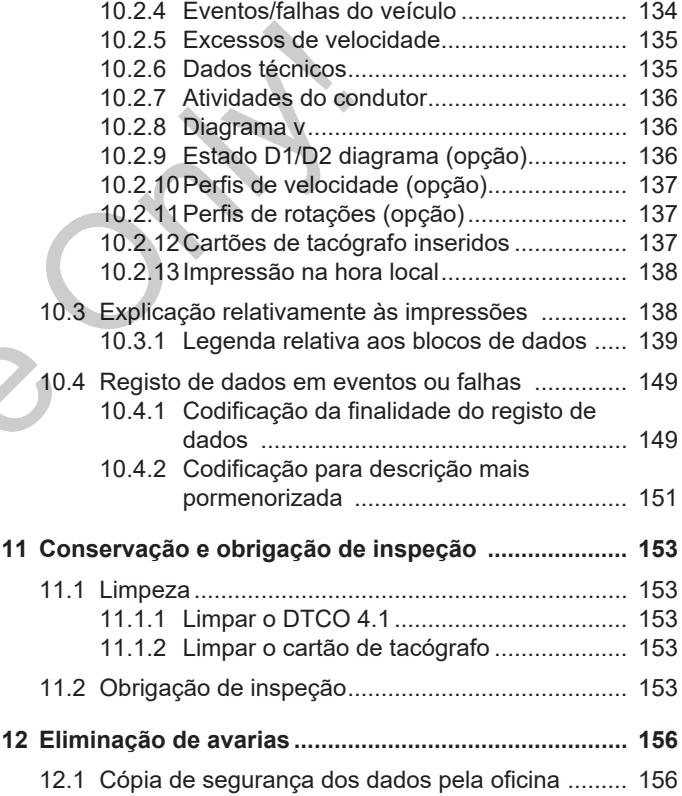

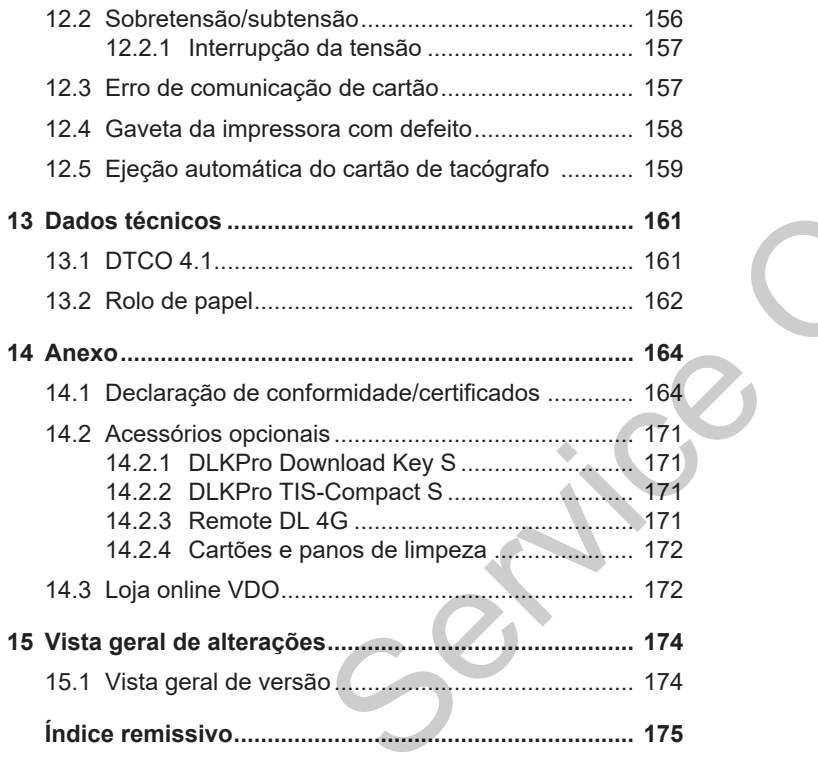

$$
\mathscr{L}_{\mathcal{A}}
$$

### **Sobre este documento**

**Proteção de dados**

**Designações**

**Função do presente documento**

**Grupo-alvo**

**Símbolos e palavras de sinalização**

**Informações complementares**

Paramete documento<br>
Malayras de sinalização<br>
Complementares<br>
Parameters<br>
Parameters<br>
Parameters<br>
Parameters<br>
Parameters<br>
Parameters<br>
Parameters<br>
Parameters<br>
Parameters<br>
Parameters<br>
Parameters<br>
Parameters<br>
Parameters<br>
Param

#### <span id="page-8-0"></span>**Sobre este documento**

#### <span id="page-8-1"></span>**■ Proteção de dados**

No Regulamento (UE) 165/2014 e na versão atual do Regulamento de Execução (UE) 2016/799 são definidos diversos requisitos para o DTCO 4.1 em termos de proteção de dados. Além disso, o DTCO 4.1 satisfaz os requisitos de acordo com a versão atualmente em vigor do Regulamento Geral de Proteção de Dados (UE) 2016/679.

Isto afeta em particular:

- O consentimento do condutor para o tratamento dos dados ITS pessoais è *[Dados ITS pessoais \[](#page-9-0)*[}](#page-9-0) *[10\]](#page-9-0)*
- O consentimento do condutor para o tratamento dos dados VDO pessoais è *[Dados VDO pessoais \[](#page-9-1)*[}](#page-9-1) *10]*

Ao inserir o cartão de condutor pela primeira vez no DTCO 4.1, surge uma consulta se o condutor autoriza o tratamento dos seus dados pessoais.

#### **NOTA**

Pode obter informações adicionais sobre a proteção de dados e, particularmente, sobre a extensão da recolha e da utilização dos dados junto da sua entidade patronal e/ou do comitente. Tenha em atenção que a Continental Automotive Technologies GmbH atuará apenas enquanto subcontratante para a sua entidade patronal/o seu comitente após uma respetiva instrução. NOTA<br>
Pod[e](#page-96-0) obter informações adicionais<br>
sobre a proteção de dados e,<br>
particularmente, sobre a extensão da<br>
recolha e da utilização dos dados junto<br>
COLA 1 em comherente. Tenha em atenção que a<br>
COLA 1 em comitente. Tenh

#### **NOTA**

Pode revogar, a qualquer momento, um consentimento previamente dado. O tratamento dos dados efetuado com base no seu consentimento até ao momento da revogação não é afetado por tal.

è *Alterar as definições relativamente aos dados ITS pessoais [*} *97]*

è *Alterar as definições relativamente [aos dados VDO pessoais \[](#page-96-1)*[}](#page-96-1) *97]*

#### **NOTA**

Os dados são armazenados no tacógrafo, sendo, por motivos relacionados com o sistema, substituídos sucessivamente ao atingir o volume de dados máximo, começando pelas entradas mais antigas – apenas a partir de um ano.

Os aparelhos externos que comunicam com o tacógrafo podem aceder aos dados descritos de seguida, desde que o condutor tenha autorizado o registo.

#### **NOTA**

Pode obter informações adicionais sobre a proteção de dados pessoais em https://www.fleet.vdo.com/support/ faq/ .

#### <span id="page-9-0"></span>**► Dados ITS pessoais**

Os dados ITS pessoais (ITS: "Intelligent Transport System", em português: sistema de transporte inteligente) incluem, por exemplo:

- Nome próprio e apelido do condutor
- Número do cartão de condutor
- Data de nascimento

Consentimento aquando da primeira inserção do cartão de condutor  $\rightarrow$ *[Decurso do registo \[](#page-67-2)*[}](#page-67-2) *[68\]](#page-67-2)*

#### <span id="page-9-1"></span>**► Dados VDO pessoais**

Procede-se ao registo dos seguintes dados pessoais adicionais:

- Entradas de estado D1/D2
- Perfis de rotações do motor
- Perfis de velocidade
- O sinal de velocidade 4 Hz

Consentimento aquando da primeira inserção do cartão de condutor  $\rightarrow$ *Decurso do registo [*} *68]*

#### **NOTA**

Pode obter informações adicionais sobre a recolha de dados junto da sua entidade patronal. nt[e](#page-67-2)lligent<br>
Fracede-se ao registo dos seguintes<br>
(ies:<br>
Cados pessoais adicionais:<br>
Condutor<br>
Consentinento de estado D1/D2<br>
Consentinento dorações do motor<br>
Consentinento de conducor<br>
Consentinento aquando da primeira<br>
me

#### <span id="page-9-2"></span>**■ Designações**

No presente manual de instruções são utilizadas as seguintes designações:

- O DTCO 1381 Versão 4.1 é doravante designado por DTCO 4.1.
- A **interface frontal** è *[Elementos de](#page-20-1) [indicação e de comando \[](#page-20-1)*[}](#page-20-1) *[21\]](#page-20-1)* do DTCO 4.1 serve para descarregar os dados e para a parametrização do DTCO 4.1.
- O **Acordo AETR** (**A**ccord **E**uropéen sur les **T**ransports **R**outiers) define normas relativamente aos tempos de condução e de repouso na área do transporte rodoviário internacional. Consequentemente, é parte constituinte do presente manual.
- **Serviço misto** refere-se à utilização mista de veículos com tacógrafos analógicos e digitais.

#### Função do presente documento Sobre este documento

- **Serviço em equipa** refere-se a viagens com 2 condutores.
	- $-$  Condutor 1 = a pessoa que conduz o veículo.
	- Condutor 2 = a pessoa que não conduz o veículo.
- **Memória de massa** refere-se à memória de dados no aparelho.
- **Out** (Out of Scope fora do âmbito) designa, neste manual, a saída do âmbito de aplicação de um regulamento.

#### <span id="page-10-0"></span>**■ Função do presente documento**

Este documento é um manual de instruções que descreve o manuseamento correto e de acordo com o Regulamento (UE) 165/2014 do **D**igital **T**a**c**h**o**graph (tacógrafo digital)  $DTCO 41$ Service Communication (and the material of the service of the matrician of the matrician of the matrician of the service of the methodograph (according the methodograph)<br>
Service of the service of the service of the commun

O manual de instruções pretende ajudálo a cumprir os regulamentos legais relacionados com o DTCO 4.1.

O presente documento é válido para o DTCO 4.1. Não se aplica a gerações de aparelhos mais antigas.

#### <span id="page-10-1"></span>**■ Grupo-alvo**

O presente manual de instruções destina-se ao condutor e ao empresário.

Leia o manual atentamente e familiarizese com o aparelho.

<span id="page-10-2"></span>**► Conservação**

Guarde o manual de modo a estar sempre acessível no seu veículo.

#### <span id="page-10-3"></span>**► Pessoa de contacto**

No caso de questões e pedidos, entre em contacto com a sua oficina especializada e autorizada ou com o seu parceiro de assistência.

#### <span id="page-11-0"></span>**■ Símbolos e palavras de sinalização**

### **A PERIGO DE EXPLOSÃO**

A indicação PERIGO DE EXPLOSÃO designa um perigo **iminente** de explosão.

No caso de inobservância existe o perigo de ferimentos muito graves ou morte.

## **AVISO**

A indicação AVISO designa um **potencial** perigo.

No caso de inobservância existe o perigo de ferimentos graves ou morte.

### **CUIDADO**

A indicação CUIDADO designa um perigo de ferimentos ligeiros.

No caso de inobservância podem ser causados ferimentos ligeiros.

### **ATENÇÃO**

A indicação ATENÇÃO contém informações importantes que o ajudam a evitar uma perda de dados, danos no aparelho ou a cumprir exigências previstas na lei. informações importantes que o a<br>
a evitar uma perda de dados, da<br>
aparelho ou a cumprir exigência<br>
previstas na lei.<br>
MOTA<br>
ste o<br>
u morte.<br>
Uma NOTA dá-lhe conselhos ou<br>
informações que, no caso de<br>
inobservância, podem r

### **NOTA**

Uma NOTA dá-lhe conselhos ou informações que, no caso de inobservância, podem resultar em avarias.

#### <span id="page-11-1"></span>**■ Informações complementares**

- <span id="page-11-2"></span>**► Guia rápido do condutor**
- As "Instruções breves para o condutor" oferecem uma vista geral rápida dos comandos operacionais essenciais. designa um<br>
eiros.<br>
Sa podem ser<br>
eiros.<br>
Sa "Instructura" - As "Instructura" - As "Instructura" - As "Instructura" - As "Instructura" - As "Information and the process of the process of the process of the process of the p

#### <span id="page-11-3"></span>**► Informações na Internet**

Em www.fleet.vdo.com, pode encontrar na Internet:

- Informações adicionais relativamente ao DTCO 4.1
- Uma aplicação para operar o DTCO 4.1 via Bluetooth
- Informações sobre "Third Party License" (licença de terceiros)
- O presente manual de instruções em formato PDF
- Endereços de contacto
- Requisitos de antenas GNSS externas que são operadas com o DTCO 4.1

1

### **Para a sua segurança**

**Instruções de segurança básicas**

**Disposições legais**

**Utilização conforme a finalidade prevista** *Continental Automotive Continental Automotive Technology Continental And Continental Automotive Technology Continental Automotive Technology Continental Automotive Technology Continental Automotive Technology Continental* 

### $\mathfrak{D}$

### <span id="page-13-0"></span>**Para a sua segurança**

#### <span id="page-13-1"></span>**■ Instruções de segurança básicas**

### **AVISO**

#### **Distração devido a mensagens do aparelho**

Existe o perigo de distração no caso de mensagens serem apresentadas no visor durante a condução ou o cartão ser ejetado automaticamente.

• Não se deixe distrair e preste sempre total atenção ao trânsito.

### **CUIDADO**

#### **Perigo de ferimentos devido ao leitor de cartões**

Um leitor de cartões aberto representa, tanto para si como para outras pessoas, um perigo de ferimentos.

• Abra o leitor de cartões apenas para inserir ou retirar um cartão de tacógrafo. tacógrafo<br>
devido ao<br>
Mo caso d<br>
erto representa,<br>
outras<br>
ferimentos.<br>
Sexentão de<br>
Conservatão de<br>
Conservatão de<br>
Conservatão de<br>
Conservatão de<br>
Conservatão de<br>
Conservatão de<br>
Conservatão de<br>
Conservatão de<br>
Conservat

 **ATENÇÃO**

#### **Participação em formações relativamente ao DTCO 4.1**

De acordo com o Regulamento (UE) 165/2014, as companhias de transporte são obrigadas a oferecer formações aos seus condutores das no<br>
cartão<br>
msito.<br> **A ATENÇÃO<br>
Participação em formações<br>
relativamente ao DTCO 4.1**<br>
De acordo com o Regulamento<br>
(UE) 165/2014, as companhias (transporte são obrigadas a ofere<br>
formações aos seus condutores

relativamente ao manuseamento do tacógrafo digital e de apresentar um comprovativo de tais formações.

No caso de isso não ser feito, podem ser aplicadas multas e uma responsabilidade alargada no caso de danos.

• Os seus condutores devem participar regularmente em formações.

### **ATENÇÃO**

#### **Evitar danos no DTCO 4.1**

A fim de evitar danos no DTCO 4.1, respeite os seguintes pontos:

- O DTCO 4.1 é instalado e selado por pessoas autorizadas. Nunca realize intervenções no DTCO 4.1 nem nos cabos de alimentação.
- Introduza exclusivamente os cartões de tacógrafo correspondentes no leitor de cartões.
- Utilize exclusivamente rolos de papel autorizados e recomendados pelo fabricante, com um símbolo de

è *[Substituir o papel de impressão](#page-125-1) [\[](#page-125-1)*[}](#page-125-1) *[126\]](#page-125-1)*

• Não acione as teclas com objetos afiados ou pontiagudos.

### **ATENÇÃO**

#### **Não danificar os selos autocolantes e físicos**

Caso contrário, o DTCO 4.1 deixará de se encontrar num estado conforme à homologação e os dados deixam de ser fiáveis.

## **ATENÇÃO**

#### **Não manipular dados**

É proibido falsificar, suprimir ou destruir registos feitos no tacógrafo, bem como nos cartões de tacógrafo e nos documentos impressos.

### **ATENÇÃO**

#### **Não alterar o DTCO 4.1 nem o seu ambiente**

- Toda e qualquer alteração no tacógrafo ou na condução de sinais que possa influenciar o registo e a gravação do tacógrafo, sobretudo com intenção fraudulenta, representa uma infração aos regulamentos legais. **A ATENÇÃO**<br>
orgressão<br>
objetos<br> **Não alterar o DTCO 4.1 nem o seu erros**<br>
objetos<br> **Encode e qualquer alteração no tacógrafo ou na condução de sinais<br>
que possa influencia o registo e a sinais<br>
gravação do tacógrafo sobre** 
	- Não são permitidas alterações num raio de 80 mm, sobretudo através de aparelhos com radiação magnética (por exemplo, leitor de DVD). Não é permitida a fixação de peças metálicas ou elétricas.
	- No caso de operação de aparelhos que não pertençam ao equipamento de série do veículo, é necessário certificar-se de que estes não interferem com o funcionamento do tacógrafo (em particular, no que diz respeito à receção GNSS).

Isto poderá resultar em entradas correspondentes na memória de erros (tacógrafo/cartão de condutor).

 $\mathcal{P}$ 

#### <span id="page-15-0"></span>**► DTCO 4.1 ADR (variante Ex)**

Todas as informações (particularidades na operação e instruções de segurança relevantes) relativamente à variante Ex ADR estão reunidas num único capítulo para uma melhor vista geral.

### **PERIGO DE EXPLOSÃO**

#### **Perigo de explosão devido a tensões residuais e interfaces abertas**

Nas áreas potencialmente explosivas, o acionamento das teclas do DTCO 4.1, a inserção de cartões, a abertura do compartimento da impressora ou a abertura da interface frontal representam um perigo de explosão.

- Tenha em atenção as instruções relativas ao transporte e ao manuseamento de mercadorias perigosas em ambientes potencialmente explosivos.
- è *[Variante ADR \(variante Ex\) \[](#page-24-0)*[}](#page-24-0) *[25\]](#page-24-0)*

#### <span id="page-15-1"></span>**■ Disposições legais**

## **ATENÇÃO**

#### **Disposições legais de outros países**

Este manual de instruções não se refere às disposições legais de todos os países, sendo que estas devem ser consideradas adicionalmente. respeitar a<br>
aplicáveis.<br>
É possível<br> **e outros**<br>
É possível<br>
E possível<br>
E possível<br>
fundament<br>
Sitagem ná<br>
Sitagem ná<br>
Sitagem ná<br>
De Cartão<br>
do condu<br>  $\cdot$  O condu

A utilização de tacógrafos é regulada através dos seguintes regulamentos e diretivas:

- Regulamento (UE) 165/2014
- Regulamento (CE) 561/2006
- Diretiva 2006/22/CE

É sempre válida a respetiva versão atualmente em vigor.

Por meio destes regulamentos, o Parlamento Europeu transfere uma série de obrigações e responsabilidades para o condutor e para o detentor do veículo (empresário). Ces<br>
A utilização de tacógrafos é regulamer<br>
diretivas:<br>
Ses, a<br>
Services de Regulamento (UE) 165/2014<br>
Regulamento (UE) 165/2014<br>
Regulamento (CE) 561/2006<br>
Regulamento (CE) 561/2006<br>
E sempre válida a respetiva vers<br>
de

Adicionalmente, deve-se também respeitar as respetivas leis nacionais aplicáveis.

É possível destacar os seguintes pontos fundamentais, sendo que a seguinte listagem não pretende ser exaustiva nem juridicamente válida:

#### <span id="page-15-2"></span>**► Cartão de condutor: obrigações do condutor**

- O condutor é responsável por uma utilização correta do cartão de condutor e do tacógrafo.
- Comportamento no caso de anomalias no tacógrafo:
	- Em casos excecionais, é possível prosseguir a viagem. O condutor tem de anotar os dados referentes às atividades que deixaram de ser registadas ou impressas corretamente pelo tacógrafo em questão numa folha separada ou no verso do papel de impressão.
		- è *[Registar atividades de forma](#page-59-0) [manuscrita \[](#page-59-0)*[}](#page-59-0) *[60\]](#page-59-0)*
- Caso o veículo não possa retornar ao estabelecimento da empresa dentro de 1 semana, a reparação do tacógrafo terá de ser efetuada durante a viagem por uma oficina especializada e autorizada.
- Documentos a transportar no caso de serviço misto (utilização de veículos com folha de registo e tacógrafo digital):
	- Cartão de condutor
	- Impressões diárias
	- Folhas de registo
	- Registos manuscritos è *[Mudança de condutor/veículo](#page-66-0) [\[](#page-66-0)*[}](#page-66-0) *[67\]](#page-66-0)*

#### **NOTA**

Pode encontrar um modelo de impressão do formulário na Internet.

• No caso de perda, roubo, danos ou anomalias do cartão de condutor: o condutor tem de criar uma impressão diária no início e no fim da condução, e adicionar as suas informações pessoais à mesma. Se necessário, deve-se completar os tempos de disponibilidade em serviço e os restantes tempos de trabalho de forma manuscrita.

 $→$  *Registar atividades de forma manuscrita [*} *60]*

– Perante uma situação de roubo do cartão de condutor, é adicionalmente necessário apresentar queixa na polícia. Só assim é que será possível requerer um cartão novo junto das autoridades locais mediante apresentação da declaração à polícia. enpresa informações pessoais à mesma. Se<br>
replaração necessário, deve-se completar os<br>
ma oficina tempos de disponibilidade em servico e se restantes tempos de trabalho de<br>
veículos manuscrita [ $\cdot$  60]<br>
Service veículos m

– No caso de perda do cartão de condutor, a obtenção de um cartão novo requer uma declaração sob juramento. Ao voltar a encontrar o cartão antigo, este terá de ser entregue.

– No caso de danos ou anomalias do cartão de condutor: entregar o cartão de condutor às autoridades competentes.

O cartão de substituição deve ser requerido no prazo de 7 dias de calendário.

- Sem cartão de condutor, pode-se prosseguir a viagem durante um período de 15 dias de calendário, desde que isto seja necessário para que o veículo retorne ao estabelecimento da empresa.
- No caso de substituição do cartão de condutor por uma autoridade de um Estado-Membro estrangeiro: comunicar imediatamente o motivo à respetiva autoridade competente.
- O cartão de condutor é válido durante 5 anos.

Depois de expirada a validade do cartão de condutor, o condutor ainda tem de transportá-lo consigo no veículo durante, no mínimo, 56 dias de calendário.

• O cartão de condutor só poderá ser apreendido caso se verifique que é falsificado ou se outro condutor o esteja a utilizar ou o tenha utilizado. Adicionalmente, isto também pode acontecer no caso de o cartão de

 $\mathfrak{D}$ 

condutor ter sido requerido mediante alegações incorretas e/ou documentos falsificados. Isto significa que o cartão deve ficar na posse do condutor mesmo que este fique sem a carta de condução ou esteja proibido de conduzir.

#### <span id="page-17-0"></span>**► Desvio das disposições legais**

De modo a assegurar a segurança das pessoas, do veículo ou da mercadoria de transporte, poderão ser necessários desvios face às disposições legais em vigor.

Se for o caso, o condutor terá de anotar por escrito o tipo e o motivo do desvio, o mais tardar, quando encontrar um local adequado onde possa estacionar. Por exemplo:

- Na folha de registo
- Numa folha de impressão do DTCO  $4.1$
- No plano de trabalho

#### <span id="page-17-1"></span>**► Obrigações do empresário**

A calibração e a reparação do DTCO 4.1 só podem ser realizadas por uma oficina especializada e autorizada.

- è *Obrigação de inspeção [*} *153]*
- Após uma transferência do veículo e caso isto ainda não tenha sido efetuado:

Solicite a introdução dos seguintes dados de calibração no DTCO 4.1 por parte de uma oficina especializada e autorizada: o significa<br>
S[erv](#page-71-1)ice de Contratão de a reparação do DTCO 4.1<br>
service de sépondemente e realizadas por uma oficina<br>
que sem especializada e autorizada.<br>
Pobrigação de inspeção [153]<br>
A pós uma transferência do veículo e mí

- Estado-Membro
- Matrícula do veículo
- No início/fim da utilização do veículo, registe a empresa no DTCO 4.1 ou volte a cancelar o registo.

è *Registo – inserir o cartão de empresa [*} *72]*

Certifique-se de que há sempre um número suficiente de rolos de papel homologados no veículo para a impressora.

- Controle o funcionamento perfeito do tacógrafo, por exemplo, inserindo o cartão de empresa.
- Respeite os intervalos prescritos por lei relativamente à revisão do tacógrafo: realizar a inspeção, no mínimo, a cada dois anos.
- Descarregue regularmente os dados da memória de massa do DTCO 4.1 e dos cartões de condutor, e armazeneos de acordo com as disposições legais.
- Controle o uso correto do tacógrafo pelos condutores. Verifique, em intervalos regulares, os tempos de condução e de repouso, chamando a atenção para eventuais desvios dos tempos prescritos.

#### <span id="page-18-0"></span>**■ Utilização conforme a finalidade prevista**

O tacógrafo digital DTCO 4.1 é um dispositivo de monitorização e de registo da velocidade, dos quilómetros percorridos e dos tempos de condução/ repouso.

Este documento descreve a operação do tacógrafo digital DTCO 4.1.

Os dados tratados por este tacógrafo oferecem ajuda nas atividades do dia a dia:

- Ajudam o condutor a respeitar, entre outras coisas, a legislação social no domínio dos transportes rodoviários.
- Ajudam o empresário a acompanhar a utilização pelos condutores e a utilização do veículo (através de programas de análise adequados).

Para a variante ADR do DTCO 4.1 aplica-se que esta só pode ser operada de acordo com as especificações da Diretiva ATEX 2014/34/UE.

#### **NOTA**

O certificado do DTCO 4.1 expira após 15 anos. Após este prazo, deixará de ser possível continuar a utilizar o DTCO 4.1. S[e](#page-134-1)rvice de la Constitucion de DTC[O](#page-134-1) 4.1 expira após<br>
é um 3 a de registo 45 a possível continuar a utilizar o<br>
sos possível continuar a utilizar o<br>
condução/<br>
DTCO 4.1.<br>
No dia em que expira a validade, é<br>
emitida uma mens

- No dia em que expira a validade, é emitida uma mensagem
- Data da primeira utilização è *Dados técnicos [*} *135]*

### **Descrição do aparelho**

**Elementos de indicação e de comando**

**Características**

**Detalhes sobre os elementos de indicação e de comando**

**Definições importantes (vista geral)**

**Bluetooth**

**Modo standby (visor)**

**Variante ADR (variante Ex)**

**Modos operacionais (vista geral)**

**Cartões de tacógrafo (vista geral)**

**Dados armazenados**

**Passagem de fronteira**

**Fusos horários**

**Pictogramas (vista geral)**

**Códigos dos países**

**Atividades automáticas após ligar/desligar ignição (predefinição)** indicação e de comando<br>
s<br> *Manual de instruções de indicação e de comando<br>
portante Ex)*<br> *Manual (vista geral)*<br> *Manual (vista geral)*<br> *Manual des fronteira<br>
S<br>
vista geral)<br>
Manual Service Only 100 100 100 100 100 100* 

#### <span id="page-20-0"></span>**Descrição do aparelho**

#### <span id="page-20-1"></span>**■ Elementos de indicação e de comando**

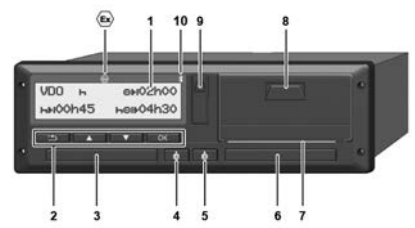

*Fig. 1:* Vista frontal do DTCO 4.1

- **(1)** Visor
- **(2)** Teclas de menu
- **(3)** Leitor de cartões 1 com cobertura
- **(4)** Tecla combinada condutor 1
- **(5)** Tecla combinada condutor 2
- **(6)** Leitor de cartões 2 com cobertura
- **(7)** Aresta de corte da impressora
- **(8)** Gaveta da impressora
- **(9)** Interface frontal
- **(10)** Símbolo de Bluetooth

O DTCO 4.1 pode ser controlado de forma remota através de acessórios opcionais.

Para tal, necessita do seguinte:

- Um aparelho externo com interface Bluetooth, por exemplo, um smartphone ou um equipamento de ensaio.
- Um software de aplicação adequado no aparelho externo. Ver www.fleet.vdo.com
- Identificação da variante ADR (variante Ex – opção)

### **NOTA**

As coberturas dos leitores de cartões não podem ser removidas, a fim de evitar a entrada de pó, sujidade ou salpicos de água! **CEO de de forma remota atavés de de forma remota atavés de de forma remota atavés de de sossórios opcionais.** O tacógram en de forma remota atavés de variable de la midade-<br>
• Um aparelho externo com um apare interface B

• Mantenha os leitores de cartões sempre fechados.

#### <span id="page-20-2"></span>**■ Características**

O tacógrafo digital DTCO 4.1, incluindo os seus componentes de sistema, é a unidade-veículo de um tacógrafo ou de um aparelho de controlo de segunda geração (Smart Tachograph V2) e obedece às especificações de acordo com o Regulamento (UE) n.º 165/2014 e o Regulamento de Execução (EU) 2016/799, Anexo I C, na sua versão atualmente em vigor.

O DTCO 4.1 regista os dados relacionados com o condutor e o veículo de forma permanente.

Os erros que ocorrem num componente, no aparelho ou durante a operação são exibidos no visor imediatamente após a sua ocorrência e armazenados.

Na variante ADR, o DTCO 4.1 corresponde à Diretiva ATEX 2014/34/UE e ao Acordo ADR, Parte 9.

#### <span id="page-21-0"></span>**■ Detalhes sobre os elementos de indicação e de comando**

<span id="page-21-1"></span>**► Visor (1)**

#### **NOTA**

Não é possível desligar completamente o visor, exceto no modo standby. Ocorre apenas uma regulação da intensidade da luz ao nível mínimo.

Não é possível alterar o contraste nem a luminosidade do visor.

A regulação da intensidade da luz (depois de ignição desligada) pode ser alterada numa oficina.

Consoante o estado de funcionamento do veículo, podem ser apresentados dados ou indicações diferentes.

#### <span id="page-21-2"></span>**► Teclas de menu (2)**

Para a entrada, visualização ou impressão de dados, deve usar as sequintes teclas:

/ **Premir repetidamente a tecla do sentido pretendido:** percorrer o nível de menu até à

função pretendida.

**Manter a tecla premida:** avançar automaticamente.

- OK **Premir brevemente a tecla:** confirmar a função/seleção.
- Only!**Premir brevemente a tecla:**  $\ddot{ }$ voltar para o último campo de introdução, cancelar a entrada do país ou sair passo a passo dos níveis de menu.

#### <span id="page-21-3"></span>**► Leitor de cartões 1 (3)**

O condutor 1, que vai conduzir o veículo, introduz o seu cartão de condutor no leitor de cartões 1. Introdução, canc[e](#page-51-2)lar a entre de termente de termente de termente de termente de termente de termente de termente de termente de termente de termente de termente de termente de termente de termente de termente de termente

è *[Início do turno – inserir o cartão de](#page-51-2) condutor [*} *52]*

- <span id="page-21-4"></span>**► Tecla combinada condutor 1 (4)**
- **Premir brevemente a tecla:** mudar a atividade.
	- è *[Definir atividades \[](#page-57-1)*[}](#page-57-1) *[58\]](#page-57-1)*

**Manter a tecla premida** (no mínimo, durante 2 segundos): abrir o leitor de cartões.

- <span id="page-21-5"></span>**► Tecla combinada condutor 2 (5)**
	- **Premir brevemente a tecla:** mudar a atividade.

è *[Definir atividades \[](#page-57-1)*[}](#page-57-1) *[58\]](#page-57-1)* **Manter a tecla premida** (no mínimo, durante 2 segundos): abrir o leitor de cartões.

#### <span id="page-21-6"></span>**► Leitor de cartões 2 (6)**

O condutor 2, que não vai conduzir o veículo neste momento, insere o seu cartão de condutor no leitor de cartões 2 (serviço em equipa).

è *[Início do turno – inserir o cartão de](#page-51-2) [condutor \[](#page-51-2)*[}](#page-51-2) *[52\]](#page-51-2)*

<span id="page-21-7"></span>**► Aresta de corte (7)**

Pode cortar o papel de impressão da impressora nesta aresta de corte.

#### <span id="page-22-0"></span>**► Gaveta da impressora (8)**

Gaveta da impressora para introdução do rolo de papel.

è *[Substituir o papel de impressão](#page-125-1) [\[](#page-125-1)*[}](#page-125-1) *[126\]](#page-125-1)*

#### <span id="page-22-1"></span>**► Interface frontal (9)**

Através da interface frontal, procede-se ao descarregamento dos dados e à parametrização (oficina).

A interface frontal encontra-se por baixo de uma cobertura.

Os direitos de acesso às funções desta interface dependem do cartão de tacógrafo inserido.

è *[Direitos de acesso dos cartões de](#page-28-2) [tacógrafo \[](#page-28-2)*[}](#page-28-2) *[29\]](#page-28-2)*

### <span id="page-22-2"></span>**■ Definições importantes (vista geral)**

Definições importantes no DTCO 4.1 são, por exemplo:

• Introdução da matrícula do veículo e do país que matriculou o veículo (caso isto ainda não tenha sido realizado pela oficina) Ariodução<br>
S[e](#page-51-2)[rv](#page-94-0)[ice](#page-39-0) Contraster de Contraster de Conductor (1987)<br>
Seño, por exemplo:<br>
Introdução da matrícula do veículo e Para tal,<br>
do país que matrículou o veículo e Um ap<br>
(caso isto ainda não tenha sido<br>
Trocede-se a

è *Introduzir o Estado-Membro e a matrícula [*} *74]*

• Mudança de atividade mediante ignição desligada

è *Atividades automáticas após ligar/ desligar ignição (predefinição) [*} *40]*

• Registo de perfis de velocidade e de rotações

è *Imprimir perfis de velocidade (opção) [*} *95]*

- Identificação de estado D1/D2 è *Início do turno – inserir o cartão de condutor [*} *52]*
- Visualização do VDO Counter (opção) è *VDO Counter (opção) [*} *81]*

#### <span id="page-22-3"></span>**■ Bluetooth**

O DTCO 4.1 pode ser controlado de forma remota via Bluetooth.

Para tal, necessita do seguinte:

- Um aparelho externo com interface Bluetooth, por exemplo, um smartphone ou um equipamento de ensaio.
- Um software de aplicação adequado no aparelho externo: www.fleet.vdo.com.

Ativação de Bluetooth:

- è *[Decurso do registo \[](#page-67-2)*[}](#page-67-2) *[68\]](#page-67-2)* ou
- è *[Ativar/desativar Bluetooth \[](#page-97-0)*[}](#page-97-0) *[98\]](#page-97-0)*

Na visualização padrão, pode reconhecer se o Bluetooth está ativo através de um " $\clubsuit$ " na linha superior:  $\rightarrow$ *[Visualizações \[](#page-41-1)*[}](#page-41-1) *[42\]](#page-41-1)*.

#### **Introdução da matrícula do veículo**

3

A introdução da matrícula do veículo e do Estado-Membro que matriculou o veículo pode adicionalmente ser realizada através de uma aplicação: www.fleet.vdo.com.

#### <span id="page-23-0"></span>**■ Modo standby (visor)**

No modo operacional "*Serviço*", reconhecível no visor através do pictograma **o**, o DTCO 4.1 comuta para o modo standby nas seguintes circunstâncias: merical de la métrica de la métrica de la métrica de la métrica de la métrica de la métrica de la métrica de la métrica de la métrica de la métrica de la métrica de la métrica de la métrica de la métrica de la métrica de l

- Ignição do veículo desligada.
- Não existe nenhuma mensagem.

A intensidade da luz do visor é reduzida mediante "*Desligar ignição*".

Após aproximadamente 1 minuto (valor específico do cliente), o visor apaga-se totalmente – o DTCO 4.1 encontra-se no modo standby.

Opcionalmente, pode ser ajustado outro valor de regulação da intensidade da luz (oficina).

#### <span id="page-23-1"></span>**► Sair do modo standby**

Sai-se do modo standby mediante o acionamento de qualquer tecla, ao ligar a ignição ou no fim de uma interrupção da viagem.

O visor volta a ligar-se; não se segue qualquer outra ação.

#### <span id="page-24-0"></span>**■ Variante ADR (variante Ex)**

A variante ADR do DTCO 4.1 está identificada na placa frontal através de um símbolo Ex.

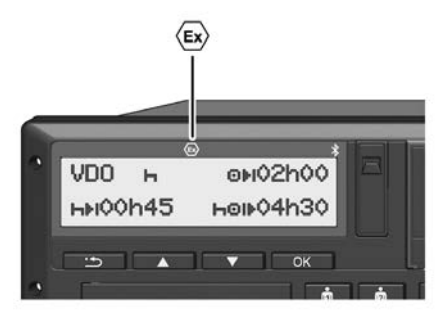

*Fig. 2:* Símbolo Ex no lado frontal

A variante ADR do DTCO 4.1 foi autorizada para a operação num ambiente potencialmente explosivo.

- Zona Ex: zona II
- Temperatura ambiente: -20 °C até +65 °C

#### <span id="page-24-1"></span>**► Instruções de segurança especiais**

Para a variante ADR do DTCO 4.1 têm de ser respeitadas as seguintes instruções de segurança adicionais:

### **PERIGO DE EXPLOSÃO**

#### **Respeitar as instruções**

• Tenha em atenção as instruções relativas ao transporte e ao manuseamento de mercadorias perigosas em ambientes potencialmente explosivos. especiais<br>
está<br>
través de<br>
Para a variante ADR do DTCO 4.1 têm<br>
de ser respeitadas as seguintes<br>
instruções de segurança adicionais:<br> **A PERIGO DE EXPLOSÃO<br>
Respeitar as instruções<br>
Respeitar as instruções<br>
Respeitar as i** 

### **PERIGO DE EXPLOSÃO**

**Ao carregar e descarregar mercadoria perigosa, tenha o seguinte em atenção:**

- Ambos os leitores de cartões têm de estar fechados.
- A gaveta da impressora tem de estar fechada.
- A tampa de cobertura da interface frontal tem de estar fechada.
- Não premir teclas no tacógrafo.
- Não pode estar inserido um cartão de centro de ensaio, de controlo ou de empresa.

#### <span id="page-25-0"></span>**► Particularidades da utilização**

Para fins de proteção contra explosão, a variante ADR do DTCO 4.1 é reduzida a funções internas com a ignição desligada em respetivas áreas perigosas (ao contrário da variante padrão).

Pode usufruir das funções completas do DTCO 4.1 fora da área perigosa com a ignição ligada.

#### <span id="page-25-1"></span>**■ Modos operacionais (vista geral)**

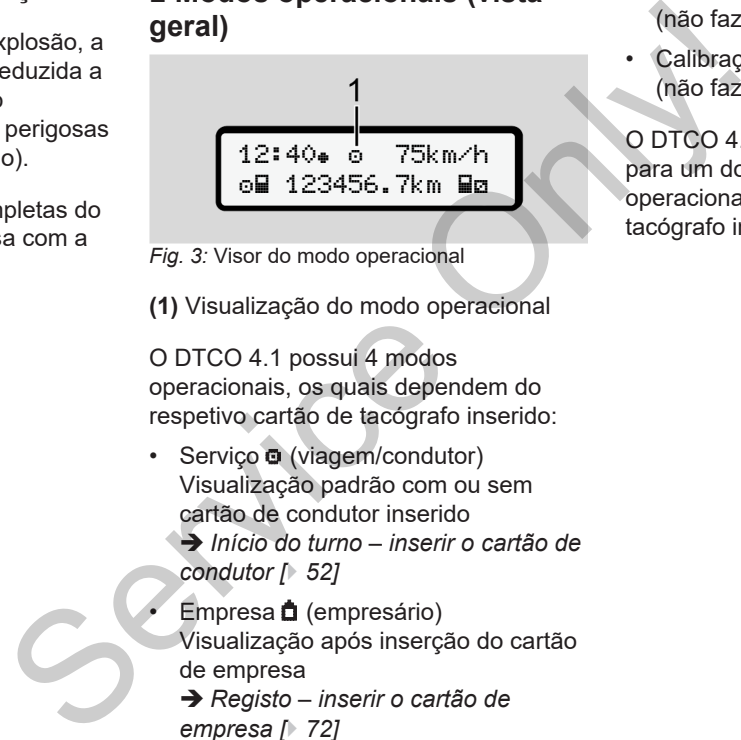

*Fig. 3:* Visor do modo operacional

**(1)** Visualização do modo operacional

O DTCO 4.1 possui 4 modos operacionais, os quais dependem do respetivo cartão de tacógrafo inserido:

- Serviço **o** (viagem/condutor) Visualização padrão com ou sem cartão de condutor inserido
	- è *Início do turno inserir o cartão de condutor [*} *52]*
- Empresa (empresário) Visualização após inserção do cartão de empresa
	- è *Registo inserir o cartão de empresa [*} *72]*
- Controlo **IT** (não faz parte do presente manual)
- Calibração<sup>T</sup> (não faz parte do presente manual)

O DTCO 4.1 comuta automaticamente para um dos seguintes modos operacionais em função dos cartões de tacógrafo inseridos:

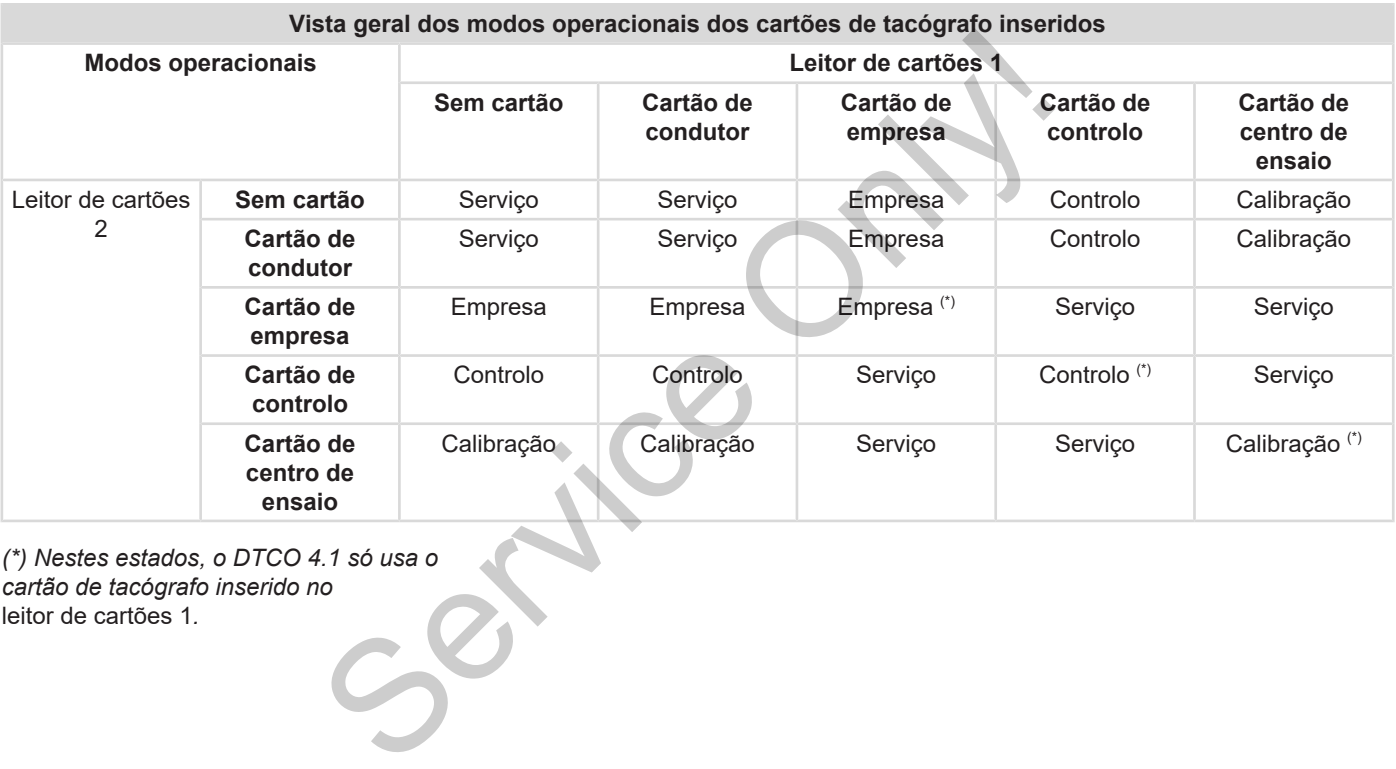

*(\*) Nestes estados, o DTCO 4.1 só usa o cartão de tacógrafo inserido no* leitor de cartões 1*.*

#### <span id="page-27-0"></span>**■ Cartões de tacógrafo (vista geral)**

Os cartões de tacógrafo legalmente prescritos são emitidos pelas autoridades do respetivo Estado-Membro da UE mediante requerimento. è *[Direitos de acesso dos cartões de](#page-28-2) [tacógrafo \[](#page-28-2)*[}](#page-28-2) *[29\]](#page-28-2)*

#### **NOTA**

É possível utilizar cartões de tacógrafo de primeira geração de acordo com o (UE) 3821/85, Anexo I B, e de segunda geração de acordo com o Regulamento de Execução (EU) 2016/799, I C, na versão atualmente em vigor.

No entanto, só é permitida a utilização de cartões de centro de ensaio de segunda geração.

A posse de um cartão de tacógrafo atribui o direito de utilizar o DTCO 4.1. As áreas de atividade e os direitos de acesso encontram-se regulamentados

#### na lei.

è *[Direitos de acesso dos cartões de](#page-28-2) [tacógrafo \[](#page-28-2)*[}](#page-28-2) *[29\]](#page-28-2)*

#### **NOTA**

De modo a evitar uma perda de dados, manuseie o seu cartão de tacógrafo com cuidado e respeite também as instruções das entidades emissoras de cartões de tacógrafo. Scartões de<br>
ao serviço<br>
(enquanto<br>
serviço em<br>
Serviço em<br>
Cartão<br>
de tacógrafo<br>
também as<br>
semissoras de<br>
O cartão d<br>
O cartão<br>
O cartão<br>
O cartão<br>
O veículo<br>
O cartão<br>
O veículo<br>
O cartão<br>
O veículo<br>
O cartão<br>
O veículo

#### <span id="page-27-1"></span>**► Cartão de condutor**

O seu cartão de condutor permite que se registe enquanto condutor no tacógrafo digital.

O DTCO 4.1 começa a apresentar e a armazenar todas as atividades deste condutor. acógrafo<br>
Segunda<br>
O seu cartão de condutor permite<br>
registe enquanto condutor no tac<br>
C, na<br>
digital.<br>
O DTCO 4.1 começa a apresenta<br>
armazenar todas as atividades do<br>
condutor.<br>
Pode imprimir os dados ou descartão<br>
los (

Pode imprimir os dados ou descarregálos (mediante cartão de condutor inserido).

Assim, o cartão de condutor destina-se ao serviço de condução normal (enquanto condutor individual ou no serviço em equipa).

#### <span id="page-27-2"></span>**► Cartão de empresa**

O cartão de empresa permite que se registe enquanto detentor ou proprietário do veículo no DTCO 4.1. Desta forma, pode aceder aos dados da empresa.

O cartão de empresa permite visualizar, imprimir e descarregar os dados armazenados na memória de massa, bem como de um cartão de condutor inserido no outro leitor de cartões.

#### **NOTA**

Além disso, o cartão de empresa permite a primeira introdução da matrícula do veículo e do Estado-Membro que matriculou o veículo caso isto ainda não tenha sido efetuado por uma oficina. No caso de dúvidas, entre em contacto com uma oficina especializada e autorizada.

No caso de o equipamento incluir um respetivo sistema de gestão de frotas, está também autorizado a descarregar os dados de utilização de forma remota através do cartão de empresa.

#### **NOTA**

O cartão de empresa destina-se ao detentor e proprietário de veículos equipados com tacógrafos digitais integrados, não sendo transmissível a terceiros. O cartão de empresa não se destina à condução.

#### <span id="page-28-0"></span>**► Cartão de controlo**

(Não faz parte do presente manual)

O cartão de controlo do funcionário de uma autoridade controladora (por exemplo, a polícia) permite o acesso à memória de massa.

Todos os dados armazenados e os dados de um cartão de condutor inserido ficam acessíveis. Estes podem ser

visualizados, impressos ou descarregados através da interface frontal.

#### <span id="page-28-1"></span>**► Cartão de centro de ensaio**

(Não faz parte do presente manual)

Os técnicos de uma oficina especializada e autorizada, com permissão para a programação, calibração, ativação, testes etc., recebem o cartão de centro de ensaio.

#### <span id="page-28-2"></span>**► Direitos de acesso dos cartões de tacógrafo**

Os direitos de acesso aos dados armazenados na memória de massa do DTCO 4.1 estão regulamentados por lei e são apenas concedidos através do respetivo cartão de tacógrafo. de frotas, descarregados através da interface<br>
montal.<br> **a** centro de **ensaio**<br>
(Não faz parte do presente manual)<br>
Os técnicos de uma oficina<br>
especializada e autorizada, com<br>
ermissão para a programação,<br>
calibração, at

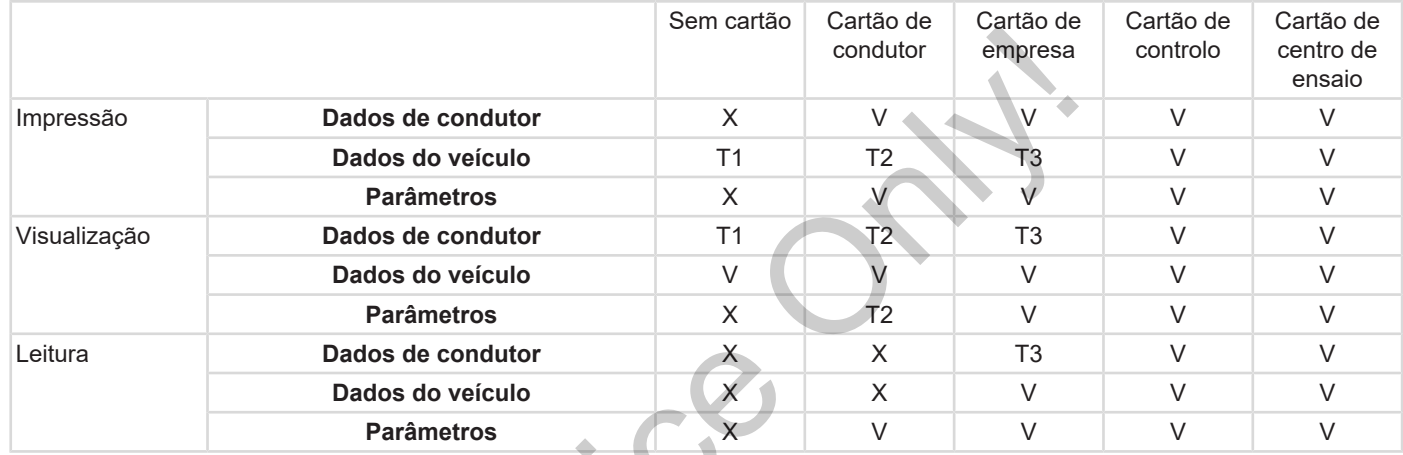

**Significados:**

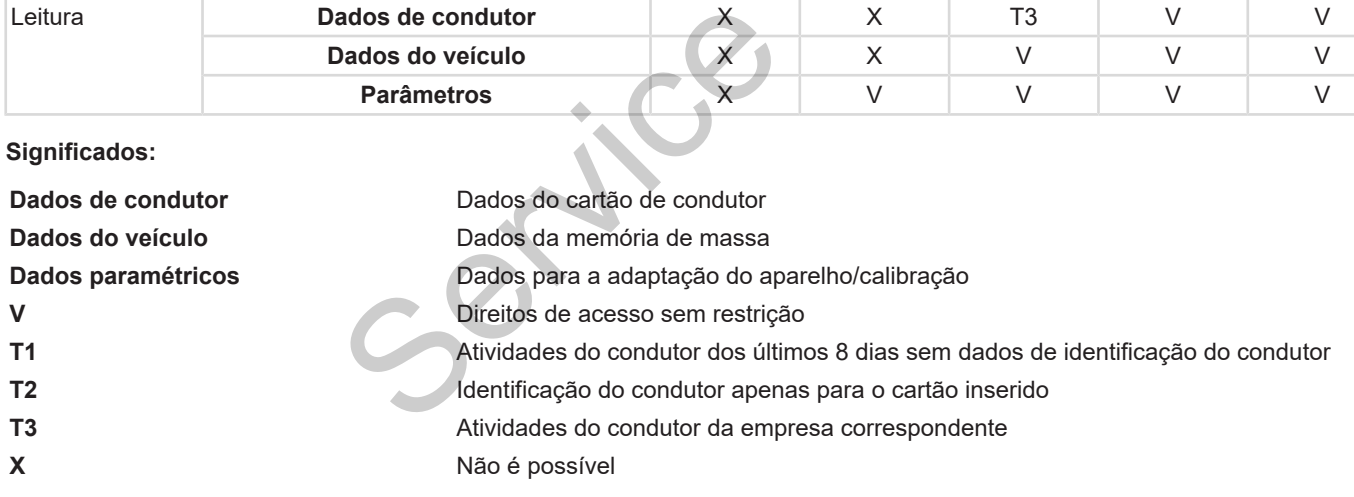

#### <span id="page-30-0"></span>**■ Dados armazenados**

<span id="page-30-1"></span>**► Cartão de condutor**

Por norma, encontram-se no cartão de condutor:

- Dados para a identificação do condutor.
	- è *[Dados ITS pessoais \[](#page-9-0)*[}](#page-9-0) *10]*

Após cada utilização do veículo, os seguintes dados ficam armazenados no chip do cartão de condutor:

- Inserção e extração do cartão
- Veículos usados
- Data e quilometragem
- Atividades do condutor, em caso de serviço de condução normal, no mínimo, 56 dias
- Quilómetros percorridos
- Entradas relativas ao país
- Indicações de estado (operação individual ou serviço em equipa)
- Falhas/eventos ocorridos
- Informações sobre atividades de controlo
- Condições específicas:
	- Viagens com estado ferry/comboio
	- Viagens com estado OUT (Out of scope)
	- Hora e local de carregamento/ descarregamento (cabotagem)
	- Hora e local de passagem de fronteira (diretiva relativa a destacamentos)

Se a memória interna ficar cheia, o DTCO 4.1 substitui os dados mais antigos. controlo<br>
Condições específicas:<br>
Cartão de Condições específicas:<br>
Condições específicas:<br>
Condições específicas:<br>
Condicões específicas:<br>
Condicões específicas:<br>
Condico Condica este OUT<br>
Condica escarregamento (cabotag

è *Cartão de condutor: obrigações do condutor [*} *16]*

#### <span id="page-30-2"></span>**► Cartão de empresa**

Por norma, encontram-se no cartão de empresa:

• Dados de identificação da empresa e de autorização do acesso aos dados armazenados.

Após cada utilização, os seguintes dados ficam armazenados no cartão de empresa:

- Tipo da atividade
	- Registo/cancelamento do registo
	- Descarregamento dos dados da memória de massa
	- Descarregamento dos dados do cartão de condutor
- Intervalo de tempo (de/a) de descarregamento dos dados
- Identificação de veículo
- Identidade do cartão de condutor a partir do qual se descarregou os dados

Se a memória do chip ficar cheia, o DTCO 4.1 substitui os dados mais antigos.

è *[Obrigações do empresário \[](#page-17-1)*[}](#page-17-1) *[18\]](#page-17-1)*

#### <span id="page-31-0"></span>**► Memória de massa (no aparelho)**

- Ao longo de um período de, no mínimo, 365 dias de calendário, a memória de massa regista e armazena os dados de acordo com a versão atualmente em vigor do Regulamento de Execução (UE) 2016/799, Anexo I C.
- A análise das atividades realiza-se em intervalos de um minuto, sendo que o DTCO 4.1 avalia a atividade contínua mais longa por intervalo.
- O DTCO 4.1 consegue armazenar cerca de 168 horas de valores de velocidade na resolução de um segundo. Os valores são registados, com uma precisão de segundos, com a hora e a data.
- Os valores de velocidade armazenados com alta resolução (um minuto antes e um minuto depois de um atraso excecional) auxiliam a análise em caso de acidente.

Estes dados podem ser lidos através da interface frontal (apenas com o cartão de empresa):

- Descarregamento dos dados do cartão de condutor.
- Descarregamento da memória de massa com uma Download Key (opção). no<br>
artão de condutor.<br>
ário, a bescarregamento da memória de ODTCO 4<br>
massa com uma Download Key<br>
toroteira.<br>
do<br>
sto aplica-<br>
servado.<br>
servado.<br>
servado.<br>
servado.<br>
As regiões<br>
es de<br>
vidade<br>
es de MUTS-0-m<br>
As regiões<br>

#### <span id="page-31-1"></span>**■ Passagem de fronteira**

O DTCO 4.1 reconhece automaticamente uma passagem de fronteira.

Isto aplica-se a todos os países do mapa NUTS0: [https://ec.europa.eu/eurostat/](https://ec.europa.eu/eurostat/documents/345175/7451602/2021-NUTS-0-map.pdf) [documents/345175/7451602/2021-](https://ec.europa.eu/eurostat/documents/345175/7451602/2021-NUTS-0-map.pdf) [NUTS-0-map.pdf](https://ec.europa.eu/eurostat/documents/345175/7451602/2021-NUTS-0-map.pdf).

As regiões de Espanha também são detetadas automaticamente.

No caso de outros países, o país terá de ser introduzido manualmente aquando do início do turno è *[Indicação do país](#page-56-0) [no início do turno \[](#page-56-0)*[}](#page-56-0) *[57\]](#page-56-0)*.

#### <span id="page-32-0"></span>**■ Fusos horários**

O fuso horário ajustado de fábrica do DTCO 4.1 é a hora UTC.

O DTCO 4.1 armazena as entradas de tempo na hora UTC.

A hora UTC corresponde ao fuso horário 0 no globo dividido em 24 fusos horários (-12...0...+12 h).

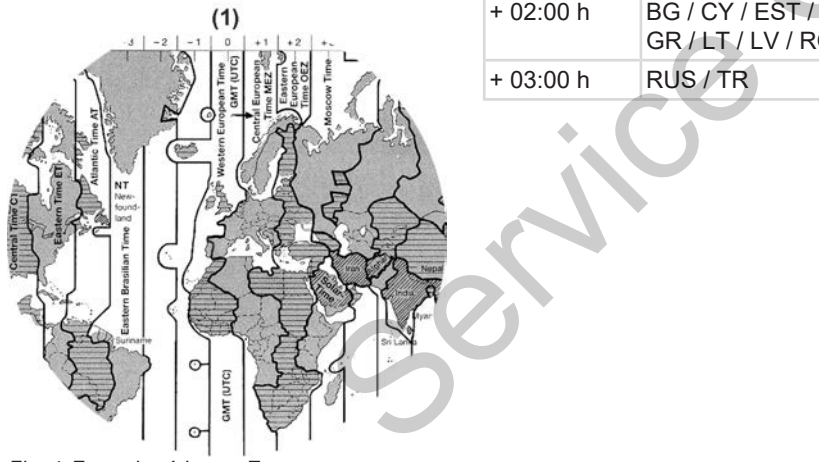

*Fig. 4:* Fusos horários na Europa

#### **(1)** Fuso horário **0** = UTC

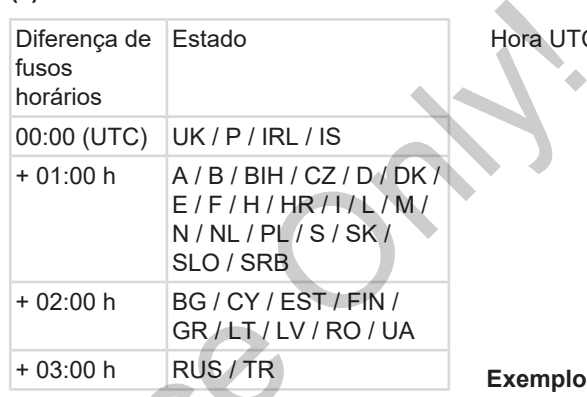

#### **Conversão em hora UTC**

Hora UTC = Hora local -  $(ZD + SO)$ 

ZD = diferença de fusos horários

SO = hora de verão (apenas enquanto se aplica a hora de verão)

(ZD + SO) = diferença de tempo a ajustar

#### **Exemplo:**

Hora local na Alemanha = 15:30 horas (hora de verão)

```
Hora UTC = Hora local - (ZD + SO)
```

```
= 15:30 horas - (01:00 h +
  01:00 h)
```
**Hora UTC = 13:30 horas**

Neste menu, pode ajustar a hora local: è *[Ajustar a hora local \[](#page-99-0)*[}](#page-99-0) *[100\]](#page-99-0)*

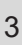

#### <span id="page-33-0"></span>**■ Pictogramas (vista geral)**

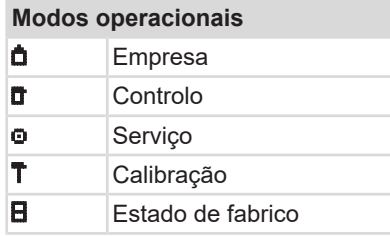

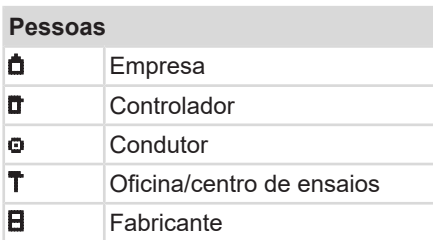

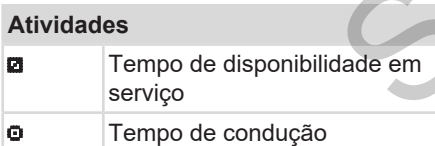

#### **Atividades**

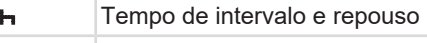

- \* Outro tempo de trabalho
- II Interrupção válida
- ? Desconhecido

### **Aparelhos/funções** 1 Leitor de cartões 1; condutor 1 2 Leitor de cartões 2; condutor 2 Cartão de tacógrafo (leitura concluída) Cartão de tacógrafo inserido; dados relevantes foram lidos **Hora**  Impressora/impressão **Entrada** Visualização 2 Leitor de cartões 2; composition de la conduida)<br>
- Cartão de tacógrafo (le concluída)<br>
- Cartão de tacógrafo instalados relevantes foram<br>
B Hora<br>
Impressora/impressão<br>
Entrada<br>
Visualização<br>
dade em T Armazenamento exte

**\$** Código de licença  $\left| \right|$  Armazenamento externo; descarregar dados (copiar)

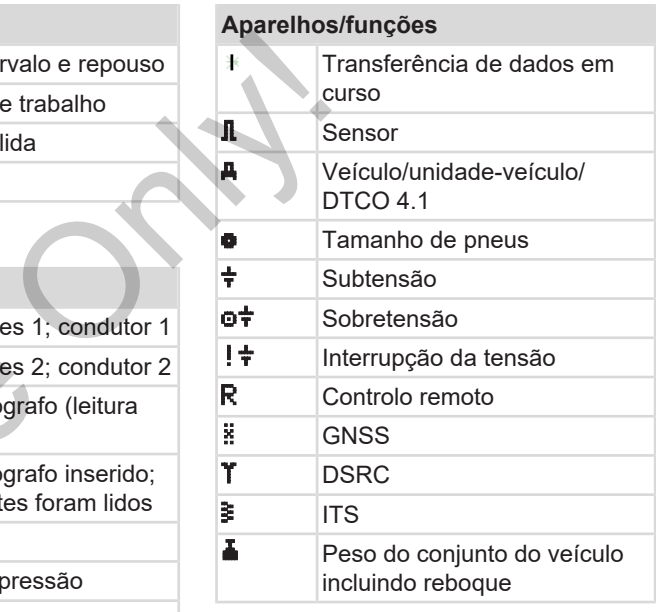

#### **Diversos**

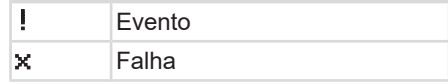

#### **Diversos**

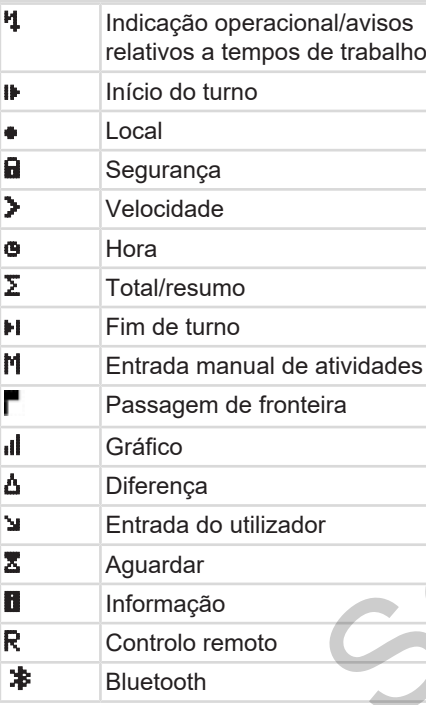

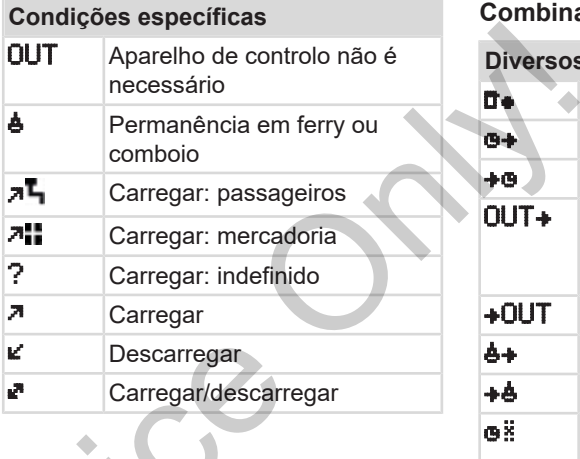

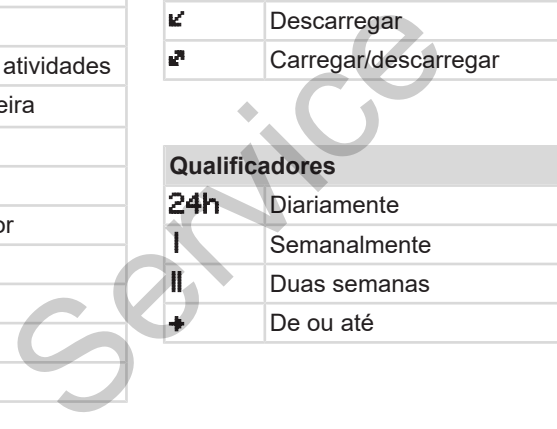

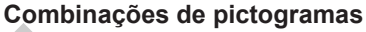

### **Diversos**

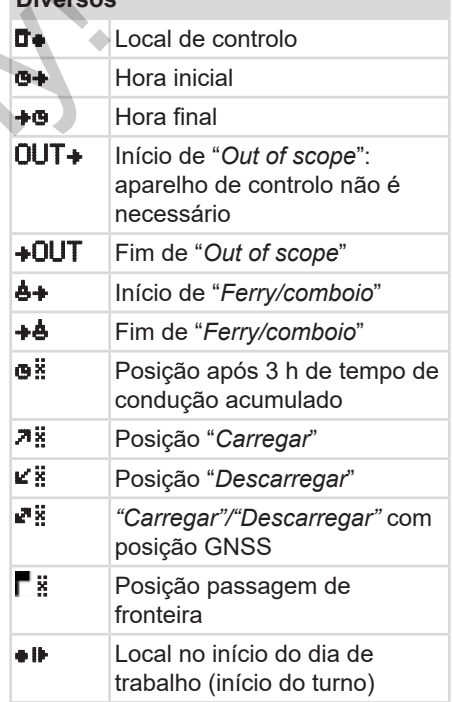

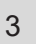

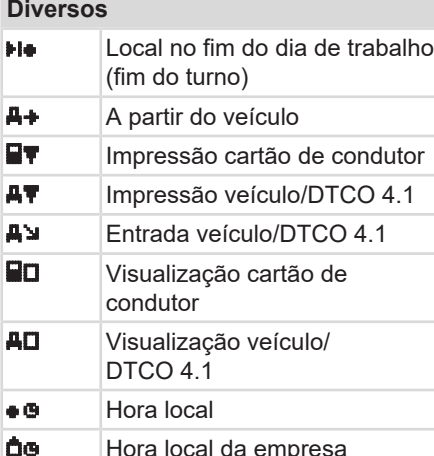

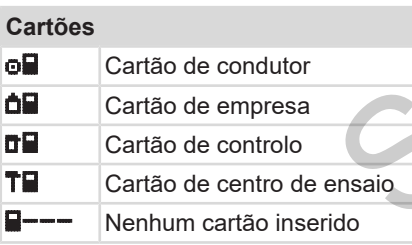

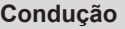

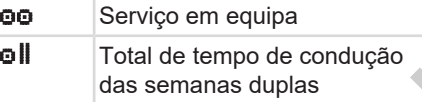

### **Impressões**

- 24h <sup>T</sup> Atividades de condutor diárias (valor diário) do cartão de condutor ! x **E** Eventos e falhas do cartão de condutor 24h Atividades de condutor diárias (valor diário) do DTCO 4.1 **Example 12 Eventos e falhas do DTCO 4.1 Excessos de velocidade**  Dados técnicos **Atividades do condutor iR**<sup>2</sup> Períodos com controlo remoto ativado **div<sup>\*</sup>** Diagrama v **ID Estado D1/D2 diagrama**  $\begin{array}{ll}\n & \text{I} \times \mathbf{F} \quad \text{Events of the condition} \\
 & \text{conductor} \quad \text{Coulator} \quad \text{Coulator} \quad \text{Coulator} \quad \text{Valor diário) do DTCO} \quad \text{I} \times \mathbf{A} \quad \text{Eventos e falhas do D1} \quad \text{Excessos de velocidad} \quad \text{T} \text{B} \quad \text{Dados técnicos} \quad \text{O} \quad \text{Atividades do condutor} \quad \text{Atividades do condutor} \quad \text{I} \quad \text{R} \quad \text{Atrividades do condutor} \quad \text{I} \quad \text{R}$ 
	- (opção)

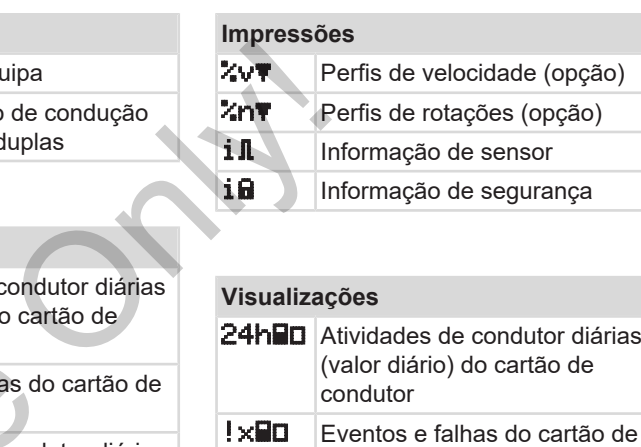

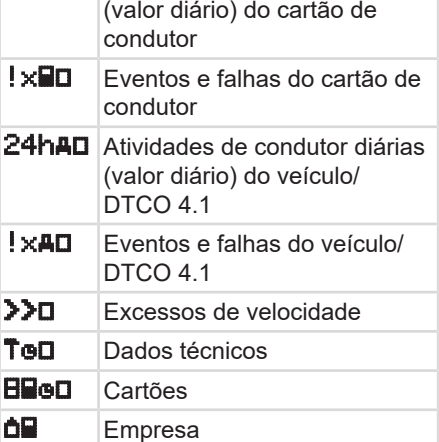
#### **Visualizações**

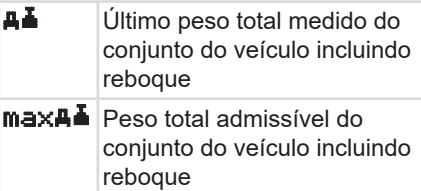

# **Eventos** Inserção de um cartão de tacógrafo inválido los Sobreposição de tempo ! **Io** Inserção do cartão de condutor com veículo em marcha Excesso de velocidade II Erro na comunicação com o sensor ! Ajuste de hora (por oficina) ! Conflito de cartões ! ol Condução sem cartão de condutor válido

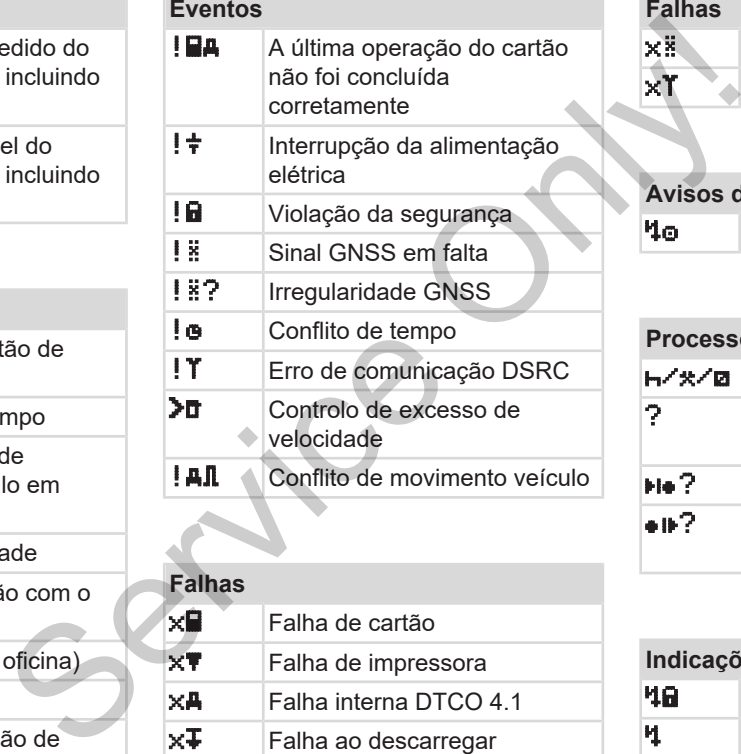

# **Falhas x■** Falha de cartão **x<sup>\*</sup>** Falha de impressora  $x + 4$  Falha interna DTCO 4.1  $x\overline{\downarrow}$  Falha ao descarregar  $\times$ **II** Falha de sensor

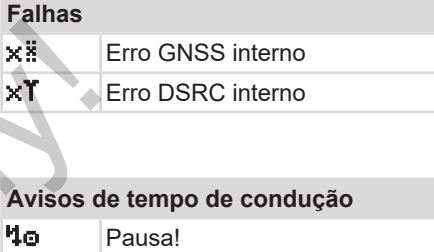

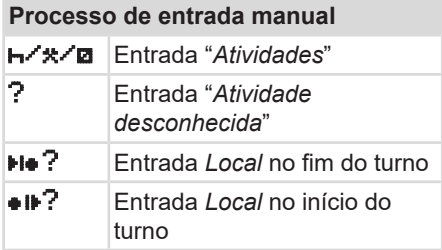

# **Indicações operacionais**

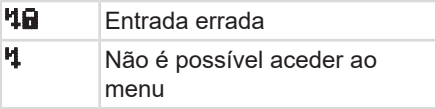

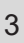

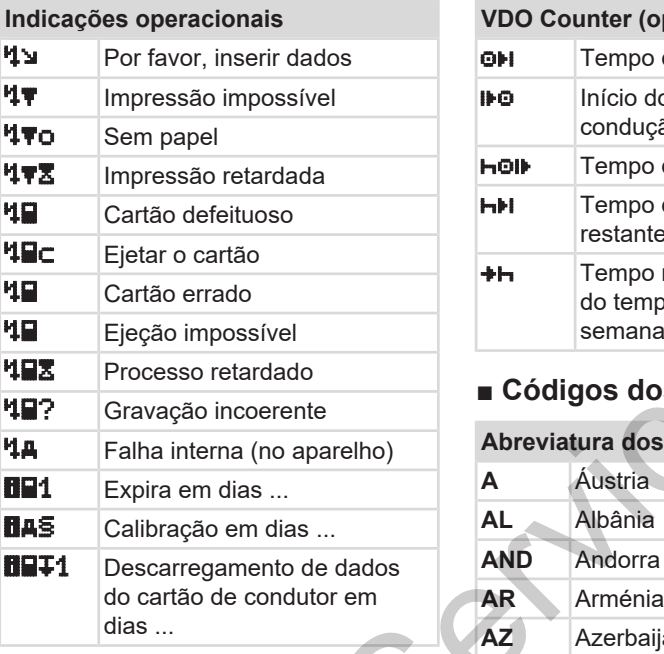

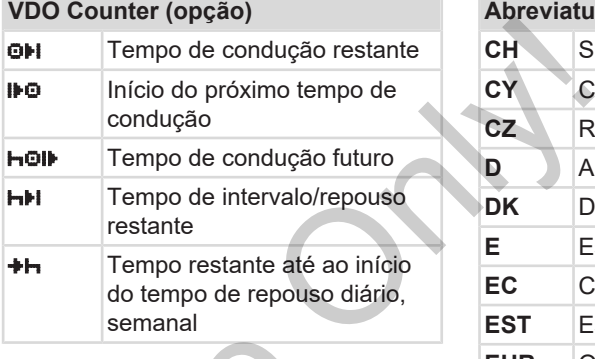

<span id="page-37-0"></span>**■ Códigos dos países**

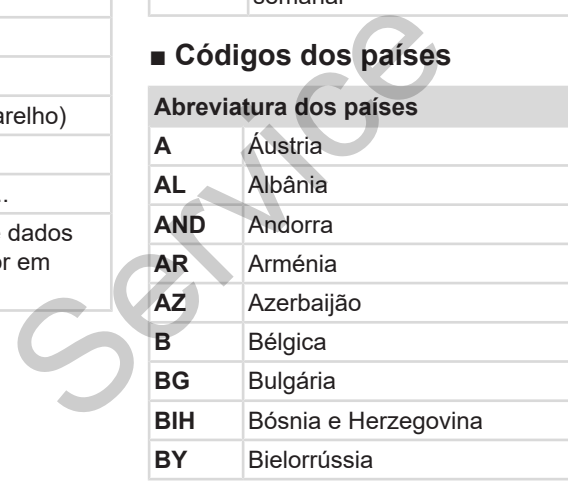

# **Abreviatura dos países**

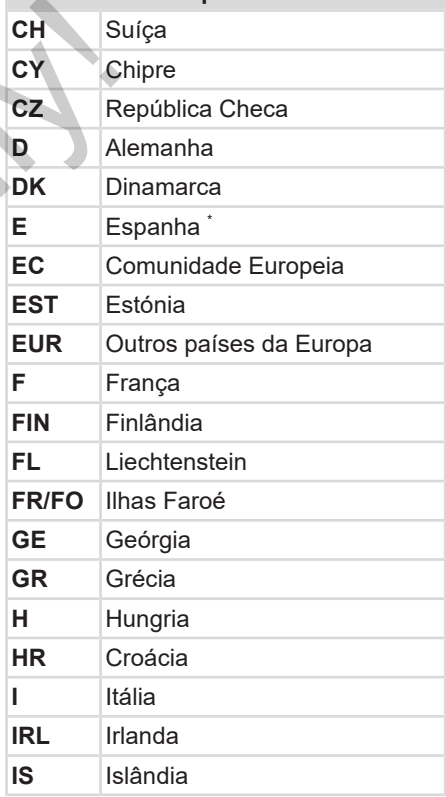

**Abreviatura dos países** 

3

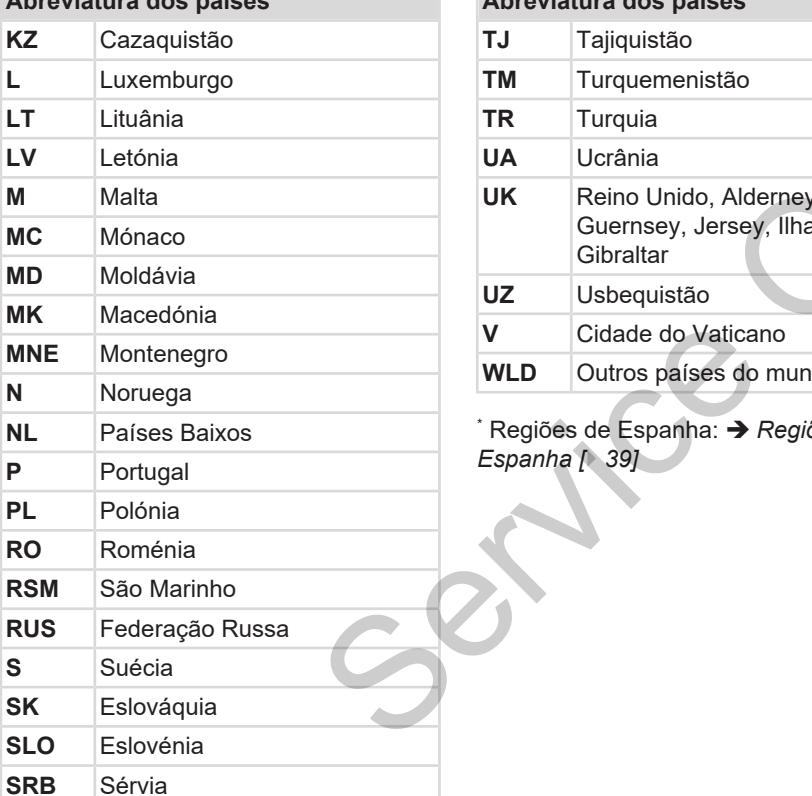

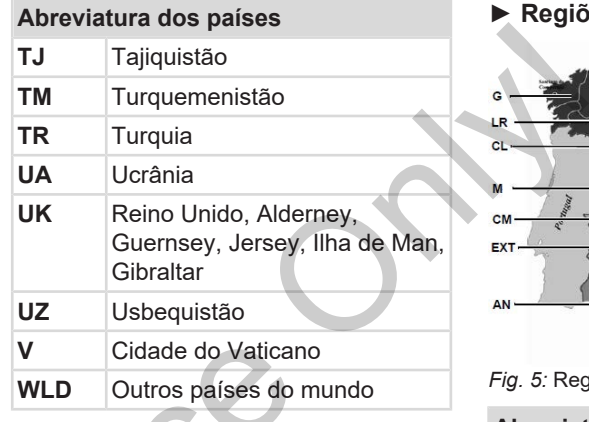

 $^{\text{*}}$  [Regiões de](#page-38-0) Espanha: **→** *Regiões de Espanha [*} *39]*

#### <span id="page-38-0"></span>**► Regiões de Espanha**

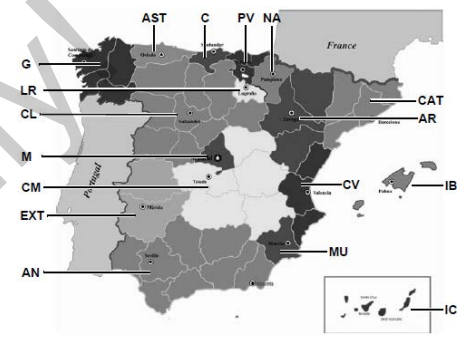

*Fig. 5:* Regiões em Espanha

### **Abreviatura das regiões de Espanha**

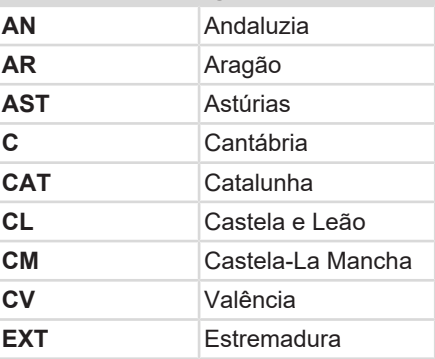

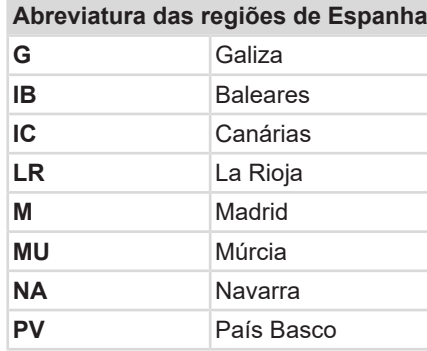

# **■ Atividades automáticas após ligar/desligar ignição (predefinição)** MOTA<br>
MOTA<br>
O fabrican<br>
programa<br>
a dividade a<br>
Programa<br>
a dividade a<br>
Programa<br>
a dividade a<br>
Programa<br>
a dividade a<br>
Programa<br>
a dividade a<br>
NOTA<br>
MOTA<br>
Uma exce

**Atividade ajustada automaticamente:**

# **Após ligar ignição** Condutor 1 e condutor 2

- $H$  Intervalo/tempo de repouso
- \* **Outro tempo de trabalho**  Tempo de disponibilidade em serviço
- ? Sem alteração

# **Após desligar ignição**

Condutor 1 e condutor 2

- Intervalo/tempo de repouso
- Outro tempo de trabalho
- Tempo de disponibilidade em serviço Tempo de disponibilidade<br>
serviço<br>
7 Sem alteração<br>
Após desligar ignição<br>
Condutor 1 e condutor 2<br>
Intervalo/tempo de repous<br>
7 Sem alteração<br>
7 Sem alteração<br>
7 Sem alteração
	- Sem alteração

# **NOTA**

O fabricante do veículo pode já ter programado determinados ajustes de atividade após *Ligar/desligar ignição*.

Assinale com  $($  $\sqrt{}$ ) as funções ajustadas na tabela.

# **NOTA**

Uma exceção é o acrescentar de atividades no cartão de condutor. Durante a *Entrada manual*, esta opção encontra-se fora de serviço. A atividade não é alterada após *Ligar/desligar ignição*.

O ajuste automático após "*Ligar/desligar ignição*" aparece na visualização padrão. A atividade pisca durante aproximadamente 5 segundos, aparecendo depois novamente a visualização anterior.

Definições padrão: è *[Definir atividades \[](#page-57-0)*[}](#page-57-0) *[58\]](#page-57-0)*

è *[Visualizações \[](#page-41-0)*[}](#page-41-0) *[42\]](#page-41-0)*

# **Operação (geral)**

**Visualizações**

**Deslocar-se nos menus**

**Inserir o cartão**

**Retirar o cartão**

**Manuseamento dos cartões** Destocar<br>
Manuseamen<br>
Descar<br>
Descar<br>
Descar<br>
Descar<br>
Descar<br>
Descar<br>
Descar<br>
Descar<br>
Descar<br>
Descar<br>
Descar<br>
Descar<br>
Descar<br>
Descar<br>
Descar<br>
Descar<br>
Descar<br>
Descar<br>
Descar<br>
Descar<br>
Descar<br>
Descar<br>
Descar<br>
Descar<br>
Descar<br>

**Descarregar os dados**

# **Operação (geral)**

# <span id="page-41-0"></span>**■ Visualizações**

**► Visualização após ligar ignição**

No caso de não se encontrar inserido qualquer cartão de tacógrafo no leitor de cartões 1, é apresentado, durante cerca de 20 segundos, o aviso **(1)** (cartão em falta) e, de seguida, a visualização **(2).**

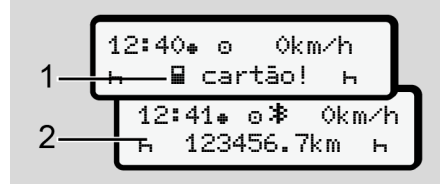

*Fig. 6:* Visualização após ligar a ignição

# **NOTA**

Explicação dos pictogramas  $\rightarrow$ *[Visualizações durante a viagem \[](#page-41-1)*} *42]*

#### <span id="page-41-1"></span>**► Visualizações durante a viagem**

Durante a viagem, podem surgir as visualizações **(a)**, **(b)** ou **(c)** (opção).

Lista completa dos pictogramas  $\rightarrow$ *[Pictogramas \(vista geral\) \[](#page-33-0)*} *34]*.

Ao premir uma tecla de menu  $\Box / \Box$ , é possível comutar entre as visualizações.

Visualizações durante a viagem:

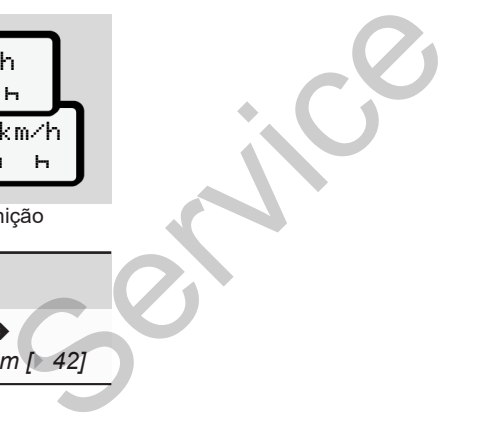

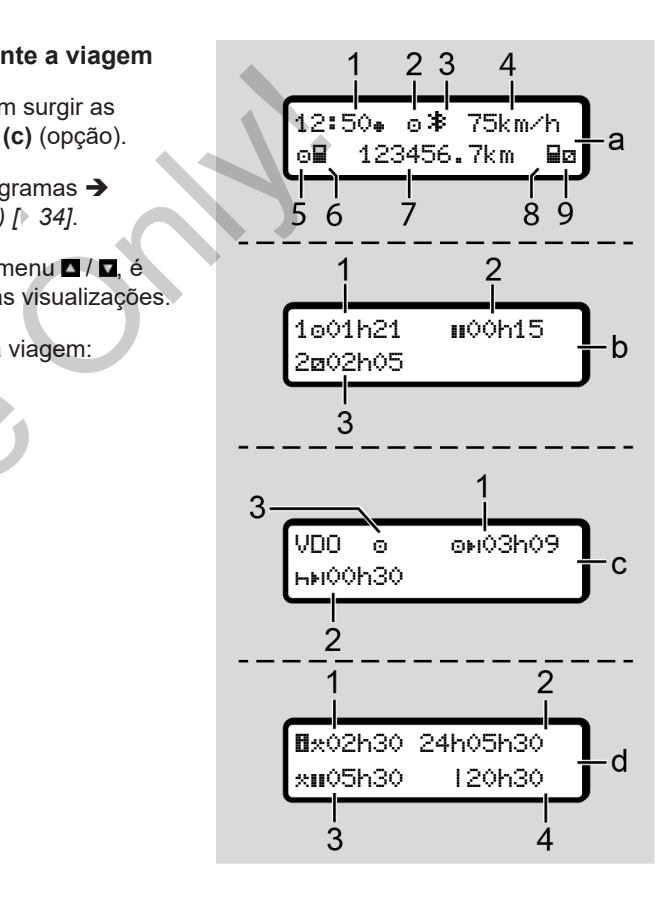

## **Visualização padrão (a):**

- **(1)** Hora  $com$  símbolo  $\bullet$  = hora local sem símbolo  $\bullet$  = hora UTC
- **(2)** Identificação do modo operacional "*Serviço*"
- **(3)** Identificação de Bluetooth ativo
- **(4)** Velocidade
- **(5)** Atividade condutor 1
- **(6)** Símbolo de cartão condutor 1
- **(7)** Quilometragem total
- **(8)** Símbolo de cartão condutor 2
- **(9)** Atividade condutor 2

#### **Visualização de tempos de condução e de repouso (b):**

- **(1)** Tempo de condução  $\Phi$  condutor 1 desde um tempo de repouso válido
- **(2)** Tempo de repouso válido **II** em intervalos parciais de, no mínimo, 15 minutos e seguintes 30 minutos

**(3)** Tempo do condutor 2: Atividade atual de tempo de disponibilidade em serviço **de** e duração da atividade

# **NOTA**

Se o cartão de condutor não se encontrar inserido, são exibidos os tempos atribuídos ao respetivo leitor de cartões 1 ou 2.

#### **Visualização de tempos de condução e de repouso restantes (opção VDO Counter) (c):**

- **(1)** Tempo de condução restante (h pisca = esta parte da visualização está atualmente ativa). Service of tempo de disponibilidade atual de tempo de disponibilidade em serviço **D**e disponibilidade em serviço De disponibilidade em serviço De disponibilidade (1) Tempo de counter insterior insterior de cartão de cond
	- **(2)** Próximo tempo de repouso válido/ tempo de repouso diário ou semanal **Inti** 
		- è *VDO Counter (opção) [*} *81]*
	- **(3)** A atividade ajustada é exibida.

#### **Visualização do calculador de tempo de trabalho (opção VDO Counter) (d):**

- **(1)** Tempo de trabalho contínuo (duração do tempo de trabalho atualmente ajustado  $\star$  sem tempo de repouso).
- **(2)** Tempo de trabalho diário (soma do tempo de trabalho desde o último tempo de repouso diário ou semanal).
- **(3)** Tempo de repouso acumulado (soma dos tempos de intervalo durante o atual tempo de trabalho ).
- **(4)** Tempo de trabalho semanal atual (soma do tempo de trabalho atualmente ajustado para a semana em curso até ao momento atual).

#### **► Mensagens**

4

As mensagens são apresentadas independentemente da visualização atual.

Os seguintes motivos levam à apresentação de uma mensagem:

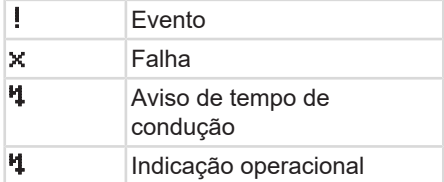

è *[Significado das mensagens \[](#page-105-0)*} *106]*

#### **► Visualização após desligar ignição**

Depois de "*Desligar ignição*" é apresentado o seguinte:

12:40 0km/h 123456.7km Selecion<br>
Selecion<br>
apresentado o seguinte:<br>
The 123456.7km<br>
Fig. 7: Visualização após desligar a ignição<br>
Nenus<br>
Fig. 7: Visualização após desligar a ignição<br>
Nenus<br>
Se o veícu<br>
condutor s<br>
possível a<br>
cartão de c<br>
de car

*Fig. 7:* Visualização após desligar a ignição

### <span id="page-43-0"></span>**■ Deslocar-se nos menus**

- Selecione a função pretendida, a atividade ou o valor numérico através das teclas **D/D** no campo de introdução.
- Confirme a seleção com a tecla .

#### **► Menus com o veículo parado**

Se o veículo estiver parado e o cartão de condutor se encontrar inserido, é possível aceder a outros dados do cartão de condutor.

è *[Segundo nível de menu – funções de](#page-86-0) menu [*} *87]*

# <span id="page-44-0"></span>**■ Inserir o cartão**

# **ATENÇÃO**

#### **Prestar atenção à segurança na estrada**

- O condutor deve inserir o cartão apenas com o veículo parado.
- É possível inserir o cartão durante a condução, no entanto, tal não é permitido. Isto será armazenado enquanto evento.

Mantenha os leitores de cartões sempre fechados.

As coberturas dos leitores de cartões não podem ser removidas, a fim de evitar a entrada de pó, sujidade ou salpicos de água.

#### **NOTA**

#### **Seleção do leitor de cartões**

- Leitor de cartões 1 (leitor de cartões esquerdo) para o cartão do condutor que guia.
- No caso de serviço em equipa: leitor de cartões 2 (leitor de cartões direito) para o cartão do condutor que acompanha.
- Para o cartão de empresa: o leitor de cartões pode ser escolhido livremente.

# **NOTA**

A ignição tem de estar ligada para que seja possível operar a variante ADR.

Tenha em atenção as instruções de segurança especiais para a operação da variante ADR do DTCO 4.1 em ambientes potencialmente explosivos. è *Variante ADR (variante Ex) [*} *25]* **NOTA**<br>
Seleção do leitor de cartões<br>
Leitor de cartões<br>
Leitor de cartões<br>
esquerdo) para o cartão do condutor<br>
cartão<br>
do. de cartões 2 (leitor de cartões<br>
durante a direito) para o cartão do condutor<br>
durante a direito

1. Mantenha a tecla combinada Condutor 1 ou Condutor 2 premida durante mais de 2 segundos.

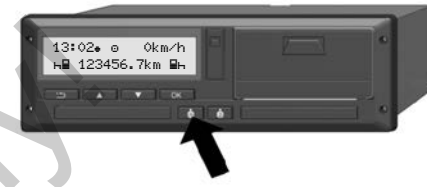

*Fig. 8:* Solicitar o cartão (tecla combinada)

2. O carregador de cartão é extraído. Vire a cobertura do carregador de cartão cuidadosamente para baixo.

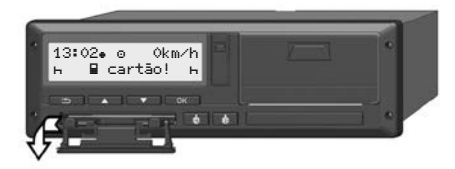

*Fig. 9:* Virar a cobertura para baixo

3. Introduza o seu cartão – com o chip virado para cima e a seta a mostrar para a frente – no leitor de cartões.

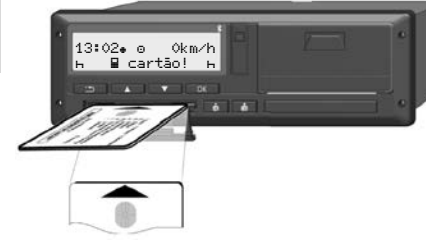

*Fig. 10:* Inserir o cartão

- 4. Vire a cobertura do carregador de cartão cuidadosamente para cima.
- 5. Introduza o carregador de cartão no leitor de cartões até engatar. As informações no chip são lidas. Enquanto um cartão está a ser lido no leitor de cartões 1, é possível introduzir outro cartão no leitor de cartões 2:
	- Serviço em equipa: o cartão de condutor do segundo condutor acompanhante.
	- Leitura dos dados do cartão e da memória de massa: o cartão de empresa.

Seguem-se comandos operacionais orientados por menu em função do cartão inserido.

- Para o primeiro e o segundo cartão de condutor (se inserido) è *Início do turno – inserir o cartão de condutor [*} *52]* orientados por menu em função do<br>
cartão inserido.<br>
• Para o primeiro e o segundo cartão<br>
• chembre inseriro cartão de<br>
• chembre inseriro cartão de<br>
• Cartão de cartão<br>
• Para o cartão de empresa<br>
• Para o cartão de empr
	- Para o cartão de empresa è *Registo – inserir o cartão de empresa [*} *72]*

#### **NOTA**

Se o DTCO 4.1 verificar que o cartão não é válido aquando da leitura, o processo de leitura será interrompido (1 *inserção cancelada*).

#### **► Idioma**

O idioma apresentado depende do sequinte:

- Cartão de condutor inserido no leitor de cartões 1.
- Cartão de tacógrafo com a maior prioridade, por exemplo, cartão de empresa ou cartão de controlo.

Em alternativa ao ajuste automático do idioma, tem a possibilidade de definir o idioma desejado.

è *[Definir o idioma \[](#page-80-1)*[}](#page-80-1) *[81\]](#page-80-1)*

 $\Delta$ 

# <span id="page-46-0"></span>**■ Retirar o cartão**

#### **NOTA**

Só é permitido retirar os cartões do leitor de cartões com o veículo parado.

# **ATENÇÃO**

#### **Proteção contra uso abusivo**

Retire o cartão de condutor do leitor de cartões:

- No fim do turno
- No caso de mudança do condutor ou do veículo

# **NOTA**

A ignição tem de estar ligada para que seja possível operar a variante ADR.

Tenha em atenção as instruções de segurança especiais para a operação da variante ADR do DTCO 4.1 em ambientes potencialmente explosivos. è *[Variante ADR \(variante Ex\) \[](#page-24-0)*[}](#page-24-0) *[25\]](#page-24-0)*

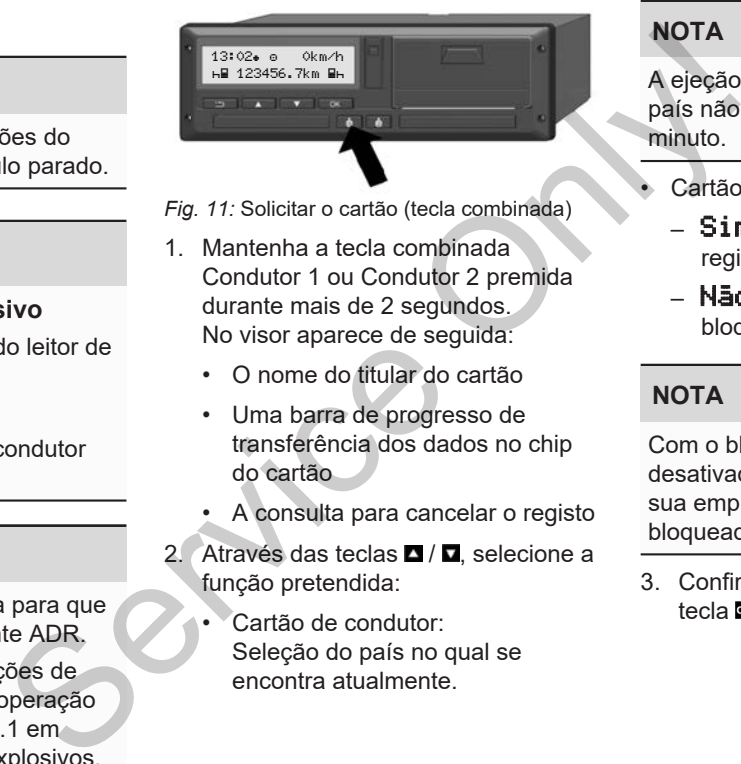

- *Fig. 11:* Solicitar o cartão (tecla combinada)
- 1. Mantenha a tecla combinada Condutor 1 ou Condutor 2 premida durante mais de 2 segundos. No visor aparece de seguida:
	- O nome do titular do cartão
	- Uma barra de progresso de transferência dos dados no chip do cartão
	- A consulta para cancelar o registo
- 2. Através das teclas  $\Box$  /  $\Box$  selecione a função pretendida:
	- Cartão de condutor: Seleção do país no qual se encontra atualmente.

# **NOTA**

A ejeção do cartão é cancelada se o país não for introduzido dentro de um minuto.

- Cartão de empresa:
	- $\sin$  caso pretenda cancelar o registo da empresa no DTCO 4.1.
	- Não caso pretenda manter o bloqueio de empresa ativado.

# **NOTA**

Com o bloqueio de empresa desativado, os dados armazenados da sua empresa ficam, no entanto, bloqueados para empresas terceiras.

3. Confirme a sua seleção com a  $t$ ecla $\overline{\bullet}$ 

**NOTA**

#### $\Delta$

Nas seguintes situações é apresentado um aviso:

- Inspeção periódica do DTCO 4.1
- A validade do cartão de empresa ou de condutor está a expirar
- É necessário descarregar os dados do cartão de condutor

#### **NOTA**

Se um cartão inserido estiver a ser processado (para leitura ou ejeção) e, simultaneamente, for solicitada a ejeção de um cartão no outro leitor de cartões, o DTCO 4.1 termina primeiro o processo em curso do primeiro cartão e só iniciará depois o processo de ejeção para o segundo cartão. version de leitor é extraído.<br>
Service de la contrado de la constantida de la constantida de la constantida de la constantida de la constantida de la constantida de la constantida de la constantida de la constantida de la

O carregador de cartão do respetivo leitor é extraído.

- 4. Retire o cartão.
- 5. Vire a cobertura do carregador de cartão cuidadosamente para cima.
- 6. Introduza o carregador de cartão no leitor de cartões até engatar.

#### **■ Manuseamento dos cartões**

- Não curvar nem dobrar os cartões de tacógrafo, nem usá-los para fins alheios.
- Não usar cartões de tacógrafo danificados.
- Manter as superfícies de contacto limpas, secas e livres de gordura e óleo (guardar sempre na capa protetora).
- Proteger dos raios solares diretos (não deixar no painel de instrumentos).
- Não pousar na proximidade imediata de campos eletromagnéticos fortes.
- Não usar para além da data de validade, ou seja, requerer atempadamente um novo cartão de tacógrafo, antes de o prazo expirar.

# **■ Descarregar os dados**

**► Do cartão de condutor ou de empresa**

# **PERIGO DE EXPLOSÃO**

#### **Na variante ADR, existe perigo de explosão devido a tensões residuais e interfaces abertas**

Em áreas potencialmente explosivas, o acionamento das teclas do DTCO 4.1, a inserção de cartões, a abertura da gaveta da impressora ou a abertura da interface frontal representam um maior perigo de explosão.

- A tampa de cobertura tem de estar fechada.
- Os dados não podem ser descarregados.

# **NOTA**

Para o descarregamento de dados só pode estar inserido 1 cartão de condutor (cartão do condutor 1 ou

#### condutor 2).

No caso de ambos os cartões estarem inseridos, não ocorre uma transferência dos dados.

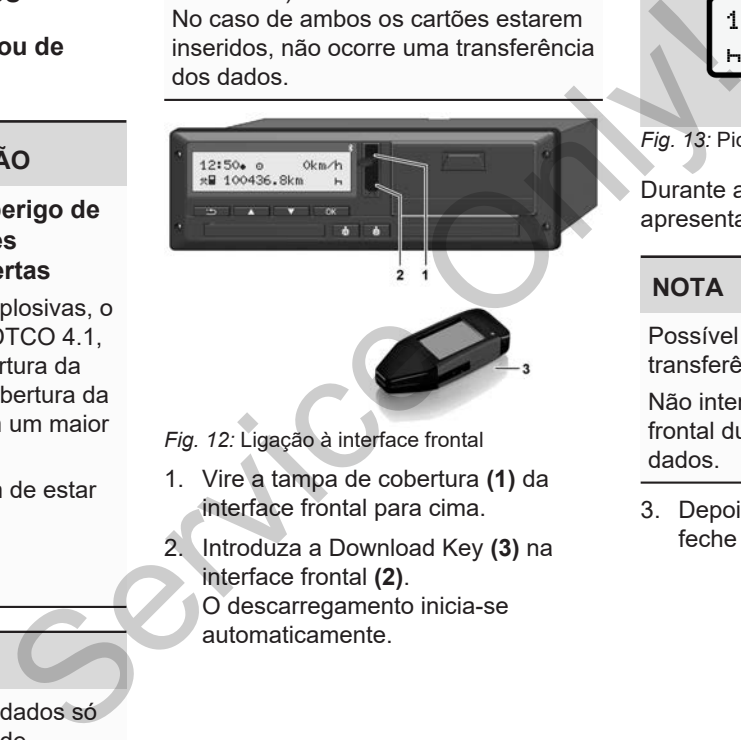

- *Fig. 12:* Ligação à interface frontal
- 1. Vire a tampa de cobertura **(1)** da interface frontal para cima.
- 2. Introduza a Download Key **(3)** na interface frontal **(2)**.
	- O descarregamento inicia-se automaticamente.

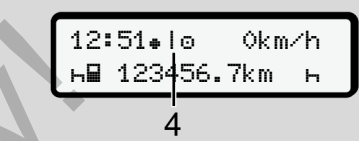

*Fig. 13:* Pictograma: transferência dos dados

Durante a transferência dos dados é apresentado o respetivo pictograma **(4)**.

# **NOTA**

Possível perda de dados na transferência para a Download Key.

Não interrompa a ligação à interface frontal durante a transferência dos dados.

3. Depois de descarregar os dados, feche a tampa de cobertura **(1)**.

### $\Delta$

#### **► Identificação dos dados**

Os dados copiados são marcados com uma assinatura digital (identificação).

Esta assinatura permite atribuir os dados a um determinado cartão de condutor, e verificar a integridade e autenticidade dos mesmos.

#### **NOTA**

Informações detalhadas sobre o software de leitura ou a Download Key podem ser consultadas na documentação correspondente.

#### **► Carregar a partir da memória de massa**

Os dados da memória de massa só podem ser descarregados com o cartão de empresa.

Pode definir na Download Key que dados (memória de cartão ou de massa) devem ser descarregados.

#### **► Descarregamento remoto (opção)**

Com a ajuda de um sistema de gestão de frotas (operação remota), é possível descarregar os dados também de forma remota após uma autenticação bemsucedida de um cartão de empresa (registado no servidor). dos com Com a ajuda de um sistema de gestão<br>cação). de frotas (operação remota), é possível<br>descarregar os dados também de forma<br>renota após uma autenticação bem-<br>sucedida de um cartão de empresa<br>(registado no servidor).<br>

#### **NOTA**

Informações detalhadas sobre os componentes de hardware e software necessários e sobre a sua utilização podem ser consultadas na documentação correspondente.

# **Operação pelo condutor**

**Funções do cartão de condutor Início do turno – inserir o cartão de condutor Definir atividades Carregar/descarregar (cabotagem) Fim do turno – retirar o cartão de condutor Entradas manuais (entrada/entrada adicional) Mudança de condutor/veículo Inserir o cartão de condutor pela primeira vez** Funções do cartí<br>
Início do turno – inserir o cartí<br>
Determinadas Continental Britannicas Mudança de conduitor per a contrada de conduitor per a conserir o cartão de conduitor per a conserir o cartão de conduitor per a con

# **Operação pelo condutor**

## **■ Funções do cartão de condutor**

O cartão de condutor permite a identificação do condutor no DTCO 4.1.

O cartão de condutor destina-se ao serviço de condução normal e permite memorizar, visualizar e imprimir as atividades, ou descarregá-las (mediante cartão de condutor inserido).

### **NOTA**

O cartão de condutor é intransmissível.

#### **NOTA**

Os menus para a visualização e a impressão dos dados de condutor estão apenas disponíveis com um respetivo cartão inserido.

#### Por exemplo, o item do menu imprimir condutor 2 é apenas exibido quando se encontra inserido um cartão de condutor no leitor de cartões 2.

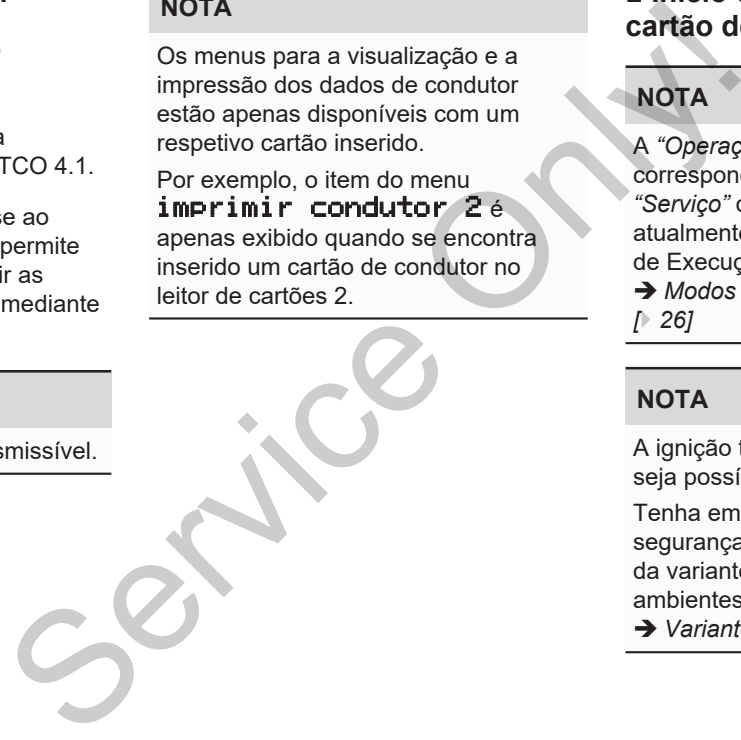

# <span id="page-51-0"></span>**■ Início do turno – inserir o cartão de condutor**

# **NOTA**

A *"Operação pelo condutor"* corresponde ao modo operacional *"Serviço"* de acordo com a versão atualmente em vigor do Regulamento de Execução (EU) 2016/799 I C. è *[Modos operacionais \(vista geral\)](#page-25-0)*

*[*} *26]*

#### **NOTA**

A ignição tem de estar ligada para que seja possível operar a variante ADR.

Tenha em atenção as instruções de segurança especiais para a operação da variante ADR do DTCO 4.1 em ambientes potencialmente explosivos.

è *[Variante ADR \(variante Ex\) \[](#page-24-0)*[}](#page-24-0) *[25\]](#page-24-0)*

# **► 1. Inserir o cartão**

No início do turno (começo do dia de trabalho), insira o seu cartão de condutor no leitor de cartões.

- è *[Inserir o cartão \[](#page-44-0)*[}](#page-44-0) *[45\]](#page-44-0)*
- Ao inserir o cartão de condutor, o idioma definido no cartão é configurado no visor.

#### **NOTA**

É possível definir o idioma no menu. è *[Definir o idioma \[](#page-80-1)*[}](#page-80-1) *[81\]](#page-80-1)*

O menu apresentado ajuda-o, passo a passo, a obter uma operacionalidade total do DTCO 4.1:

1<sub>0</sub> Maier a. 16:00 14:00UTC

*Fig. 14:* Visualização de saudação

Durante aproximadamente 3 segundos, aparecem o nome do titular do cartão, a hora local ajustada (por exemplo,

16:00 $\bullet$ ) e a hora UTC (por exemplo, 14:00UTC) (diferença horária = 2 horas no caso de hora de verão).

Durante o processo de leitura do cartão não é possível proceder a entradas.

Ao premir uma tecla, é apresentada uma mensagem:

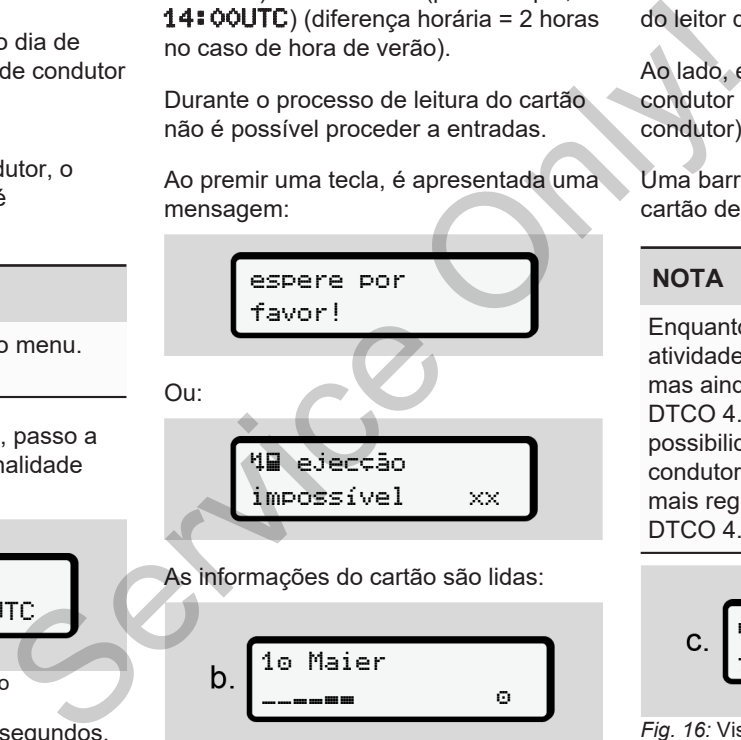

As informações do cartão são lidas:

10 Maier 

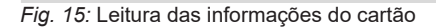

Do lado esquerdo, é exibido o número do leitor de cartões que contém o cartão.

Ao lado, é apresentado o nome do condutor (lido a partir do cartão de condutor).

Uma barra de progresso indica que o cartão de condutor está a ser lido.

# **NOTA**

Enquanto a entrada manual das atividades do condutor for possível, mas ainda não tiver sido iniciada, o DTCO 4.1 oferece ao condutor a possibilidade de ejetar esse cartão de condutor sem que sejam guardados mais registos de dados no cartão e no DTCO 4.1.

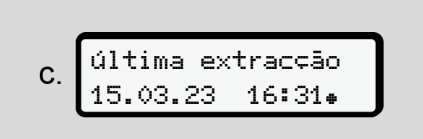

*Fig. 16:* Visualização da última extração

Durante aproximadamente 4 segundos, são apresentadas a data e a hora da última extração do cartão na hora local  $(símbolo \bullet).$ 

# **NOTA**

Tenha em atenção a integridade dos dados de condução.

Segundo o regulamento, as atividades que não podem ser gravadas no cartão de condutor têm de ser adicionadas através de uma entrada manual.

De seguida, é exibida a consulta para uma entrada adicional manual:

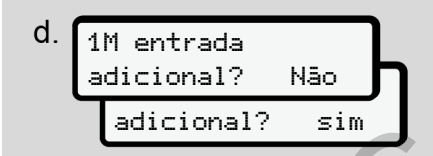

*Fig. 17:* Entrada adicional enquanto opção

- Pode adicionar atividades;
	- è *[Entradas manuais \(entrada/](#page-61-0) [entrada adicional\) \[](#page-61-0)*[}](#page-61-0) *[62\]](#page-61-0)*
- Caso pretenda adicionar *"nenhuma atividade"*, selecione não; ver o passo i para continuar.
- Com sim, o DTCO 4.1 solicita a realização de entradas manuais; visor seguinte:

M 15.03.23 16:31 e 18.03.23 07:35

*Fig. 18:* Opções de entrada

 $M$  = entrada manual

 $H =$  campo de introdução da atividade pisca

É indicado o intervalo de tempo entre a extração (1.ª linha) e o processo de inserção atual (2.ª linha) na hora local. è *Definir atividades [*} *58]* nadas<br>
al.<br>
M = entrada manual<br>
ta para<br>
→ campo de introdução da ativi<br>
pisca<br>
— É indicado o int[er](#page-57-0)valo de tempo e<br>
extração (1.ª linha) e o processo<br>
inserção atual (2.ª linha) na hora<br>
→ Definir atividades [↑ 58]<br>
→ De

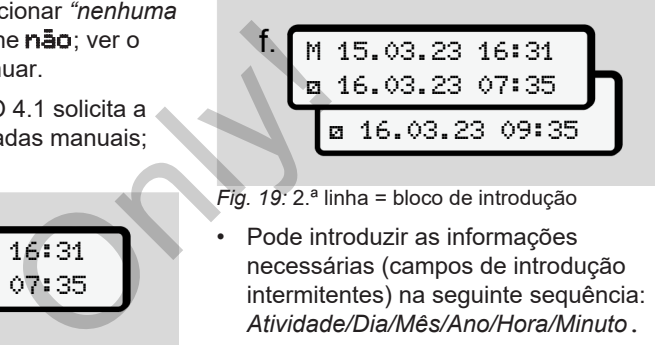

*Fig. 19:* 2.ª linha = bloco de introdução

• Pode introduzir as informações necessárias (campos de introdução intermitentes) na seguinte sequência: *Atividade/Dia/Mês/Ano/Hora/Minuto*.

O processo termina ao alcançar o momento do processo de inserção.

#### **NOTA**

O DTCO 4.1 recusa a extração do cartão de condutor até o processo de leitura ter sido concluído. Para a extração do cartão de condutor, tem de voltar a solicitá-la depois de o DTCO 4.1 ter concluído o processo de leitura.

De seguida, é solicitado a introduzir o país.

54

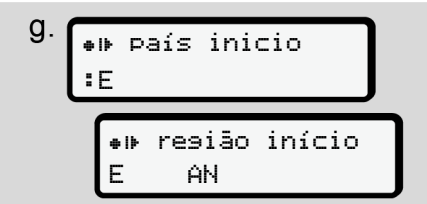

*Fig. 20:* Seleção do país

• Selecione o país (e eventualmente a região) ao qual se refere a entrada adicional e confirme a sua seleção  $com$   $\mathbb{R}$ .

è *[Códigos dos países \[](#page-37-0)*[}](#page-37-0) *[38\]](#page-37-0)*

#### **NOTA**

No caso de Espanha, tem de indicar adicionalmente a região.

### **NOTA**

Pode cancelar a entrada com a tecla caso pretenda prosseguir imediatamente com o seu turno.

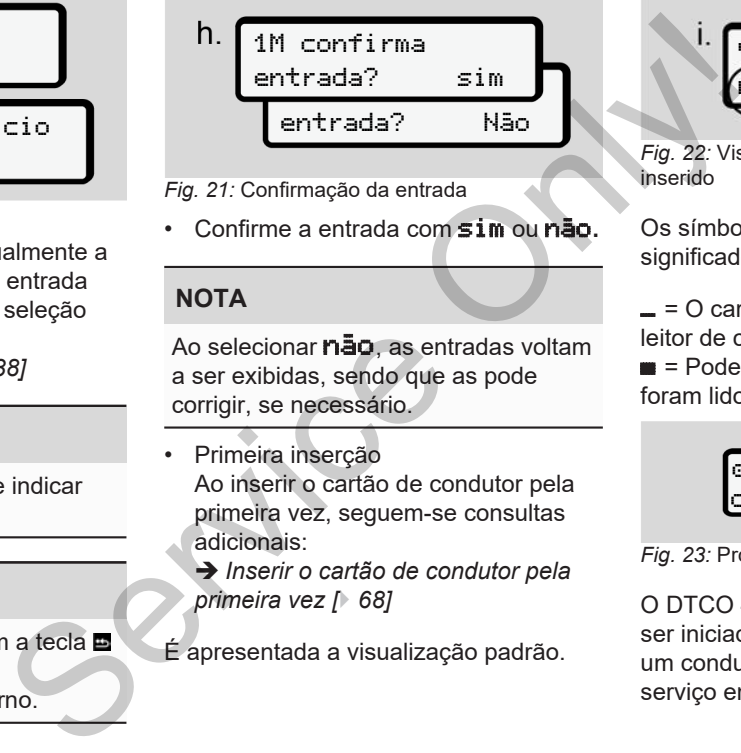

*Fig. 21:* Confirmação da entrada

• Confirme a entrada com sim ou não**.**

### **NOTA**

Ao selecionar não, as entradas voltam a ser exibidas, sendo que as pode corrigir, se necessário.

- Primeira inserção Ao inserir o cartão de condutor pela primeira vez, seguem-se consultas adicionais:
	- è *Inserir o cartão de condutor pela primeira vez [*} *68]*
- É apresentada a visualização padrão.

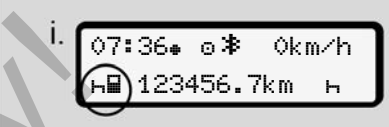

*Fig. 22:* Visualização padrão com o cartão inserido

Os símbolos exibidos têm o seguinte significado:

 $=$   $\circ$  Cartão de condutor encontra-se no leitor de cartões.

 $\blacksquare$  = Pode iniciar a condução, os dados foram lidos.

> pronto para condução

*Fig. 23:* Pronto para condução

O DTCO 4.1 mostra que a viagem pode ser iniciada, bem como se se trata de um condutor individual  $(\bullet)$  ou de um serviço em equipa (**OO**).

5

No caso de a prontidão para a condução não for indicada, verifique se se encontra inserido um cartão de condutor válido no leitor de cartões 1 e, eventualmente, no leitor de cartões 2, se foram prestadas todas as informações necessárias e se não existe um conflito de cartões.

#### **NOTA**

**NOTA**

Caso se encontrem inseridos dois cartões de condutor, o DTCO 4.1 solicita as entradas para o segundo cartão de condutor assim que o primeiro cartão de condutor tenha sido lido e a prontidão para a condução tenha sido indicada.

#### **NOTA**

O símbolo é exibido para os dois leitores de cartões.

Se os cartões para o condutor 1 e o condutor 2 se encontrarem inseridos, pode-se iniciar a viagem assim que for exibido o símbolo **para o condutor 1.** NOTA<br>
Trifique se<br>
leitores de cartões.<br>
Se os cartões para o condutor 1 e o<br>
repouso, c<br>
condutor 2 e encontrarem inseridos,<br>
condutor 2 e encontrarem inseridos,<br>
exibido o símbolo ■ para o condutor 1.<br>
<br> **Exibido o símb** 

#### **► 2. Definir atividade**

Com a tecla combinada do respetivo leitor de cartões **Ea** defina a atividade que pretende executar.

- è *Definir atividades [*} *58]*
- No caso de mudança da hora local: mude a hora para a hora local atualmente válida.
	- è *Ajustar a hora local [*} *100]*

O DTCO 4.1 está pronto.

#### **NOTA**

O início da viagem termina qualquer entrada manual iniciada – também para o condutor 2.

# **ATENÇÃO**

No caso de um intervalo ou tempo de repouso, defina a atividade impreterivelmente em  $\mathbf{H}$ .

As falhas no DTCO 4.1 ou em componentes do sistema são apresentadas no visor è *[Significado das](#page-105-0) mensagens [*[}](#page-105-0) *[106\]](#page-105-0)*.

- Confirme a mensagem com a tecla $\mathbf{\Omega}$ .
- **► Entrada do país manualmente**

O DTCO 4.1 reconhece automaticamente uma passagem de fronteira è *[Passagem de fronteira](#page-31-0) [*} *32]*.

Se o DTCO 4.1 não reconhecer automaticamente a passagem de fronteira, a mudança do país terá de ser realizada manualmente:

#### <span id="page-56-0"></span>**Indicação do país no início do turno**

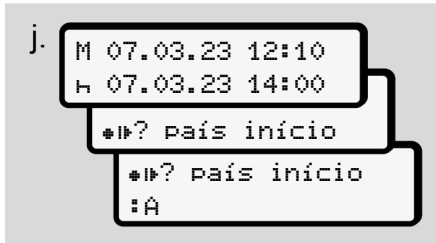

*Fig. 24:* Opção de entrada – país início

- Selecione e confirme o  $símbolo = **B**$ ? país início.
- Selecione e confirme o país. è *[Códigos dos países \[](#page-37-0)*[}](#page-37-0) *[38\]](#page-37-0)*

#### **NOTA**

No caso de Espanha, tem de indicar adicionalmente a região onde a viagem se inicia.

è *[Regiões de Espanha \[](#page-38-0)*[}](#page-38-0) *[39\]](#page-38-0)*

#### **Indicação do país no fim do turno**

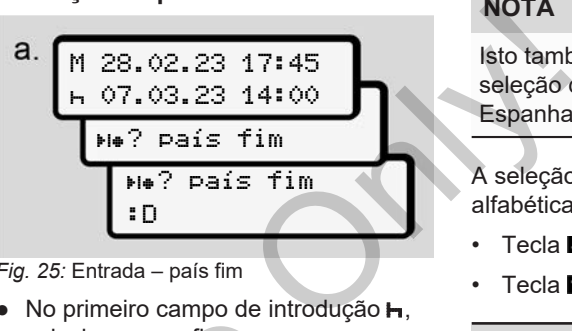

*Fig. 25:* Entrada – país fim

- $\bullet$  No primeiro campo de introdução  $\bullet$ . selecione e confirme o símbolo **He?** País fim.
- Selecione e confirme o país.

#### **Seleção dos países**

Perante uma nova seleção, é primeiro indicado o país previamente introduzido.

As teclas  $\blacksquare$  /  $\blacksquare$  permitem consultar os últimos 4 países introduzidos. Identificação: dois pontos antepostos ao código do país  $B$ . Cio.<br>
selecione e confirme o<br>
simbolo Me ? país fim.<br>
88]<br>
Seleção dos países<br>
Perante uma nova seleção, é p<br>
indicar<br>
Perante uma nova seleção, é p<br>
indicado o país previamente int<br>
As teclas **E** / **D** permitem consultimo

## **NOTA**

Isto também está disponível para a seleção da região – por exemplo, em Espanha.

A seleção seguinte faz-se por ordem alfabética, começando com a letra **A**:

- Tecla  $\blacksquare$ : A,  $\blacksquare$ , Y, X, ... etc.
- Tecla  $\Box$ : A, B, C, D, ... etc.

# **NOTA**

Se a deteção do veículo estiver ativada, o DTCO 4.1 oferece uma préseleção de países com base no local do veículo aquando da inserção do cartão de condutor.

No caso de não ser possível determinar um país através da deteção do veículo (o veículo encontra-se fora dos dados do cartão disponíveis ou o cálculo da posição ainda está em curso), o DTCO 4.1 disponibiliza os últimos quatro países ou regiões indicados.

Ao premir e manter premida a tecla  $\blacksquare$  $\Box$ , pode acelerar a seleção (função de repetição automática).

### **NOTA**

**NOTA**

No que diz respeito aos locais sugeridos, trata-se meramente de sugestões que visam facilitar a seleção.

Enquanto condutor, certifique-se de que seleciona o país onde se encontra efetivamente.

#### **► Cancelamento da operação de entrada**

No caso de não ocorrer uma entrada dentro de 30 segundos, é apresentado o sequinte visor:

> por favor insira dados

*Fig. 26:* Solicitação de entrada no visor

Se a tecla  $\blacksquare$  for premida dentro dos próximos 30 segundos, pode prosseguir com a entrada.

No caso de não ser efetuada uma entrada nem ser premida uma tecla no DTCO 4.1 dentro de 10 minutos, este ejetará o cartão de condutor.

Os dados já introduzidos, mas não confirmados, serão rejeitados. Desta forma, assegura-se que são apenas armazenados dados corretos que tenham sido confirmados por si. Isto aplica-se tanto a entradas remotas como a entradas diretas no DTCO 4.1. próximos 30 segundos, pode prosseguir<br>
noção de<br>
No caso de não ser efetuada uma tecla no<br>
Entrada nem ser premida uma tecla no<br>
Entrada nem ser premida uma tecla no<br>
O TICO 4.1 dentro de 10 minutos, este<br>
ejetará o catão

A solicitação do cartão através da tecla combinada **El interrompe a** "*Entrada manual*". Esta também será interrompida ao iniciar a viagem enquanto se procede à entrada.

# <span id="page-57-0"></span>**■ Definir atividades**

#### **► Possíveis atividades**

É possível definir as seguintes atividades:

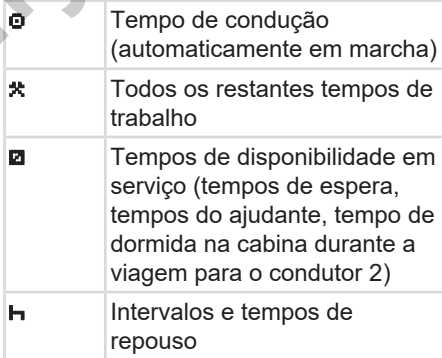

#### **► Mudar a atividade**

#### **NOTA**

As atividades só podem ser definidas com o veículo parado.

a. Prima a tecla combinada **a** para o condutor 1.

É exibida a visualização padrão.

$$
1 - \frac{12:40 \bullet \circ * \text{ Okm/h}}{1 - \bullet \bullet 100436.8 \text{km Pa}}
$$

- *Fig. 27:* Visualização padrão com atividade (1)
- b. Prima a tecla combinada **a** , até a atividade pretendida ser apresentada no visor **(1)**.
- c. No serviço em equipa: enquanto ajudante (condutor 2), prima respetivamente a tecla **to**.

## **► Definição automática**

O DTCO 4.1 comuta automaticamente para as seguintes atividades:

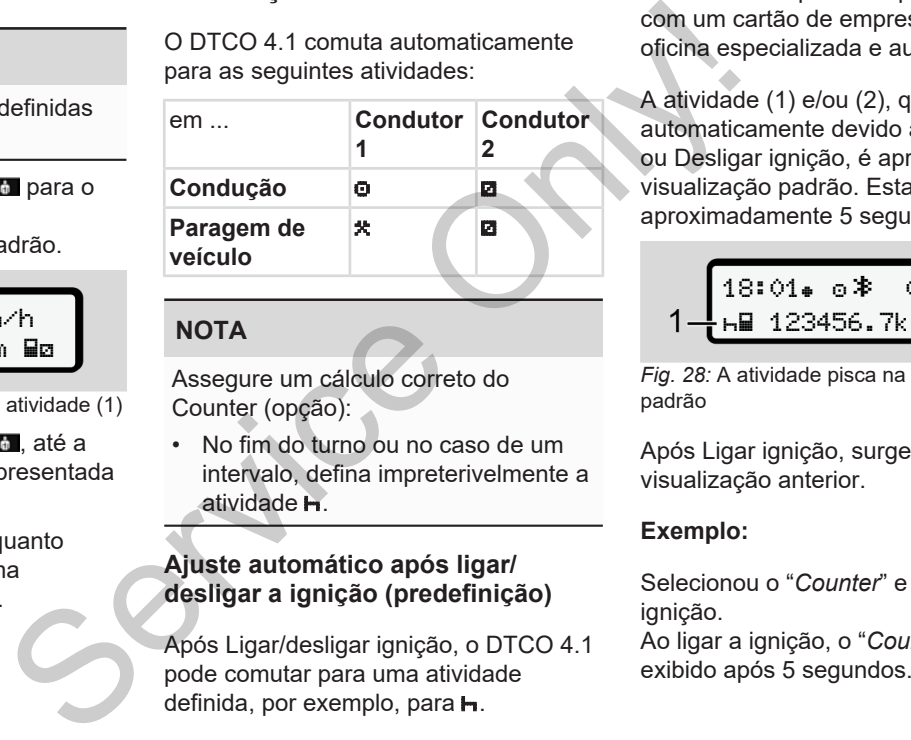

#### **NOTA**

Assegure um cálculo correto do Counter (opção):

• No fim do turno ou no caso de um intervalo, defina impreterivelmente a atividade la

#### **Ajuste automático após ligar/ desligar a ignição (predefinição)**

Após Ligar/desligar ignição, o DTCO 4.1 pode comutar para uma atividade definida, por exemplo, para  $\mathbf{H}$ .

Esta atividade pode ser programada com um cartão de empresa ou por uma oficina especializada e autorizada.

A atividade (1) e/ou (2), que se altera automaticamente devido a Ligar ignição ou Desligar ignição, é apresentada na visualização padrão. Esta pisca durante aproximadamente 5 segundos.

18:01 0km/h ъਊ 123456.7km ਊ⊢ -2

*Fig. 28:* A atividade pisca na visualização padrão

Após Ligar ignição, surge novamente a visualização anterior.

#### **Exemplo:**

Selecionou o "*Counter*" e desliga a ignição.

Ao ligar a ignição, o "*Counter*" volta a ser

#### **► Registar atividades de forma manuscrita**

#### **NOTA**

5

Respeite o regulamento.

Segundo o Regulamento (UE) 165/2014, as atividades que não podem ser gravadas no cartão de condutor têm de ser adicionadas de forma manuscrita.

Nas seguintes situações, as atividades têm de ser introduzidas de forma manuscrita:

- No caso de uma falha do DTCO 4.1
- No caso de perda, roubo, danos ou anomalias do cartão de condutor.

Nestes casos, tem de realizar uma impressão diária no DTCO 4.1 no início e no fim da condução ou do turno.

Tem a possibilidade de registar as suas atividades, de forma manuscrita **(2)**, no verso da impressão e complementar a mesma com notas pessoais **(1)**.

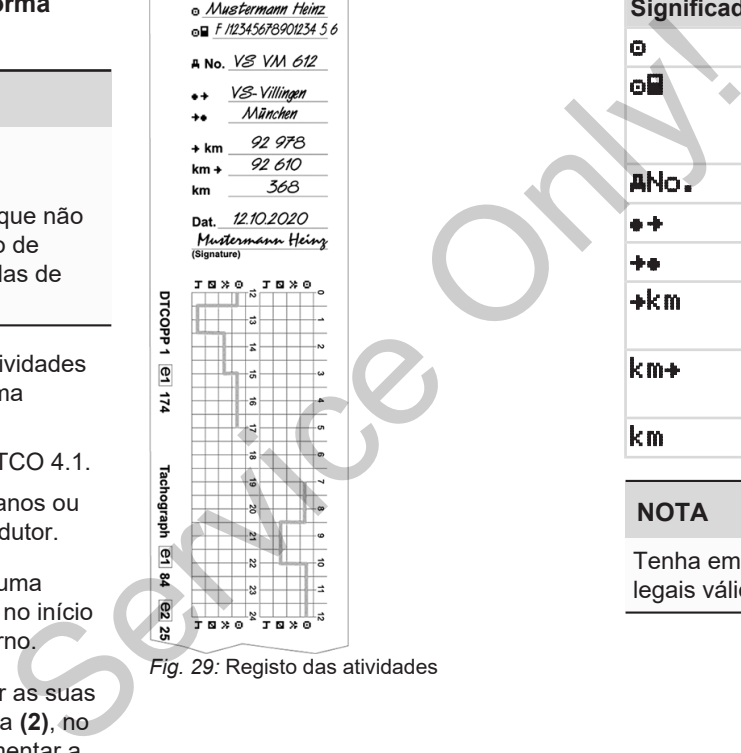

*Fig. 29:* Registo das atividades

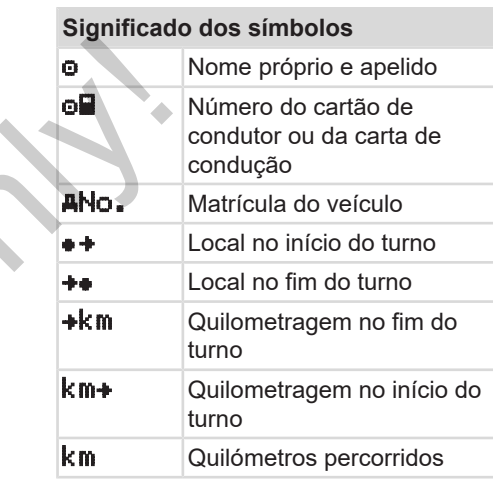

#### **NOTA**

Tenha em atenção as disposições legais válidas no seu país.

# **■ Carregar/descarregar (cabotagem)**

No âmbito de um regime de cabotagem (transporte internacional), pode documentar os processos de carregar/ descarregar no DTCO 4.1.

O DTCO 4.1 armazena o local e a hora de um procedimento de carregar/ descarregar.

Menu de entrada: è *[Item do menu](#page-98-0) [entrada veículo \[](#page-98-0)*[}](#page-98-0) *[99\]](#page-98-0)*

# <span id="page-60-0"></span>**■ Fim do turno – retirar o cartão de condutor**

#### **NOTA**

Para fins de proteção dos seus dados pessoais, deve retirar o seu cartão de condutor em cada fim de turno.

Só é permitido retirar o cartão de condutor do leitor de cartões com o veículo parado.

# **NOTA**

A ignição tem de estar ligada para que seja possível operar a variante ADR.

Tenha em atenção as instruções de segurança especiais para a operação da variante ADR em ambientes potencialmente explosivos. Cartão de condutor<br>
abotagem<br>
de<br>
de condutor<br>
e<br>
de manda fins de proteção dos seus dados<br>
pessoais, deve retirar o seu cartão de<br>
condutor em cada fim de turno.<br>
Só é p[er](#page-24-0)mitido retirar o cartão de<br>
condutor do leitor de

è *Variante ADR (variante Ex) [*} *25]*

1. No fim do turno (fim do dia de trabalho) ou no caso de mudança de veículo, defina a respetiva atividade, por exemplo, tempo de repouso  $\mathbf{H}$ .

2. Mantenha a tecla **to premida** durante, no mínimo, 2 segundos.

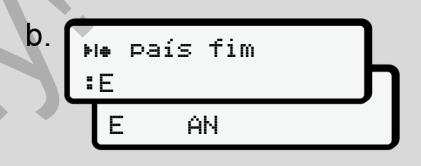

#### *Fig. 30:* Informações sobre o local atual

3. Selecione o país através das teclas  $\blacksquare / \blacksquare$  e confirme a seleção  $com$  a tecla  $\overline{\mathbf{a}}$ 

è *[Indicação do país no início do](#page-56-0) turno [*[}](#page-56-0) *[57\]](#page-56-0)*

# **NOTA**

Se a função estiver disponível, o DTCO 4.1 oferece a possibilidade de criar uma impressão diária antes de o cartão ser ejetado.

#### **NOTA**

A ejeção do cartão é cancelada se o país não for introduzido dentro de um minuto.

- 4. São apresentados o número do leitor de cartões e o apelido do condutor. Uma barra de progresso indica que o cartão de condutor está a ser escrito.
- 5. Retire o seu cartão de condutor do leitor de cartões.

è *[Retirar o cartão \[](#page-46-0)*[}](#page-46-0) *[47\]](#page-46-0)*

Isto também se aplica no caso de mudança do condutor no serviço em equipa. De seguida, introduza o seu cartão de condutor no outro leitor. No visor aparece:

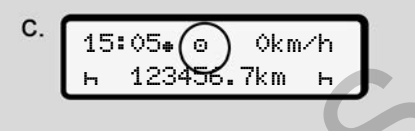

*Fig. 31:* Visualização padrão sem cartões

6. Se desejado, imprima as atividades e os eventos memorizados através do menu de impressão.

è *Segundo nível de menu – funções de menu [*} *87]*

### **NOTA**

Caso pretenda uma impressão sobre as últimas 24 horas, aguarde, se possível, até ao próximo dia. Service Constrained a service of the mean of the mean of the mean of the mean of the mean of the mean of the mean of the mean of the mean of the mean of the mean of the mean of the mean of the mean of the mean of the mean

Desta forma, assegura que a última atividade é incluída na totalidade na impressão.

## <span id="page-61-0"></span>**■ Entradas manuais (entrada/ entrada adicional)**

Se, depois de ter inserido o cartão de condutor, respondeu à consulta entrada adicional? com sim **(passo d)**, são apresentadas as entradas manualmente alteráveis **(passo e)**.

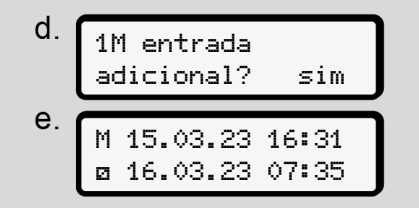

*Fig. 32:* Visores com possibilidade de correção

Pode agora realizar as entradas consecutivamente (teclas  $\Box / \Box$  e  $\Box$ ).

No caso de uma entrada incorreta, pode retroceder com a tecla **e** e repetir a entrada.

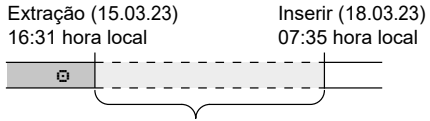

Período de tempo de atividade desconhecida *Fig. 33:* Exemplo de um período com atividade desconhecida

São possíveis as seguintes entradas:

• Adicionar a atividade de tempo de repouso $\mathbf{h}$ :

è *[Adicionar a atividade de tempo de](#page-63-0) [repouso \[](#page-63-0)*[}](#page-63-0) *[64\]](#page-63-0)*

- Dar continuidade ao tempo de trabalho:
	- è *[Continuar atividades \[](#page-64-0)*[}](#page-64-0) *65]*
- Dar continuidade, terminar o tempo de trabalho e/ou antepor atividades a um tempo de trabalho:

è *[Continuar atividades e antepor](#page-65-0) [atividades a outras \[](#page-65-0)*[}](#page-65-0) *[66\]](#page-65-0)*

Estas possibilidades após a inserção do seu cartão de condutor também se aplicam, de forma geral, à seleção da atividade atual.

#### **► Solicitação do cartão durante a entrada manual**

1. Solicite a ejeção do cartão através da tecla .

É apresentada a consulta relativamente à entrada manual:

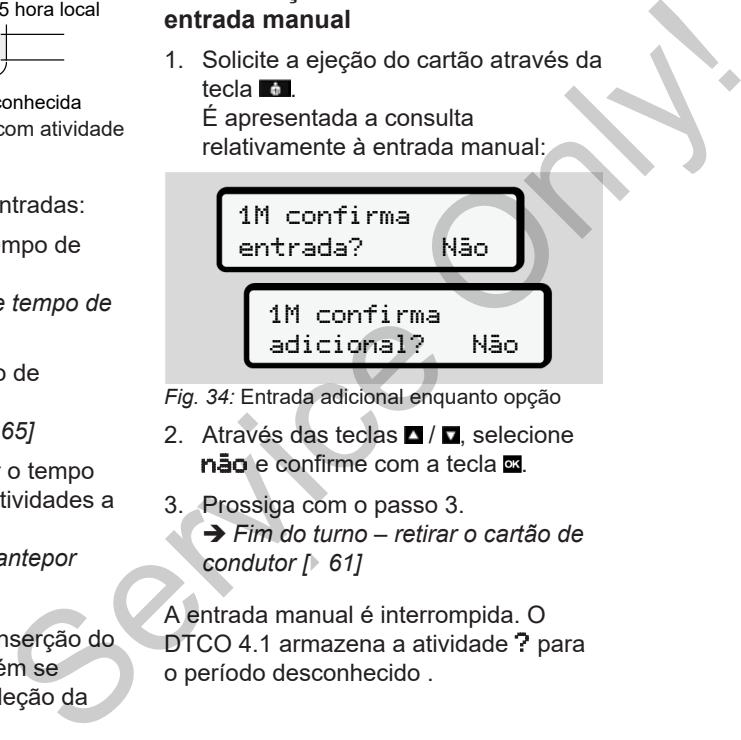

- *Fig. 34:* Entrada adicional enquanto opção
- 2. Através das teclas  $\Box / \Box$ , selecione não e confirme com a tecla  $\Xi$ .
- 3. Prossiga com o passo 3.

è *Fim do turno – retirar o cartão de condutor [*} *61]*

A entrada manual é interrompida. O DTCO 4.1 armazena a atividade ? para o período desconhecido .

#### <span id="page-63-0"></span>**► Adicionar a atividade de tempo de repouso**

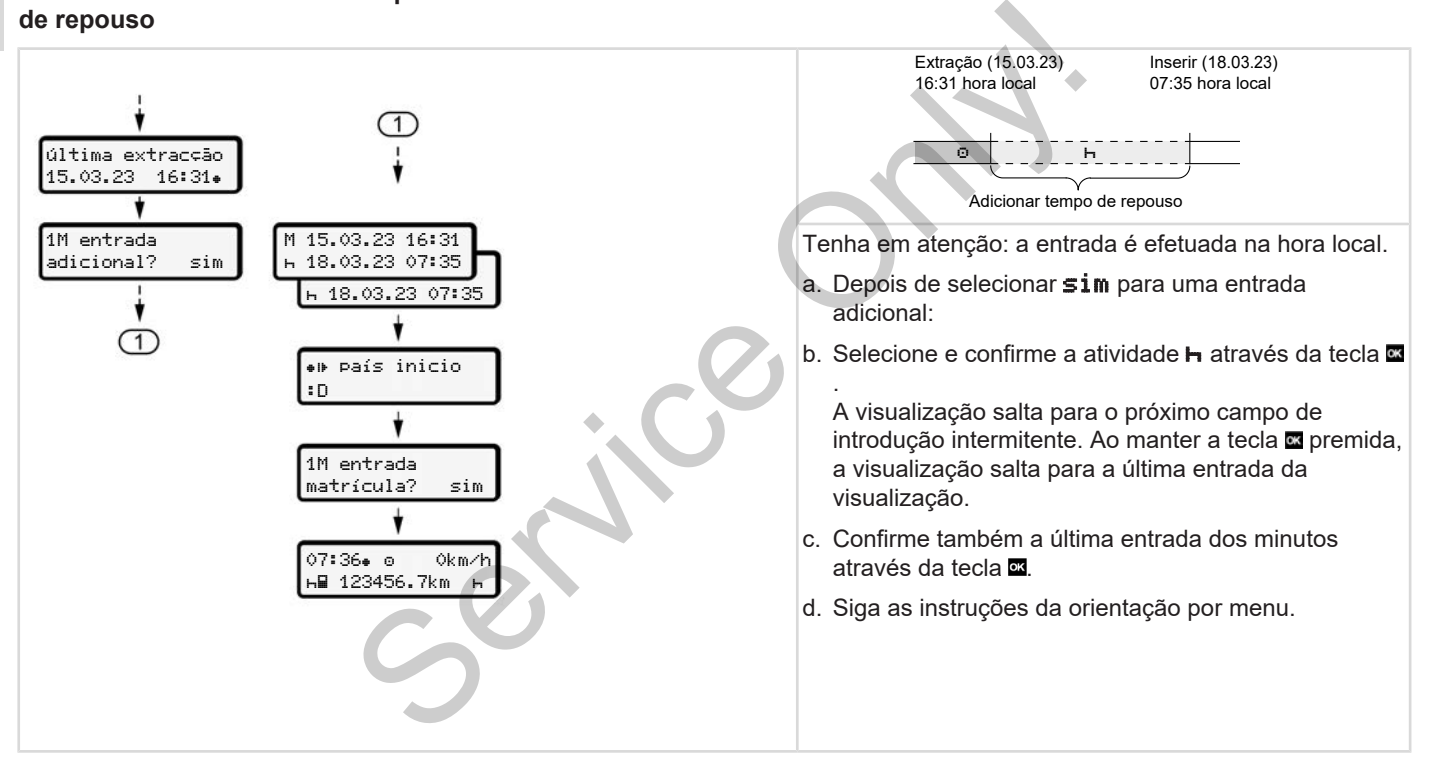

#### <span id="page-64-0"></span>**► Continuar atividades**

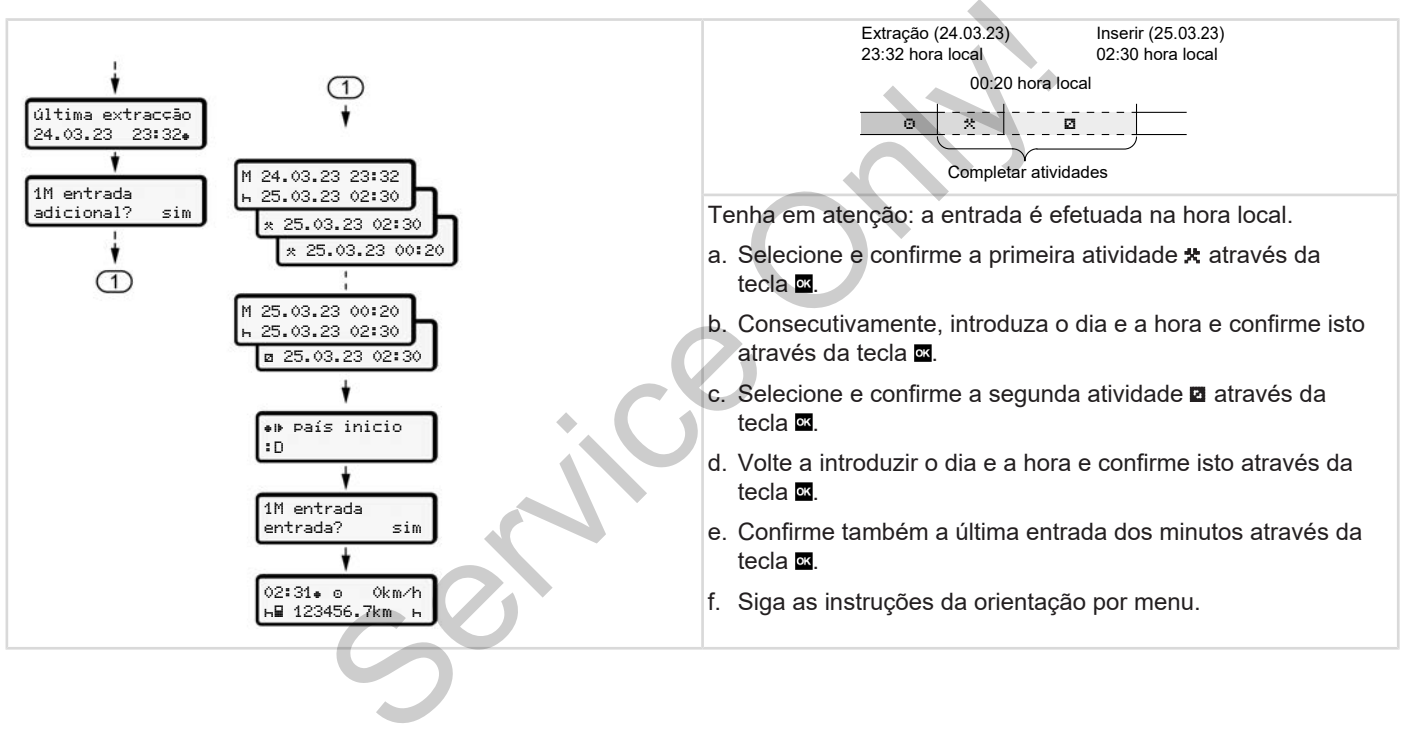

<span id="page-65-0"></span>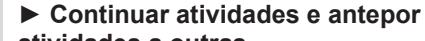

**atividades a outras**

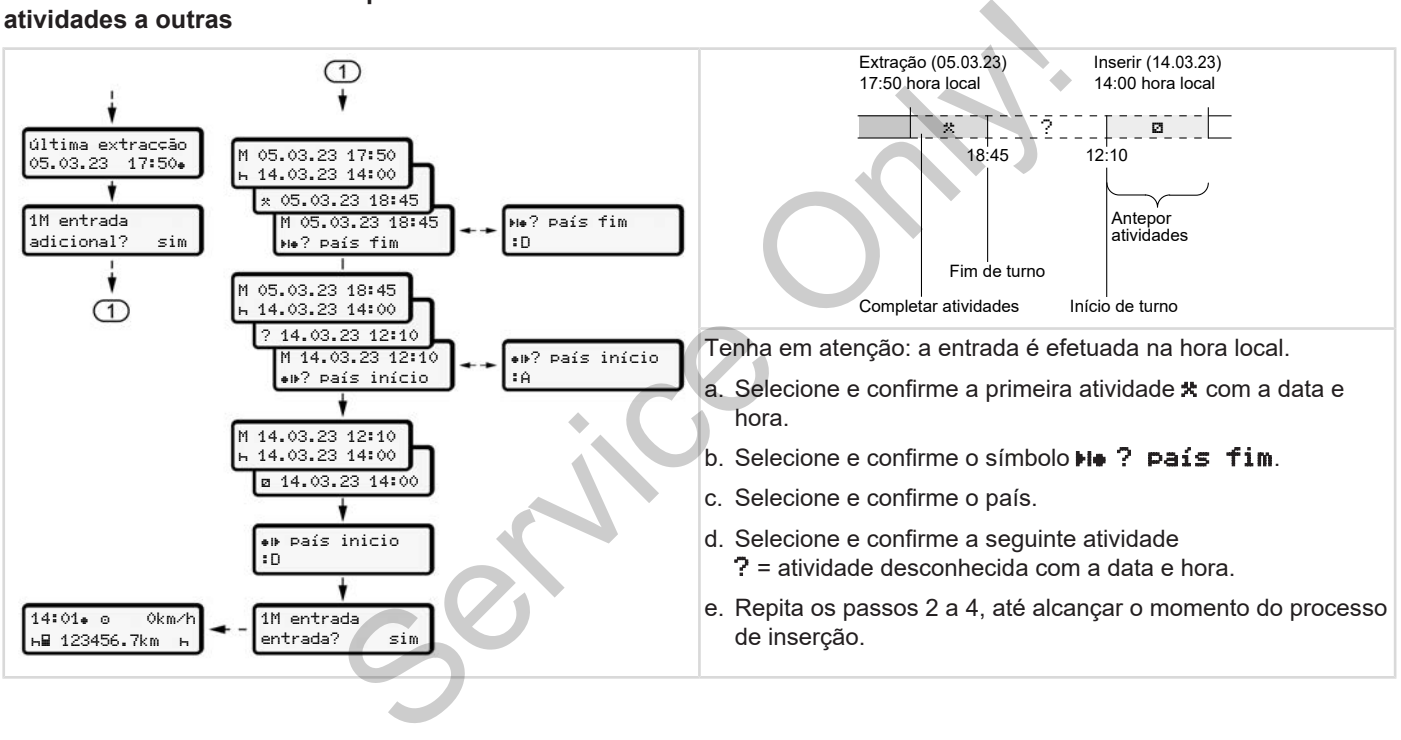

# **■ Mudança de condutor/ veículo**

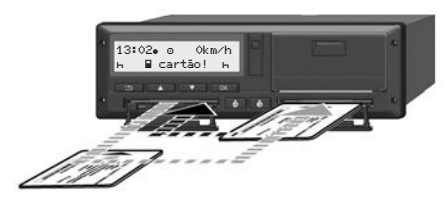

*Fig. 35:* Mudar o cartão de condutor

#### **► Caso 1 – serviço em equipa**

O condutor 2 torna-se condutor 1.

- a. Retirar os cartões de condutor dos leitores de cartões e inserir respetivamente no outro leitor de cartões.
- b. Definir a atividade pretendida: è *[Definir atividades \[](#page-57-0)*[}](#page-57-0) *[58\]](#page-57-0)*

#### **NOTA**

No serviço em equipa, pode-se inserir primeiro o cartão do condutor 1 para que seja possível iniciar rapidamente a viagem. O cartão do condutor 2 já pode ser inserido durante a leitura do cartão do condutor 1.

Pode-se iniciar a condução assim que sejam exibidos o símbolo **para** o condutor 1 e o símbolo para o condutor 2. leitura do cartão<br>
ução assim que<br>
olo ■ para o<br>
→ para o<br>
→ Por ex<br>
analóg<br>
→ Por ex<br>
analóg<br>
→ Por ex<br>
analóg<br>
→ Por ex<br>
<br>
→ Por ex<br>
analóg<br>
→ Por ex<br>
<br>
→ Por ex<br>
<br>
→ Por ex<br>
<br>
→ Por ex<br>
<br>
<br>
<br>
<br>
<br>
<br>
<br>
<br>
<br>
<br>
<br>
<br>
<br>
<br>
<br>
<br>

#### **► Caso 2 – fim do turno**

O condutor 1 e/ou o condutor 2 abandonam o veículo.

- a. Se necessário, o condutor em questão faz uma impressão diária, solicita o seu cartão de condutor e retira o mesmo do leitor de cartões.
- b. Os novos condutores inserem os seus cartões nos leitores de cartões consoante a sua função (condutor 1 ou condutor 2). uipa<br>
a. Se necessário, o condutor er<br>
questão faz uma impressão<br>
solicita o seu cartão de cond<br>
retira o mesmo do leitor de c<br>
b. Os novos condutores inserer<br>
itor de<br>
seus cartões nos leitores de<br>
consoante a sua função

#### **► Caso 3 – serviço misto**

Condução com diferentes tipos de tacógrafos.

- Por exemplo, com um tacógrafo analógico com folha de registo ou ...
- um tacógrafo digital com cartão de condutor de acordo com o Regulamento (UE) 165/2014, por exemplo, o DTCO 4.1.

No caso de um controlo, o condutor tem de estar em condições de apresentar o seguinte relativamente à semana em curso e aos últimos 28 dias:

- Cartão de condutor **(1)**
- Impressões diárias relevantes do tacógrafo digital **(2)**, por exemplo, no caso de danos ou anomalias do cartão de condutor
- Folhas de registo escritas **(3)**
- Atividades registadas de forma manuscrita

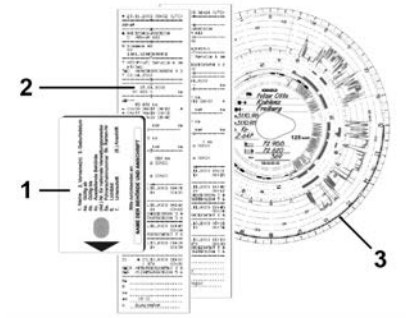

*Fig. 36:* Exemplos dos documentos a transportar

# **NOTA**

Tenha em atenção as disposições legais válidas no seu país.

# <span id="page-67-0"></span>**■ Inserir o cartão de condutor pela primeira vez**

#### **► Utilização dos dados**

Ao inserir o cartão pela primeira vez, é questionado relativamente à proteção dos seus dados pessoais, isto é, se está de acordo com o tratamento dos seus dados pessoais. SS<br>
SS<br>
DE Para a ativitado o<br>
De Para a ativitado o<br>
te à proteção<br>
S, isto é, se está<br>
Dados ITS<br>
Para a ativitado o<br>
armazena<br>
Dados ITS<br>
Para a ativitado o<br>
Dados ITS<br>
Para a ativitado o<br>
Dados ITS<br>
Para a ativitado o<br>

è *[Proteção de dados \[](#page-8-0)*[}](#page-8-0) *9]*

#### **► Decurso do registo**

A consulta é feita automaticamente enquanto se regista pela primeira vez no DTCO 4.1. ■<br>
B[e](#page-95-0)curso do registo<br>
A consulta é feita automaticamer<br>
enquanto se regista pela primeira<br>
DTCO 4.1.<br>
Esta é efetuada após a seleção do regista pola alterar posteriormente as<br>
entradas: → *Item do menu entradas:* → *Item* 

Esta é efetuada após a seleção do país.

# **NOTA**

Pode alterar posteriormente as entradas: è *[Item do menu entrada](#page-95-0) condutor 1/condutor 2 [*} *96]*

#### **Autorizar dados ITS**

# **NOTA**

Para a ativação de Bluetooth, tem de ter dado o seu consentimento para o armazenamento dos dados ITS  $\leftrightarrow$ *[Dados ITS pessoais \[](#page-9-0)*[}](#page-9-0) *[10\]](#page-9-0)*).

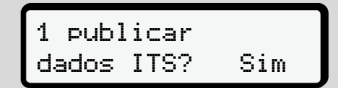

*Fig. 37:* Consulta relativamente aos dados pessoais

- 1. Através das teclas  $\Box/\Box$  selecione sim ou não.
- 2. Confirme com a tecla  $\mathbb{Z}$ . É apresentada uma mensagem relativamente à gravação da entrada:

entrada gravada

*Fig. 38:* Confirmação da gravação

#### **Autorizar dados VDO**

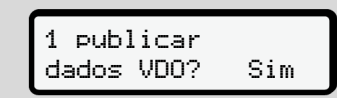

*Fig. 39:* Consulta relativamente a dados pessoais especiais

- 3. Através das teclas  $\Box / \Box$ , selecione sim ou não.
- 4. Confirme com a tecla  $\overline{a}$ É apresentada uma mensagem relativamente à gravação da entrada:

#### entrada gravada

*Fig. 40:* Confirmação da segunda gravação

#### **Ativar Bluetooth**

É possível ativar o Bluetooth neste menu ou posteriormente no menu "Bluetooth": A descrição da ativação pode ser consultada aqui: è *[Ativar/desativar](#page-97-0) [Bluetooth \[](#page-97-0)*[}](#page-97-0) *[98\]](#page-97-0)*

#### **Conclusão do registo**

Agora procede-se ao registo habitual no  $DTCO 41$ è *Início do turno – inserir o cartão de* Manue[l](#page-51-0) Agora procede-se ao registo habitual no<br>
DTCO 4.1.<br>
Alnício do turno – inserir o cartão de<br>
condutor [ 52]<br>
agem<br>
agem<br>
da entrada:<br>
Trada entrada:<br>
Trada entrada:<br>
Suecochi<br>
Suecochi<br>
Suecochi<br>
Suecochi<br>
Suecochi<br>

*condutor [*} *52]*

# **Operação por empresário**

**Funções do cartão de empresa Funções de menu no modo operacional de empresa Registo – inserir o cartão de empresa Introduzir o Estado-Membro e a matrícula Retirar o cartão de empresa** artão de empresa<br>
enu no modo operacional de empresa<br>
Frir o cartão de empresa<br>
tado-Membro e a matrícula<br>
io de empresa<br> **Anual Indiana de Service Only de Anual Indiana de Service Only de Anual Indiana de Service Only de** 

# **Operação por empresário**

# **■ Funções do cartão de empresa**

# **NOTA**

O cartão de empresa destina-se exclusivamente à gestão dos dados da empresa e não à condução.

Ao conduzir com o cartão de empresa, é exibida a mensagem ! o condução sem cartão.

# **NOTA**

Respeite as disposições do país.

A empresa é responsável por um uso correto dos cartões de empresa.

• Tenha em atenção as disposições legais válidas no seu país.

A empresa identifica-se no DTCO 4.1 através do cartão de empresa.

O cartão de empresa é o comprovativo de uma operação correta do veículo. O cartão de empresa permite atribuir o respetivo veículo à empresa no que diz respeito a todos os dados relevantes. A empresa pode requerer vários cartões de empresa. ta do veículo. O<br>
mite atribuir o<br>
oresa no que diz<br>
dos relevantes.<br>
rer vários cartões<br>
do veículo e<br>
dos na memória<br>
s condutores.<br>
DTCO 4.

Todos os movimentos do veículo e tempos são armazenados na memória de massa do tacógrafo independentemente dos condutores.

A empresa tem a obrigação legal de armazenar estes dados e de os disponibilizar às autoridades de supervisão competentes mediante solicitação. A empresa tem a obrigação leg<br>
armazenar estes dados e de os<br>
disponibilizar às autoridades de<br>
supervisão competentes media<br>
país.<br>
solicitação.<br>
Tum uso O cartão de empresa é válido d<br>
sa.<br>
5 anos. O cartão seguinte só p

O cartão de empresa é válido durante 5 anos. O cartão seguinte só poderá ser requerido 6 meses antes de o cartão atual expirar.

No caso de danos, roubo ou perda do cartão, a empresa tem de apresentar os seguintes documentos para requerer um novo:

- No caso de perda, uma declaração por escrito relativamente à perda
- No caso de roubo, um comprovativo de uma queixa apresentada à polícia
- No caso de danos ou anomalias, o cartão a substituir

Ao inserir o cartão de empresa pela primeira vez, a empresa regista-se no DTCO 4.1, de modo que este seja utilizado enquanto tacógrafo desta empresa até esta cancelar o seu registo ou até ser introduzido outro cartão de empresa. Desta forma, os direitos de acesso aos dados atribuídos à empresa ficam garantidos.

No âmbito do seu nível de autorização, o cartão de empresa oferece as seguintes possibilidades:

• Registar e cancelar o registo da empresa no DTCO 4.1, por exemplo, no caso de venda do veículo, expiração do contrato de aluguer do veículo

• Introdução do Estado-Membro e da matrícula do veículo

è *[Introduzir o Estado-Membro e a](#page-73-0) [matrícula \[](#page-73-0)*[}](#page-73-0) *[74\]](#page-73-0)*

- Acesso aos dados da memória de massa e aos dados atribuídos à empresa, por exemplo, eventos, falhas, velocidade, nome do condutor
- Acesso aos dados de um cartão de condutor inserido
- Acesso à interface frontal para o descarregamento autorizado dos dados da memória de massa

Na UE, os dados têm de ser descarregados da memória de dados a cada 3 meses.

O descarregamento dos dados é também sensato nos seguintes casos:

- Venda do veículo
- Imobilização do veículo
- Substituição do DTCO 4.1

# **■ Funções de menu no modo operacional de empresa**

A navegação dentro das funções de menu segue sempre o mesmo princípio. è *[Deslocar-se nos menus \[](#page-43-0)*} *44]*

Se o cartão de empresa se encontrar no leitor de cartões 2, todos os menus principais atribuídos a este leitor de cartões ficam bloqueados. Presa<br>
funções de<br>
MOTA<br>
MOTA<br>
A operaçã<br>
se encontrar no<br>
Correspon<br>
Sa encontrar no<br>
Correspon<br>
Empresa<br>
de Execuç<br>
Sa encontrar de Execuç<br>
Sa encontrar de Execuç<br>
A operaçã<br>
de Execuç<br>
A de Execuç<br>
de Execuç<br>
A de Execu

è *[Bloqueio de acesso aos menus](#page-89-0) [*} *90]*

Neste caso, só poderá visualizar, imprimir ou descarregar os dados de um cartão de condutor inserido no leitor de cartões 1. Se[rvi](#page-78-0)ce de Conduction de Conduction de Conduction da Catalogne<br>
Service de Conduction de Conduction da Catalogne<br>
Catalogne da Catalogne<br>
Catalogne de Conduction de Conduction de Catalogne<br>
Catalogne de Conduction de Catal

è *Primeiro nível de menu – valores padrão [*} *79]*

# <span id="page-71-0"></span>**■ Registo – inserir o cartão de empresa**

# **NOTA**

A operação pelo empresário corresponde ao modo operacional "Empresa" de acordo com a versão atualmente em vigor do Regulamento de Execução (UE) 2016/799, Anexo I C.

- Insira o cartão de empresa num leitor de cartões livre;
	- è *[Inserir o cartão \[](#page-44-0)*[}](#page-44-0) *[45\]](#page-44-0)*. Ao inserir o cartão de empresa, o idioma definido no cartão é configurado no visor.

#### **NOTA**

Pode definir individualmente o seu idioma preferido.

è *[Definir o idioma \[](#page-80-1)*[}](#page-80-1) *[81\]](#page-80-1)*

O menu apresentado ajuda-o, passo a passo, a obter uma operacionalidade total do DTCO 4.1:
$$
a. \left[\begin{smallmatrix} 1 & \text{Maier} \\ 16:00 & 14:00 \text{UTC} \end{smallmatrix}\right]
$$

*Fig. 41:* Visualização de saudação

Durante aproximadamente 3 segundos, aparecem o nome do titular do cartão, a hora local ajustada 16:00 e a hora UTC 14:00UTC (diferença horária = 2 horas no caso de hora de verão).

# **NOTA**

Durante o processo de leitura do cartão não são possíveis entradas.

Ao premir uma tecla, é apresentada uma mensagem.

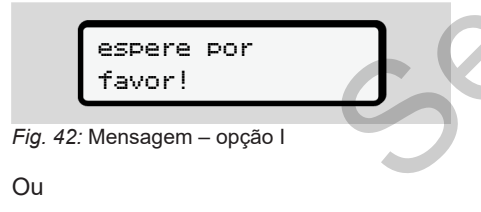

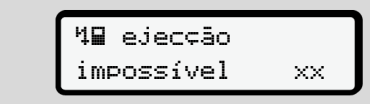

*Fig. 43:* Mensagem – opção II

As informações do cartão são lidas:

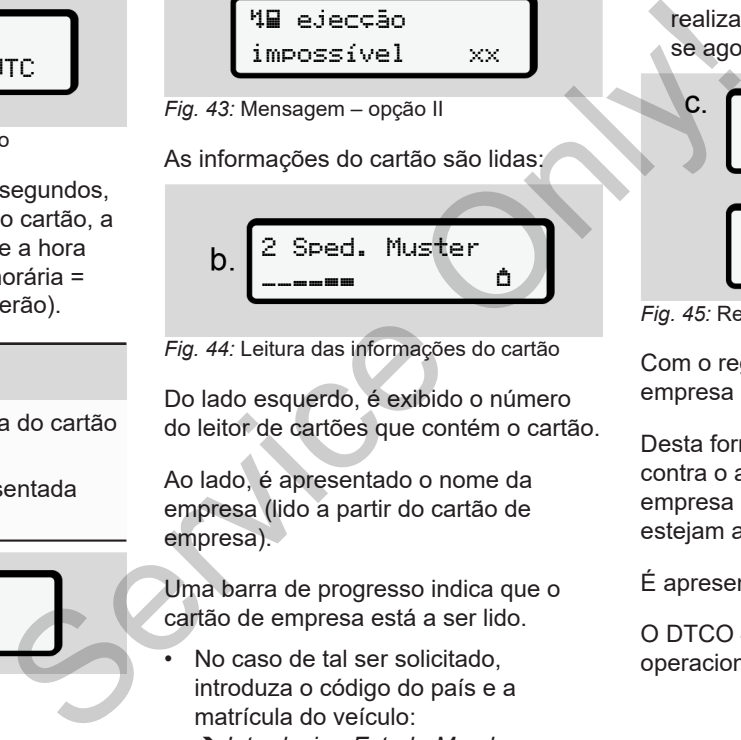

*Fig. 44:* Leitura das informações do cartão

Do lado esquerdo, é exibido o número do leitor de cartões que contém o cartão.

Ao lado, é apresentado o nome da empresa (lido a partir do cartão de empresa).

Uma barra de progresso indica que o cartão de empresa está a ser lido.

• No caso de tal ser solicitado, introduza o código do país e a matrícula do veículo:

è *[Introduzir o Estado-Membro e a](#page-73-0) [matrícula \[](#page-73-0)*[}](#page-73-0) *[74\]](#page-73-0)*

• No caso de isto ainda não ter sido realizado neste DTCO 4.1, procedese agora ao registo da empresa:

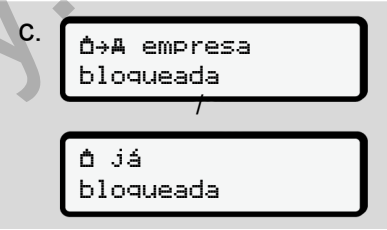

*Fig. 45:* Registar a empresa

Com o registo, ativa-se o bloqueio de empresa até este ser revogado.

Desta forma, assegura-se uma proteção contra o acesso a dados específicos da empresa e pessoais dos condutores que estejam atribuídos a esta empresa.

É apresentada a visualização padrão.

O DTCO 4.1 encontra-se no modo operacional **Empresa**, símbolo **自**:

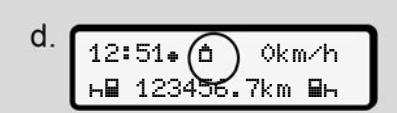

*Fig. 46:* Visualização padrão com o cartão de empresa inserido

**Resultado**: o DTCO 4.1 está pronto.

- Pode agora descarregar os dados da memória de massa para os arquivar e analisar de acordo com as disposições legais.
	- è *[Descarregar os dados \[](#page-48-0)*[}](#page-48-0) *49]*
- Também pode aceder aos dados de um cartão de condutor que também se encontre eventualmente inserido, por exemplo, para os descarregar.
- As falhas no DTCO 4.1 ou em componentes do sistema são apresentadas no visor. Confirme a mensagem com a tecla  $\mathbf{R}$ .
	- è *[Significado das mensagens \[](#page-105-0)*} *106]*

# <span id="page-73-0"></span>**■ Introduzir o Estado-Membro e a matrícula**

Por norma, o código do país e a matrícula do veículo são registados aquando da instalação e calibração pela oficina especializada e autorizada.

- Caso isto não tenha sido realizado, o DTCO 4.1 solicitará a introdução dos seguintes dados do veículo ao inserir o cartão de empresa pela primeira vez: France Contract Control and the matricula<br>
Por norma, o código do paíse a<br>
matrícula do veículo são registados<br>
e a matrícula do veículo são registados<br>
oficina especializada e autorizada.<br>
Por norma do veículo são regist
	- Estado-Membro
	- Matrícula do veículo è *Introduzir o Estado-Membro e a matrícula [*} *74]*

As entradas são armazenadas no DTCO 4.1.

# **NOTA**

Introduza a matrícula corretamente.

Só pode introduzir uma única vez a matrícula no DTCO 4.1.

Por isso, introduza a matrícula tal como aparece no veículo.

Qualquer alteração será depois apenas possível através de uma oficina especializada e autorizada, que disponha de um cartão de centro de ensaio.

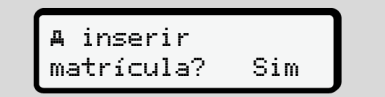

*Fig. 47:* Consulta para introdução da matrícula

1. Através das teclas  $\Box$  /  $\Box$  selecione  $sim$  e confirme com a tecla  $\blacksquare$ Segue-se a visualização para introduzir o Estado-Membro:

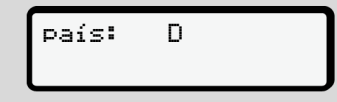

*Fig. 48:* Opção de seleção país

2. Selecione o código de país do Estado-Membro através das teclas  $\sqrt{2}$  e confirme com a tecla  $\frac{d}{dx}$ .

Está disponível uma pré-seleção com base no Estado-Membro emissor do cartão de empresa.

Segue-se a visualização para introduzir a matrícula do veículo. A primeira posição a introduzir pisca \_.

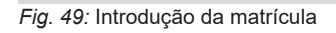

país: D

 $\overline{\mathsf{v}}$ s $\overline{\mathsf{v}}$ 

3. Selecione o carácter pretendido através das teclas  $\blacksquare$  /  $\blacksquare$  e confirme  $com a tecla$   $\blacksquare$ 

# **NOTA**

A tecla **p**ermite retroceder passo a passo e corrigir as entradas.

• A seguinte posição a introduzir pisca ...

- 4. Repita o passo 3 até concluir a introdução da matrícula. Isto corresponde a um máximo de 13 caracteres.
- 5. Volte a confirmar a matrícula introduzida com a tecla  $\overline{\mathfrak{A}}$ . Através da confirmação, é automaticamente gerada uma impressão de controlo: cula.<br>
um máximo de<br>
matrícula<br>
ecla **EI**.<br>
ação, é<br>
erada uma<br>
7. Selec<br>
olo:<br>
TICO<br>
O viso

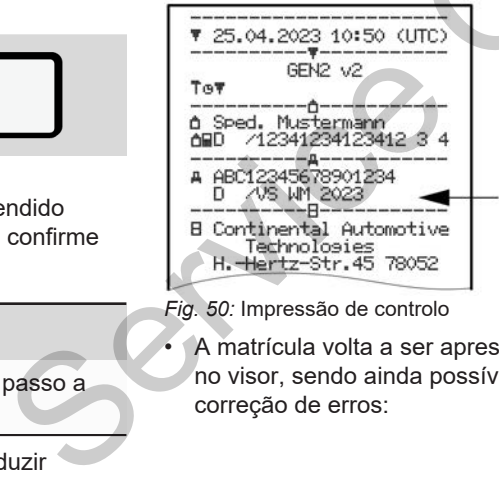

*Fig. 50:* Impressão de controlo

• A matrícula volta a ser apresentada no visor, sendo ainda possível uma correção de erros:

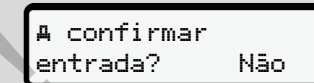

*Fig. 51:* Seleção para confirmação

- 6. Verifique se a matrícula está correta na impressão.
- 7. Selecione através das teclas  $\blacksquare / \blacksquare$ 
	- Não se a matrícula não estiver correta e confirme com a tecla  $\overline{\alpha}$

O visor relativamente ao passo 1 é novamente exibido, sendo que pode repetir as suas entradas.

• Sim se a matrícula estiver correta e confirme com a tecla  $\mathbf{\alpha}$ .

O código do país e a matrícula do veículo estão registados no DTCO 4.1.

No caso de ser necessária uma alteração, por exemplo, devido à mudança do local, dirija-se a uma oficina especializada e autorizada que disponha de um cartão de centro de ensaio.

# <span id="page-75-0"></span>**■ Retirar o cartão de empresa**

#### **NOTA**

Para fins de proteção dos dados da sua empresa e para proteção contra um uso abusivo do cartão, não deixe o mesmo no veículo.

Só é permitido retirar o cartão de empresa do leitor de cartões com o veículo parado.

## **NOTA**

A ignição tem de estar ligada para que seja possível operar a variante ADR.

Tenha em atenção as instruções de segurança especiais para a operação da variante ADR do DTCO 4.1 em ambientes potencialmente explosivos. è *[Variante ADR \(variante Ex\) \[](#page-24-0)*} *25]*

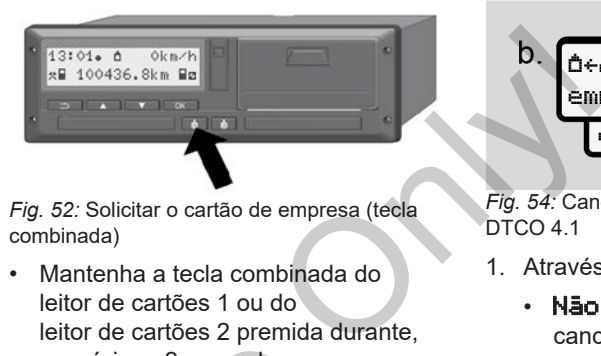

*Fig. 52:* Solicitar o cartão de empresa (tecla combinada)

• Mantenha a tecla combinada do leitor de cartões 1 ou do leitor de cartões 2 premida durante, no mínimo, 2 segundos.

2 Sped. Muster [S](#page-24-0)ervice

*Fig. 53:* Transferência dos dados de utilização

- O nome da empresa é exibido.
- Uma barra de progresso indica que o cartão de empresa está a ser escrito.
- É apresentada a consulta para cancelar o registo da empresa.

$$
\underbrace{\begin{array}{c}\n\text{b.} \\
\text{h.} \\
\text{empress} \\
\text{empress} \\
\end{array}\n\qquad\n\begin{array}{c}\n\text{Na.} \\
\text{Na.} \\
\text{Si.} \\
\end{array}
$$

*Fig. 54:* Cancelar o registo da empresa no DTCO 41

- 1. Através das teclas **N** / **N** selecione:
	- Não: o registo da empresa não é cancelado e o bloqueio de empresa mantém-se ativado.
	- Sim: o registo da empresa é cancelado e o bloqueio de empresa é desativado.

Confirme com a tecla  $\blacksquare$ 

## **NOTA**

Embora o bloqueio de empresa se encontre desativado, os dados armazenados da sua empresa até esse momento ficam bloqueados para empresas terceiras. No entanto, os novos dados registados deixam de estar bloqueados.

## **NOTA**

É apresentado um aviso no caso de ser necessária uma inspeção periódica do DTCO 4.1 ou se a validade do cartão de empresa estiver a expirar. caso de ser<br>riódica do<br>presa do<br>presa 1 76]<br>presa do<br>presa 1 76]<br>amente no<br>simbolo **o**.<br>Simbolo **o**.

2. Retire o seu cartão de empresa do leitor de cartões.

è *[Retirar o cartão de empresa \[](#page-75-0)*} *76]* No visor aparece:

$$
\begin{bmatrix} 15:05 & 0 \\ h & 123456.7km & h \end{bmatrix}
$$

*Fig. 55:* Visualização padrão sem cartões

O DTCO 4.1 encontra-se novamente no modo operacional **"Serviço",** símbolo .

# **Menus**

**Primeiro nível de menu – valores padrão Segundo nível de menu – funções de menu** *Manual - Valores padrão*<br>
1 de menu - funções de menu<br> **CONSTANTINAISE** 

# **Menus**

# <span id="page-78-0"></span>**■ Primeiro nível de menu – valores padrão**

## **► Visualização com o veículo parado**

Neste capítulo são descritos os menus do DTCO 4.1 que podem ser selecionados com o veículo parado.

Visualizações durante a viagem  $\rightarrow$ *[Visualizações durante a viagem \[](#page-41-0)*} *42]*

O ponto de partida é a visualização padrão (a), a qual é exibida no visor após "*Ligar ignição*" (predefinição).

# **NOTA**

No caso de se encontrar desbloqueada, a opção VDO Counter pode também ser exibida enquanto visualização padrão.

#### **NOTA**

As funções de menu para a visualização e a impressão dos dados de condutor estão apenas disponíveis com um respetivo cartão inserido.

Por exemplo, o item do menu imprimir condutor 2 é apenas exibido caso se encontre inserido um cartão de condutor no leitor de cartões 2.

## **NOTA**

A opção VDO Counter (\*) é exemplificada no gráfico seguinte. Descrição do VDO Counter è *[VDO](#page-80-0) Counter (opção) [*} *81]* em [→ 42]<br>
NOTA<br>
zação<br>
o visor de A opção VDO Counter (\*) é<br>
ição). Descrição do VDO Counter →<br>
Counter (opção) [→ 81]<br>
Sexibida<br>
exibida<br>
exibida de Maria (\*) (\*) a 12 de Alexandre A de Alexandre A de Alexandre A de Ale

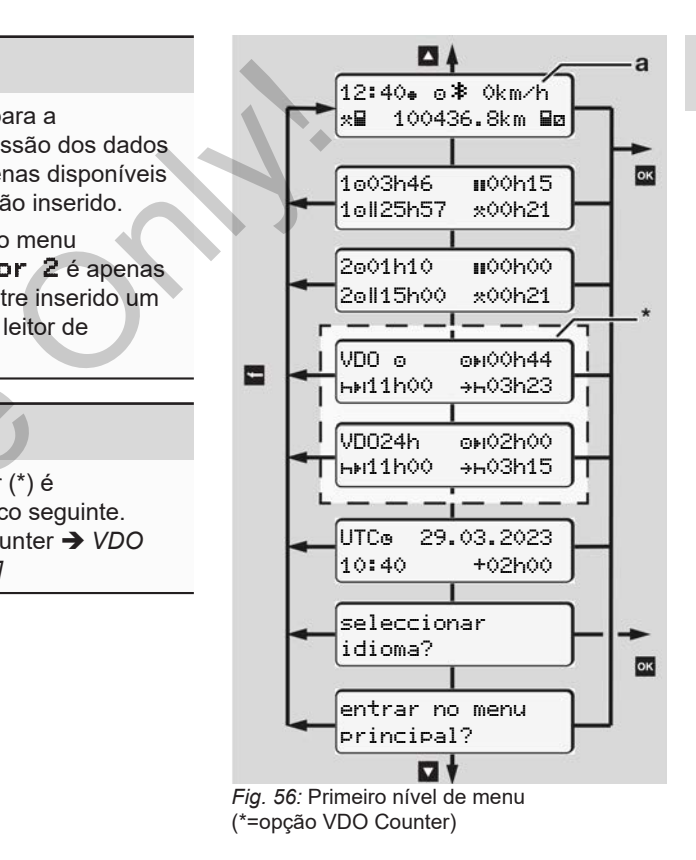

Partindo da visualização padrão **(a)** e do respetivo cartão inserido, pode aceder às seguintes informações através das teclas  $\blacksquare$  /  $\blacksquare$ 

- Visualização padrão **(a)** (por exemplo, após "Ligar ignição")
- Dois menus com informações sobre os tempos dos cartões de condutor inseridos (1 = condutor 1,  $2 =$  condutor 2)

è *[Mostrar os tempos do cartão de](#page-79-0) [condutor \[](#page-79-0)*[}](#page-79-0) *[80\]](#page-79-0)*

- (VDO) = planeamento diário/semanal com a ajuda do VDO Counter (opção) è *[VDO Counter \(opção\) \[](#page-80-0)*[}](#page-80-0) *81]*
- (UTC) = a hora UTC com a data e a diferença horária ajustada (offset) para a hora local
	- è *[Ajustar a hora local \[](#page-99-0)*[}](#page-99-0) *[100\]](#page-99-0)*
- O menu para a definição do idioma pretendido
	- è *[Definir o idioma \[](#page-80-1)*[}](#page-80-1) *[81\]](#page-80-1)*

Com a tecla  $\blacksquare$ , volta diretamente para a visualização padrão **(a)**.

Ao premir a tecla **x**, acede ao segundo nível – às funções de menu.

è *Segundo nível de menu – funções de menu [*} *87]*

<span id="page-79-0"></span>**► Mostrar os tempos do cartão de condutor**

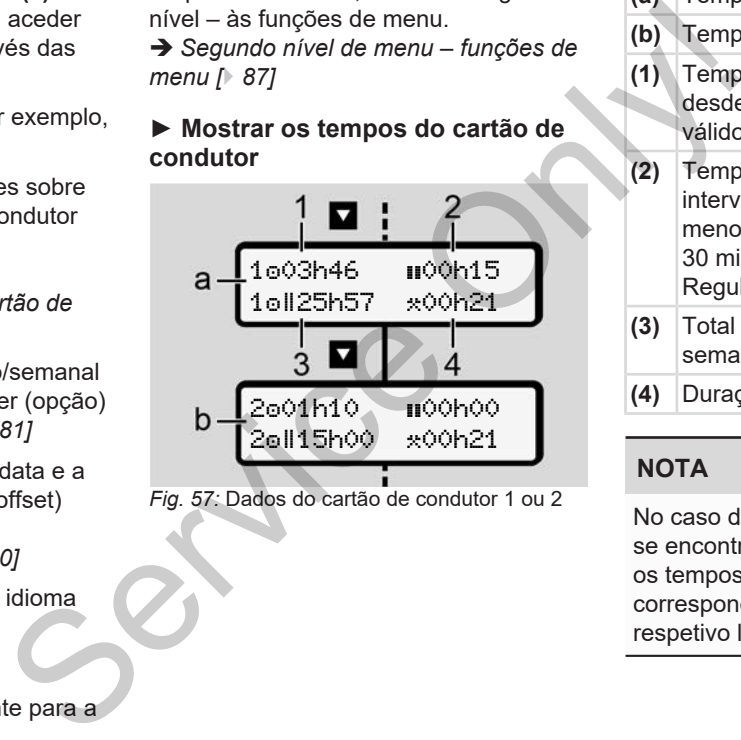

*Fig. 57:* Dados do cartão de condutor 1 ou 2

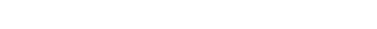

- **(a)** Tempos do condutor 1 **(b)** Tempos do condutor 2
- **(1)** Tempo de condução  $\Phi$  condutor 1 desde um tempo de repouso válido
- **(2)** Tempo de repouso válido **II** em intervalos parciais de, pelo menos, 15 minutos e seguintes 30 minutos, conforme o Regulamento (CE) 561/2006
- **(3)** Total de tempo de condução da semana dupla
- **(4)** Duração da atividade definida

# **NOTA**

No caso de nenhum cartão de condutor se encontrar inserido, são mostrados os tempos – exceto (3 **)** – que correspondam ao último estado no respetivo leitor de cartões 1 ou 2.

## <span id="page-80-1"></span>**► Definir o idioma**

Por norma, encontra-se atribuído ao cartão de condutor o idioma utilizado no requerimento (autoridade emissora), sendo esse utilizado no visor.

Pode alterar esta predefinição em todos os DTCO 4.1 e definir outro idioma.

O DTCO 4.1 memoriza o idioma definido através do número do cartão inserido.

Podem ser memorizados até 5 idiomas.

- 1. Através das teclas  $\blacksquare / \blacksquare$  selecione a função selecionar idioma? e prima a tecla **x**.
- 2. Através das teclas  $\Box/\Box$  selecione o idioma pretendido e confirme a seleção com a tecla  $\blacksquare$ .

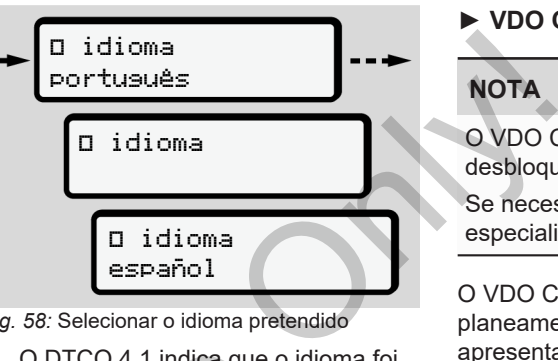

*Fig. 58:* Selecionar o idioma pretendido

3. O DTCO 4.1 indica que o idioma foi memorizado com sucesso, apresentando essa informação no idioma novo. 5 idiomas. 3. O DTCO 4.1 indica que o id<br>
memorizado com sucesso,<br>
selecione a dioma novo.<br>
selecione o<br>
me a

## <span id="page-80-0"></span>**► VDO Counter (opção)**

# **NOTA**

O VDO Counter pode ser desbloqueado opcionalmente. Se necessário, dirija-se à sua oficina especializada e autorizada.

O VDO Counter (opção) auxilia o seu planeamento diário/semanal através da apresentação dos tempos de condução e de repouso restantes.

## **NOTA**

Respeite os regulamentos legais.

Devido a possíveis interpretações diferentes do Regulamento (CE) 561/2006 e das disposições AETR por parte das autoridades de supervisão nacionais, bem como devido a outras restrições do sistema, continua a ser plenamente válido:

O VDO Counter não liberta o utilizador da sua obrigação de registar e avaliar autonomamente os seus tempos de

condução, de repouso e de disponibilidade em serviço, assim como outros tempos de trabalho, a fim de assegurar o cumprimento das disposições em vigor.

Ou seja: o VDO Counter não pretende ser uma indicação válida de forma geral e livre de erros das disposições legais.

Informações adicionais relativamente ao VDO Counter podem ser consultadas em www.fleet.vdo.com

# **NOTA**

Para que o VDO Counter possa apresentar informações válidas, têm de ser cumpridas as seguintes condições para a análise dos dados:

- Acrescentar por completo as suas atividades no cartão do condutor.
	- è *[Entradas manuais \(entrada/](#page-61-0) [entrada adicional\) \[](#page-61-0)*[}](#page-61-0) *[62\]](#page-61-0)*
- Uma definição correta da atividade atual – nenhuma operação incorreta; por exemplo, não definir acidentalmente a atividade de tempo

de trabalho **\*** em vez de tempo de repouso diário h.

- è *[Definir atividades \[](#page-57-0)*} *58]*
- A introdução de ferry/comboio e a sua atividade atual.
	- è *[Ferry/comboio: introduzir início/](#page-98-0) [fim \[](#page-98-0)*[}](#page-98-0) *[99\]](#page-98-0)*

## **Descrição da visualização VDO Counter**

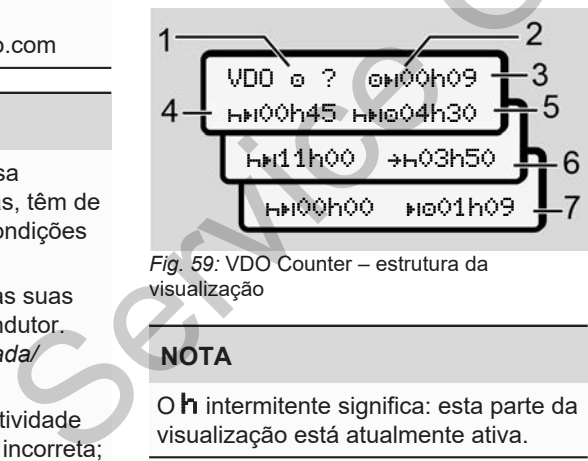

*Fig. 59:* VDO Counter – estrutura da visualização

# **NOTA**

O **h** intermitente significa: esta parte da visualização está atualmente ativa.

**(1) Atividade atualmente definida**

## **(2)** ? **= aviso para o utilizador**

No cartão do condutor estão armazenados períodos com atividade desconhecida ? ou não se encontram registados dados suficientes (por exemplo, utilização de um cartão de condutor novo). Tamposton Carl 1987<br>
Comboio e a<br>
Froduzir início<br>
Froduzir início<br>
Se en<br>
suficia de un de la de un<br>
de un<br>
2

O VDO Counter avalia as atividades em falta como atividade ... Em caso de detecão de uma sobreposição de tempo relevante nas atividades do condutor, isto é apresentado no visor através do símbolo **! GG** em vez de ? e da atividade do condutor.

**(3) Tempo de condução restante**

Durante a condução: visualização do tempo durante o qual ainda pode conduzir.

(00h00 = tempo de condução terminado)

**(4) Tempo de repouso restante**

Duração do próximo tempo de intervalo/repouso necessário.

Caso se encontre definida a atividade  $\mathbf{H}$ . é feita uma contagem decrescente do tempo de intervalo/ repouso restante.  $(HH00h00 =$ intervalo terminado).

**(5) Tempo de condução futuro**

Duração do tempo de condução futuro após cumprimento do tempo de intervalo/repouso.

**(6) Início mais tardio do tempo de repouso diário**

> Por exemplo, com a atividade \* definida, é apresentado o tempo ainda restante até ao início do seu tempo de repouso diário necessário.

**(7) Início do próximo tempo de condução**

> O próximo tempo de condução só se pode iniciar depois de decorrido este tempo.

## **VDO Counter – visualizações durante a condução**

## **NOTA**

Tenha em atenção os regulamentos específicos do país relativamente ao tempo de trabalho prescrito.

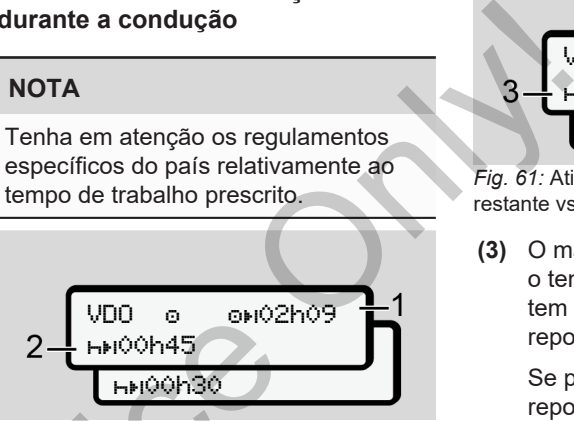

*Fig. 60:* Atividade  $\bullet$  – tempo de condução restante vs. tempo de repouso diário

- **(1)** Tempo de condução restante.
- **(2)** O mais tardar depois de decorrido o tempo de condução exibido **(1)**, tem de ser realizado um intervalo ou a continuação do intervalo acumulado. MDO 6 6 MVZNVS<br>
o tempo<br>
cio do seu<br>
Fig. 60: Atividade **□** – tempo de cor<br>
restante vs. tempo de repouso diário<br> **O de (1)** Tempo de condução resta<br>
(2) O mais tardar depois de de dedução só<br>
e decorrido<br>
e decorrido<br>
e

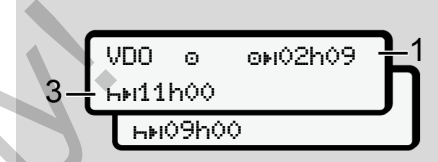

*Fig. 61:* Atividade  $\Phi$  – tempo de condução restante vs. tempo de repouso diário

**(3)** O mais tardar depois de decorrido o tempo de condução exibido **(1)**, tem de ser realizado um tempo de repouso diário prescrito.

> Se permitido, este tempo de repouso pode ser efetuado em duas partes, sendo que a segunda parte tem de abranger um período seguido de 9 horas.

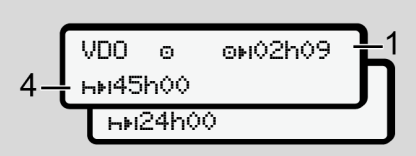

*Fig. 62:* Atividade – tempo de condução restante vs. tempo de repouso semanal

**(4)** O mais tardar depois de decorrido o tempo de condução exibido **(1)**, tem de ser realizado um tempo de repouso semanal regular.

> Se permitido, o tempo de repouso semanal iminente pode ser reduzido.

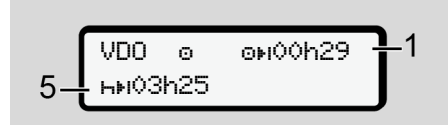

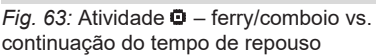

**(5)** O VDO Counter reconhece a permanência num ferry/comboio.

> **Condição**: introdução correta desta função:

è *[Ferry/comboio: introduzir início/](#page-98-0) [fim \[](#page-98-0)*[}](#page-98-0) *[99\]](#page-98-0)*.

O mais tardar depois de decorrido o tempo de condução **(1)**, tem de se dar continuidade ao tempo de repouso diário.

$$
\begin{array}{|c|c|c|c|}\n\hline\n\text{VDD} & \text{on} & \text{on} & \\
\hline\n\text{HMO} & & \text{on} & \\
\hline\n\text{HMO} & & \text{on} & \\
\hline\n\end{array}
$$

*Fig. 64:* Atividade  $\Phi$  – Out of scope

**(6)** A visualização do tempo de condução restante está ativa (h pisca), é feita uma contagem decrescente.

> O VDO Counter avalia a atividade **o** como atividade \*..

## **NOTA**

Tenha em atenção que os cálculos dos tempos de condução e de repouso para o VDO Counter são realizados de acordo com o Regulamento (CE) 561/2006, e não segundo o Service (6) A visualização do tempo de<br>
Fig. 64: Atividade **Θ** – Out of scope<br>
(6) A visualização do tempo de<br>
(6) A visualização do tempo de<br>
condução restante está ativa<br>
(h pisca), é feita uma contagem<br>
decrescente.<br>
O

Menus Primeiro nível de menu – valores padrão

Regulamento de Execução (UE) 2016/799, Anexo I C, na sua versão atualmente em vigor.

Consequentemente, poderão verificarse desvios relativamente às visualizações padrão do DTCO 4.1.

#### **VDO Counter – visualizações na atividade de tempo de repouso**

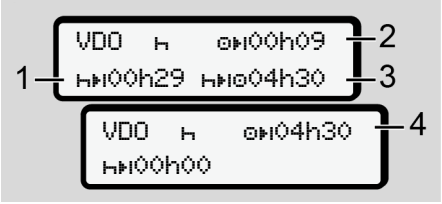

*Fig. 65:* Atividade  $\blacksquare$  – tempo de repouso vs. tempo de condução disponível

- **(1)** Tempo de repouso restante
- **(2)** Tempo de condução restante no caso de o tempo de repouso **(1)** não ser cumprido.

- **(3)** Duração do próximo tempo de condução disponível depois de decorrido o tempo de repouso indicado **(1)**.
- **(4)** Tempo de condução disponível após um tempo de repouso válido.

$$
5-\frac{\text{VDO}-\text{N}+ \text{ONOOHO9}}{\text{NNOOH44} \text{NNOO1HO9}}=2
$$

*Fig. 66:* Atividade **H** – tempo de repouso vs. tempo de condução diário disponível

- **(5)** Tempo de repouso restante.
- **(6)** Duração do tempo de condução diário ainda disponível depois de decorrido o tempo de repouso **(5)**.

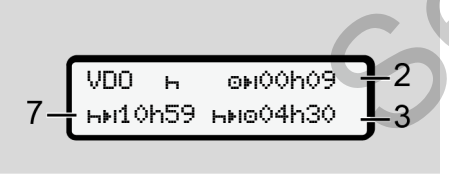

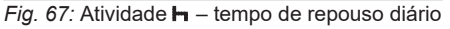

**(7)** Tempo de repouso diário restante. Se permitido, repartido em  $3 + 9$  horas. artido em sido record<br>
artido em sido record<br>
cond<br>
depo<br>
indicidad<br>
artidade indicidade do tempo de NOTA

VDO is origoneee 00h00 01h09

*Fig. 68:* Atividade **h** – fim do tempo de repouso

**(8)** Tempo de repouso válido terminado.

A visualização 00h00 pisca durante 10 segundos. Ao prosseguir o tempo de repouso, o VDO Counter comuta para a duração do tempo de repouso diário ou semanal seguinte. repouso vs.<br>
(8) Tempo de repouso válido<br>
terminado.<br>
A visualização 00h00 pisc<br>
durante 10 segundos. Ao p<br>
ndução<br>
pois de corte de repouso, o<br>
vDO Counter comuta para<br>
ou semanal seguinte.<br>
(9) Início do próximo tempo de

**(9)** Início do próximo tempo de condução.

Situação: o tempo de condução semanal máximo ou o tempo de condução de semana dupla já foi atingido.

Apesar de a interrupção válida ter sido cumprida, o VDO Counter reconhece que um período de condução novo só será possível depois de decorrido o tempo indicado.

#### **VDO Counter – visualizações na atividade de tempo de trabalho**

## **NOTA**

Tenha em atenção os regulamentos específicos do país relativamente ao tempo de trabalho prescrito.

$$
1 - \frac{\text{VDD} \times \text{OHO} \times \text{OHO}}{\text{HMI1} \times \text{OH1}} \cdot \frac{2}{\text{HOM1} \times \text{OH1}} \cdot \frac{2}{3}
$$

*Fig. 69:* Atividade  $\div$  – tempo de trabalho vs. tempo de repouso

- **(1)** Duração do próximo tempo de repouso diário
- **(2)** Tempo de condução ainda restante

**(3)** Início do próximo tempo de repouso diário. O mais tardar antes de decorrido o tempo apresentado, terá de ser iniciado um tempo de repouso diário.

#### **Observação:**

O VDO Counter avalia a atividade durante uma interrupção do tempo de condução de forma semelhante à atividade  $\blacksquare$  (exceto o tempo de repouso diário).

Através das teclas  $\Box/\Box$  pode aceder a informações adicionais.

#### **VDO Counter – visualizar valores diários**

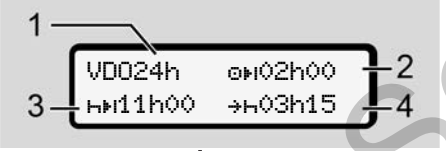

*Fig. 70:* Atividade **X/Ø** – valores diários

**(1)** Símbolo indicador da visualização dos valores diários

- **(2)** Tempo de condução diário restante
- **(3)** Duração do próximo tempo de repouso diário
- **(4)** O mais tardar antes de decorrido o tempo apresentado, terá de ser iniciado um tempo de repouso diário.

### **VDO Counter – visualizar valores semanais**

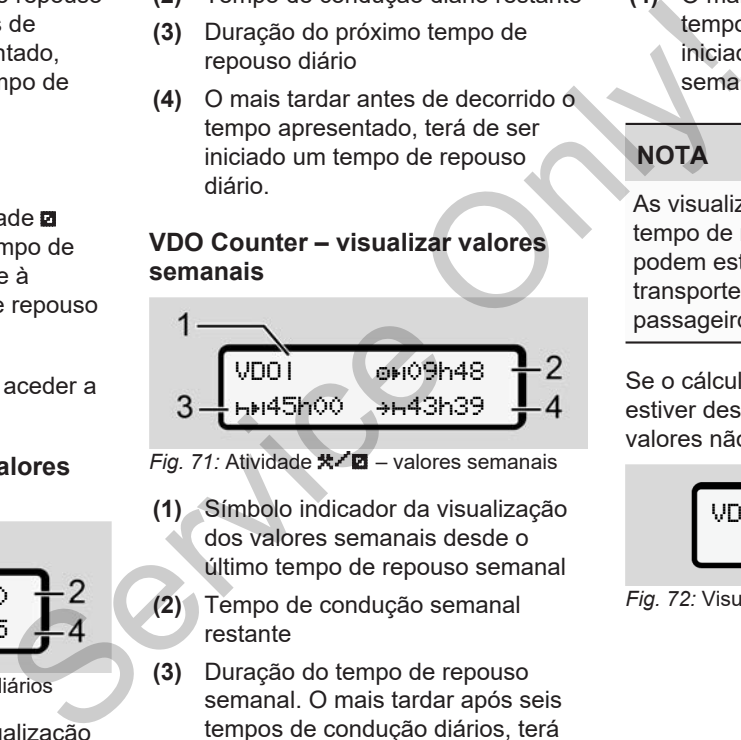

*Fig. 71:* Atividade **米/図** – valores semanais

- **(1)** Símbolo indicador da visualização dos valores semanais desde o último tempo de repouso semanal
- **(2)** Tempo de condução semanal restante
- **(3)** Duração do tempo de repouso semanal. O mais tardar após seis tempos de condução diários, terá de ser efetuado um tempo de repouso semanal.

**(4)** O mais tardar antes de decorrido o tempo apresentado, terá de ser iniciado o tempo de repouso semanal.

# **NOTA**

As visualizações relativamente ao tempo de repouso semanal **(3)** e **(4)** podem estar desativadas para o transporte internacional de passageiros.

Se o cálculo dos valores semanais estiver desativado no VDO Counter, os valores não são apresentados.

$$
\begin{array}{|c|c|} \hline \text{VDO} & \text{OH--}h-- \\ \hline \end{array}
$$

*Fig. 72:* Visualização de cálculo desativado

#### **VDO Counter – visualização do estado**

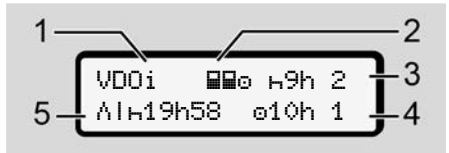

*Fig. 73:* VDO Counter – visualização do estado

- **(1)** Símbolo indicador da visualização do estado
- **(2)** Símbolo indicador do serviço em equipa

É apresentado no caso de se verificar um serviço em equipa desde o início do trabalho. O VDO Counter considera nos cálculos os respetivos regulamentos válidos.

**(3)** Nesta semana ainda são permitidos dois tempos de repouso diários reduzidos (no máximo, possível 3 vezes por semana).

- **(4)** Nesta semana ainda é permitido um tempo de condução diário prolongado de, no máximo, 10 horas (no máximo, possível 2 vezes por semana). dução diário<br>
imo, possível<br>
um tempo de<br>
reduzido<br>
o de repouso<br>
é necessário<br>
po indicado,<br>
m intervalo de lem do m<br>
m intervalo de lem do m
- **(5)** Compensação de um tempo de repouso semanal reduzido

Devido a um tempo de repouso semanal reduzido, é necessário compensar o tempo indicado, juntamente com um intervalo de repouso de, no mínimo, 9 horas.

**NOTA**

A visualização relativamente ao tempo de repouso semanal reduzido **(5)** pode estar desativada para o transporte internacional de passageiros. Francisco de, no mínimo, 9<br>
de se<br> **NOTA**<br>
equipa<br>
A visualização relativamente a<br>
de repouso semanal reduzido i<br>
nos<br>
se o cálculo dos valores semanale repouso<br>
Se o cálculo dos valores semanales.<br>
Se o cálculo dos valore

Se o cálculo dos valores semanais estiver desativado no VDO Counter, os valores não são apresentados.

VDOi 59h 2 10h 1

<span id="page-86-0"></span>

# **■ Segundo nível de menu – funções de menu**

Para aceder ao segundo nível de menu, prima **n**o primeiro nível ou selecione o item do menu entrar no menu principal.

è *[Primeiro nível de menu – valores](#page-78-0) [padrão \[](#page-78-0)*[}](#page-78-0) *[79\]](#page-78-0)*

# **NOTA**

Se selecionar um item do menu, mas não proceder a qualquer entrada durante 30 segundos, o DTCO 4.1 volta para o primeiro nível de menu.

Todas as entradas que ainda não tenham sido confirmadas serão rejeitadas.

*Fig. 74:* Visualização de cálculo desativado

## **NOTA**

7

As funções de menu só podem ser acedidas com o veículo parado.

Caso não se encontre com o seu veículo numa área potencialmente explosiva, a ignição tem de ser ligada para a operação da variante ADR.

**► Estrutura do menu (vista geral)**

```
\sum_{i=1}^{n} >imprimir \mathbb{F} condutor
1
                               1)
 |--- 24h val. diário
 |--- !x evento
 |---  atividades
 Ŧ
\frac{1}{2}imprimir \frac{1}{2} condutor
2
                               2)|--- 24h val. diário
 |--- !x evento
 |---  atividades
 Ŧ
```
>imprimir veículo

|--- 24h val. diário |--- !x evento  $| \rangle$   $\rangle$   $\mathbf{v}$  excesso vel.  $|-$  Tev dados técn. |--- cartões |--- v v-diagrama |--- dDV estado D1/D2  $|-2v$  v-perfis  $|-$  %n $*$  n-perfis Ŧ >entrada condutor 1 |--- país início |--- país fim |--- ? definições |--- Bluetooth |--- Diversos Ŧ >entrada condutor 2 |--- país início |--- país fim |--- ? definições or 1)<br>
antrada y condutor<br>
- We país início<br>
- We país fim<br>
- 2 definições<br>
- 2 definições<br>
- 2 definições<br>
- 2 definições<br>
- 2 definições<br>
- 2 definições<br>
- 2 definições<br>
- 2 definições<br>
- 2 definições<br>
- 2 definições<br>
-  $\begin{array}{ccc}\n\text{vel.} & \text{P} \\
\text{vel.} & \text{P} \\
\text{ion.} & \text{P} \\
\text{mma} & \text{I} & \text{I} \\
\text{m} & \text{I} & \text{I} \\
\text{rel.} & \text{I} & \text{I} \\
\text{rel.} & \text{I} & \text{I} \\
\text{rel.} & \text{I} & \text{I} \\
\text{rel.} & \text{I} & \text{I} \\
\text{rel.} & \text{I} & \text{I} \\
\text{rel.} & \text{I} & \text{I} \\
\text{rel.} & \text{I} & \text{I} \\
\text{$ 

|--- Bluetooth |--- Diversos Ý >entrada veículo |--- OUT início/OUT fim  $-4$  início/ $+4$  fim ferry/comboio  $| \mathcal{C}$  carregar/ descarregar |--- hora local |--- hora empresa |--- \$ Cód. licença Ŧ  $>$ mostrar  $\Box$ o condutor 1 1) |--- 24h val. diário |--- !x evento Ŧ  $>$ mostrar **Q**O condutor 2 2) |--- 24h val. diário |--- !x evento ¥ >mostrar AO veículo

- |--- 24h val. diário
- |--- !x evento
- $|-$ >>0 excesso vel.
- $|-$  ToD dados técn.
- |--- cartões
- |--- empresa
- $| A<sub>n</sub>$  peso
- >mostrar controlo 3)
- |--- Número de série do sensor 3)
- *\* Opção*
- *1) Funções de menu apenas com o cartão de condutor inserido no leitor de cartões 1*
- *2) Funções de menu apenas com o cartão de condutor inserido no leitor de cartões 2*
- *3) Apenas com o cartão de controlo inserido*

**► Navegar nas funções de menu**

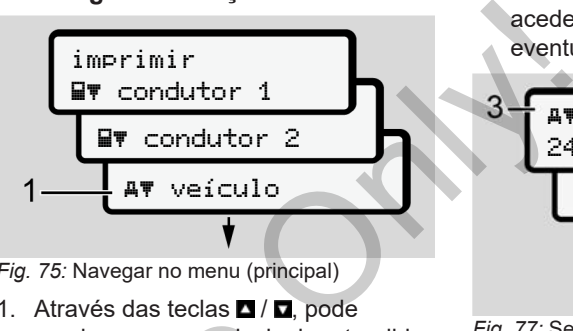

*Fig. 75:* Navegar no menu (principal)

1. Através das teclas  $\Box / \Box$  pode aceder ao menu principal pretendido (campos cinzentos da lista anterior, por exemplo, para imprimir os dados do veículo **(1)**.

A intermitência da 2.ª linha **(1)** (representada em itálico) indica que existem outras opções de seleção.

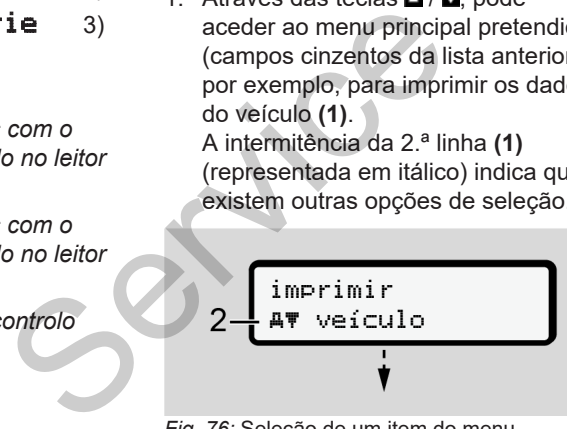

*Fig. 76:* Seleção de um item do menu

2. Prima a tecla **x** caso pretenda aceder à função pretendida **(2)** com eventuais outras opções de seleção.

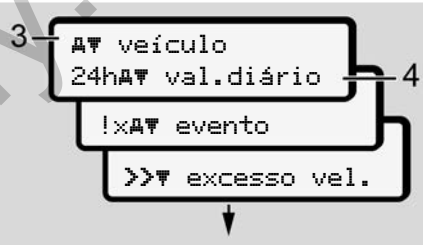

*Fig. 77:* Seleção de uma função de menu

O item do menu selecionado **(3)** é indicado, as outras possíveis funções piscam na 2.ª linha **(4)**.

A representação dos menus de visualização e de impressão orienta-se pelos cartões de condutor inseridos no leitor de cartões 1 e 2:

- Caso esteja inserido um cartão de condutor no leitor de cartões 1, é apresentado
	- imprimir condutor 1.

|--- versão DTCO

- Caso esteja inserido um cartão de condutor no leitor de cartões 2, é apresentado imprimir condutor 2.
- Se não se encontrar nenhum cartão de condutor inserido, é apresentado imprimir veículo.

Isto não se aplica aos menus de entrada.

3. Através das teclas  $\Box$  /  $\Box$  selecione o item do menu pretendido, por exemplo, a impressão do valor diário **(4)** e confirme a seleção com a tecla **a** 

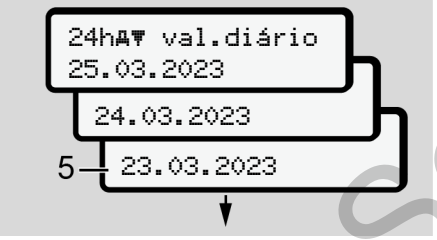

*Fig. 78:* Selecionar o dia pretendido

4. Através das teclas **1/2**, selecione o dia pretendido e confirme a seleção com a tecla  $\overline{\mathbf{a}}$ .

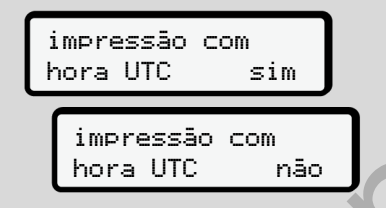

- *Fig. 79:* Não = impressão na hora local
- 5. Através das teclas  $\Box/\Box$  selecione o tipo de impressão pretendido e confirme a seleção com a tecla  $\blacksquare$ . O DTCO 4.1 comunica durante 3 segundos que foi iniciada uma impressão. Pode cancelar a impressão. Ser[vic](#page-125-0)e of the state of the state of the state of the state of the state of the state of the state of the state of the state of the state of the state of the state of the state of the state of the state of the state of the
	- è *Cancelar a impressão [*} *126]*

De seguida, é apresentado o último item do menu selecionado.

- 6. Restante procedimento:
	- Através das teclas **N** / **D** selecione outra impressão.
	- Com a tecla  $\blacksquare$ , pode voltar para o próximo nível de menu superior.

### **► Bloqueio de acesso aos menus**

Conforme os regulamentos, o acesso aos dados armazenados está regulado por direitos de acesso, sendo isto concretizado através de respetivos cartões de tacógrafo.

Exemplo de uma autorização em falta:

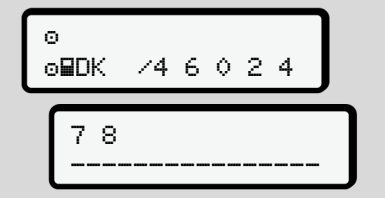

*Fig. 80:* Autorização em falta

Os dados esperados são apresentados de forma incompleta. Os dados pessoais são omitidos completa ou parcialmente.

## **► Sair das funções de menu**

## **Automaticamente**

Sai-se automaticamente do menu nas seguintes situações:

- Depois de inserir ou solicitar um cartão de tacógrafo.
- Após 1 minuto de inatividade.
- Com o início da viagem.

# **Manualmente**

- 1. Prima a tecla  $\blacksquare$ 
	- A seleção ou entrada iniciada é terminada.
	- Volta a ser apresentado o próximo nível de seleção superior.
	- É apresentada a seguinte consulta:

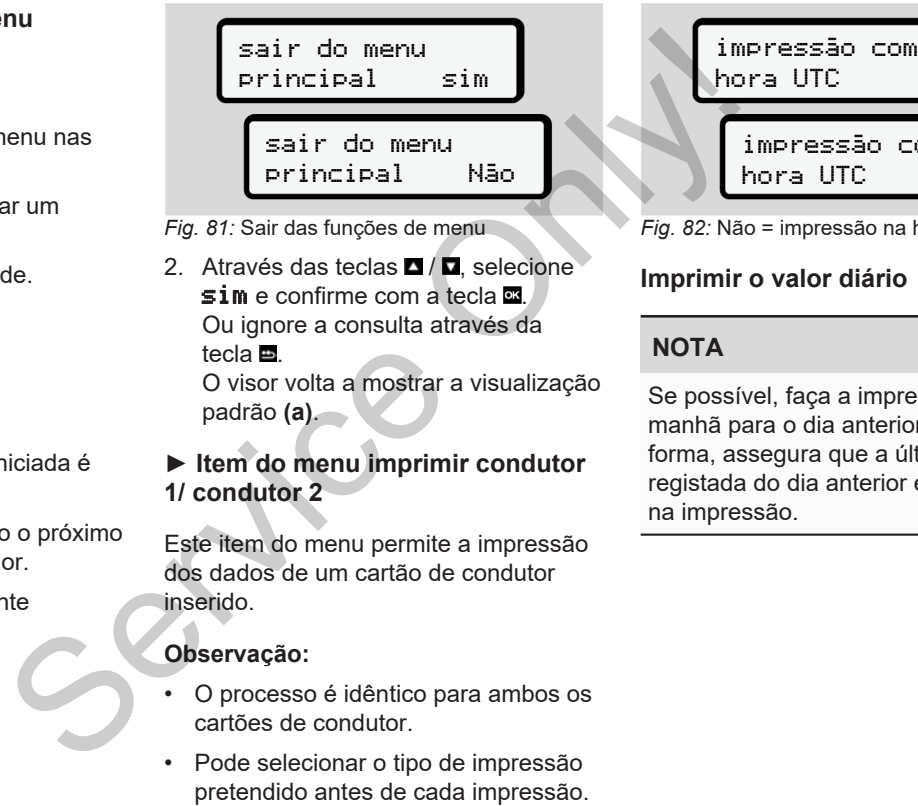

*Fig. 81:* Sair das funções de menu

2. Através das teclas  $\Box/\Box$  selecione  $sim$  e confirme com a tecla  $\Xi$ . Ou ignore a consulta através da tecla  $\blacksquare$ O visor volta a mostrar a visualização padrão **(a)**.

# **► Item do menu imprimir condutor 1/ condutor 2**

Este item do menu permite a impressão dos dados de um cartão de condutor inserido.

## **Observação:**

- O processo é idêntico para ambos os cartões de condutor.
- Pode selecionar o tipo de impressão

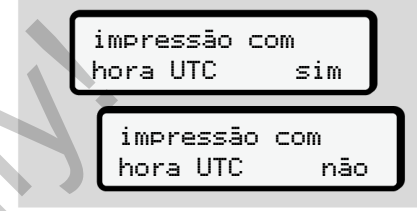

7

*Fig. 82:* Não = impressão na hora local

# **Imprimir o valor diário**

# **NOTA**

Se possível, faça a impressão de manhã para o dia anterior. Desta forma, assegura que a última atividade registada do dia anterior é considerada na impressão.

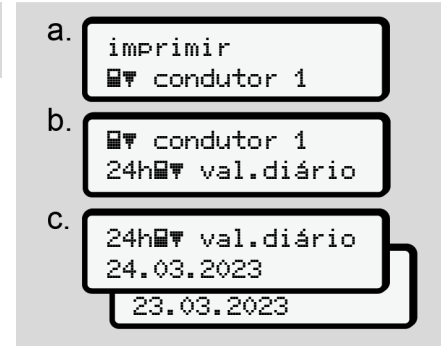

*Fig. 83:* Sequência de menu de impressão – valor diário para condutor 1

De acordo com a seleção, é feita uma impressão de todas as atividades do dia selecionado.

è *[Impressões \(exemplos\) \[](#page-129-0)*[}](#page-129-0) *[130\]](#page-129-0)*

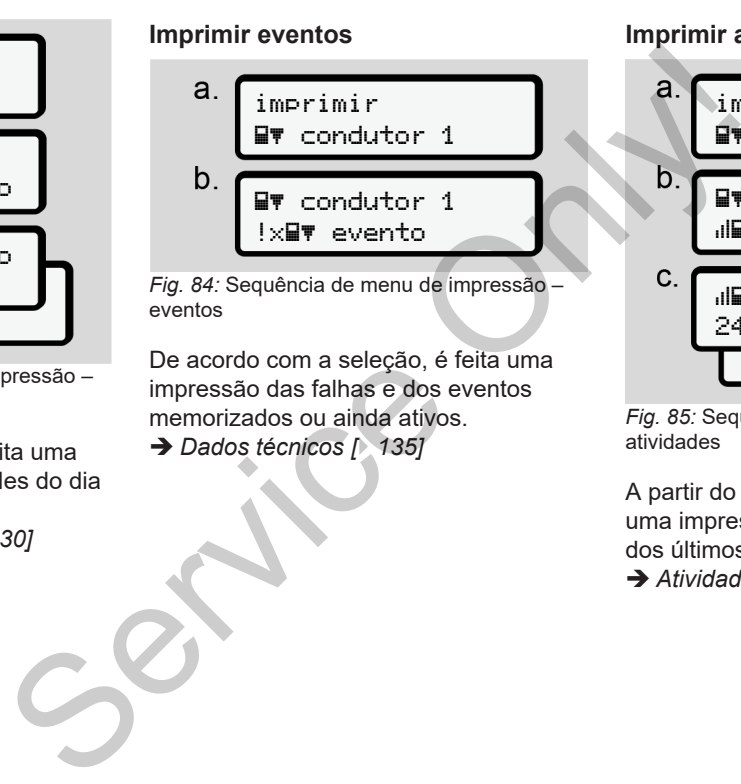

De acordo com a seleção, é feita uma impressão das falhas e dos eventos memorizados ou ainda ativos. è *Dados técnicos [*} *135]*

#### **Imprimir atividades**

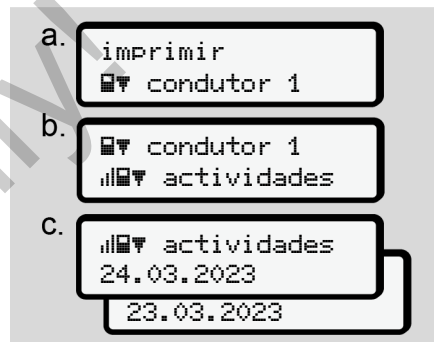

*Fig. 85:* Sequência de menu de impressão – atividades

A partir do dia selecionado, obtém-se uma impressão de todas as atividades dos últimos 7 dias de calendário.

è *[Atividades do condutor \[](#page-135-0)*[}](#page-135-0) *[136\]](#page-135-0)*

# **► Item do menu imprimir veículo**

Este item do menu permite a impressão dos dados do veículo a partir da memória de massa.

Selecione a função pretendida (descrita de seguida).

De seguida, é consultada a hora pretendida.

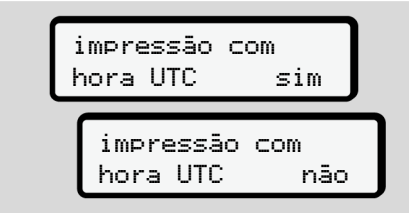

*Fig. 86:* Não = impressão na hora local

# **Imprimir o valor diário**

# **NOTA**

Se possível, faça a impressão de manhã para o dia anterior. Desta forma, assegura que a última atividade registada do dia anterior é considerada na impressão.

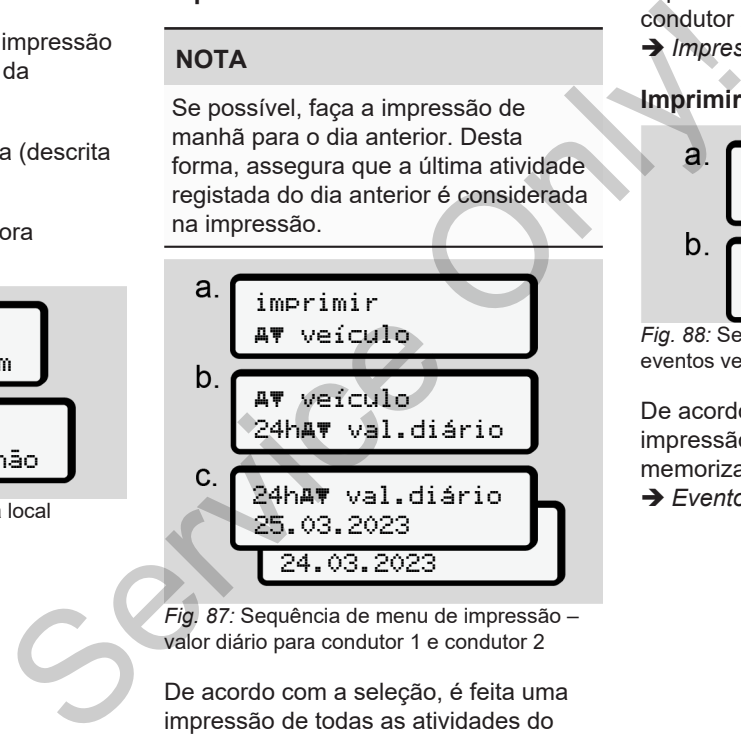

*Fig. 87:* Sequência de menu de impressão – valor diário para condutor 1 e condutor 2

De acordo com a seleção, é feita uma impressão de todas as atividades do condutor por ordem cronológica e

separadamente para o condutor 1/ condutor 2.

è *[Impressão diária do veículo \[](#page-131-0)*[}](#page-131-0) *[132\]](#page-131-0)*

# **Imprimir eventos (veículo)**

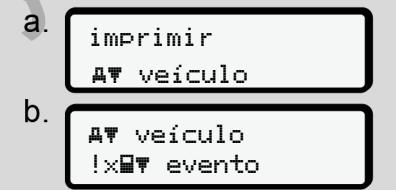

*Fig. 88:* Sequência de menu de impressão – eventos veículo

De acordo com a seleção, é feita uma impressão das falhas e dos eventos memorizados ou ainda ativos.

è *[Eventos/falhas do veículo \[](#page-133-0)*[}](#page-133-0) *[134\]](#page-133-0)*

# **Imprimir excessos de velocidade**

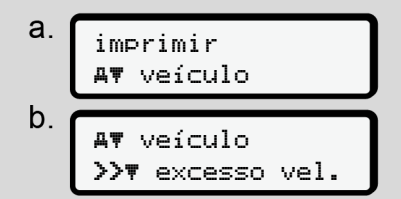

*Fig. 89:* Sequência de menu de impressão – excesso de velocidade

De acordo com a seleção, é feita uma impressão dos excessos de velocidade em relação ao valor definido no  $DTCO 41$ 

è *[Excessos de velocidade \[](#page-134-1)*[}](#page-134-1) *[135\]](#page-134-1)*

## **Imprimir os dados técnicos**

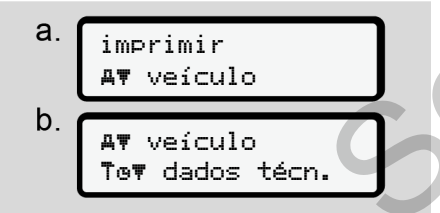

*Fig. 90:* Sequência de menu de impressão – dados técnicos

De acordo com a seleção, é feita uma impressão dos dados de identificação do veículo e sensor, bem como relativos à calibração.

è *Dados técnicos [*} *135]*

**Imprimir informações sobre os cartões de tacógrafo inseridos**

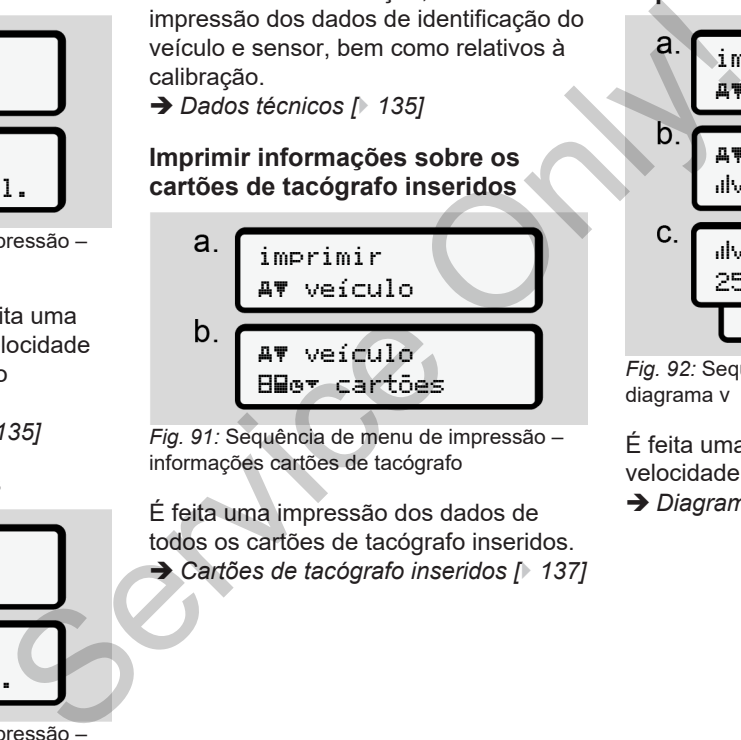

*Fig. 91:* Sequência de menu de impressão – informações cartões de tacógrafo

É feita uma impressão dos dados de todos os cartões de tacógrafo inseridos. è *Cartões de tacógrafo inseridos [*} *137]*

#### **Imprimir diagrama v**

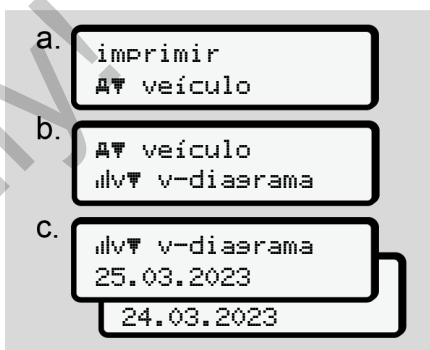

*Fig. 92:* Sequência de menu de impressão – diagrama v

É feita uma impressão da curva de velocidade do dia selecionado.

 $→$  *Diagrama v*  $\uparrow$  *[136\]](#page-135-1)* 

## **Imprimir estado D1/D2 (opção)**

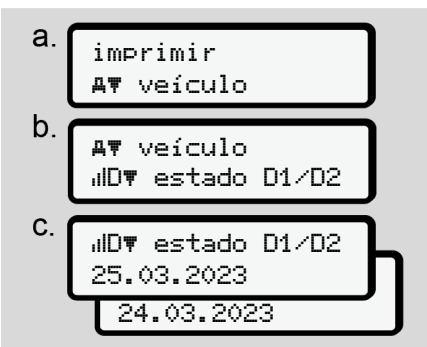

*Fig. 93:* Sequência de menu de impressão – estado D1/D2

A partir do dia selecionado, é feita uma impressão das entradas de estado dos últimos 7 dias de calendário.

è *[Estado D1/D2 diagrama \(opção\)](#page-135-2) [\[](#page-135-2)*[}](#page-135-2) *[136\]](#page-135-2)*

**Imprimir perfis de velocidade (opção)**

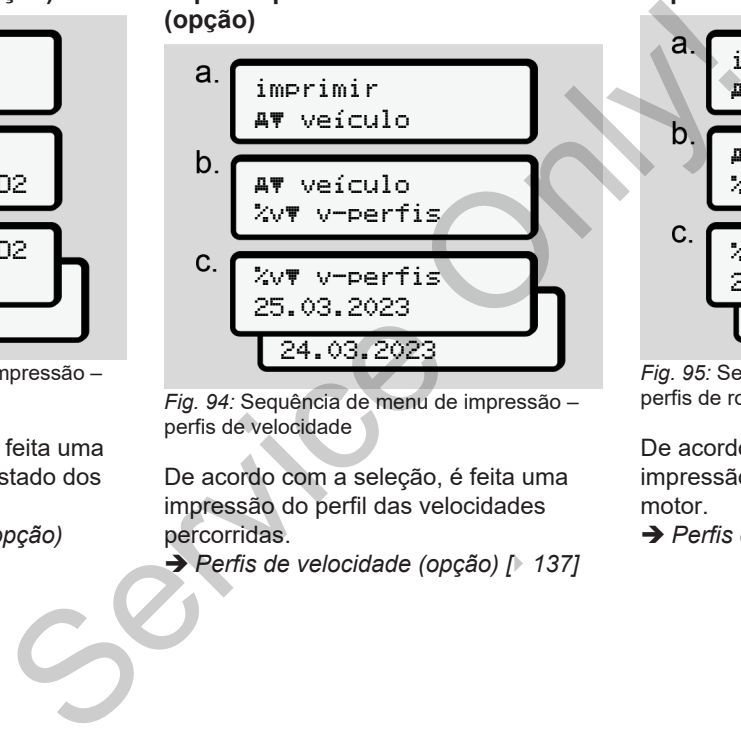

*Fig. 94:* Sequência de menu de impressão – perfis de velocidade

De acordo com a seleção, é feita uma impressão do perfil das velocidades percorridas.

è *Perfis de velocidade (opção) [*} *137]*

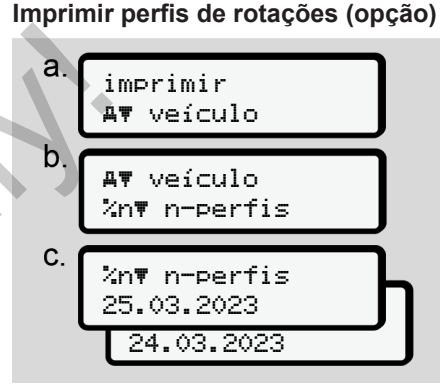

*Fig. 95:* Sequência de menu de impressão – perfis de rotações

De acordo com a seleção, é feita uma impressão do perfil das rotações do motor.

è *[Perfis de rotações \(opção\) \[](#page-136-2)*[}](#page-136-2) *[137\]](#page-136-2)*

### **► Item do menu entrada condutor 1/condutor 2**

### **Introduzir o país**

Para além de introduzir o país ao inserir ou retirar o cartão de condutor, pode também introduzir os países neste item do menu.

# **NOTA**

Segundo o regulamento, o condutor 1 e o condutor 2 devem introduzir o país em que iniciaram ou terminaram o turno no tacógrafo.

#### **Observação:**

• O processo é idêntico para ambos os condutores.

# **País início**

Selecione, passo a passo, as funções apresentadas.

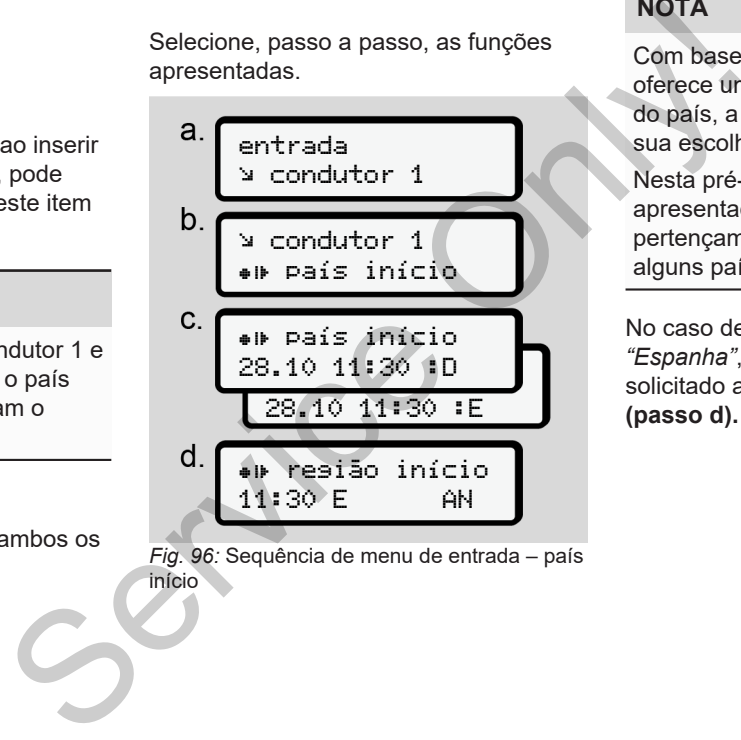

*Fig. 96:* Sequência de menu de entrada – país início

# **NOTA**

Com base no seu local, o DTCO 4.1 oferece uma lista de países na seleção do país, a partir da qual pode fazer a sua escolha.

Nesta pré-seleção não são apresentados países que não pertençam à UE, com exceção de alguns países específicos.

No caso de ter selecionado o país *"Espanha"*, será automaticamente solicitado a introduzir a região **(passo d).**

## **País fim**

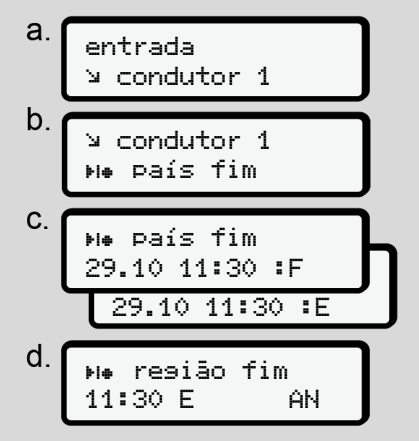

*Fig. 97:* Sequência de menu de entrada – país fim

No caso de ter selecionado o país *"Espanha"*, será automaticamente solicitado a introduzir a região **(passo d).**

# **Definições**

**Alterar as definições relativamente aos dados ITS pessoais**

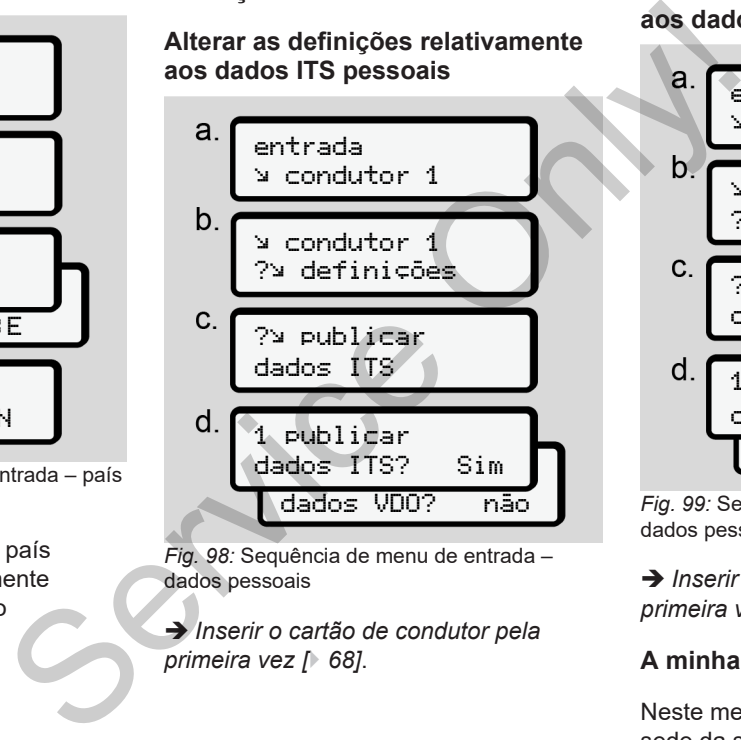

*Fig. 98:* Sequência de menu de entrada – dados pessoais

è *Inserir o cartão de condutor pela primeira vez [*} *68]*.

#### **Alterar as definições relativamente aos dados VDO pessoais**

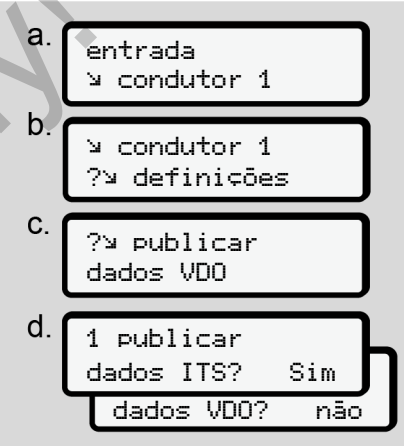

*Fig. 99:* Sequência de menu de entrada – dados pessoais especiais

è *[Inserir o cartão de condutor pela](#page-67-0) [primeira vez \[](#page-67-0)*[}](#page-67-0) *[68\]](#page-67-0)*.

## **A minha empresa**

Neste menu, pode introduzir o país da sede da sua empresa.

# **Ativar/desativar Bluetooth**

Neste menu, pode ativar ou desativar a função de Bluetooth.

- 1. Ligue o Bluetooth no seu aparelho externo.
- 2. No DTCO, aceda ao menu "<sup>≱</sup> Bluetooth".

Condutor 1 Bluetooth

- *Fig. 100:* Condutor 1 Bluetooth
- 3. Prima a tecla  $\mathbf{\overline{a}}$
- $\Rightarrow$  No visor aparece:

 Bluetooth pairing

- *Fig. 101:* Emparelhamento Bluetooth
- 4. Prima a tecla  $\blacksquare$
- $\Rightarrow$  No visor aparece:

 $\ast$  pairing estabel. ligação

*Fig. 102:* Consulta para estabelecer a ligação Bluetooth

- 5. No menu Bluetooth do seu aparelho externo é agora apresentado o DTCO. Premine de Comparado de Salactes de la paralho<br>
Seu aparelho<br>
Seu aparelho<br>
Seu aparelho<br>
Tig. 104: Comparalho<br>
Tig. 104: Comparalho<br>
12. Na visu apreser
- 6. Emparelhe o DTCO no seu aparelho externo (em função do aparelho externo em questão).
- 7. No seu aparelho externo e no DTCO é exibido um PIN de 6 dígitos. Os dois PIN têm de coincidir.

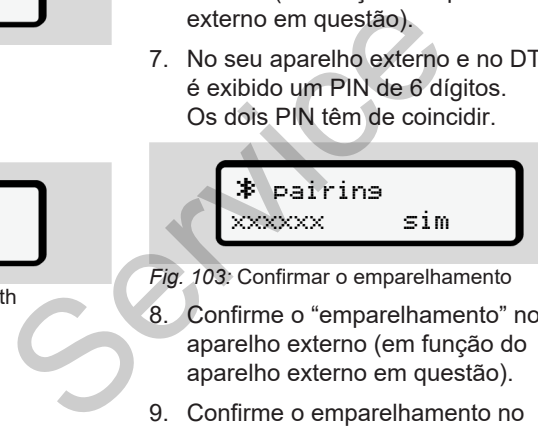

- *Fig. 103:* Confirmar o emparelhamento
- 8. Confirme o "emparelhamento" no seu aparelho externo (em função do aparelho externo em questão).
- 9. Confirme o emparelhamento no DTCO premindo a tecla  $\square$ .
- 10. Conclua o emparelhamento premindo a tecla  $\overline{\mathbf{w}}$ .
- 11. O emparelhamento foi concluído com sucesso.

entrada gravada

- *Fig. 104:* Confirmação da gravação
- 12. Na visualização padrão, é agora apresentado um " <sup>≱</sup>" na linha superior è *[Visualizações \[](#page-41-1)*[}](#page-41-1) *[42\]](#page-41-1)*.

## **NOTA**

Ao retirar o cartão de condutor, o Bluetooth fica automaticamente inativo. O Bluetooth volta a ser automaticamente ativado ao introduzir novamente o cartão de condutor.

## **NOTA**

Em caso de utilização do controlo remoto, o utilizador é responsável para que as entradas estejam completas e

corretas de acordo com a legislação, e reconhece o mesmo ao optar pela utilização do controlo remoto.

A utilização do controlo remoto não é parte constituinte do sistema de tacógrafo ao abrigo da lei. A utilização é feita sob responsabilidade própria.

Os períodos de tempo de utilização de um controlo remoto podem ser impressos e visualizados.

è *[Impressão diária do veículo \[](#page-131-0)*} *132]*

## **Diversos**

Neste visor pode realizar entradas específicas do utilizador.

# **► Item do menu entrada veículo**

# <span id="page-98-1"></span>**Introduzir OUT início/fim**

Se o veículo estiver fora do âmbito de aplicação do regulamento, pode definir a função **Out of scope** (fora do âmbito) no seguinte menu e voltá-la a terminar, se necessário.

As seguintes viagens podem estar fora do âmbito:

- Viagens em estradas não públicas.
- Viagens fora dos países AETR.
- Viagens nas quais o peso total do veículo não obriga a uma utilização do DTCO 4.1 de acordo com os regulamentos.

Selecione, passo a passo, as funções apresentadas.

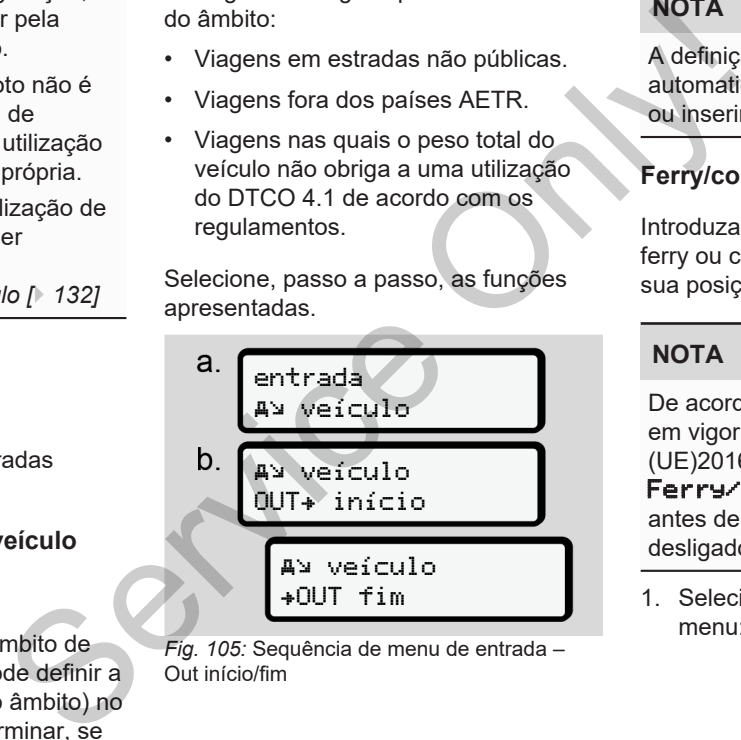

*Fig. 105:* Sequência de menu de entrada – Out início/fim

# **NOTA**

A definição **Out of scope** é automaticamente terminada ao retirar ou inserir um cartão de condutor.

# <span id="page-98-0"></span>**Ferry/comboio: introduzir início/fim**

Introduza a permanência do veículo num ferry ou comboio assim que ocupar a sua posição no embarque.

# **NOTA**

De acordo com a versão atualmente em vigor do Regulamento (UE)2016/799, Anexo I C, o registo Ferry/comboio tem de ser iniciado antes de o motor do veículo ser desligado no ferry/comboio.

1. Selecione os seguintes itens do menu:

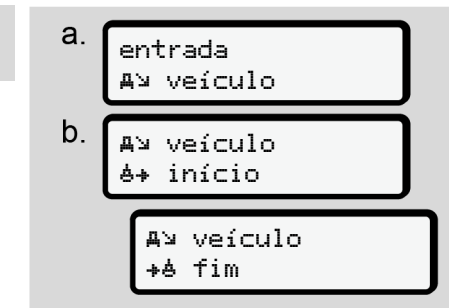

*Fig. 106:* Sequência de menu de entrada – ferry/comboio

2. Defina o início ou o fim da permanência num ferry/comboio.

## O registo ferry/comboio é

terminado assim que isto for desativado no menu ou o cartão de condutor for retirado.

# **NOTA**

No caso de o cartão ser retirado e novamente inserido no ferry/comboio, a entrada **Ferry/comboio** tem de ser. novamente definida.

## **Carregar/descarregar**

Neste menu, o DTCO 4.1 guarda a hora e o local do processo de carregamento e descarregamento.

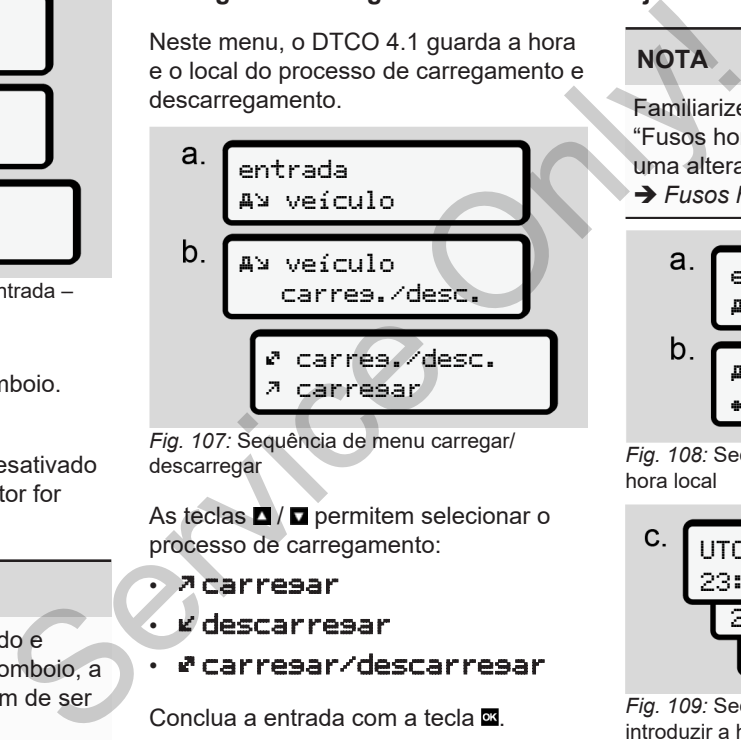

*Fig. 107:* Sequência de menu carregar/ descarregar

As teclas  $\blacksquare$  /  $\blacksquare$  permitem selecionar o processo de carregamento:

• carregar

- descarregar
- carregar/descarregar

Conclua a entrada com a tecla  $\Xi$ .

## <span id="page-99-0"></span>**Ajustar a hora local**

# **NOTA**

Familiarize-se primeiro com o capítulo "Fusos horários" antes de proceder a uma alteração.

è *[Fusos horários \[](#page-32-0)*[}](#page-32-0) *[33\]](#page-32-0)*

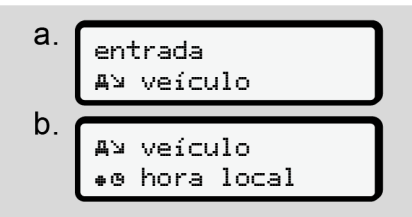

*Fig. 108:* Sequência de menu de entrada – hora local

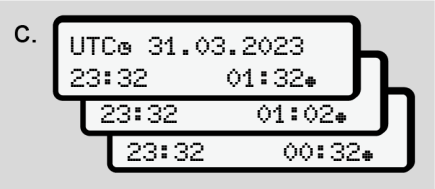

*Fig. 109:* Sequência de menu de entrada – introduzir a hora local

Para a visualização padrão, pode ajustar a hora ao fuso horário local, assim como ao início ou ao fim da hora de verão.

O último é realizado em intervalos de ± 30 minutos.

# **NOTA**

Tenha em atenção as disposições legais válidas no seu país.

# **Ajustar a hora local da empresa**

Para um cálculo simples dos tempos de trabalho, o DTCO 4.1 disponibiliza um contador de horas de trabalho que se refere à hora local da empresa.

Estas informações podem ser acedidas através da interface frontal.

1. Selecione os seguintes itens do menu:

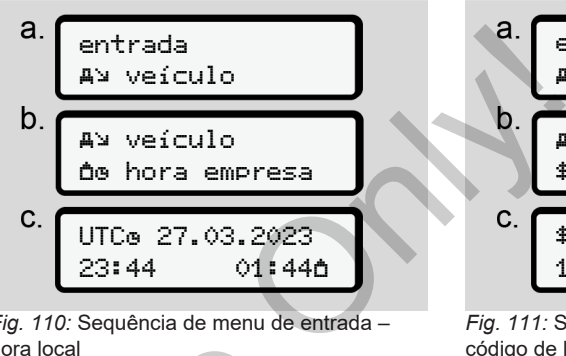

*Fig. 110:* Sequência de menu de entrada – hora local

2. No passo b, introduza a data e a hora da sede da empresa, bem como a diferença em relação à hora UTC.

# **Desbloquear funções adicionais**

No DTCO 4.1, é possível desbloquear funções adicionais através da introdução de um código de licença. presa<br>
2. No passo b, introduza a dat<br>
tempos de lora da sede da empresa, b<br>
a diferença em relação à ho<br>
que se<br>
a. **Desbloquear funções adicio**<br>
funções adicionais através da ir<br>
funções adicionais através da ir<br>
de um c

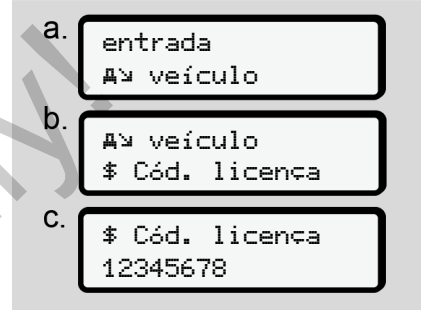

*Fig. 111:* Sequência de menu de entrada – código de licença

# **NOTA**

Se o código de licença já tiver sido introduzido, este será apresentado na íntegra e não pode ser alterado.

Neste caso, as funções adicionais já se encontram desbloqueadas.

# **NOTA**

O código de licença pode ser adquirido na loja online VDO.

è *[Loja online VDO \[](#page-171-0)*[}](#page-171-0) *[172\]](#page-171-0)*.

#### **► Item do menu mostrar condutor 1/ condutor 2**

Este item do menu permite a visualização dos dados de um cartão de condutor inserido.

# **NOTA**

Os dados aparecem no visor de forma semelhante a uma impressão, sendo que uma linha da impressão (24 caracteres) é distribuída por duas linhas.

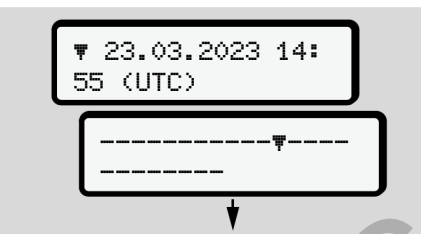

*Fig. 112:* Exemplo de visualização de dados

Se, ao percorrer as informações, retroceder através das teclas  $\Box \Box$  pode apenas aceder a aproximadamente 20 linhas anteriores da impressão.

Com a tecla **pode** sair da visualização.

Observação:

- O acesso às funções para visualização dos dados é idêntico ao da impressão dos dados. Este é o motivo pelo qual este tópico não é aqui mais aprofundado.
- Existe a possibilidade de consultar todas as indicações na hora local.

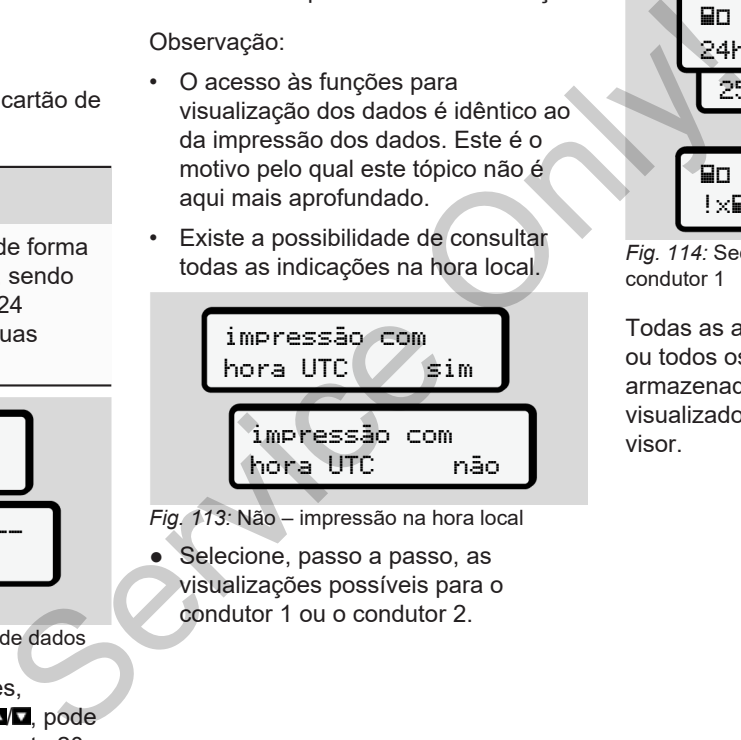

*Fig. 113:* Não – impressão na hora local

● Selecione, passo a passo, as visualizações possíveis para o condutor 1 ou o condutor 2.

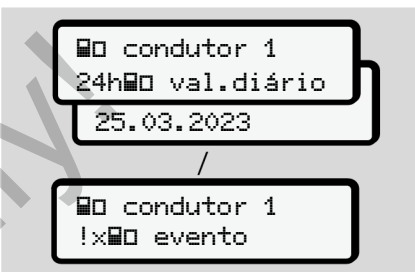

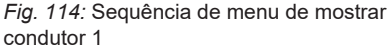

Todas as atividades do dia selecionado ou todos os eventos ou falhas armazenados ou ainda ativos podem ser visualizados percorrendo os dados no visor.

#### **► Item do menu mostrar veículo**

Este item do menu permite a visualização dos dados da memória de massa.

# **NOTA**

Os dados aparecem no visor de forma semelhante a uma impressão, sendo que uma linha da impressão (24 caracteres) é distribuída por duas linhas.

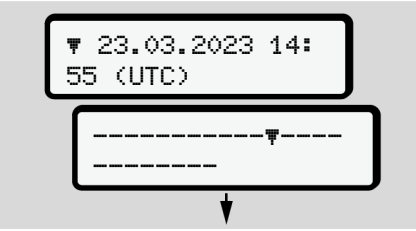

*Fig. 115:* Exemplo de visualização de dados

Se, ao percorrer as informações, retroceder através das teclas  $\blacksquare$  , pode apenas aceder a aproximadamente 20 linhas anteriores da impressão.

Com a tecla **p**ode sair da visualização.

Observação:

- O acesso às funções para visualização dos dados é idêntico ao da impressão dos dados. Este é o motivo pelo qual este tópico não é aqui mais aprofundado.
- Existe a possibilidade de consultar todas as indicações na hora local.

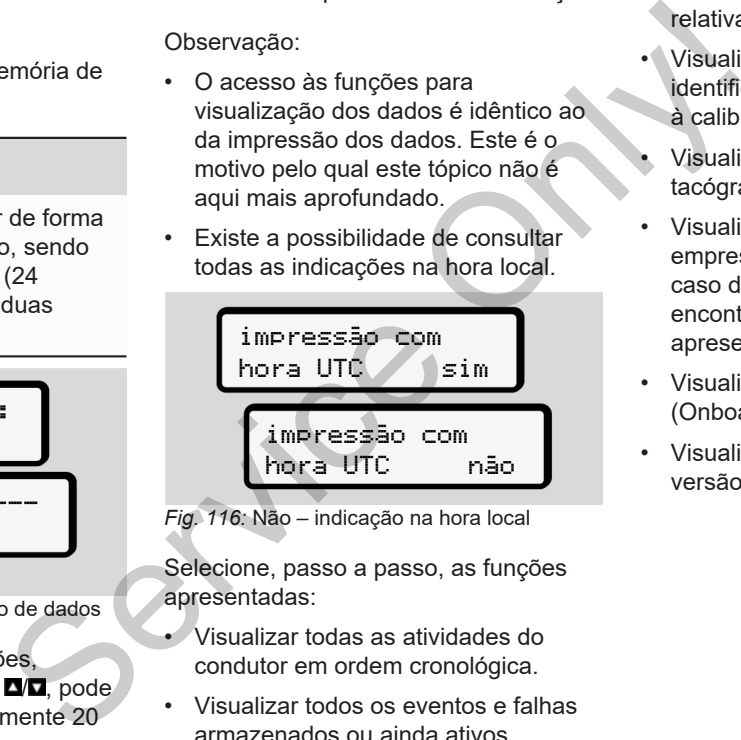

*Fig. 116:* Não – indicação na hora local

Selecione, passo a passo, as funções apresentadas:

- Visualizar todas as atividades do condutor em ordem cronológica.
- Visualizar todos os eventos e falhas armazenados ou ainda ativos.
- Visualizar os excessos de velocidade relativamente ao valor definido.
- Visualizar dados referentes à identificação do veículo e do sensor e à calibração.
- Visualizar os dados dos cartões de tacógrafo inseridos até agora.
- Visualizar o número do cartão de empresa da empresa registada. No caso de nenhuma empresa se encontrar registada, é apresentado \_\_\_\_.
- Visualizar o peso atual do veículo. (Onboard Weight System necessário)
- Visualizar a versão do DTCO e a versão do software

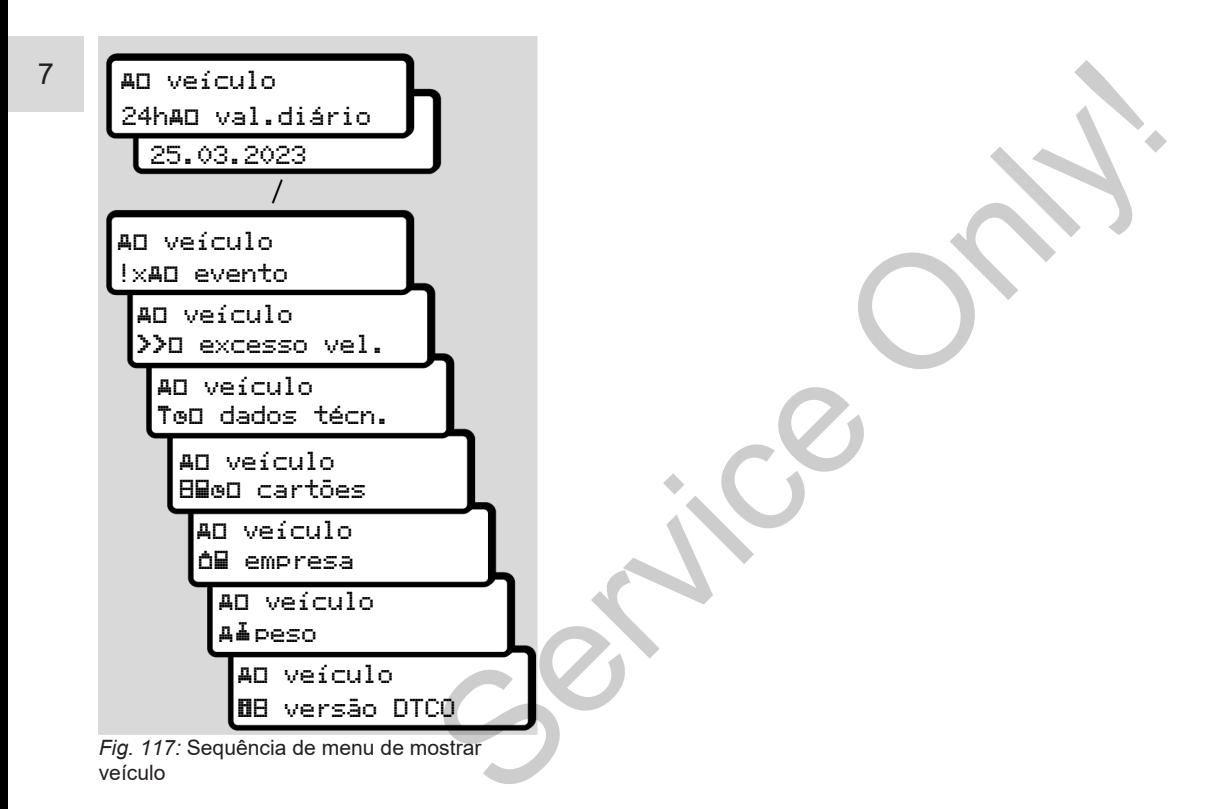

# **Mensagens**

**Significado das mensagens Mensagens especiais Vista geral de possíveis eventos Vista geral de possíveis falhas Avisos de tempo de condução Vista geral de possíveis indicações operacionais** Significado de Mensa<br>
Vista geral de postes<br>
Vista geral de postes<br>
Vista geral de postesion dicaçõe<br>
Vista geral de postesion dicaçõe

# **Mensagens**

# <span id="page-105-0"></span>**■ Significado das mensagens**

Os erros que ocorram num componente, no aparelho ou durante a operação são exibidos como mensagem no visor imediatamente após ocorrerem.

Existem as seguintes características:

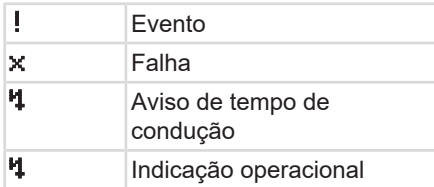

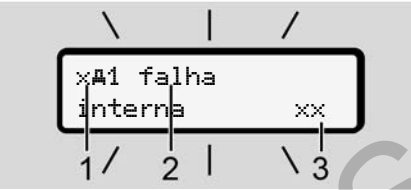

*Fig. 118:* Apresentação de uma mensagem (pisca temporariamente)

**(1)** Combinação de pictogramas, eventualmente com o número do leitor de cartões **(2)** Texto simples da mensagem mero do leitor<br>
Eventos,<br>
maagem<br>
Concertibility<br>
Cerca de A causa<br>
pictogra<br>
ensagens do<br>
Concertibility<br>
Concertibility<br>
Concertibility<br>
Concertibility<br>
Concertibility<br>
Concertibility<br>
Concertibility<br>
Concertibility<br>
Con

**(3)** Código de erro

# **AVISO**

## **Distração devido a mensagens do aparelho**

Existe o perigo de distração no caso de mensagens serem apresentadas no visor durante a condução ou o cartão ser ejetado automaticamente.

• Não se deixe distrair por mensagens e preste sempre total atenção ao trânsito.

# **NOTA**

No caso de mensagens com referência a um cartão de tacógrafo, é apresentado o número do respetivo leitor de cartões ao lado do pictograma. Existe o perigo de distrigão no comensagens serem apresentadas<br>
visor durante a condução ou o c<br>
ser ejetado automaticamente.<br>
Não se deixe distrair por men<br>
e preste sempre total atenção<br>
trânsito.<br>
NOTA<br>
No caso de mensa

## **► Características das mensagens**

## **Eventos, falhas**

- Ao exibir eventos ou falhas, a retroiluminação do visor pisca durante cerca de 30 segundos.
- A causa é apresentada com um pictograma, um texto simples da mensagem e um código de erro.
- Tem de confirmar esta mensagem  $com$  a tecla  $\overline{\mathbf{w}}$
- O DTCO 4.1 armazena (de acordo com as disposições de armazenamento do regulamento) o evento ou a falha tanto na memória de massa como no cartão de condutor. Estes dados podem ser visualizados e impressos através da função de menu.

# **NOTA**

No caso de um evento se repetir constantemente, contacte uma oficina especializada e autorizada.

# **NOTA**

#### **Comportamento no caso de anomalia**

No caso de uma anomalia do tacógrafo, tem, enquanto condutor, a obrigação de anotar as informações sobre atividades que não tenham sido corretamente registadas ou impressas pelo tacógrafo numa folha em separado ou no verso da impressão. è *[Registar atividades de forma](#page-59-0) [manuscrita \[](#page-59-0)*[}](#page-59-0) *[60\]](#page-59-0)*

# **Avisos de tempo de condução**

- A mensagem de Aviso de tempo de condução avisa o condutor sobre uma ultrapassagem do tempo de condução.
- Esta mensagem é apresentada com a retroiluminação a piscar e tem de ser confirmada com a tecla **os**

# **Indicações operacionais**

As indicações operacionais são apresentadas **sem** a retroiluminação a piscar e apagam-se automaticamente (exceto algumas mensagens individuais) após 3 ou 30 segundos. As indicações operacionais são<br>
operacionais são<br>
operacionais são<br>
(exceto algumas mensagens individuais)<br>
(exceto algumas mensagens individuais)<br>
mações<br>
(exceto algumas mensagens individuais)<br>
macrossão.<br>
Instrumentos i

### **Instrumentos indicadores compatíveis com DTCO 4.1**

No caso de se encontrar instalado um instrumento indicador no veículo que consiga comunicar com o DTCO 4.1, o  $control$ <sub>avisa</sub> sobre mensagens do DTCO 4.1.

# **NOTA**

Para informações mais detalhadas, tenha em atenção o manual de instruções do seu veículo.

## **► Confirmar as mensagens**

1. Prima a tecla **x** Desta forma. confirma a mensagem e desativa a intermitência da retroiluminação.

2. Prima novamente a tecla **x** Desta forma, apaga a mensagem, sendo novamente apresentada a visualização padrão previamente definida.

#### **Observações:**

Uma indicação operacional desaparece após o primeiro acionamento da tecla  $\blacksquare$ . Havendo várias mensagens, tem de confirmar estas mensagens individualmente, uma após outra.

# **■ Mensagens especiais**

**► Estado de fabrico**

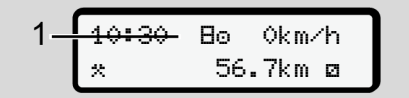

*Fig. 119:* Visualização padrão – estado de fabrico

Se o DTCO 4.1 ainda não tiver sido ativado enquanto aparelho de controlo, é apresentado o *"Estado de fabrico"*,  $sim$ bolo  $\mathbf{E}$  (1).

O DTCO 4.1 aceita exclusivamente o cartão de centro de ensaio.

# **NOTA**

Solicite a uma oficina especializada e autorizada a colocação em funcionamento correta do DTCO 4.1.

### **► OUT (fora do âmbito de aplicação)**

12:10 75km/h OUT 123456.7km

*Fig. 120:* Visualização padrão – Out of scope

Se o veículo se encontrar fora do âmbito de aplicação do regulamento, é apresentado o símbolo OUT **(2)**.  $→$  *Designações*   $\uparrow$  *10*  $\begin{array}{c|l}\n\hline\n75km/h \\
\hline\n30-Out of scope & \nfor r for a do âmbito\n\end{array}\n\qquad\n\begin{array}{c}\n123 \\
\hline\nFig. 121: Vis  
\nferry/comboio\n\end{array}$ 

Esta função pode ser definida através do menu siad apr[e](#page-9-0)sentado o simbolo UUT (2).<br>
controlo, é <br>  $\rightarrow$  Designações [10]<br>
lesta função pode ser definida atmenu<br>
ente o  $\rightarrow$  Introduzir OUT inicio/fim [199]<br>
Ao premir uma tecla qualquer, po<br>
comutar para outra visualizaçã

è *Introduzir OUT início/fim [*} *[99\]](#page-98-1)*

Ao premir uma tecla qualquer, pode comutar para outra visualização.

**► Viagem de ferry/comboio**

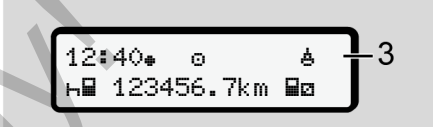

*Fig. 121:* Visualização padrão – viagem de ferry/comboio

Ao surgir o símbolo **(3)**, o veículo encontra-se num ferry ou comboio.

Esta função pode ser definida através do menu.

è *[Ferry/comboio: introduzir início/fim](#page-98-0) [\[](#page-98-0)*[}](#page-98-0) *[99\]](#page-98-0)*.

# **NOTA**

Certifique-se de que esta função e a sua atividade atual se encontram definidas antes do embarque do veículo.

Ao premir uma tecla qualquer, pode comutar para outra visualização.
#### **■ Vista geral de possíveis eventos**

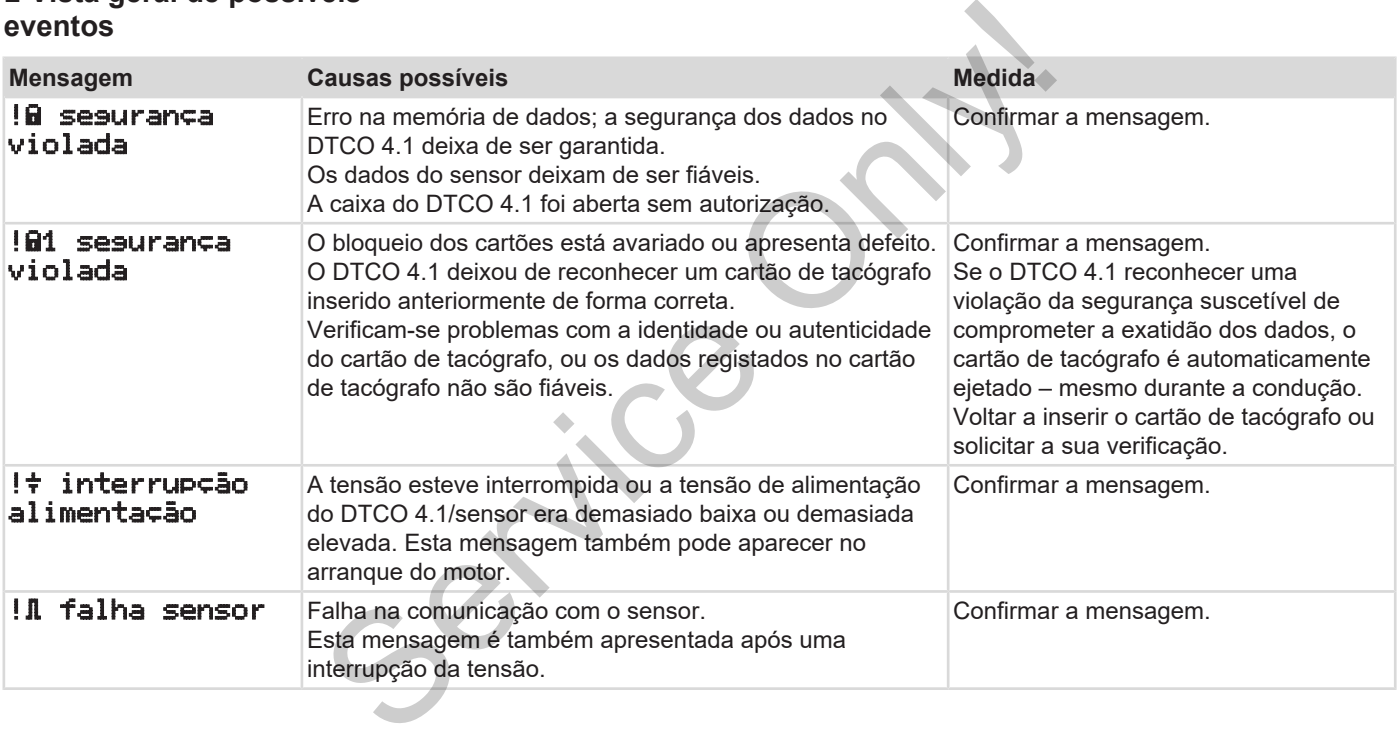

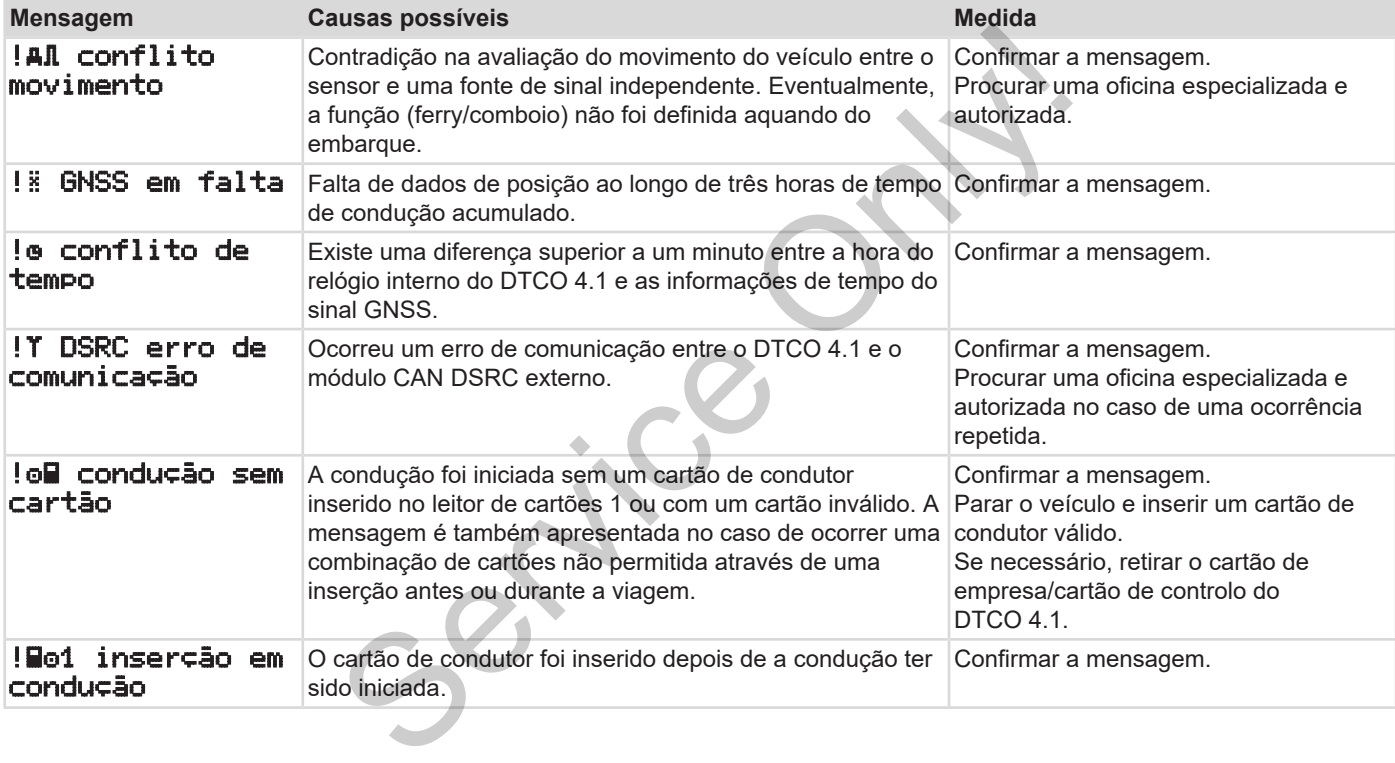

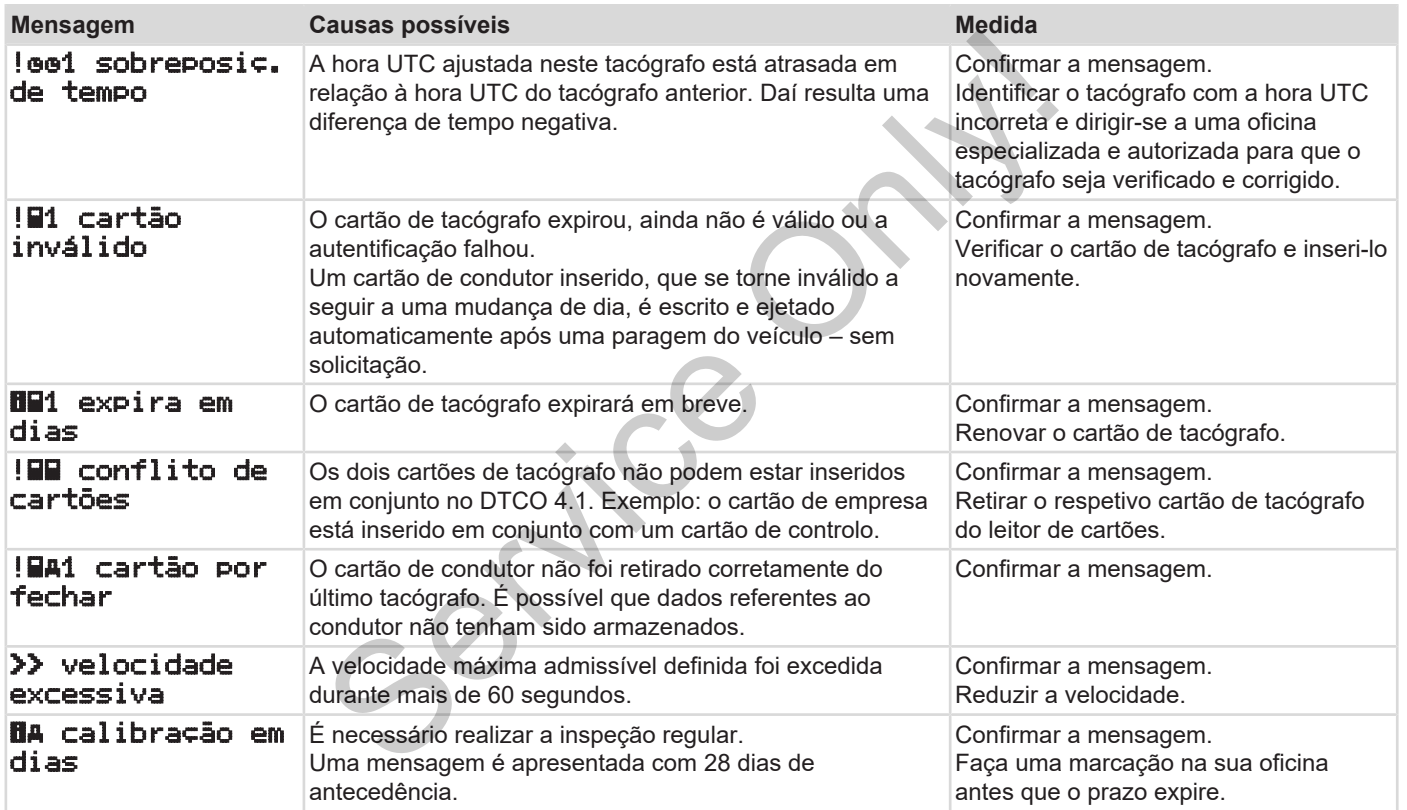

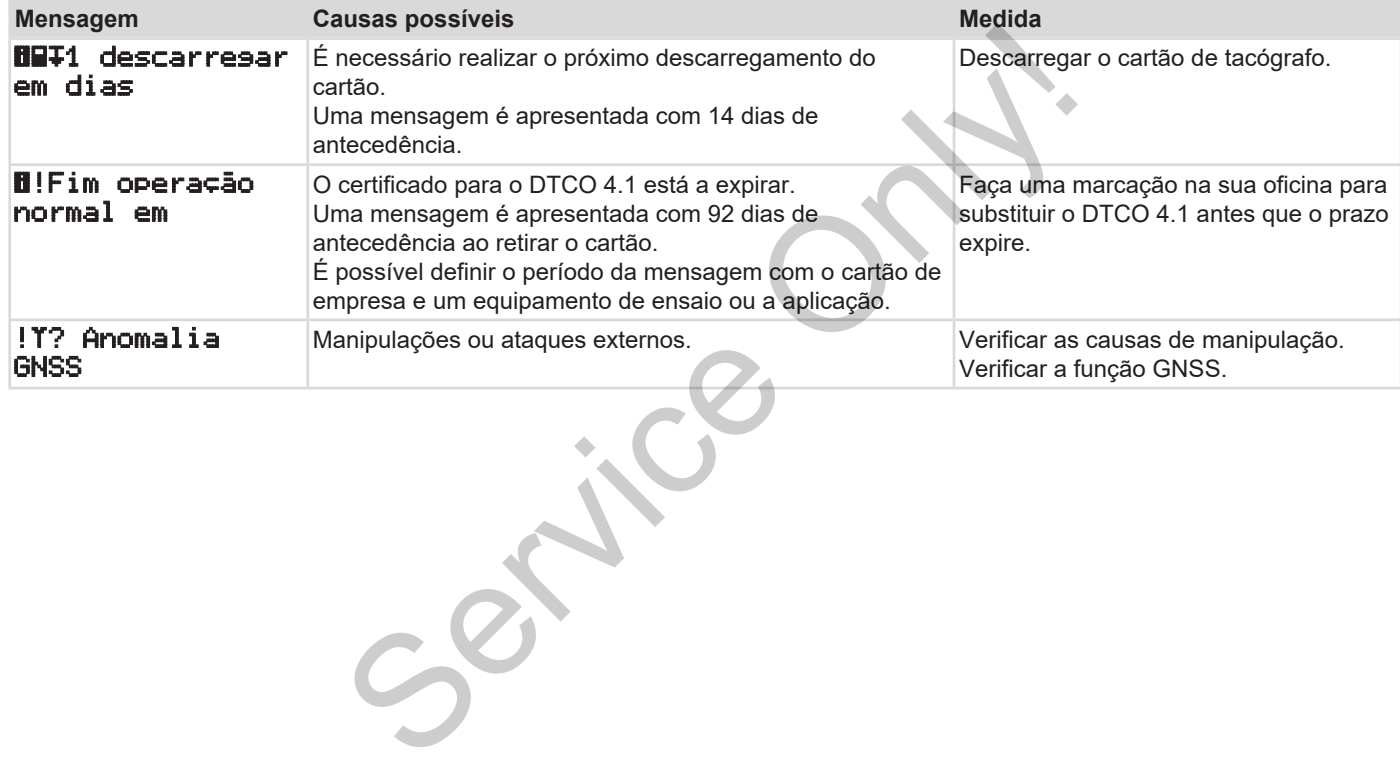

### **■ Vista geral de possíveis falhas**

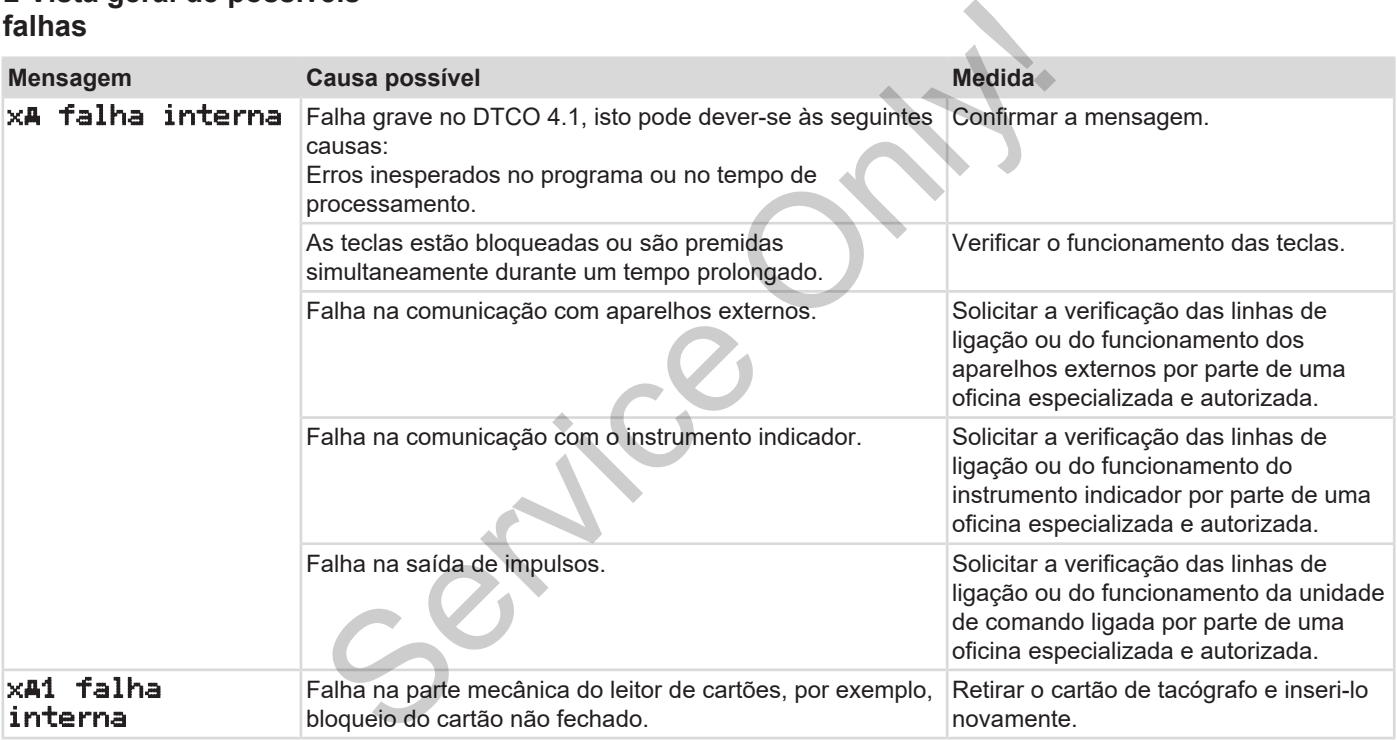

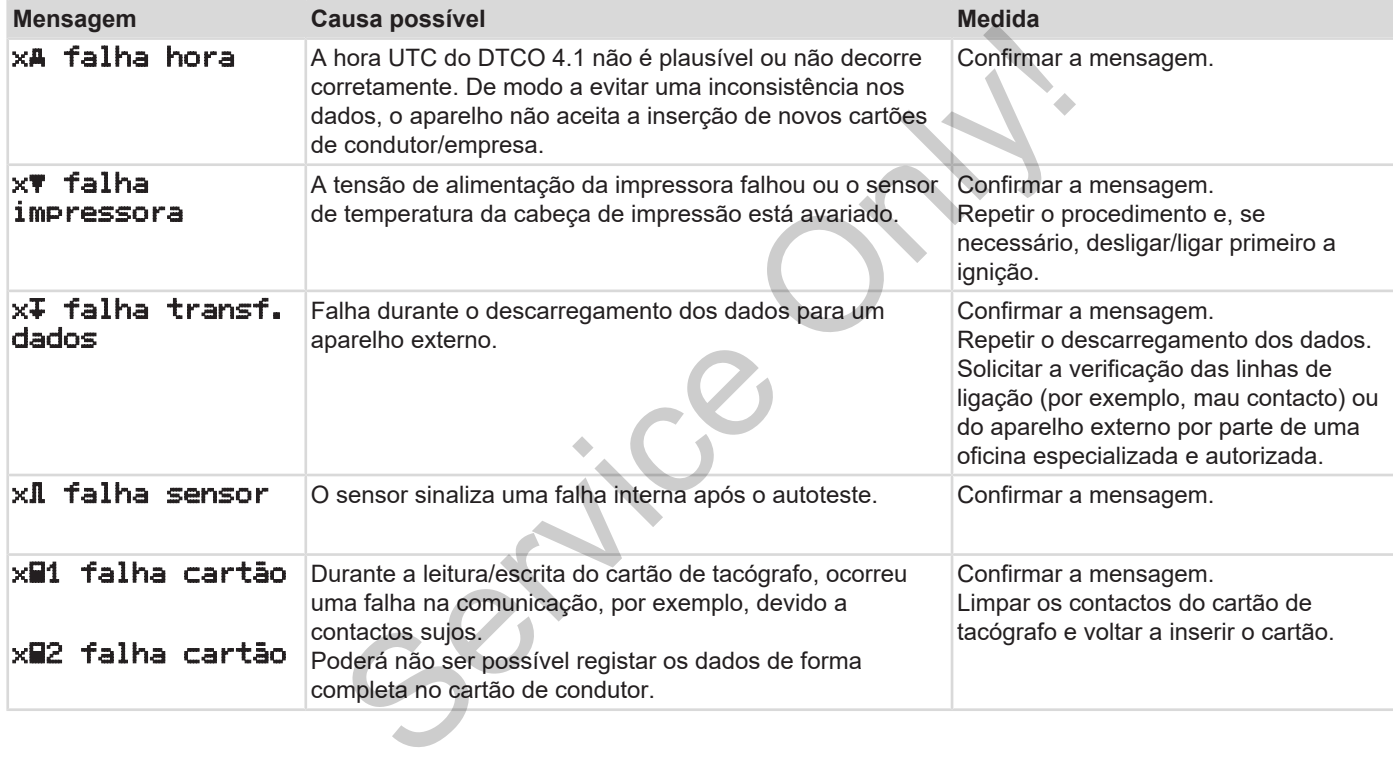

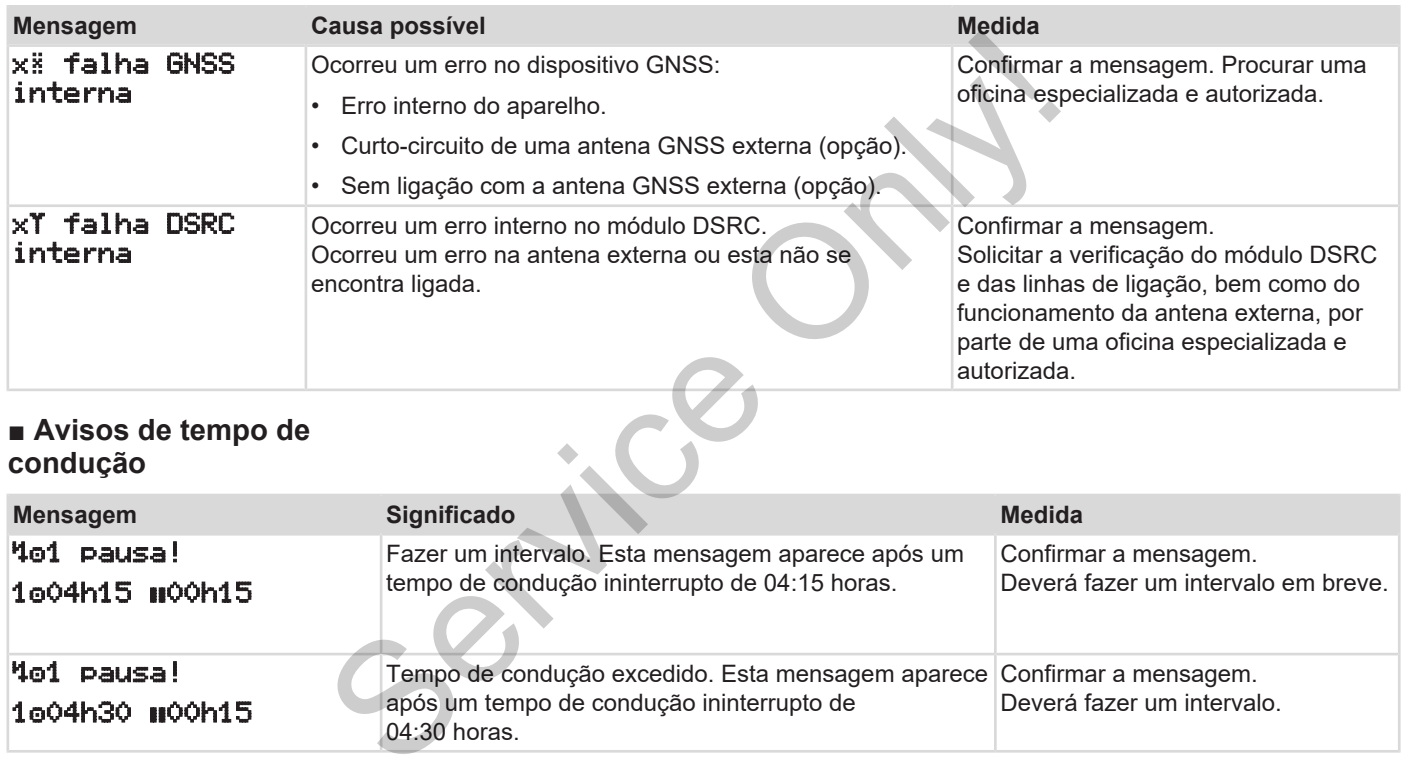

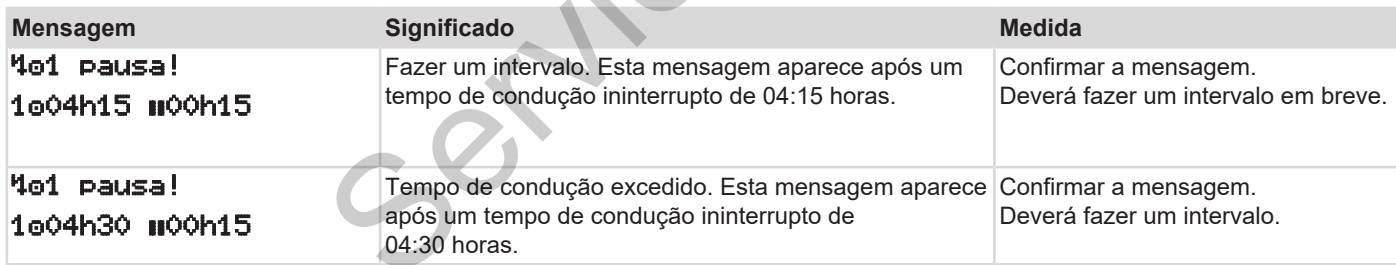

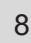

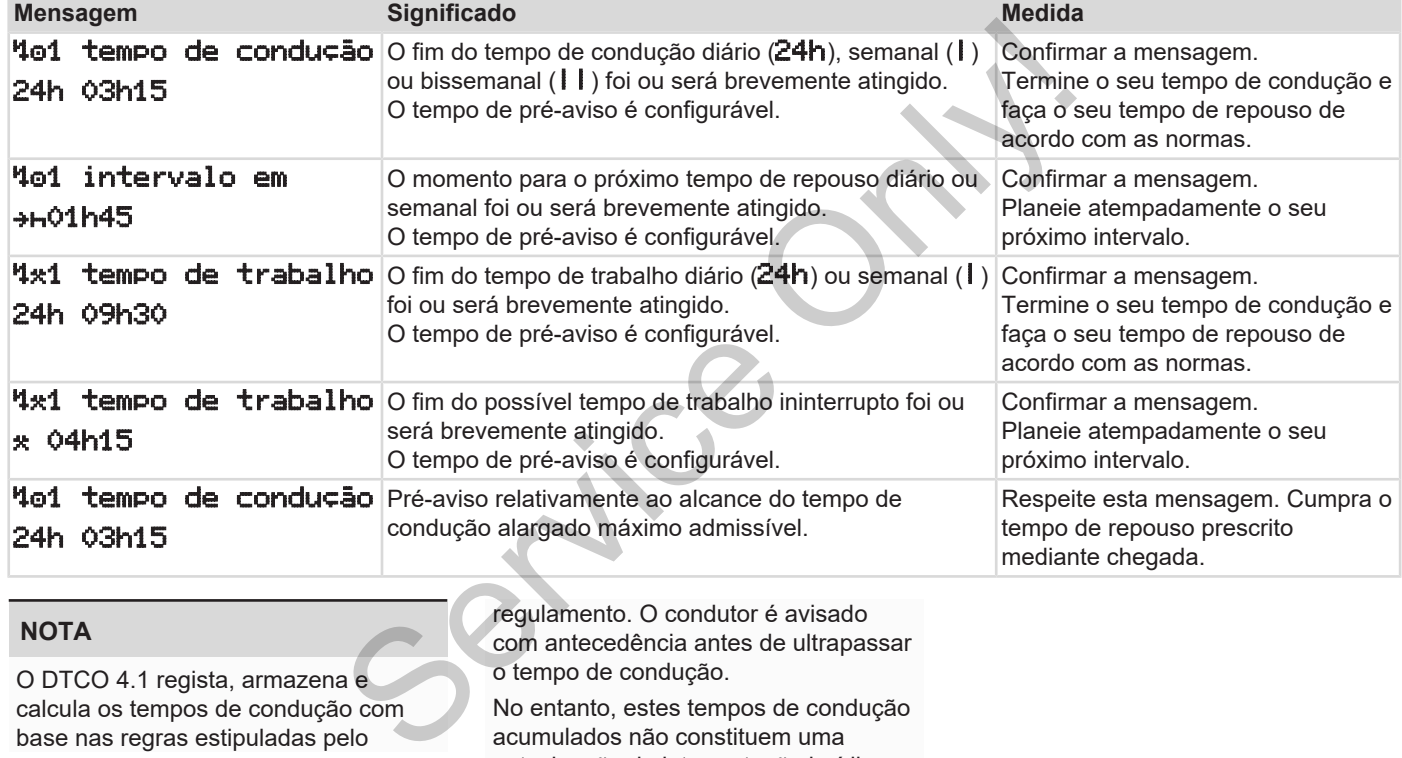

O DTCO 4.1 regista, armazena e calcula os tempos de condução com base nas regras estipuladas pelo

o tempo de condução. No entanto, estes tempos de condução acumulados não constituem uma antecipação da interpretação jurídica

do **Tempo de condução ininterrupto**.

#### **► Visualização VDO Counter (opção)**

VDO x origon28 00h30

*Fig. 122:* VDO Counter – visualização

Após a confirmação do segundo aviso de tempo de condução, o VDO Counter indica que o seu tempo de condução **(1)** terminou (não se aplica no caso de Out of scope). Branch College of the College of the College of the College of the College of the College of the College of the College of the College of the College of the College of the College of the College of the College of the Colle

Faça imediatamente um tempo de repouso.

### **■ Vista geral de possíveis indicações operacionais**

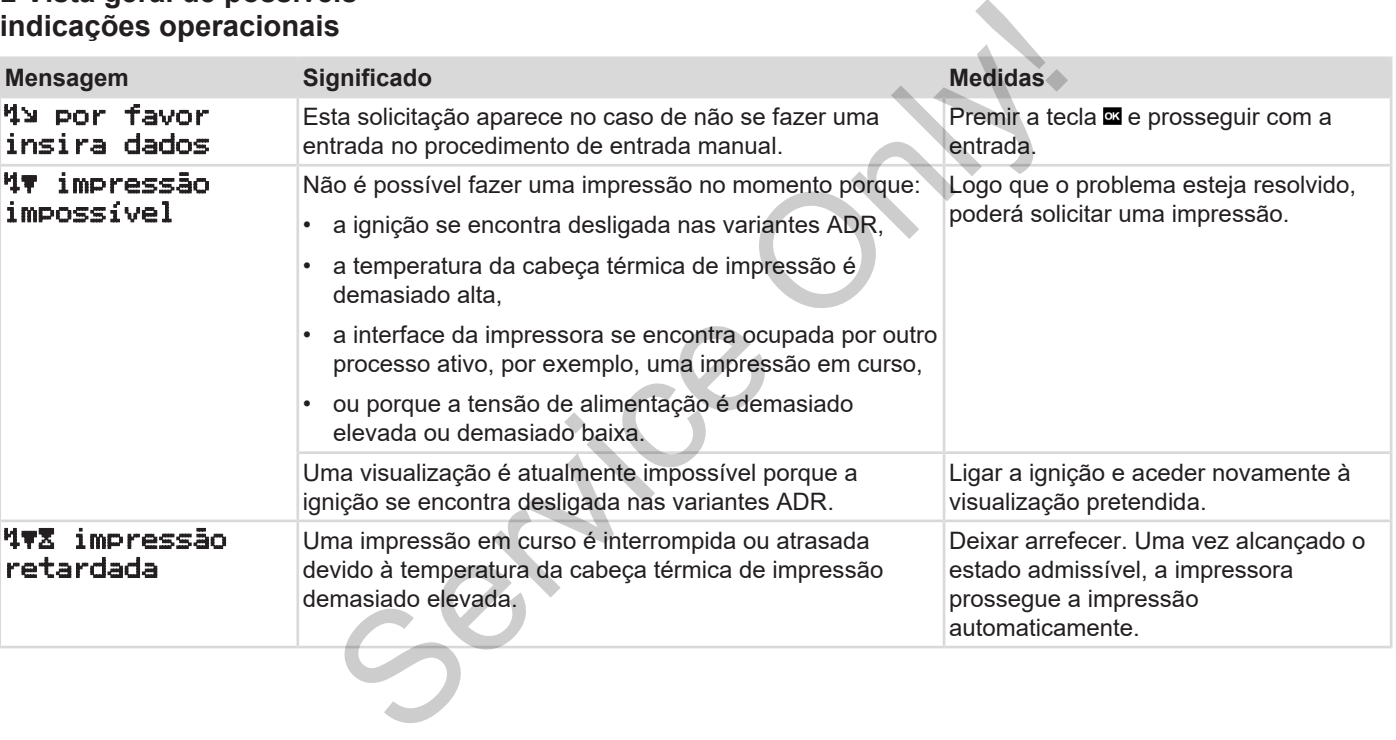

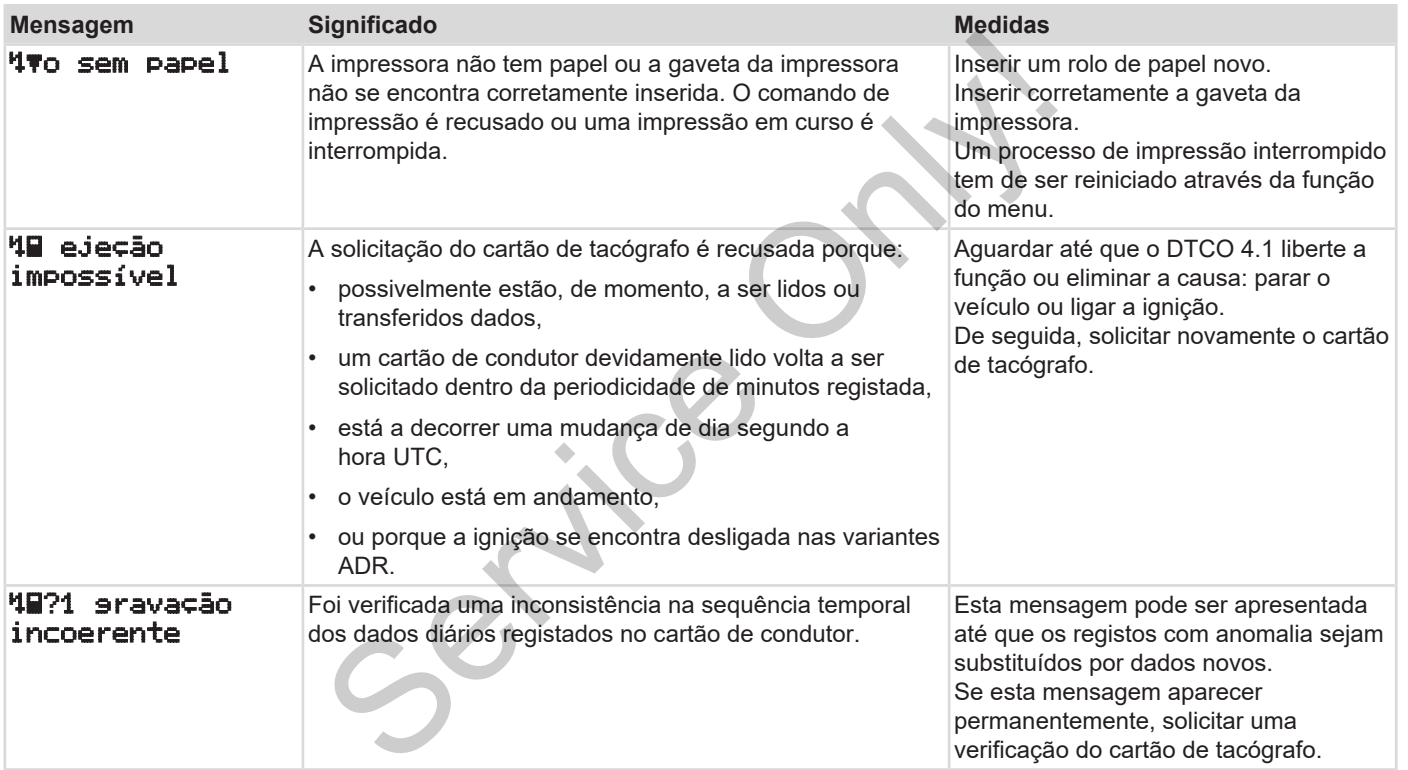

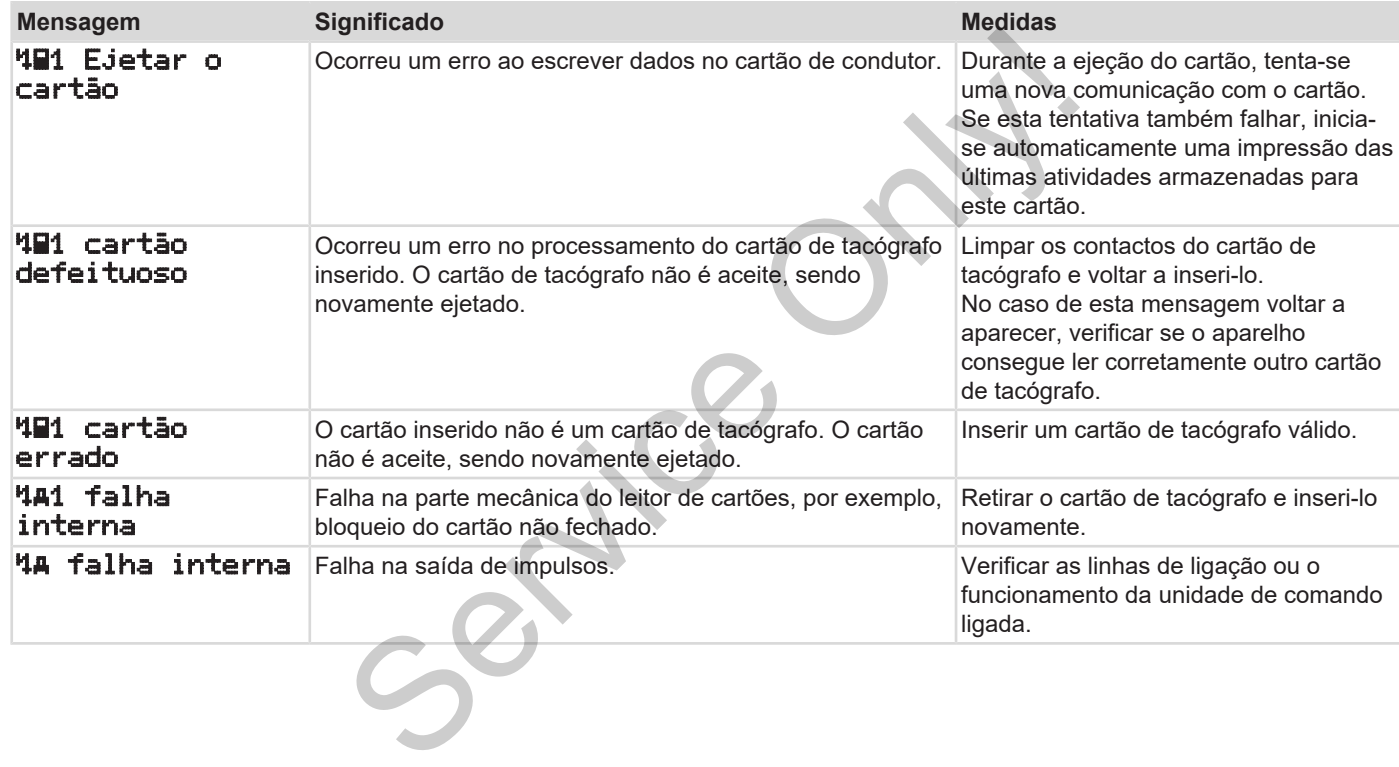

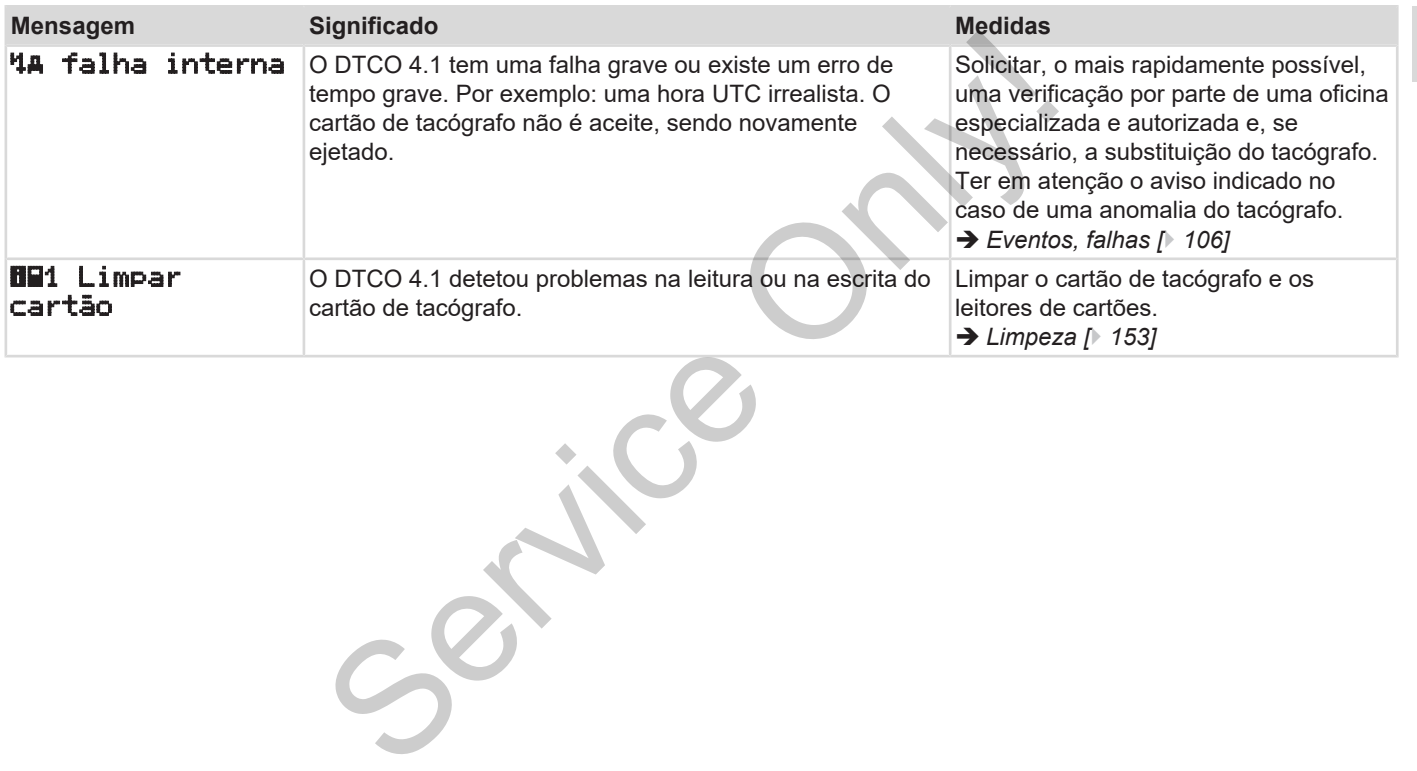

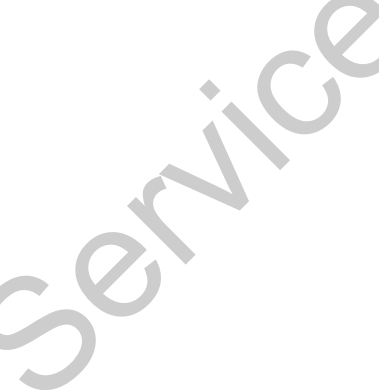

#### **► Indicações operacionais a título**

**de informação**

8

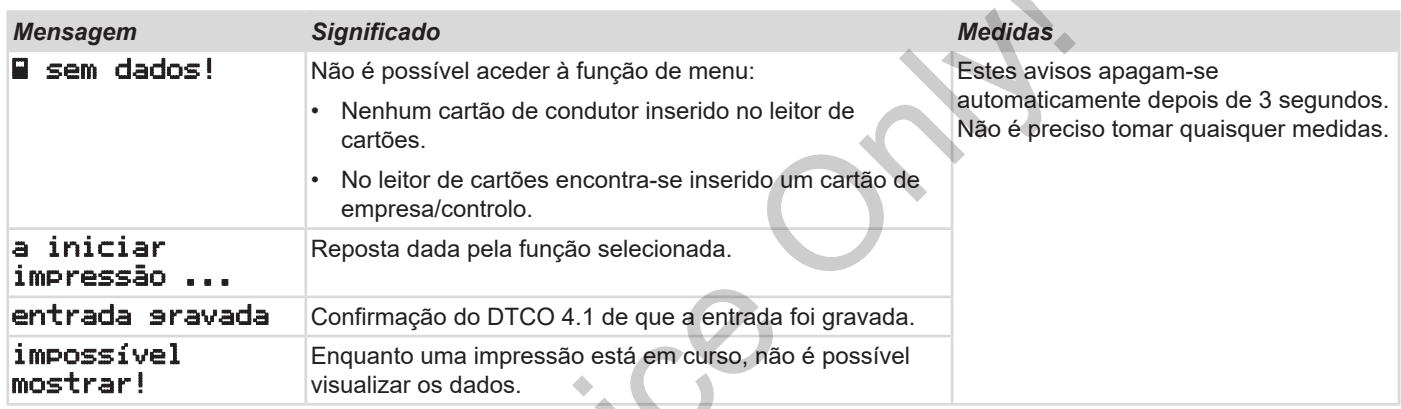

 $s^{s^{\prime}}$ 

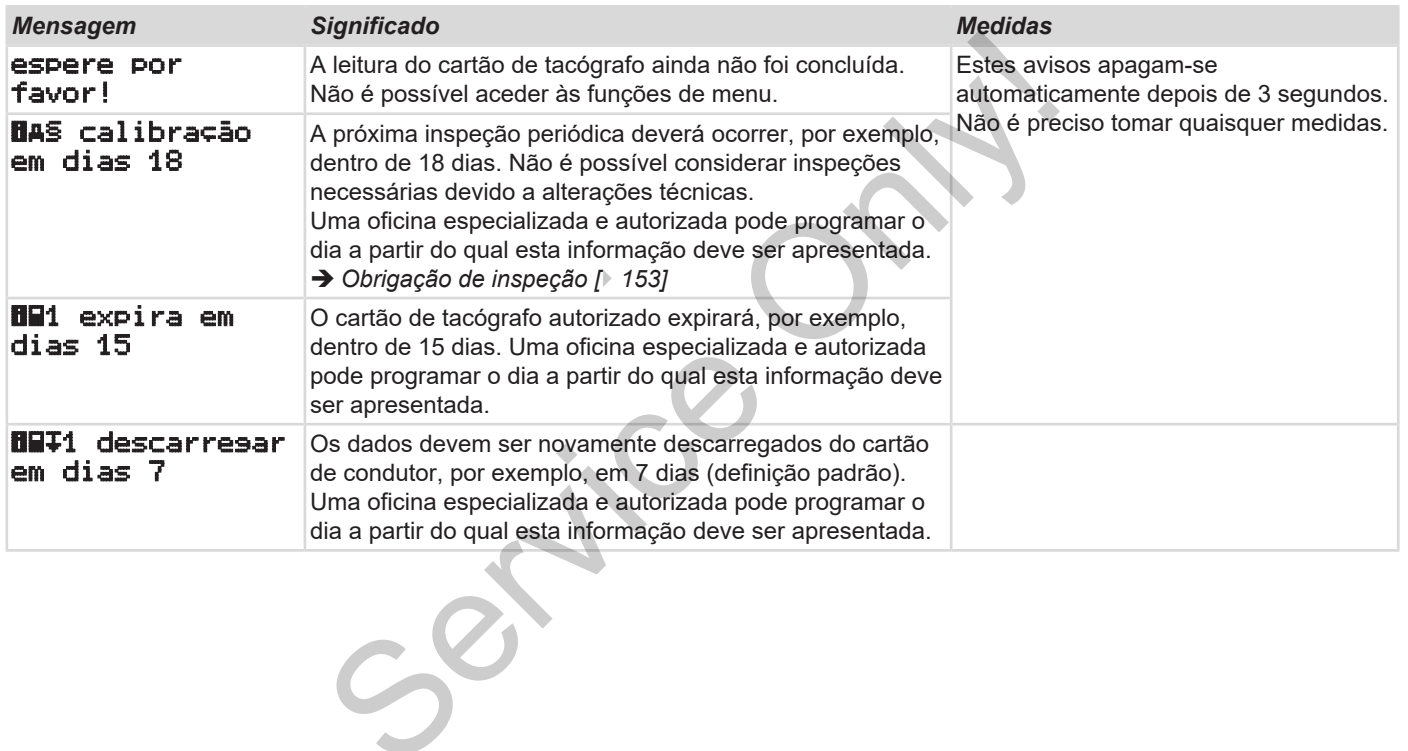

## **Impressão**

**Notas relativas a impressões Iniciar a impressão Cancelar a impressão Substituir o papel de impressão Eliminar um encravamento de papel Sa impressão**<br>pressão<br>pressão<br>ncravamento de papel<br>**Anual de impressão**<br>de papel<br>**Anual de impressão** 

### **Impressão**

### **■ Notas relativas a impressões**

#### **NOTA**

No início de cada impressão encontrase um espaço vazio de aproximadamente 5 cm.

### **NOTA**

Mediante pedido, a impressão pode incluir um logótipo específico da empresa.

### **■ Iniciar a impressão**

#### **NOTA**

Requisitos para imprimir:

- O veículo está parado.
- No caso da variante ADR do DTCO 4.1: a ignição encontra-se ligada.
- Um rolo de papel encontra-se inserido.
- A gaveta da impressora está fechada.

**EV** condutor 1 24h **wal.diário** 

*Fig. 123:* Exemplo de impressão – valor diário

Através das teclas **E** / **D** e da tecla **x** selecione o item do menu pretendido imprimir condutor 1 > val. diário: Francesco Contra<br>
The Requisitos para imprimir:<br>
Concilion and Requisitos para imprimir:<br>
Concilion and Agent ADR do<br>
DTCO 4.1: a ignição encontra-se<br>
igada.<br>
Concilion de papel encontra-se<br>
igada.<br>
Concilion de papel enco

è *Navegar nas funções de menu [*} *89]*

- 2. Selecione e confirme o dia pretendido e o tipo de impressão (hora UTC ou hora local).
- 3. A impressão inicia-se após cerca de 3 segundos.

Aguarde até a impressora terminar a impressão.

4. Separe a impressão através da aresta de corte.

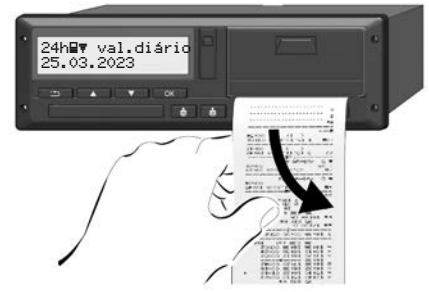

*Fig. 124:* Cortar a impressão

**NOTA**

#### 9

Ao cortar uma impressão, certifique-se de que os leitores de cartões se encontram fechados, para que não fiquem sujos através de partículas de papel e para não danificar o carregador de cartões.

### **■ Cancelar a impressão**

• Prima novamente a tecla **x** para cancelar antecipadamente uma impressão.

É apresentada a seguinte consulta:

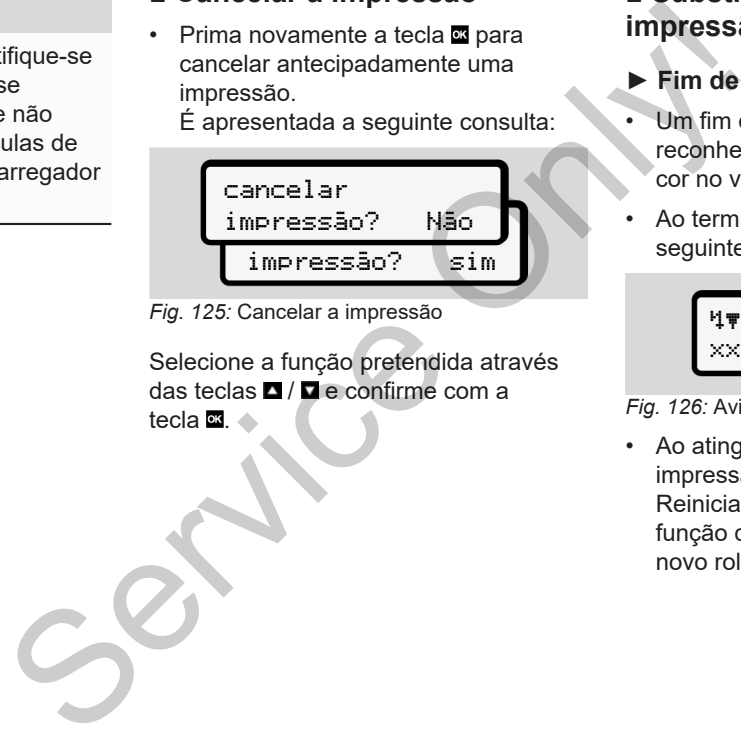

*Fig. 125:* Cancelar a impressão

Selecione a função pretendida através das teclas  $\Box$  /  $\Box$  e confirme com a tecla $\overline{\mathbf{m}}$   $\rightarrow$ 

### <span id="page-125-0"></span>**■ Substituir o papel de impressão**

- **► Fim de papel**
- Um fim de papel iminente é reconhecível através da marcação a cor no verso da impressão.
- Ao terminar o papel, é exibida a seguinte mensagem:

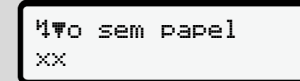

#### *Fig. 126:* Aviso – sem papel

• Ao atingir o fim de papel durante uma impressão:

Reiniciar a impressão através da função de menu depois de inserir um novo rolo de papel.

#### **► Substituir o rolo de papel**

### **NOTA**

Utilize exclusivamente papel de impressão original da VDO, identificado da seguinte forma:

- Tipo de tacógrafo (DTCO 4.1) com marca de certificação **@1 84**
- Símbolo de homologação **en 174**  $ou$   $E1$  189.

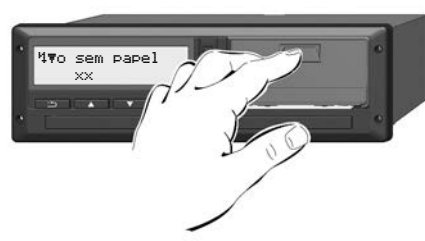

*Fig. 127:* Premir a tecla de desbloqueio

1. Pressione a área de desbloqueio para dentro no painel da impressora. A gaveta da impressora abre-se.

# A CUIDADO

#### **Perigo de queimadura**

A cabeça de impressão pode estar quente.

• Depois de retirar a gaveta da impressora, não toque no compartimento da impressora.

### **NOTA**

#### **Danos causados por objetos**

Para evitar danos na impressora:

- Não introduza objetos no compartimento da impressora.
- 2. Pegue na gaveta da impressora segurando pelos dois lados e retire-a depois da impressora.

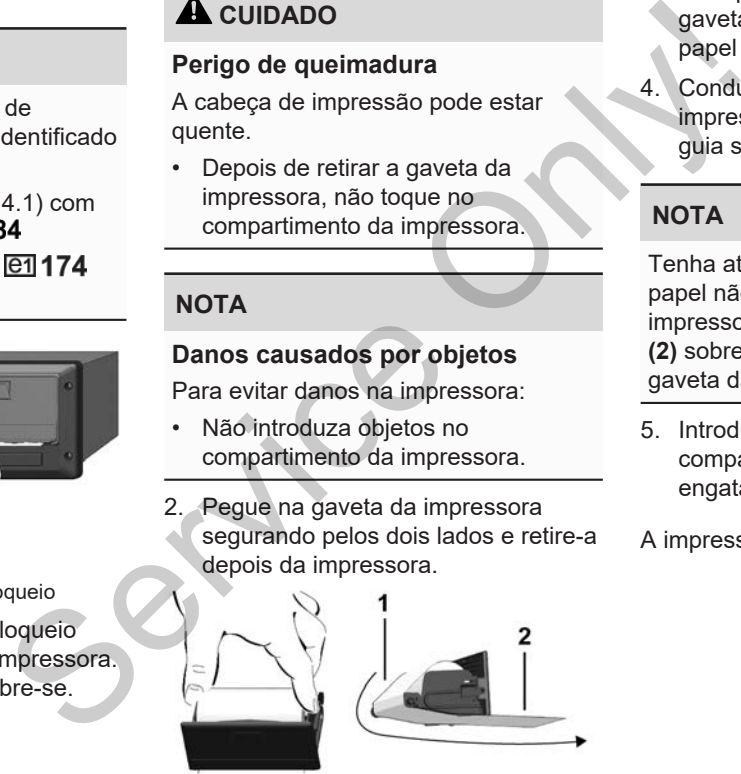

*Fig. 128:* Inserir um rolo de papel

- 3. Coloque um rolo de papel novo na gaveta da impressora, com o fim de papel virado para cima.
- 4. Conduza o papel com a parte impressa a cinzento em direção à guia sobre o rolo de desvio **(1)**.

### **NOTA**

Tenha atenção para que o rolo de papel não encrave na gaveta da impressora e para que o início do papel **(2)** sobressaia por baixo da margem da gaveta da impressora (aresta de corte).

5. Introduza a gaveta da impressora no compartimento de impressão até engatar.

A impressora está pronta a funcionar.

#### **■ Eliminar um encravamento de papel**

Em caso de encravamento de papel:

- 1. Abra a gaveta da impressora.
- 2. Separe o papel amassado do rolo de papel e remova eventuais restos de papel da gaveta da impressora.
- 3. Volte a introduzir o rolo de papel e introduza a gaveta da impressora no respetivo compartimento até engatar. è *[Substituir o papel de impressão](#page-125-0) [\[](#page-125-0)*[}](#page-125-0) *[126\]](#page-125-0)*.

papel:<br>Back de stock de estats.<br>
de stock de estats.<br>
service de estats.<br>
de magatar.<br>
de stragatar.<br>
de stragatar.<br>
de stragatar.<br>
de stragatar.

# **Impressões**

**Guardar impressões**

**Impressões (exemplos)**

**Explicação relativamente às impressões** *Cuard*<br>
Explicação relativamente<br>
Registo de dados em eve<br>
<br> **Continental Autor De La Continental Autor De La Continental Autor De La Continental Autor De La Continental Autor De La Continental Autor De La Continental Aut** 

**Registo de dados em eventos ou falhas**

# **Impressões**

### **■ Guardar impressões**

Tenha cuidado em não expor as impressões à luz ou a raios solares, nem à humidade ou calor, visto que isto pode danificar as impressões (tornam-se ilegíveis).

O proprietário do veículo/empresário deverá guardar os documentos impressos durante um período mínimo de um ano.

- **Impressões (exemplos)**
- **► Cartão de condutor**

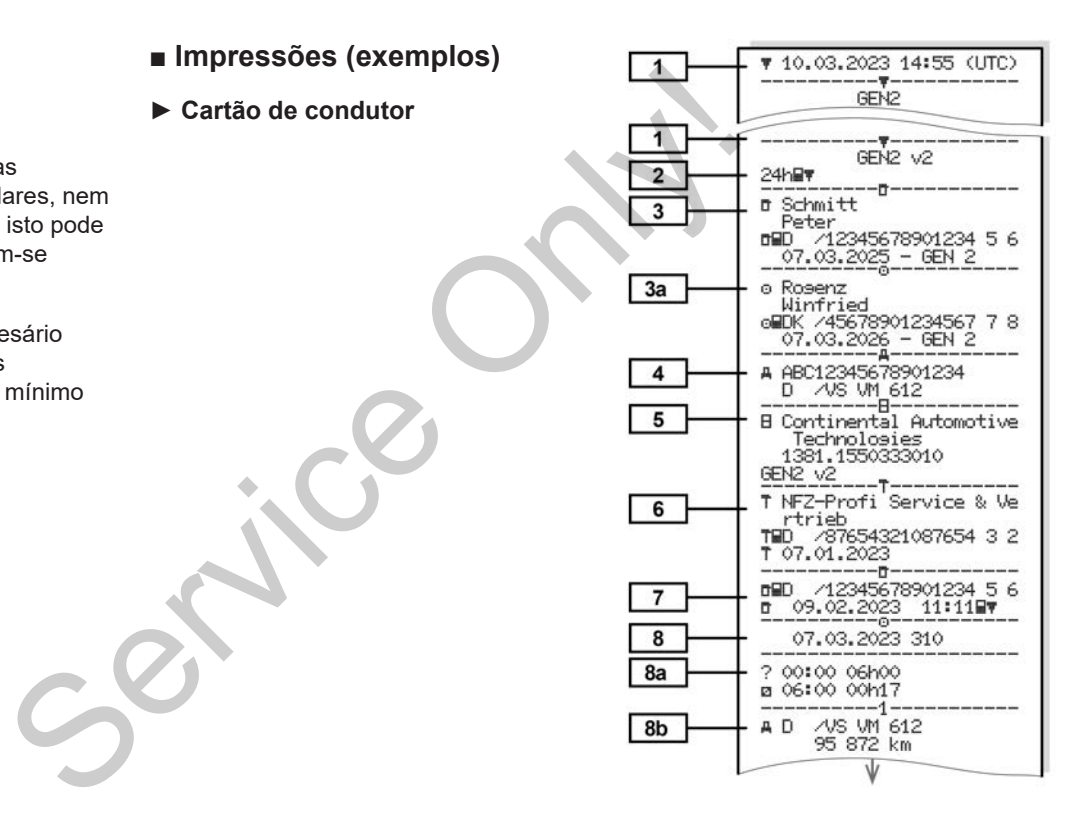

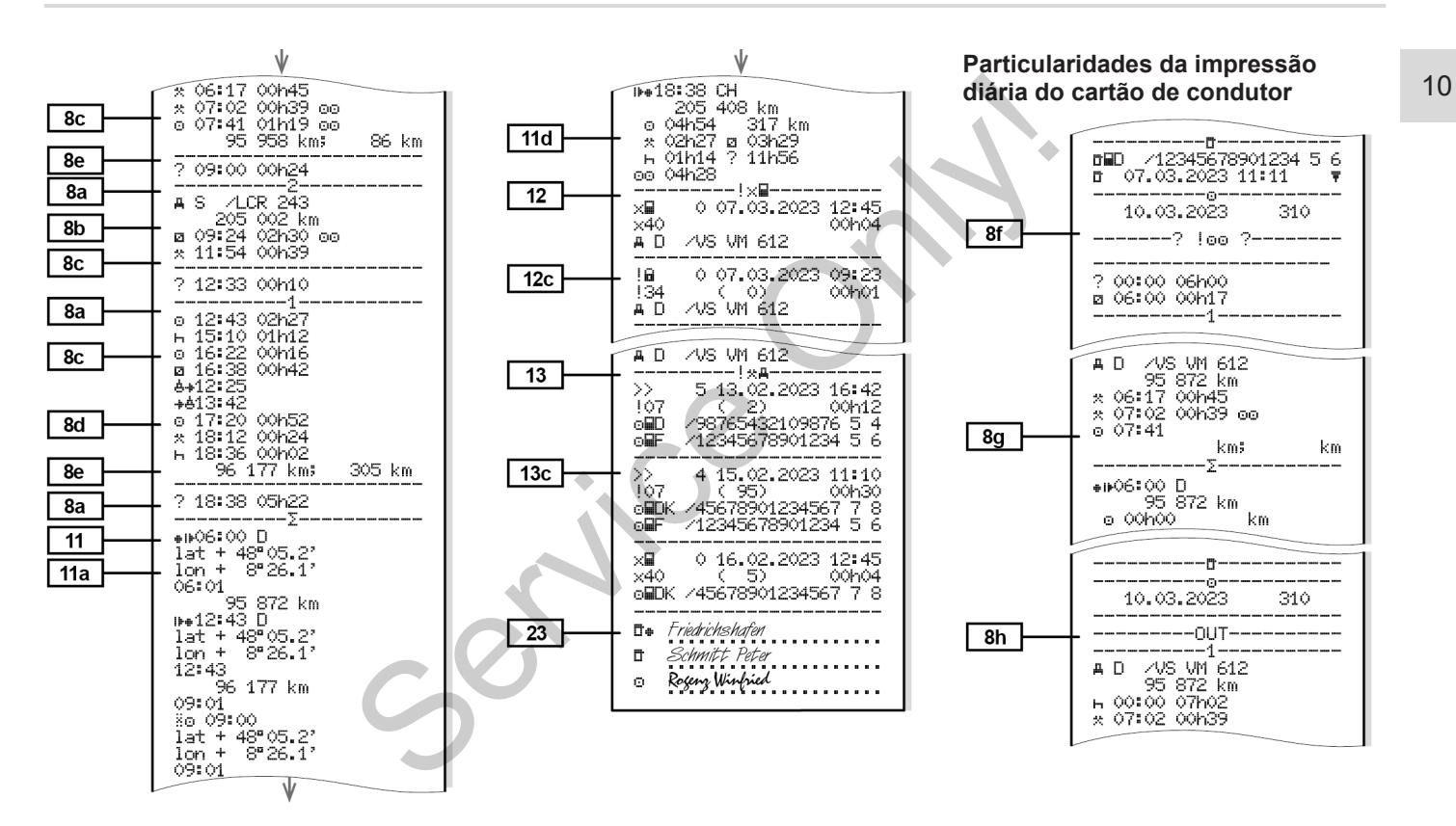

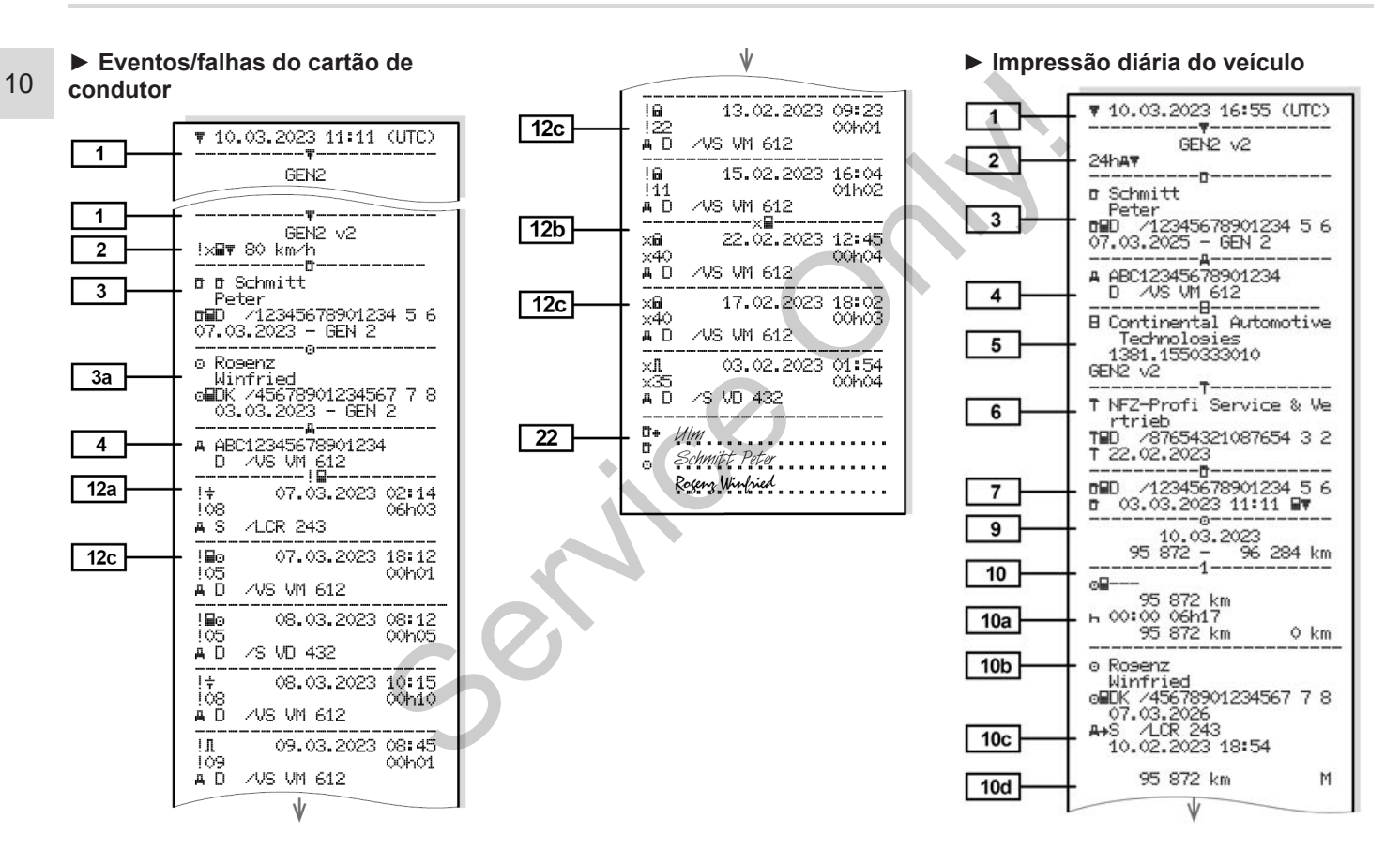

Impressões (exemplos) Impressões

00120

00h12

 $00h04$ 

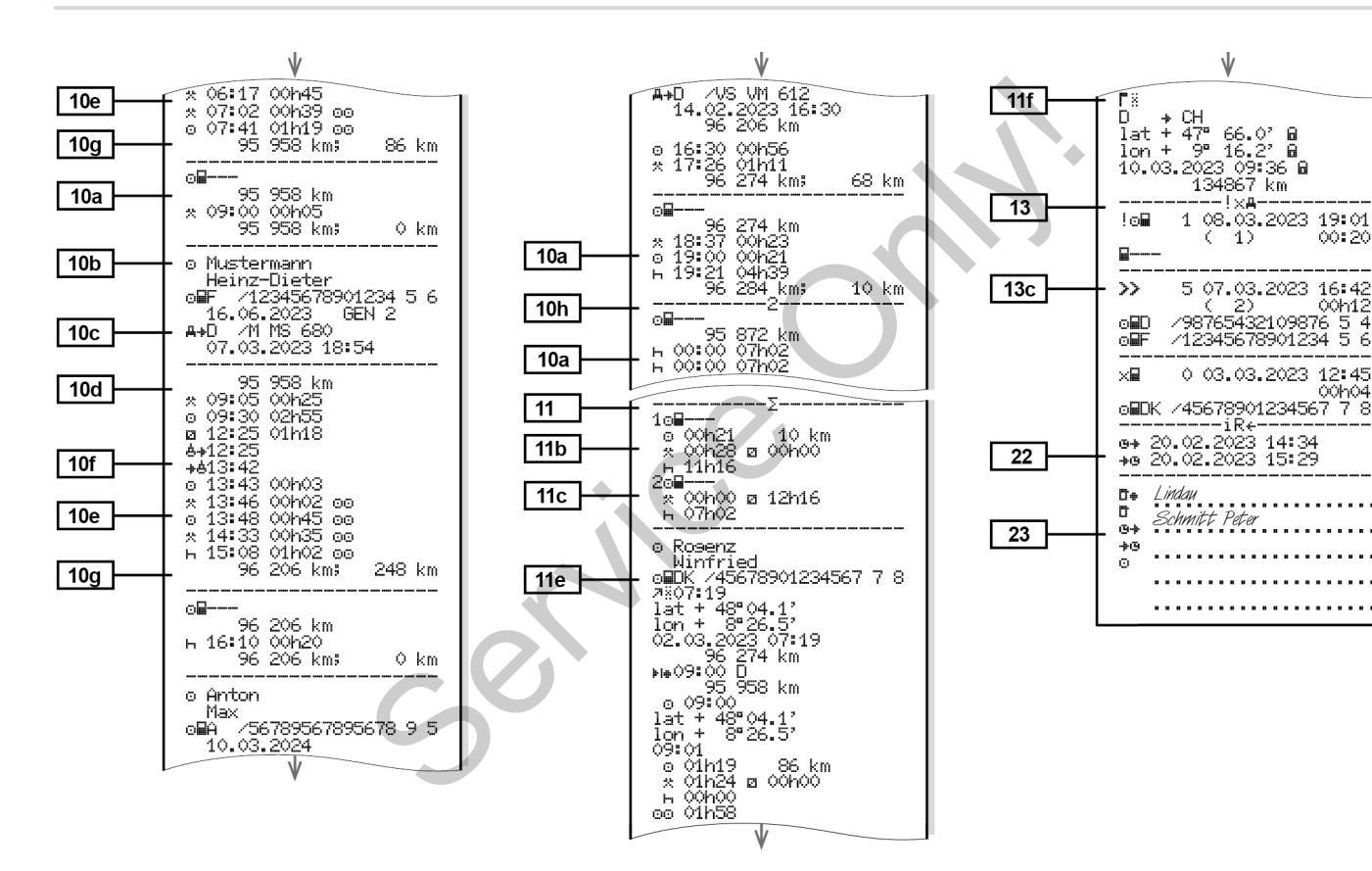

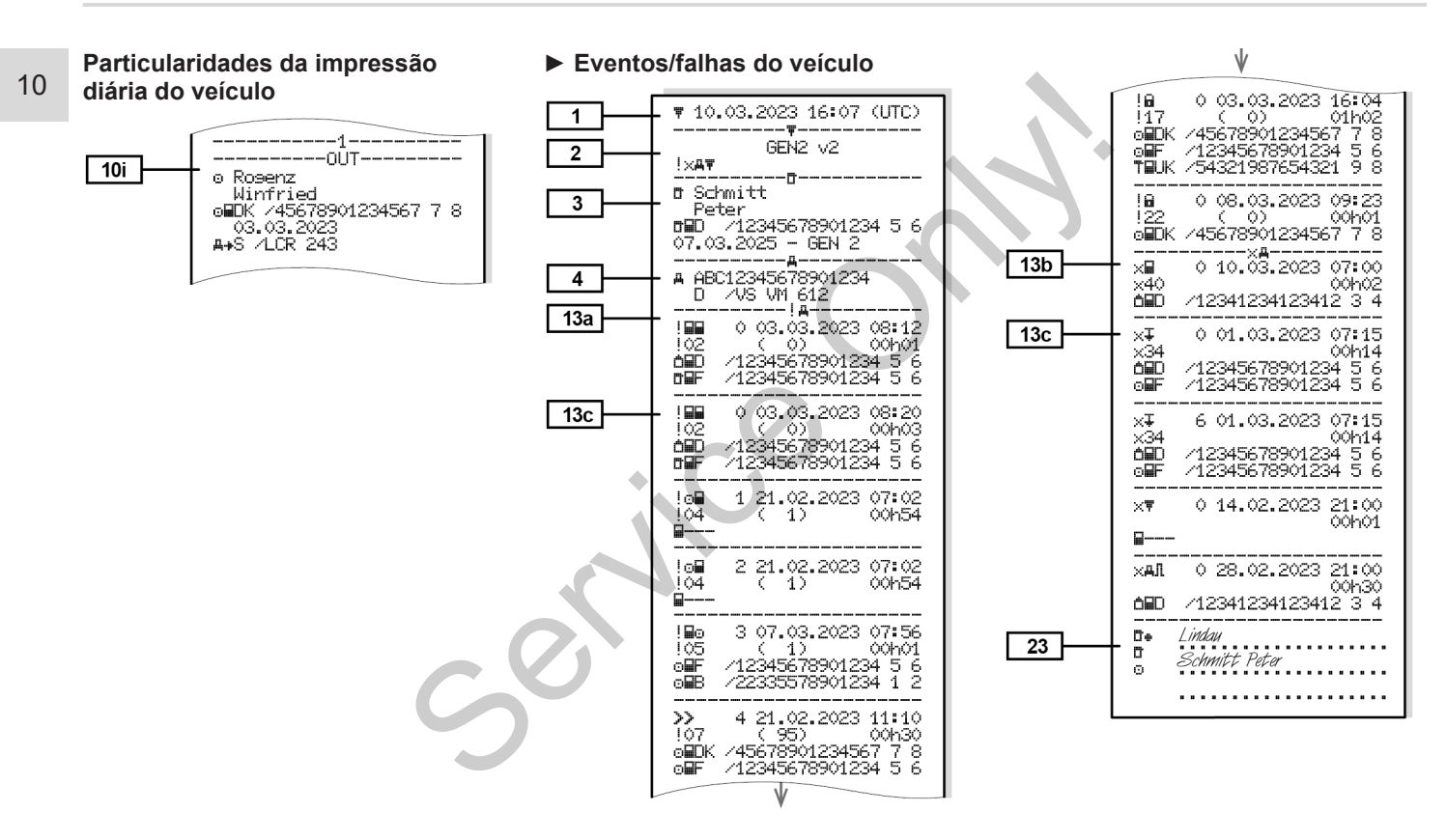

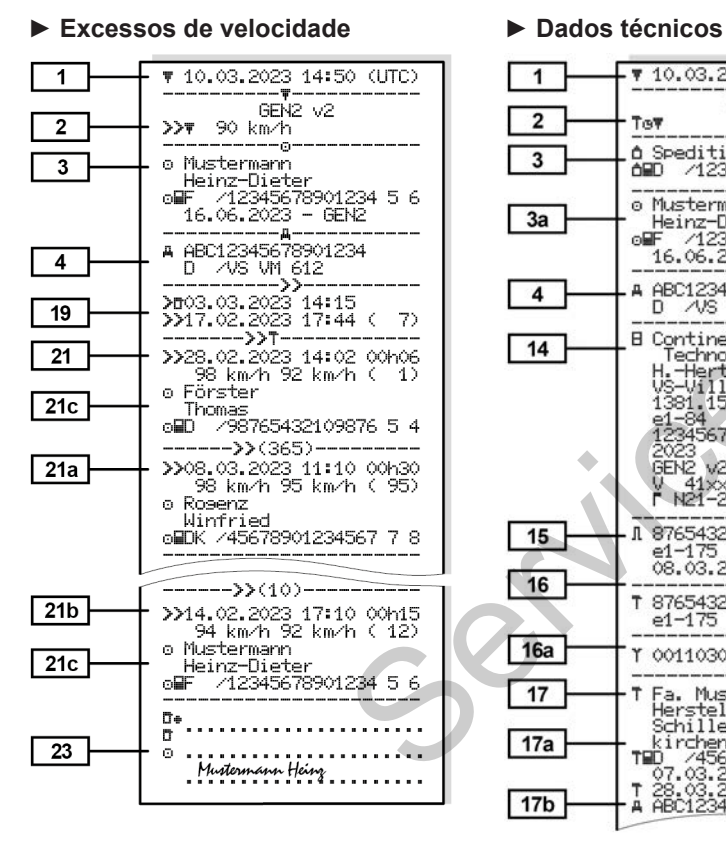

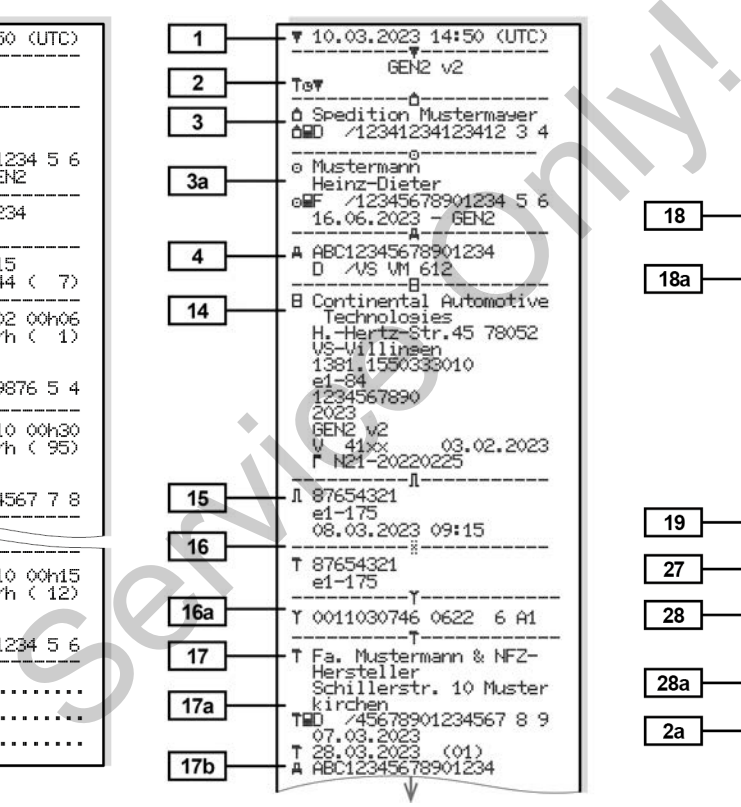

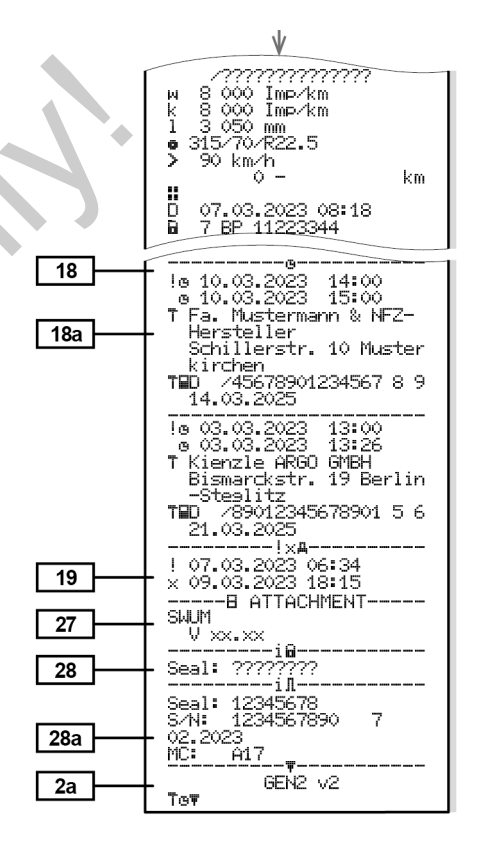

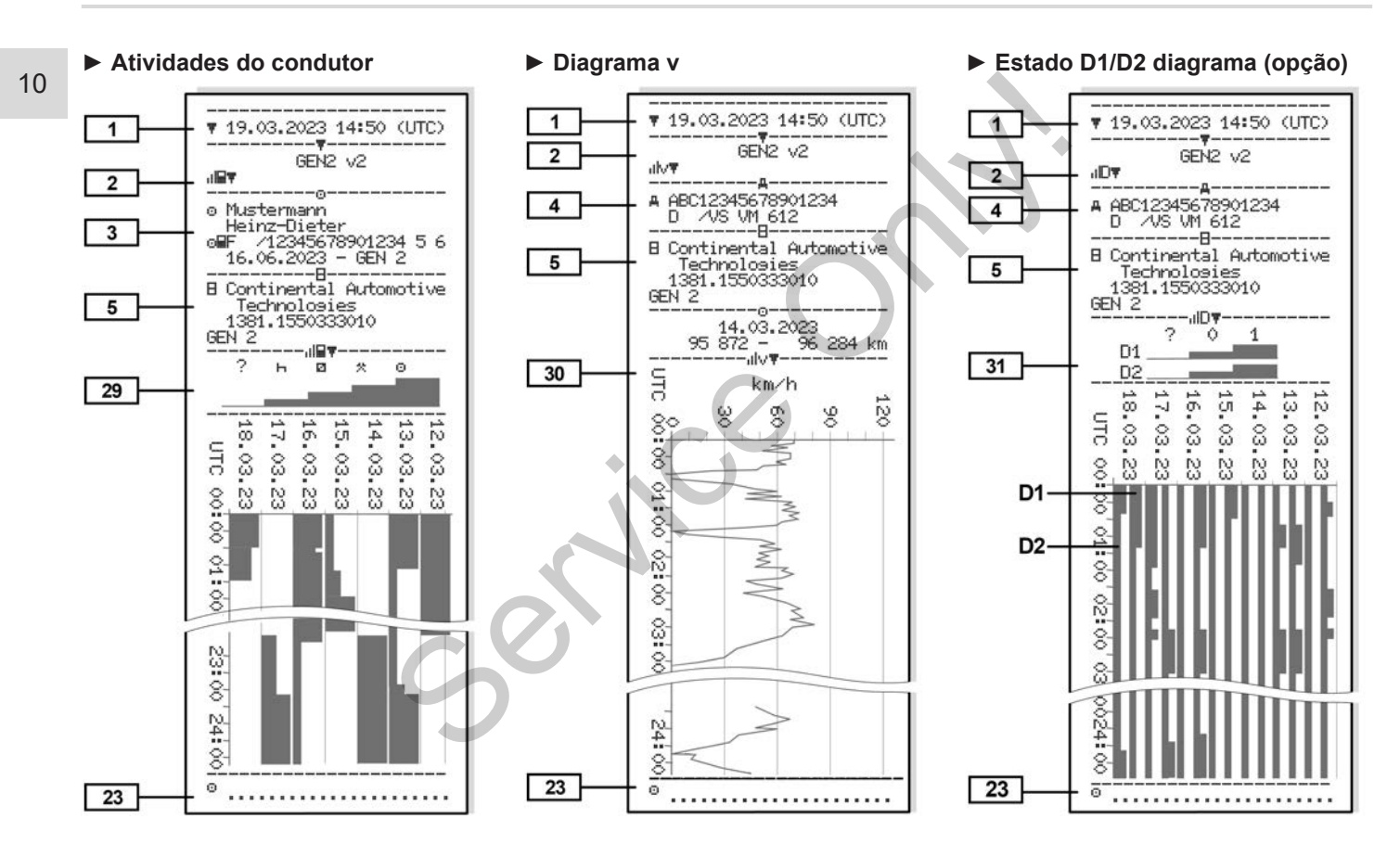

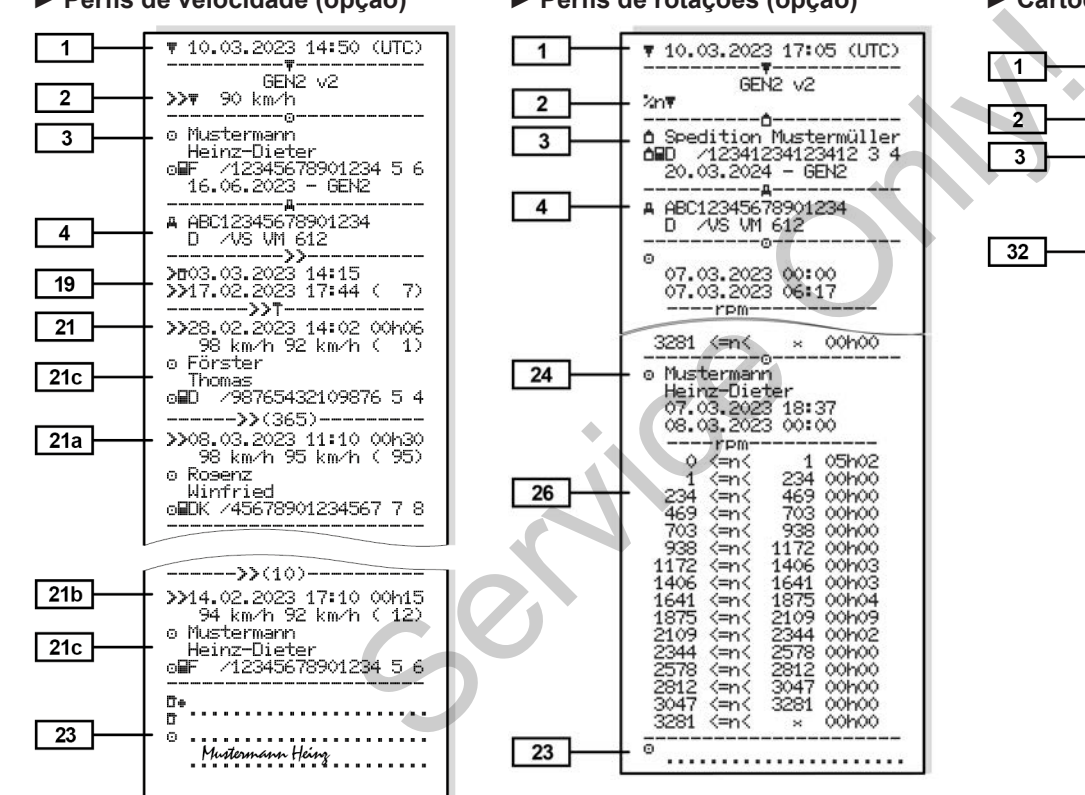

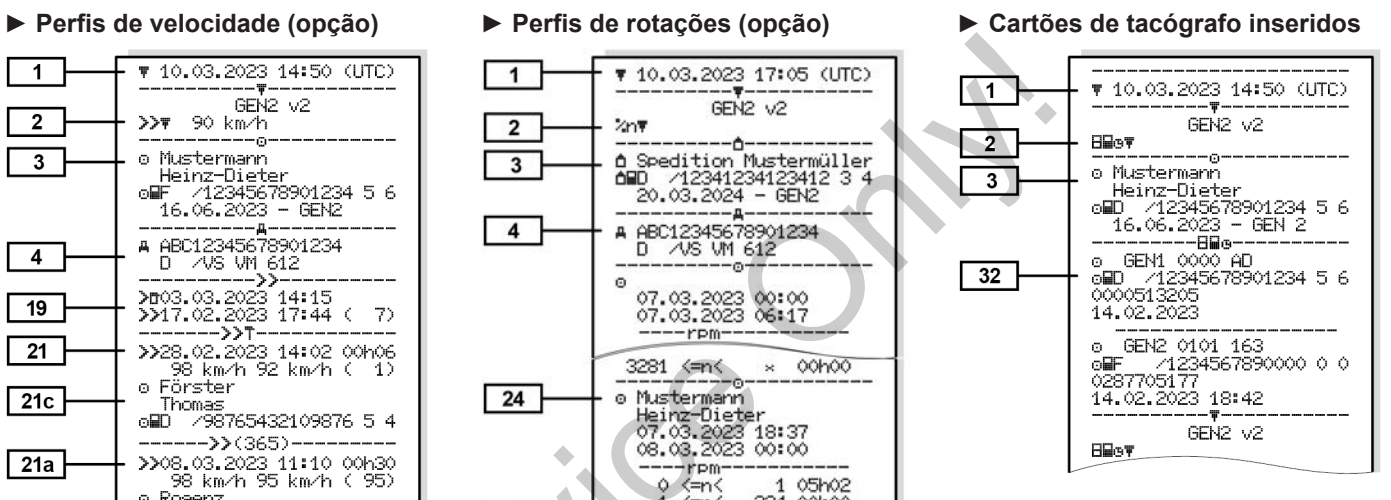

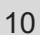

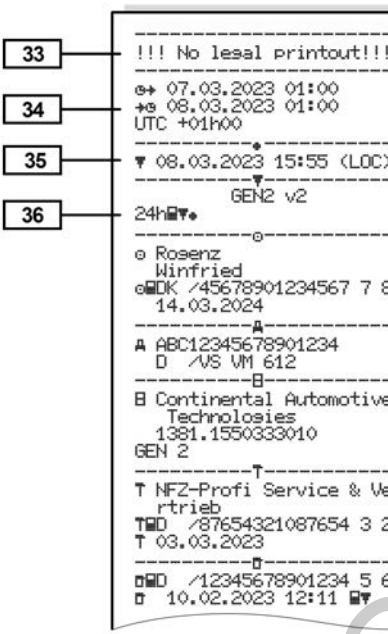

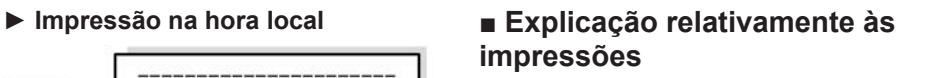

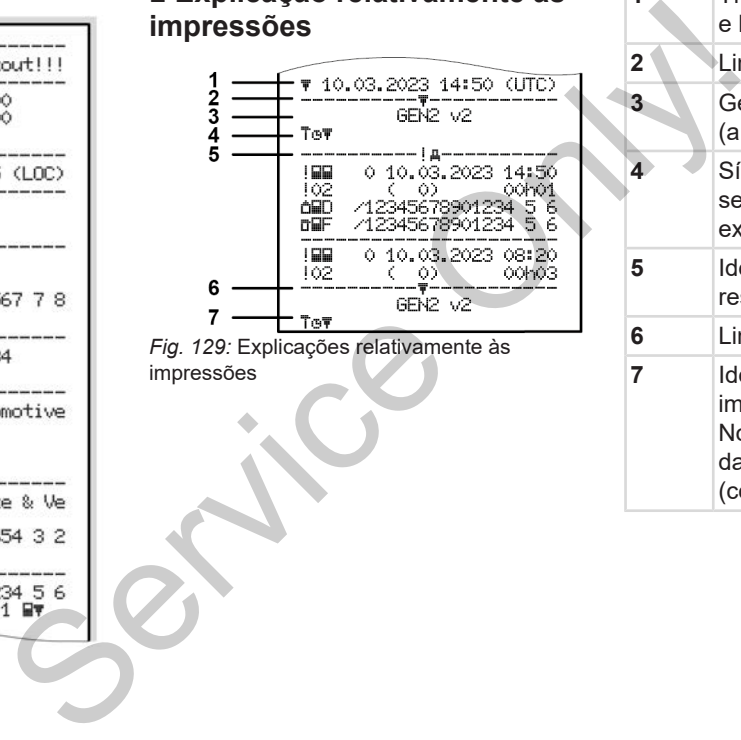

*Fig. 129:* Explicações relativamente às impressões

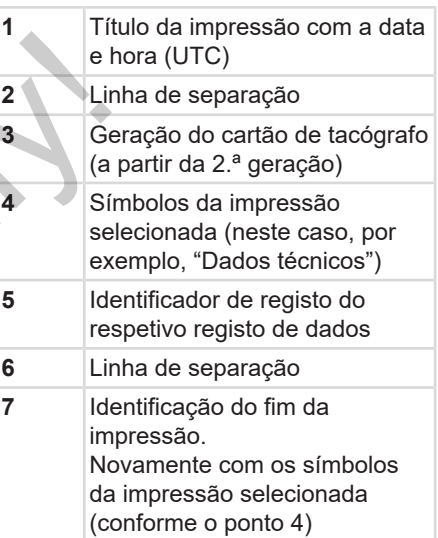

#### **► Legenda relativa aos blocos de dados**

**[1] Geração do cartão de tacógrafo de acordo com o Anexo I B (GEN1) e o Anexo I C (GEN2 e GEN2 v2)** Data e hora da impressão na hora UTC.

### **NOTA**

As impressões representadas relativamente aos cartões de condutor mostram o caso em que se encontram inseridos cartões de condutor da primeira e segunda geração no DTCO 4.1. as atividades sao indicados<br>  $\frac{1}{2}$  condutor<br>  $\frac{1}{2}$  **Tipo de impressão:**<br>
Tipo de impressão:<br>  $\frac{1}{2}$  **Tipo de impressão:**<br>  $\frac{1}{2}$  **Tipo de impressão:**<br>
do cartão de condutor<br>  $\frac{1}{2}$  **XET** = Eventos/fall<br>
c

Casos especiais:

• No caso de se encontrar inserido um cartão de condutor de primeira geração, a impressão diária é

- realizada, como nas versões mais antigas do DTCO, sem a identificação GEN1 e GEN2.
- No caso de uma impressão de um cartão de condutor de segunda geração de um dia no qual o cartão se encontrou inserido num DTCO 3.0 ou numa versão anterior, são impressos todos os blocos (GEN1 e GEN2), no entanto, com os blocos GEN2 em estado vazio. Para as atividades são indicados os tempos 00:00. vem a<br>
e GEN2.<br>
pressão de um<br>
de segunda<br>
no qual o cartão<br>
no qual o cartão<br>
do num<br>
versão anterior,<br>
s os blocos<br>
bentanto, com os<br>
stado vazio. Para<br>
dicados os
- **[2] Tipo de impressão:**
	- **24h≣♥**= Impressão diária do cartão de condutor
	- **E** x E Fventos/falhas do cartão de condutor
	- 24hA\= Impressão diária do DTCO 4.1
	- !x= Eventos/falhas do DTCO 4.1
	- $\sum D =$  Excessos de velocidade O valor ajustado da
- velocidade máxima autorizada por lei é adicionalmente impresso.
- $T \oplus T =$  Dados técnicos
- $\mathbf{H} = \mathbf{A}$ tividades do condutor
- v= Diagrama v

Impressões opcionais:

- D= Estado D1/D2 diagrama\*
- %v= Perfis de velocidade\*
- $\mathbf{z}$ n = Perfis de rotações $^*$
- \* = Opção
- **[2a] Identificação do fim da impressão**
- **[3] Informações referentes ao titular do cartão de tacógrafo inserido:**
	- $\mathbf{E}$  = Controlador
	- $\mathbf{\Theta} =$  Condutor
	- $\triangle$  = Empresário
	- $T =$  Oficina/centro de ensaios

 $1<sub>0</sub>$ 

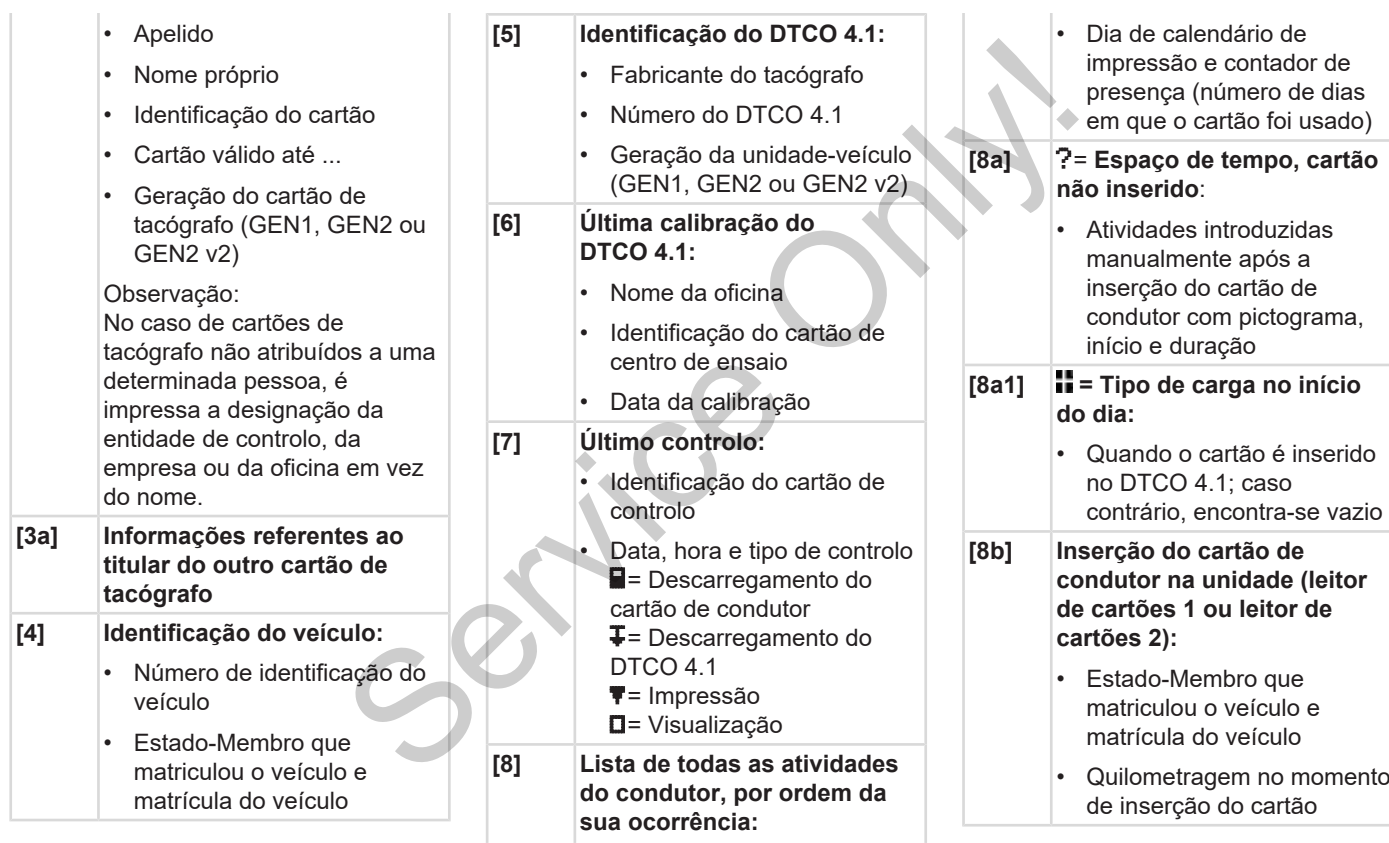

#### Explicação relativamente às impressões **Impressões** Impressões

10

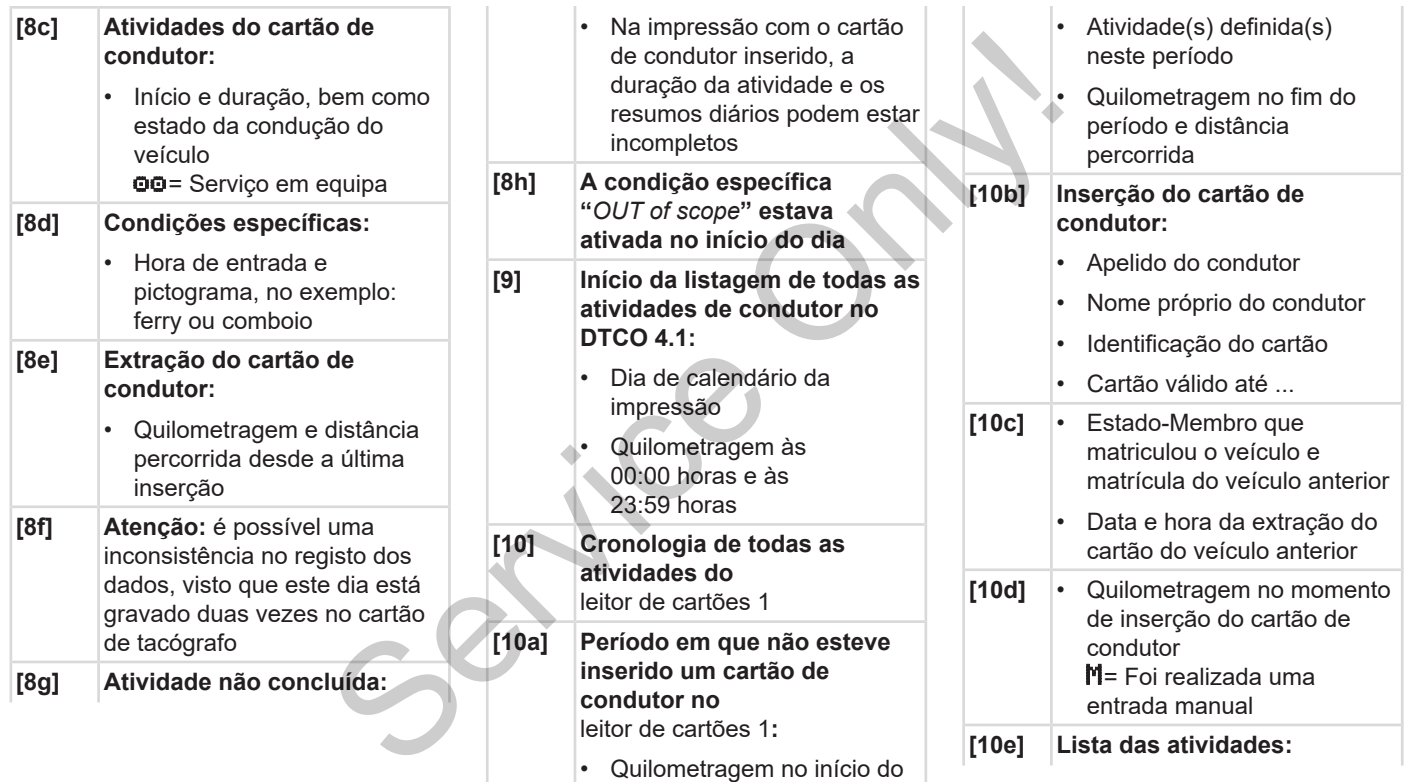

período

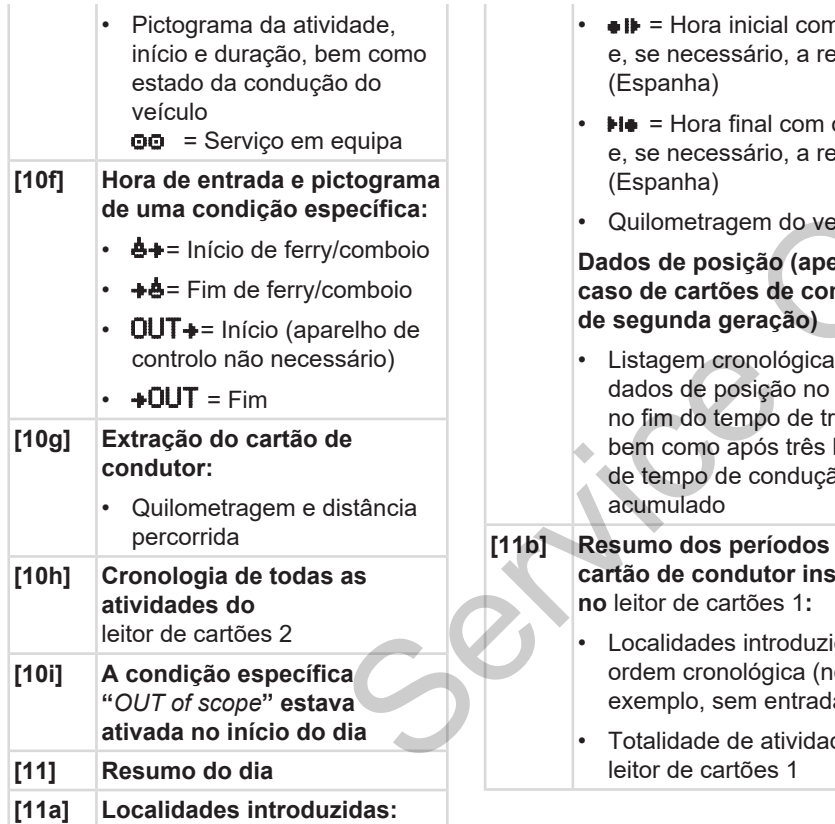

- $\bullet \bullet$  = Hora inicial com o país e, se necessário, a região (Espanha)
- $\blacktriangleright$   $\blacktriangleright$   $\blacktriangleright$   $\blacktriangleright$   $\blacktriangleright$   $\blacktriangleright$   $\blacktriangleleft$   $\blacktriangleright$   $\blacktriangleleft$   $\blacktriangleright$   $\blacktriangleleft$   $\blacktriangleright$   $\blacktriangleleft$   $\blacktriangleleft$   $\blacktriangleright$   $\blacktriangleleft$   $\blacktriangleleft$ e, se necessário, a região (Espanha)
- Quilometragem do veículo

# **Dados de posição (apenas no caso de cartões de condutor de segunda geração)** ário, a região<br>
mal com o país<br>
ério, a região<br>
em do veículo<br>
gão (apenas no se condutor ração)<br>
prológica dos

- Listagem cronológica dos dados de posição no início e no fim do tempo de trabalho, bem como após três horas de tempo de condução acumulado
- **[11b] Resumo dos períodos sem cartão de condutor inserido no** leitor de cartões 1**:**
	- Localidades introduzidas por ordem cronológica (no exemplo, sem entrada)
	- Totalidade de atividades do leitor de cartões 1
- **[11c] Resumo dos períodos "nenhum cartão de condutor" no leitor de cartões 2:**
	- Localidades introduzidas por ordem cronológica (no exemplo, sem entrada)
	- Totalidade de atividades do leitor de cartões 2

**[11d] Resumo diário de "***Valores totais de atividades***" do cartão de condutor:**

- Total de tempo de condução e distância percorrida
- Total de tempo de trabalho e de disponibilidade em serviço
- Total de tempo de repouso e tempo desconhecido
- Total de tempo das atividades em equipa
- **[11e] Resumo das atividades por ordem cronológica segundo o condutor (por cada**

#### Explicação relativamente às impressões Impressões

 $1<sub>0</sub>$ 

#### **condutor, de forma cumulativa para os dois leitores de cartões):**

- Apelido, nome próprio, identificação do cartão do condutor
- $\triangleq$   $\parallel$  = Hora inicial com o país e, se necessário, a região (Espanha)  $H\bullet =$  Hora final com o país e, se necessário, a região
- (Espanha)
- $\lambda =$  Carregamento com hora e dados de posição = Descarregamento com hora e dados de posição
- Dados de posição (cronológicos) após 3 horas de tempo de condução acumulado e no fim do turno (aqui apenas fim do turno)
- Atividades deste condutor:
	- Total de tempo de condução e distância percorrida
- Total de tempo de trabalho e de disponibilidade em serviço
- Total de tempo de repouso
- Total de tempo das atividades em equipa
- **[12] Lista dos últimos cinco eventos ou falhas armazenados no cartão de condutor** te de<br>
lidade em<br>
tempo de<br>
tempo das<br>
se mequipa<br>
mos cinco<br>
lihas<br>
no cartão de
- **[12a] Lista de todos os eventos armazenados no cartão de condutor, classificados segundo o tipo de erro e a data**
- **[12b] Lista de todas as falhas armazenadas no cartão de condutor, classificadas segundo o tipo de erro e a data** armazenados no cart<br>
to com<br>
losição<br>
mento com<br>
losição<br>
posição<br>
sa de todos os everes armazenados no cart<br>
condutor, classificad<br>
segundo o tipo de eri<br>
data<br>
lução<br>
m do turno<br>
do turno<br>
condutor, classificad<br>
segundo
	- **[12c] Registo de dados do evento ou da falha** *Linha 1:*
- Pictograma do evento ou da falha
- Data e início

#### *Linha 2:*

- Os eventos que estejam sujeitos a uma violação de segurança são discriminados através de uma codificação adicional Ver è *[Registo de dados em](#page-148-0) [eventos ou falhas \[](#page-148-0)*[}](#page-148-0) *[149\]](#page-148-0)*
- Duração do evento ou da falha

#### *Linha 3:*

- Estado-Membro que matriculou o veículo e matrícula do veículo em que os eventos ou falhas ocorreram
- **[13]** Lista dos últimos cinco eventos/ falhas armazenados ou ainda ativos do DTCO 4.1
- **[13a] Lista de todos os eventos registados ou ainda persistentes do DTCO 4.1**

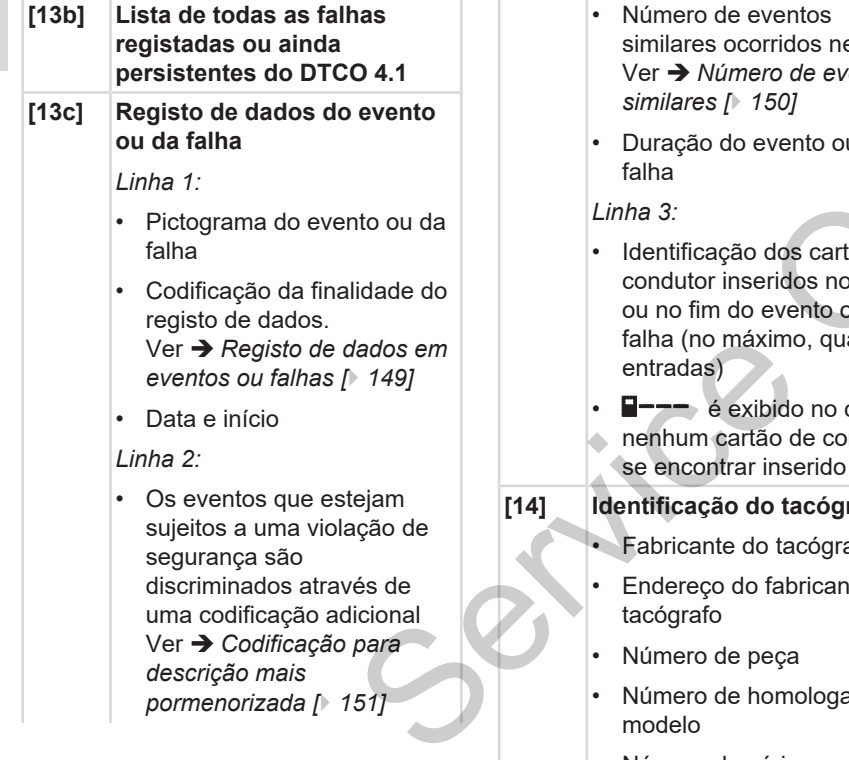

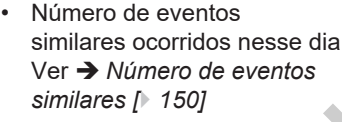

• Duração do evento ou da falha

#### *Linha 3:*

- Identificação dos cartões de condutor inseridos no início ou no fim do evento ou da falha (no máximo, quatro entradas)
- **F**--- é exibido no caso de nenhum cartão de condutor se encontrar inserido

#### **[14] Identificação do tacógrafo:**

- Fabricante do tacógrafo
- Endereço do fabricante do tacógrafo
- Número de peça
- Número de homologação do modelo
- Número de série
- Ano de fabrico

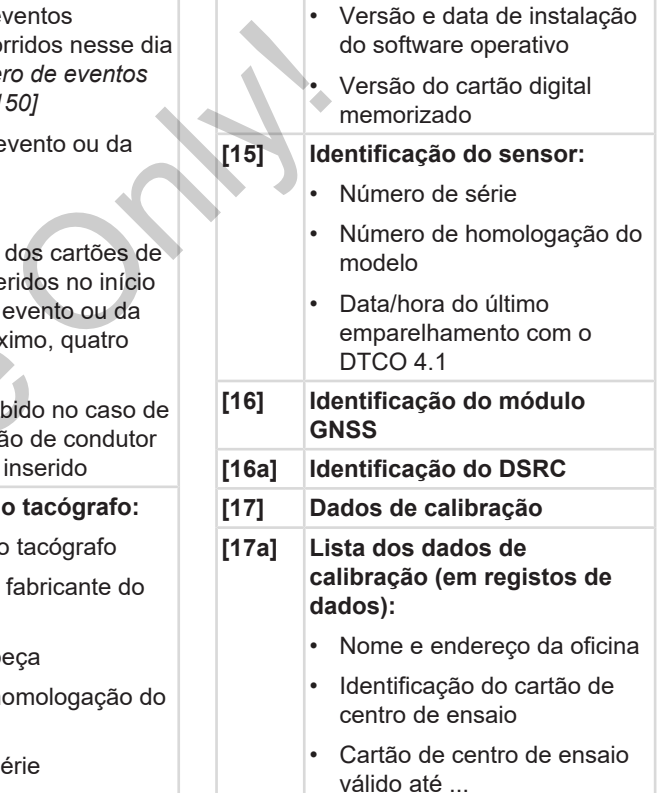
- **[17b]** • Data e finalidade da calibração:
	- $-$  01 = Ativação; registo de dados de calibração conhecidos no momento da ativação
	- 02 = Primeira instalação, primeiros dados de calibração após a ativação do DTCO 4.1
	- $03$  = Instalação após reparação – aparelho de substituição; primeiros dados de calibração no veículo atual
	- $Q4$  = Inspecão regular
	- $\overline{05}$  = Introducão da matrícula do veículo pelo empresário
	- $96$  = Ajuste de tempo sem calibração (GNSS)
	- 80 = Número de série do novo selo KITAS
- $-81$  = Capacidade de utilização de cartões de tacógrafo de primeira geração suprimida
- 82 = Instalação ou substituição do sensor de movimentos
- $83$  = Instalação ou substituição do módulo de comunicação remota polocidade do<br>
o de cartões de<br>
o de primeira<br>
suprimida<br>
talação ou<br>
ção do sensor de<br>
tios<br>
talação ou<br>
ção do módulo de<br>
ação remota<br>
identificação do
- Número de identificação do veículo
- Estado-Membro que matriculou o veículo e matrícula do veículo

•

•

- $W = Coeficiente$ característico do veículo
- $k =$  Constante definida no DTCO 4.1 para adaptação da velocidade o após<br>
arelho de<br>
imeiros<br>
cação no<br>
regular<br>
co da<br>
ficulo pelo<br>
eficulo de matrícula do veículo<br>
matrícula do veículo<br>
matrícula do veículo<br>
matrícula do veículo<br>
matrícula do veículo<br>
matrícula do veículo<br>
matrícula do
	- $\mathbf{l}$  = Perímetro efetivo dos pneus = Tamanho de pneus
		-
	- > = Velocidade máxima autorizada por lei
- Quilometragem antiga e nova
	- $\mathbf{H} / \mathbf{L}$  = Tipo de carga padrão do veículo
- País onde foi realizada a calibração, assim como a data e a hora
- **Dados de selo (até 5** registos de dados de selo, 1 linha para cada selo utilizado)

**[18] Ajustes de tempo [18a] Lista de todos os dados disponíveis relativos ao ajuste de tempo:**

- Data e hora, anteriores
- Data e hora, alteradas
- Nome da oficina que procedeu ao ajuste de tempo
- Endereço da oficina
- Identificação do cartão de centro de ensaio

 $1<sup>1</sup>$ 

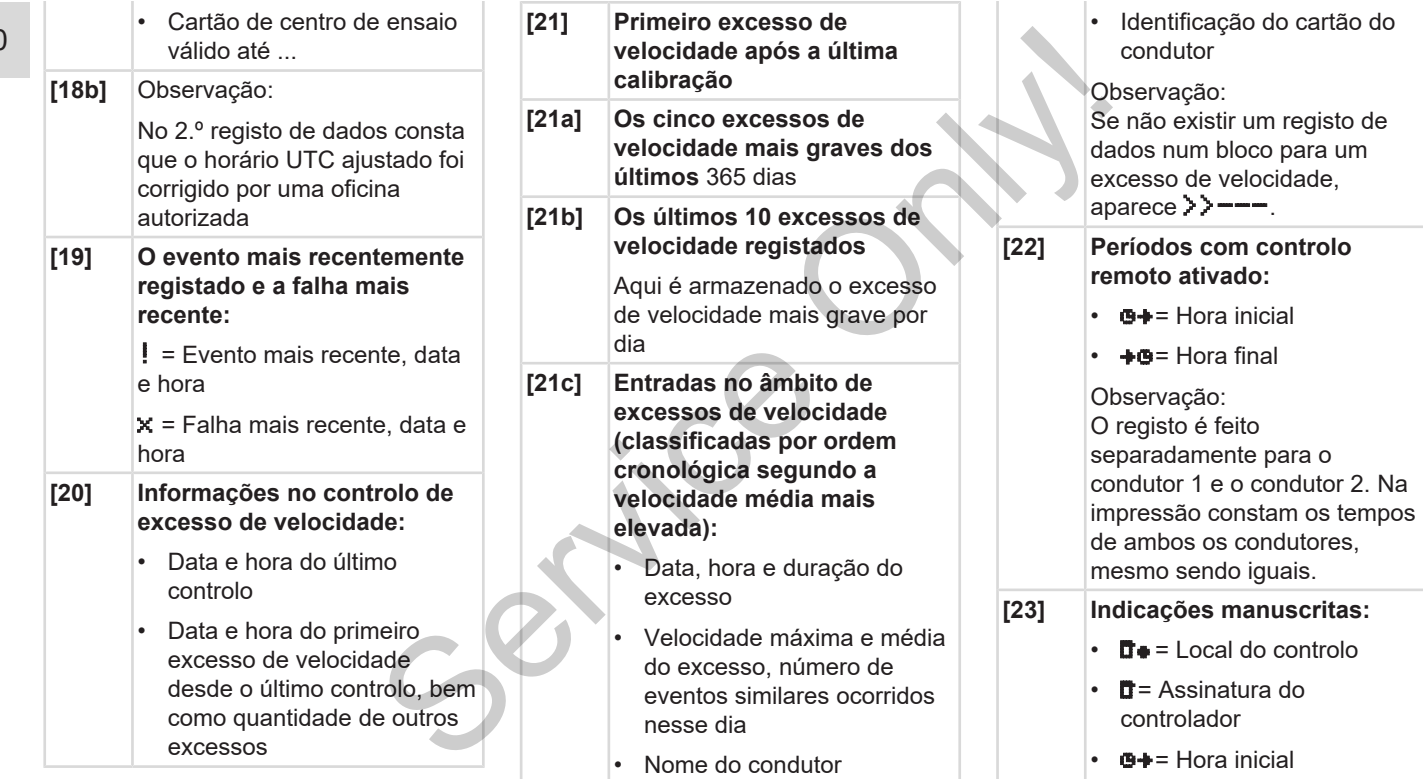

 $\cdot + \bullet =$  Hora final

#### Explicação relativamente às impressões **Impressões** Impressões

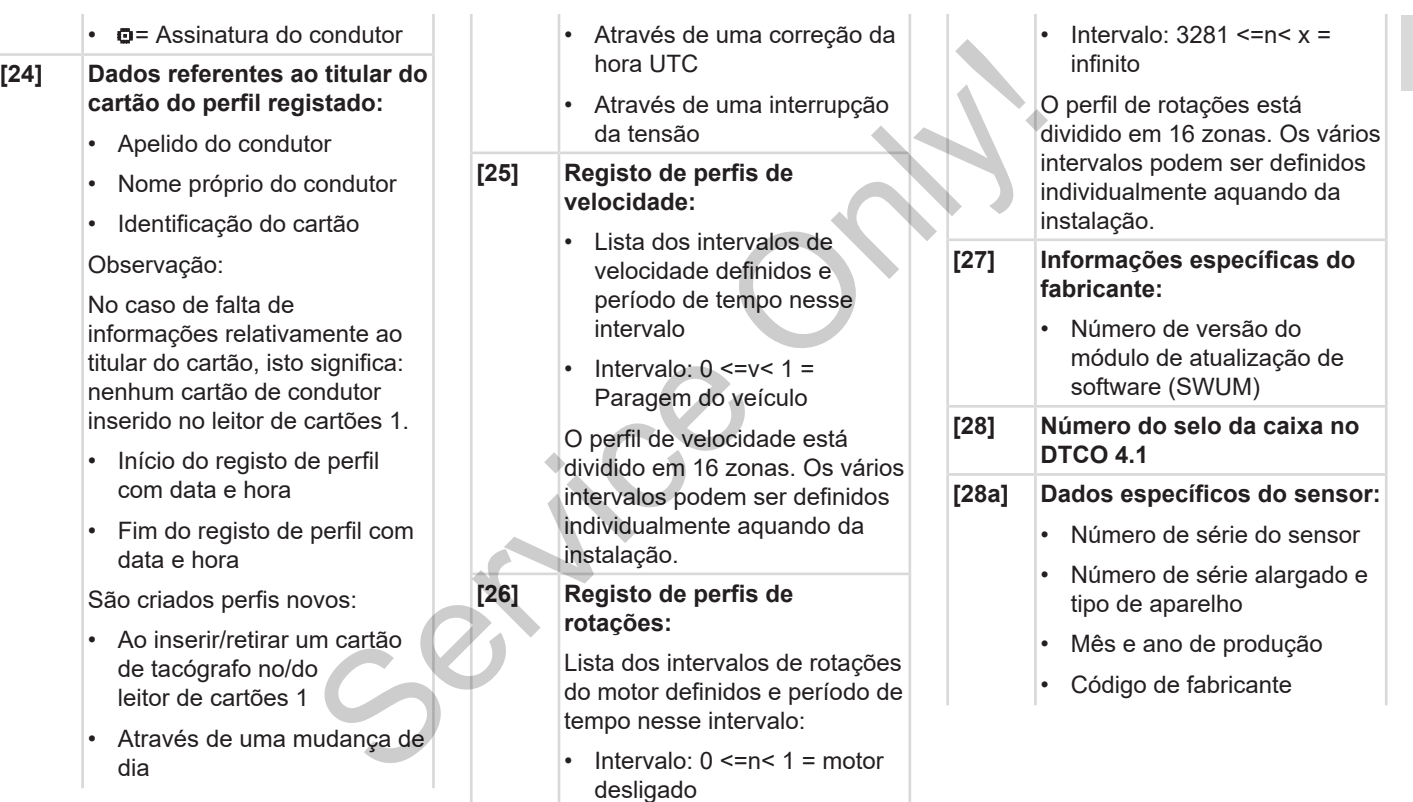

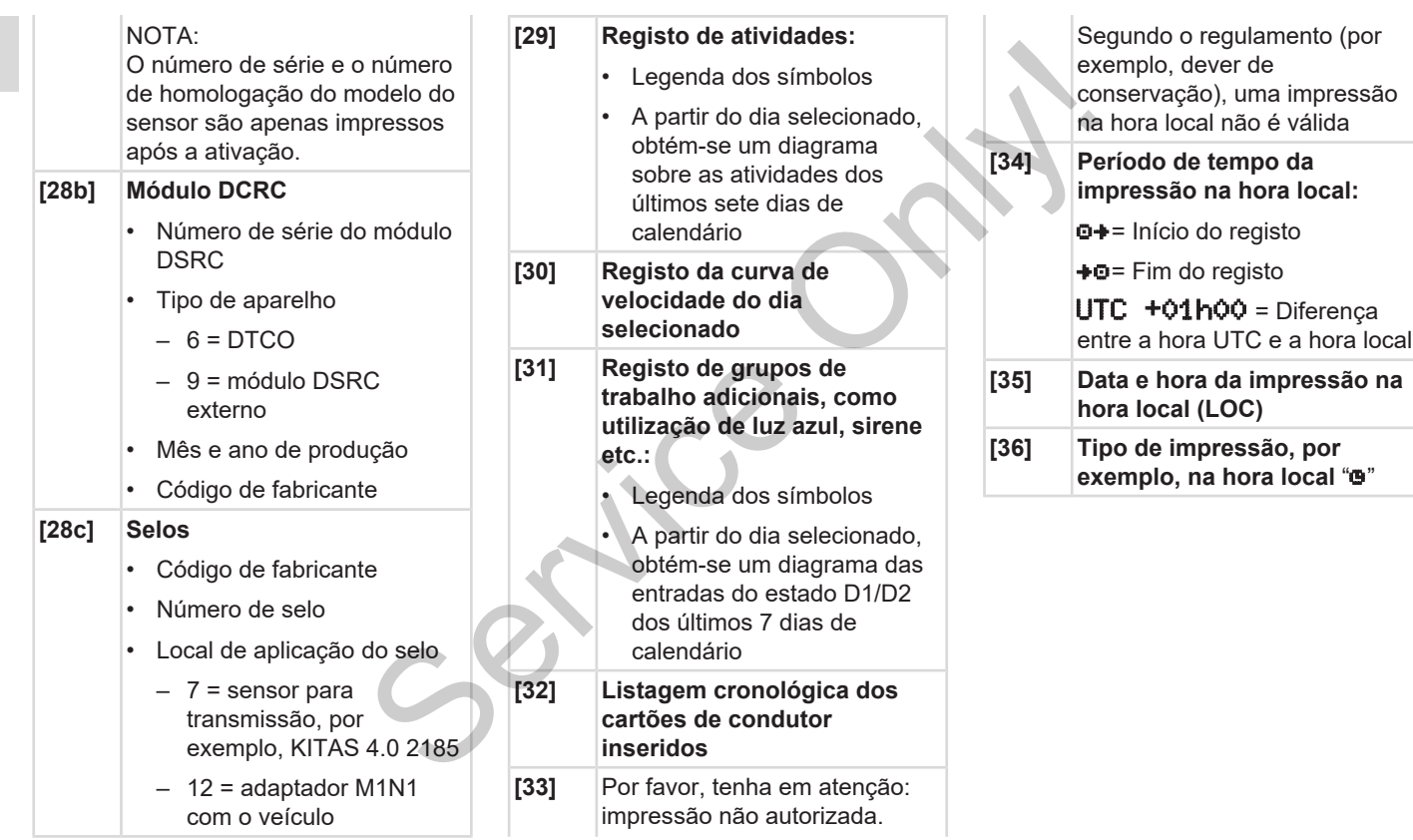

#### **■ Registo de dados em eventos ou falhas**

Com cada evento verificado ou com cada falha verificada, o DTCO 4.1 regista e armazena os dados segundo as regras estipuladas.

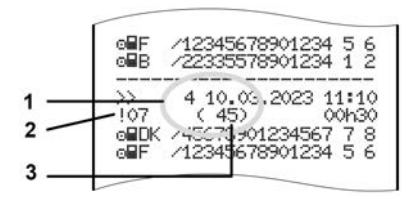

**(1)** Finalidade do registo de dados **(2)** EventFaultType conforme Anexo I C **(3)** Número de eventos similares ocorridos nesse dia

A finalidade do registo de dados **(1)** identifica a causa pela qual a falha ou o evento foi registado. Eventos do mesmo tipo, que ocorrem repetidamente no mesmo dia, são indicados na posição **(2)**.

#### **NOTA**

Clique nas hiperligações verdes ou no sinal mais ou menos para abrir ou fechar as explicações.

A seguinte vista geral mostra os eventos e falhas classificados segundo o tipo de erro (causa) e a atribuição da finalidade do registo de dados: registo des verdes ou no<br>
ara abrir ou<br>
ara abrir ou<br>
e falhas de reno (causalemente)<br>
mostra os eventos<br>
egundo o tipo de Pictog<br>
ção da finalidade rama<br>
dade do registo<br>
dade do registo<br>
de lo lo lo lo lo lo lo lo lo lo

è *[Codificação da finalidade do registo](#page-148-0) de dados [*} *149]*

è *Número de eventos similares [*[}](#page-149-0) *[150\]](#page-149-0)*

Os eventos que representam uma violação de segurança "! de são discriminados através de uma codificação adicional **(1 na tabela em baixo)**: → Codincação da maindad[e](#page-150-0) do<br>
Servi[ce](#page-149-0) de dados [149]<br>
→ Número de eventos similares<br>
ados<br>
Anexo I C<br>
violação de segurança ". **E**" são<br>
discriminados através de uma<br>
codificação adicional (1 na tabe<br>
dos (1)<br>
baixo):<br>
fal

 $\rightarrow$  **[Codificação para descrição mais](#page-150-0)** *pormenorizada [*} *151]*

#### <span id="page-148-0"></span>**► Codificação da finalidade do registo de dados**

A seguinte vista geral mostra os eventos e falhas classificados segundo o tipo de erro (causa) e a atribuição da finalidade do registo de dados.

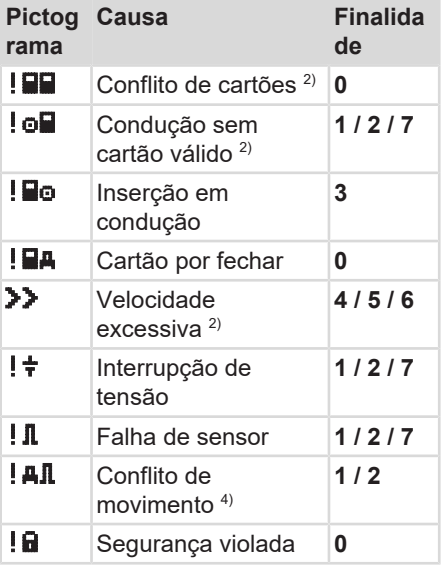

#### Impressões Registo de dados em eventos ou falhas

10

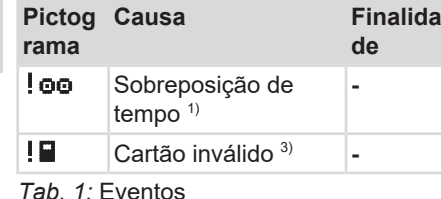

**Pictog Causa Finalida rama de** x Falha de cartão **0**  $xA$  Falha interna (no aparelho) **0 / 6 x<sup>\*</sup>** Falha de impressora **0** / 6  $x \overline{\mathbf{t}}$  Falha na transferência de dados **0 / 6** x Falha de sensor **0 / 6**

*Tab. 2:* Falhas

*1) Este evento é apenas armazenado no cartão de condutor. 2) Este evento/esta falha é apenas armazenado no DTCO 4.1. 3) O DTCO 4.1 não armazena este*

*evento.*

*4) Este evento/esta falha é armazenado no DTCO 4.1 e nos cartões de condutor de segunda geração.*

#### **Vista geral das finalidades de registos de dados**

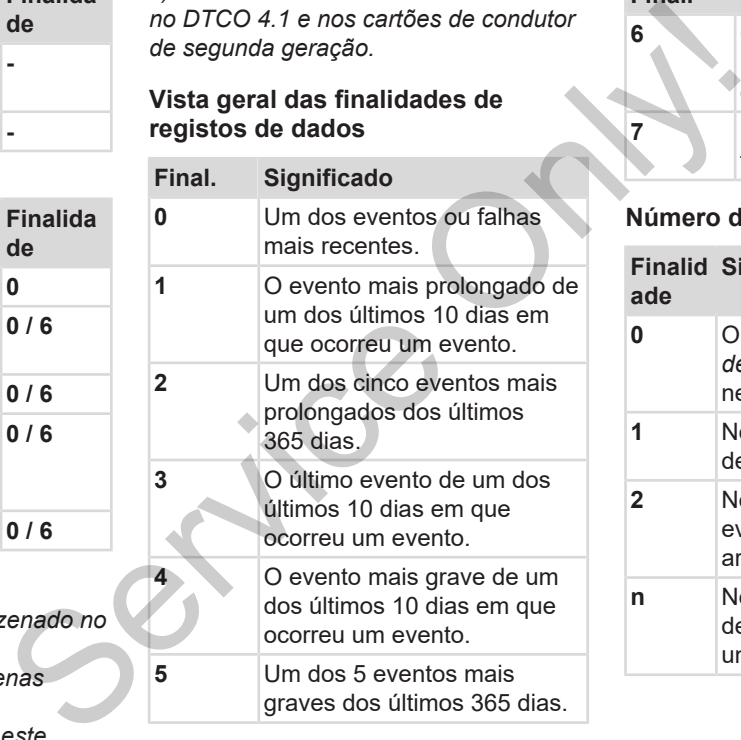

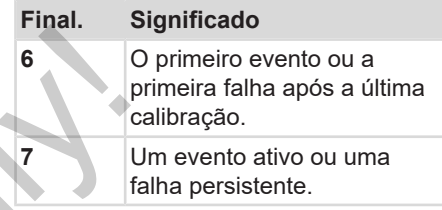

#### <span id="page-149-0"></span>**Número de eventos similares**

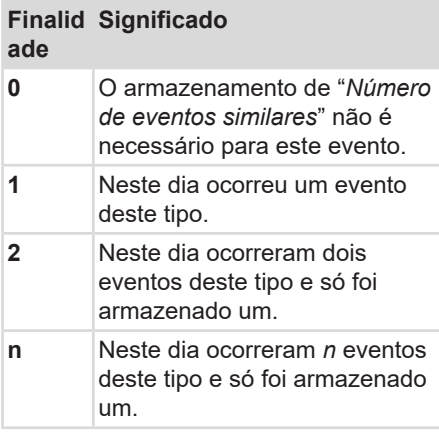

#### <span id="page-150-0"></span>**► Codificação para descrição mais pormenorizada**

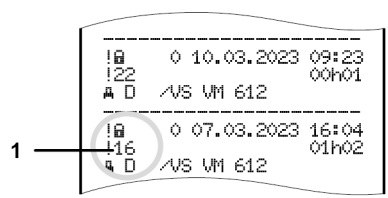

*Fig. 130:* Explicações relativamente à codificação

Os eventos que estejam sujeitos a uma violação de segurança são discriminados através de uma codificação adicional **(1)**.

#### **Tentativas de violação da segurança no DTCO 4.1**

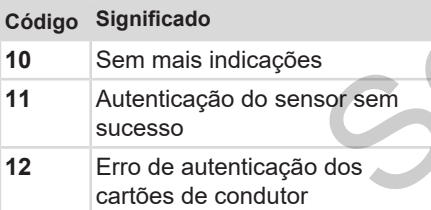

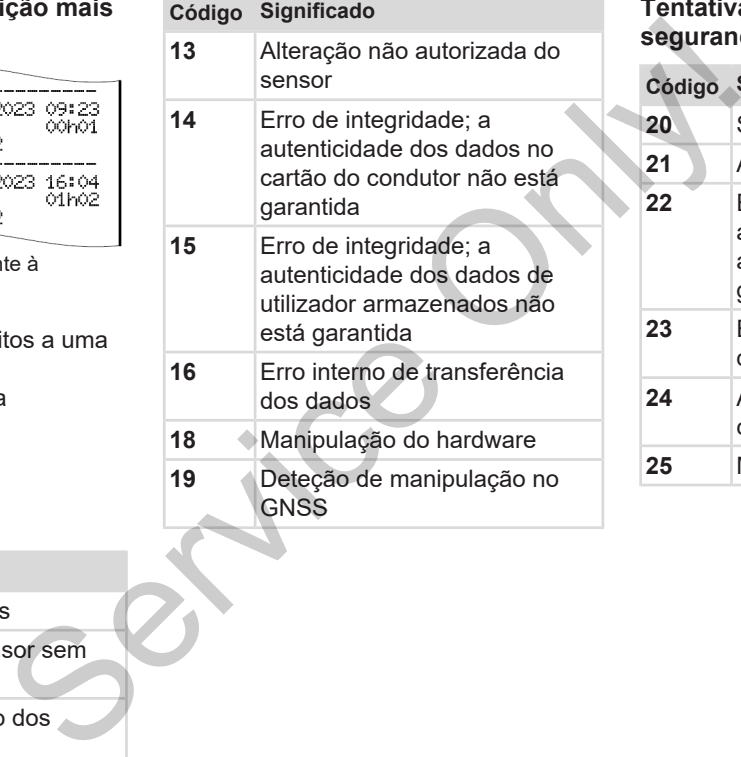

#### **Tentativas de violação da segurança no sensor de impulsos**

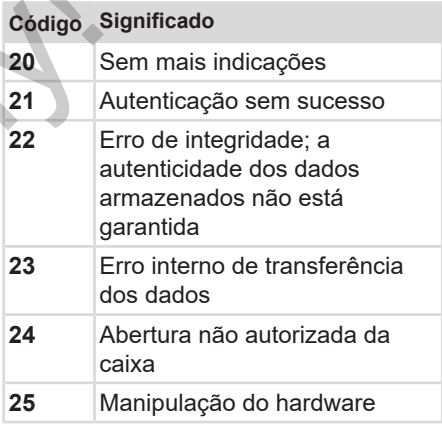

# **Conservação e obrigação de inspeção**

**Limpeza**

**Obrigação de inspeção**

**Service Drift.** 

#### **Conservação e obrigação de inspeção**

#### **■ Limpeza**

#### **► Limpar o DTCO 4.1**

- <span id="page-152-1"></span>• Limpe o DTCO 4.1 com um pano ligeiramente humedecido ou com um pano de limpeza de microfibras.
- Se necessário, limpe os leitores de cartões com um cartão de limpeza apropriado è *[Cartões e panos de](#page-171-0) [limpeza \[](#page-171-0)*[}](#page-171-0) *[172\]](#page-171-0)*

Ambos os artigos estão disponíveis no nosso Centro de Vendas e de Assistência.

# **ATENÇÃO**

#### **Evitar danos**

• Não use agentes de limpeza abrasivos nem solventes ou benzina.

#### <span id="page-152-0"></span>**► Limpar o cartão de tacógrafo**

● Limpe os contactos sujos do cartão de tacógrafo com um pano ligeiramente humedecido ou com um pano de limpeza de microfibras. Service de limpe os contactos sujos do cartão de tacógrafo com um pano ligeiramente humedecido ou com um pano<br>
n pano O pano de limpeza de microfibras está de verve disponível no seu Centro de Vendas e de More de Vendas d

O pano de limpeza de microfibras está disponível no seu Centro de Vendas e de Assistência competente.

# **ATENÇÃO**

#### **Evitar danos**

Não use solventes nem benzina para a limpeza dos contactos do cartão de tacógrafo.

# **■ Obrigação de inspeção**

O DTCO 4.1 não requer trabalhos preventivos de manutenção.

<span id="page-152-2"></span>• No entanto, uma oficina autorizada deve verificar o funcionamento correto do DTCO 4.1, no mínimo, a cada dois anos.

As inspeções são necessárias nas seguintes situações:

- Houve alterações no veículo, por exemplo, no número de impulsos por quilómetro ou no perímetro dos pneus.
- Foi realizada uma reparação no DTCO 4.1.
- A matrícula do veículo foi alterada.
- A hora UTC tem um desvio superior a 20 minutos.

#### **A ter em atenção na inspeção**

 **ATENÇÃO**

• Certifique-se de que a placa de instalação é renovada após cada inspeção e que contém todos os dados prescritos.

#### **NOTA**

Entrada incorreta no KITAS 4.0 2185

• No caso de uma falha de corrente, pode ocorrer uma entrada incorreta no KITAS 4.0 2185.

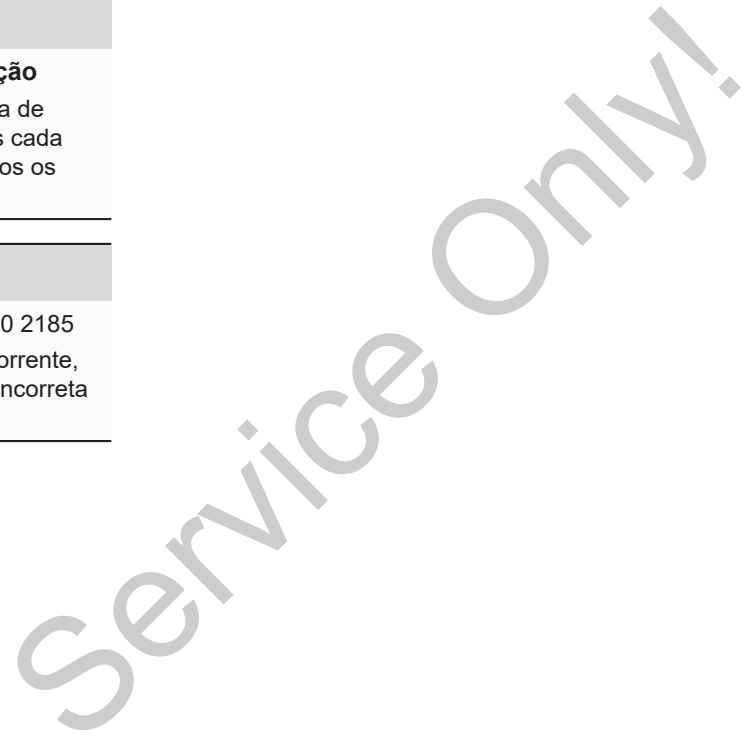

# **Eliminação de avarias**

**Cópia de segurança dos dados pela oficina**

**Sobretensão/subtensão**

**Erro de comunicação de cartão**

**Gaveta da impressora com defeito**

**Ejeção automática do cartão de tacógrafo**

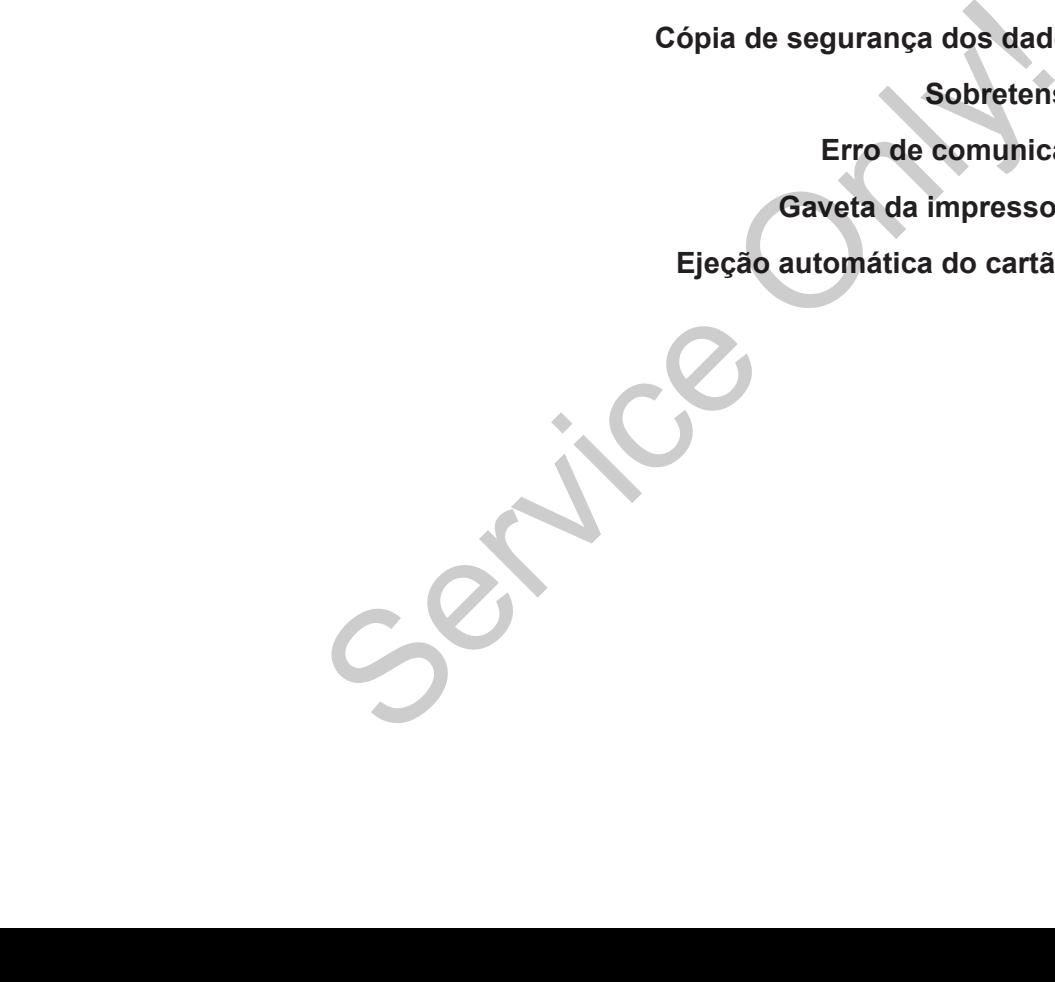

# **Eliminação de avarias**

## **■ Cópia de segurança dos dados pela oficina**

<span id="page-155-0"></span>As oficinas autorizadas podem descarregar os dados do DTCO 4.1 e entregá-los à empresa.

Se não for possível descarregar os dados, as oficinas são obrigadas a entregar ao empresário um certificado sobre esse facto.

# **ATENÇÃO**

#### **Salvaguardar os dados**

• Arquive os dados ou guarde o certificado num lugar seguro para eventuais consultas posteriores.

#### **■ Sobretensão/subtensão**

<span id="page-155-1"></span>Uma tensão de alimentação demasiado baixa ou demasiado elevada no DTCO 4.1 é exibida da seguinte forma na visualização padrão **(a)**:

12:40 45km/h 123456.7km <del>12:40.</del> ÷ 123456.7km Service Contraster Contraster Contraster Contraster Contraster Contraster Contraster Contraster Contraster Contraster Contraster Contraster Contraster Contraster Contraster Contraster Contraster Contraster Contraster Contr

*Fig. 131:* Visualização – falha na tensão de alimentação

# **NOTA**

Se, mediante sobretensão ou subtensão, um dos leitores de cartões estiver aberto, não introduza um cartão de tacógrafo.

#### **Caso 1: (1) Sobretensão**

#### **NOTA**

Mediante uma sobretensão, o visor é desligado e as teclas são bloqueadas.

O DTCO 4.1 continua a armazenar as atividades. Não é possível executar as funções de imprimir ou visualizar os dados, nem inserir ou retirar um cartão de tacógrafo.

#### **Caso 2: (2) Subtensão**

Este caso corresponde a uma interrupção da tensão.

É apresentada a visualização padrão.

O DTCO 4.1 deixa de poder executar a sua função enquanto aparelho de controlo. O aparelho já não regista as atividades dos condutores.

#### **► Interrupção da tensão**

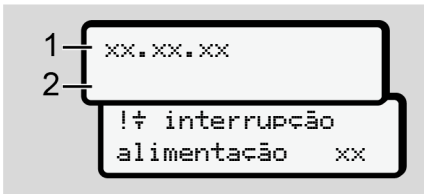

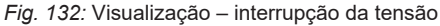

<span id="page-156-0"></span>Após uma interrupção da tensão, a versão do software operativo **(1)** e a versão do módulo de atualização do software **(2)** são exibidas durante cerca de 5 segundos.

#### De seguida, o DTCO 4.1 comunica ! interrupção alimentação.

# **ATENÇÃO**

#### **Visualização permanente de**

- No caso de uma apresentação  $\text{contínua do símbolo} \neq \text{mediante}$ tensão de bordo correta: procure uma oficina especializada e autorizada. MATENÇÃO Cartão Cartão Cartão Cartão Cartão Visualização permanente de  $\frac{1}{2}$ <br>
No caso de uma apresentação e seu cartão de bordo correta: procure<br>
uma oficina do símbolo  $\frac{1}{7}$  mediante<br>
ano de bordo correta: procure
	- No caso de uma falha do DTCO 4.1, tem a obrigação de anotar as atividades à mão.

è *Registar atividades de forma manuscrita [*} *60]*

#### **■ Erro de comunicação de cartão**

Se ocorrer um erro na comunicação do cartão, o condutor é solicitado a retirar o seu cartão.

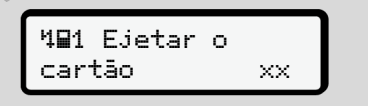

*Fig. 133:* Visualização – Ejetar o cartão

Para tal, prima a tecla  $\blacksquare$ .

Durante a ejeção do cartão, tenta-se uma nova comunicação com o cartão. Se esta tentativa também falhar, iniciase automaticamente uma impressão das últimas atividades armazenadas para este cartão.

#### 12 **NOTA**

Através desta impressão, o condutor consegue mesmo assim documentar as suas atividades.

A impressão tem de ser assinada pelo condutor.

O condutor pode adicionar todas as atividades (exceto tempos de condução) na impressão até voltar a inserir o cartão de condutor.

#### **NOTA**

O condutor pode proceder a uma impressão diária da unidade-veículo e adicionar as suas atividades adicionais até voltar a inserir o cartão, devendo ainda assiná-las.

#### **NOTA**

No caso de uma ausência prolongada – por exemplo, durante um tempo de repouso diário ou semanal – o cartão de condutor deve ser retirado do leitor de cartões. NOTA<br>
Morta de uma ausência prolongada<br>
— por exemplo, durante um tempo de<br>
repouso diário ou semanal — o carão<br>
de condutor deve ser retirado do leitor<br>
de cartões.<br>
<br>
las as<br>
oltar a<br>
<br>
ma<br>
eficulo e<br>
dicionais<br>
wendo

#### **■ Gaveta da impressora com defeito**

No caso de a gaveta da impressora apresentar um defeito, esta pode ser substituída.

• Dirija-se à sua oficina especializada e autorizada.

### **■ Ejeção automática do cartão de tacógrafo**

<span id="page-158-0"></span>Se o DTCO 4.1 detetar uma falha na comunicação do cartão, este vai tentar transferir os dados existentes para o cartão de tacógrafo.

O condutor é informado sobre a falha através da mensagem Ejetar o cartão e é solicitado a retirar o cartão de condutor. alha na<br>vai tentar<br>para o<br>a falta arcocartão<br>madas no<br>madas no<br>madas no<br>ma

As últimas atividades armazenadas no cartão de condutor são automaticamente impressas.

è *[Registar atividades de forma](#page-59-0) [manuscrita \[](#page-59-0)*[}](#page-59-0) *[60\]](#page-59-0)*

# **Dados técnicos**

**DTCO 4.1**

**Rolo de papel**

**Service Only!** 

<span id="page-160-0"></span>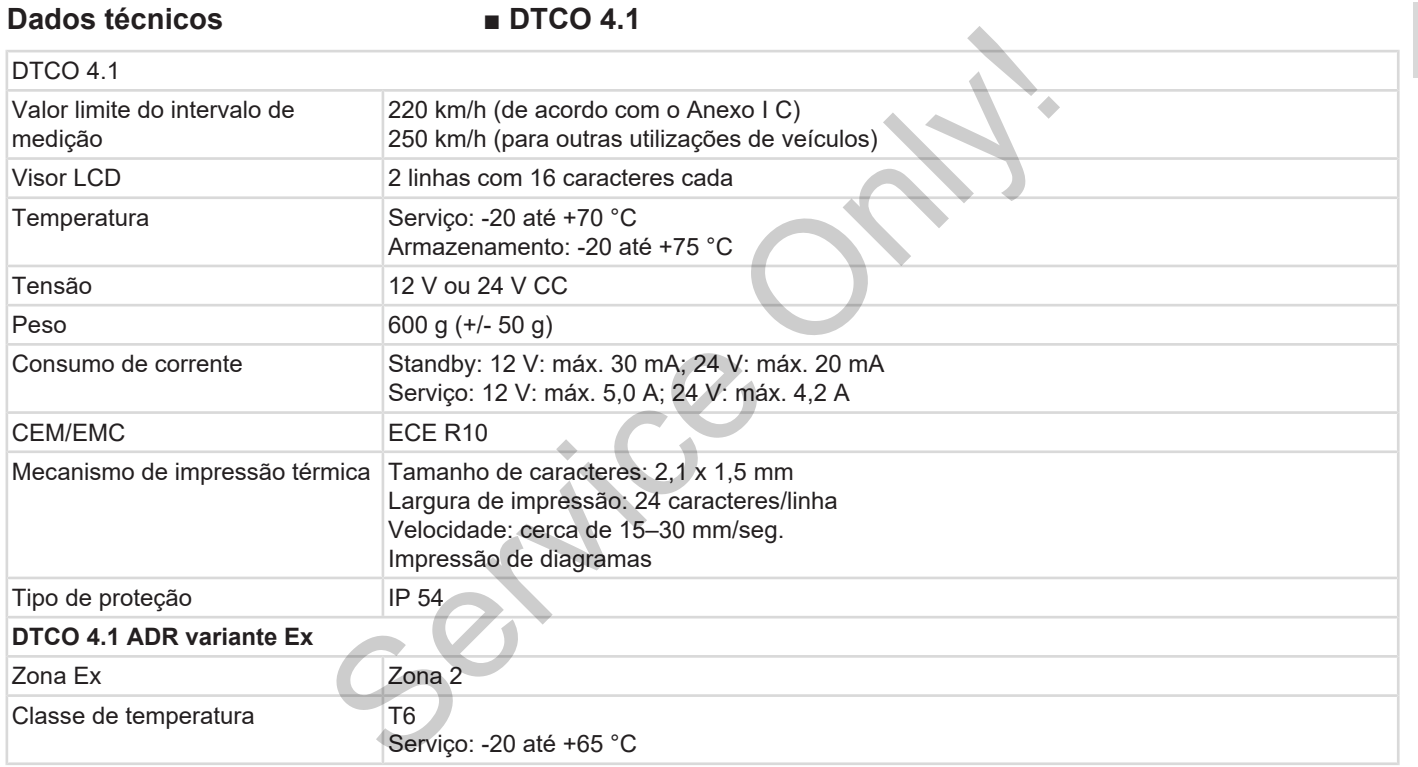

#### **■ Rolo de papel**

13

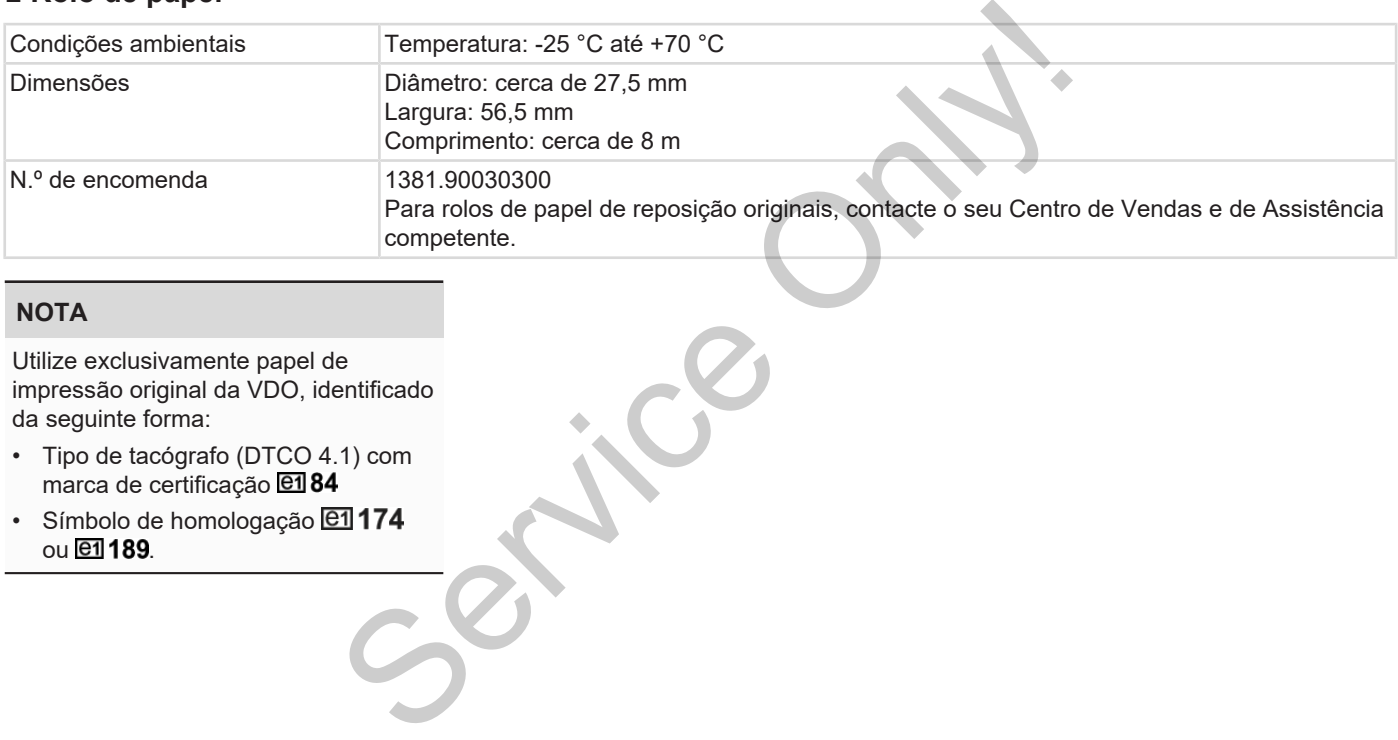

#### **NOTA**

Utilize exclusivamente papel de impressão original da VDO, identificado da seguinte forma:

- Tipo de tacógrafo (DTCO 4.1) com marca de certificação **@184**
- Símbolo de homologação **@1174** ou **et** 189.

# **Anexo**

**Declaração de conformidade/certificados** Declaração de conformida<br>Acesso<br>Contra Constantino<br>
Contra Constantino<br>
Constantino<br>
Constantino<br>
Constantino<br>
Constantino<br>
Constantino<br>
Constantino<br>
Constantino<br>
Constantino<br>
Constantino<br>
Constantino<br>
Constantino<br>
Constan

**Acessórios opcionais**

**Loja online VDO**

#### Anexo Declaração de conformidade/certificados

#### **Anexo**

**■ Declaração de conformidade/ certificados**

Em [https://www.fleet.vdo.com/](https://www.fleet.vdo.com/certificates) certificates, pode encontrar os seguintes certificados e declarações:

- Homologação KBA (Autoridade Federal de Transportes Motorizados da Alemanha) midade/<br>
Certificates, pode encontrar os seguintes<br>
Certificates e declarações:<br>
Charactericates e declarações:<br>
Charactericates e declarações:<br>
Charactericates Motorizados<br>
da Alemanha)<br>
Charactericates Motorizados<br>
da Al
- <span id="page-163-0"></span>• Certificado ATEX
	- Declaração de conformidade CE
	- Declaração UKCA

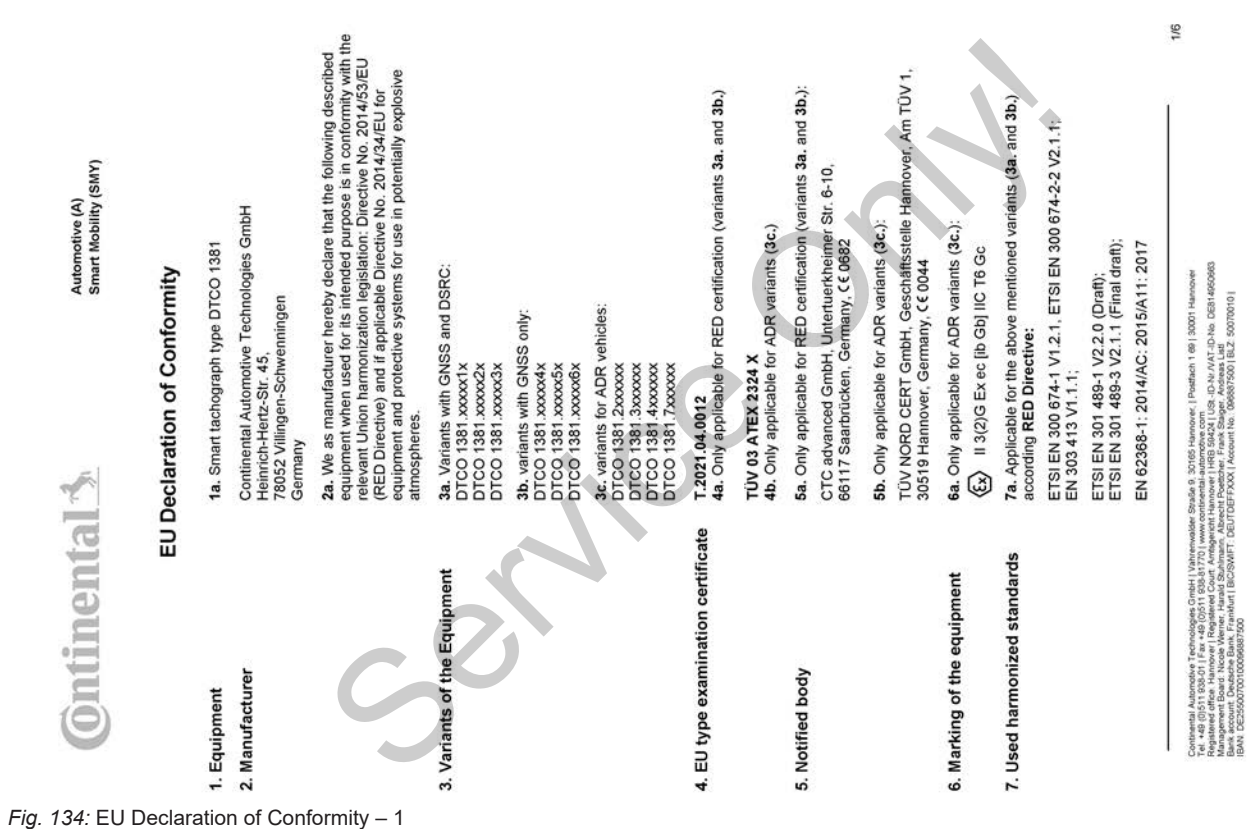

*Fig. 136:* EU Declaration of Conformity – 3

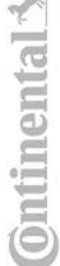

 $\rightarrow$ 

# ANNEX (ENG / DEU / ELL / SPA / FRA / HUN / ITA / LIT / LAV / NLD / POL / POR / RON / SLK / SLV) (ENG) EU Declaration of Conform

1. Eculoment / ta Smart tachograph type DTCO 138112. Manufacturer / 2a. We as manufacturer hereby declare that he<br>Islowing described equipment when used for its intended purpose is in conformity with the relevant Union har

REDuced So, So, To, One which are the state of the state of the state of the series of the series of the series of the series of the series of the series of the series of the series of the series of the series of the serie

3/6

Automotive Technologies Grebi (Vaharenades Stade », 32165 Hannover, l'Pattlari 1 d9 i 3007 Hannover<br>Maria Hannover I Registered Court, hrabytest Hannover i HRB (3424 | US, 10-14 / M-T.D-ko. OSt 1420060<br>Maria Hannover I Reg

# (FRA) Déclaration de conformité UE

1. Appareil / 1a. Tachygraphe intelligent, type DTCO 1381 / 2. Fabricant / 2a. Nous déclarons par la présente, en tant que

Service of the service of the service of the service of the service of the service of the service of the service of the service of the service of the service of the service of the service of the service of the service of t

USE-ID-N/ / VAT-ID-No DES1405096<br>ger, Andreas List<br>Objest7500 | BLZ 50070010 | ach 1 69 | 30001 Ha Staße 9 Contaeral Autordon Tennologies Cratel (Valenmologies Statel)<br>Playabre of Barance (Playabre Tennologies Cratel)<br>Playabre of Barance (Valence Tennologies Cratel)<br>Playabre of Barance (Valence Statel)<br>Black account, Deadore St

4/6

*Fig. 138:* EU Declaration of Conformity – 5

# (LAV) ES atbilstibas deklarācija

1. leiros / ta inteligentais tintográfs, tps DTCO 1381 / 2. Ražotájs / Za. Ar šo měs ká ražotájs okklaréjam, ka turpmák<br>aprakstītā iekārta, to lietojot atbilstoši paredzētajam mērķim, atbilst Direktivas Nr. 2014/52/ES (Dir

phonological state of the phonological state of the phonological state of the state of the state of the state of the state of the state of the state of the state of the state of the state of the state of the state of the s

5/6

Cardwella Automato Technologies Circle (Transmoder Stands & 2016: January - [Delators | Delators 18]<br>San Angeles Andrea Maria (1996: Angeles Angeles Angeles Angeles Angeles Angeles Angeles Angeles Angeles Angel<br>January - E

# ontinental<sup>-</sup>

# (RON) Declaratie de conformitate UE

d protectje perhu utilizare in armosfere potentjal axplozive. / 3. Variantele aparatulu / 3a. Variante cu GNSS și DSRC/ 7b.<br>Variate cu GNSS / 3c. Variante ADR / 4. Certificatul de examinare UE de tip / 4a., 5a. Se aplică nu  $\frac{3}{5}$ echipamentul descris mai jos, atunci când este fotosit conform destinației prevăzute, îndeplinește cerințele Directivei<br>2014/53/UE (Directiva RED) și dacă este cazul, și cerințele Directivei nr. 2014/34/UE privind echipame 1. Aparat / ta. Tahograf inteligent de tip DTCO 1381/2. Producitor / 2a. Prin prezenta, declaram ca producitor că

agezanisty / 7. Standardo and the Service of the Service of the Service of the member of the service of the Service of the Service of the Service of the Service of the Service of the Service of the Service of the Service o

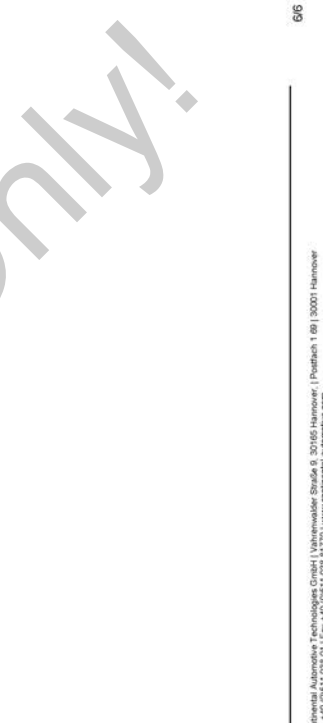

55 Hamover, i Postbeh 1 89 | 3000 i Ham<br>1859424 | US. - D-W / WT-ID-No. DES146<br>Frank Stager, Andreas List<br>court No. (2003/3500 | BLZ, 500/0010 | 500700101 Continental Automotive Technologies GmbH | Vahrenwadeler Staule 3, 30165<br>Tel - 46 (0511 9350 1 | Fax -48 (0511 9363 81770 | www.continental automotive<br>Management Board - Noole Venner, Hanuld Sturmann, Absect I. Boardaman<br>M

- **Acessórios opcionais**
- **► DLKPro Download Key S**

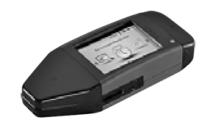

<span id="page-170-0"></span>A DLKPro Download Key permite descarregar e arquivar os dados do DTCO 4.1 e do cartão de condutor de acordo com a lei.

Número de encomenda: **2910002165200** com desbloqueio do leitor de cartões.

**► DLKPro TIS-Compact S**

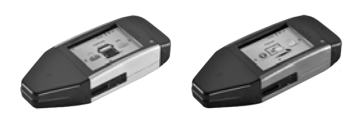

O DLKPro TIS-Compact S permite descarregar, arquivar e visualizar os dados do DTCO 4.1 e do cartão de condutor de acordo com a lei. Service CONTRACTIS-Compact Spermite<br>
CONTRACTIS-Compact Spermite<br>
descarregar, arquivar e visualizar os<br>
dados do DTCO 4.1 e do cartão de<br>
condutor de condutor de acordo com a lei.<br>
O Remotor de Múmeros de encomenda:<br>
Cond

<span id="page-170-1"></span>Números de encomenda:

- Europa **2910002165300** com desbloqueio do leitor de cartões
- Europa (EE) **2910002165400** com desbloqueio do leitor de cartões

**► Remote DL 4G**

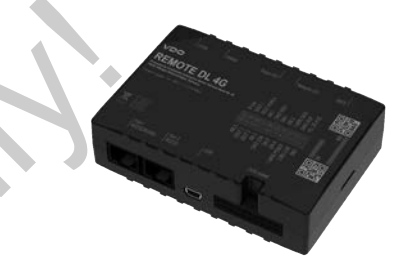

<span id="page-170-2"></span>O Remote DL 4G da VDO permite transferir dados de descarregamento via GPRS para o seu sistema de gestão de frotas ou um software de análise.

Número de encomenda: **2910002759400**

#### <span id="page-171-0"></span>**► Cartões e panos de limpeza**

<span id="page-171-1"></span>Os cartões de limpeza permitem limpar os leitores de cartões do DTCO 4.1.

Os panos de limpeza destinam-se a limpar os seus cartões de condutor e/ou de empresa.

Números de encomenda:

- Cartões de limpeza (12 cartões): **A2C5951338266**
- Panos de limpeza (12 panos): **A2C5951184966**
- Kit panos de limpeza (6 cartões/ 6 panos): **A2C5951183866**

# <span id="page-171-2"></span>**■ Loja online VDO**

A loja online para produtos e serviços VDO pode ser encontrada em: www.fleet.vdo.com. The Children of Aloja online para produtos e serviços<br>
The Aloja online para produtos e serviços<br>
Ses Antor e/ou<br>
The Children e/ou<br>
The Children e/ou<br>
The Children e/ou<br>
The Children e/ou<br>
The Children e/ou<br>
The Children

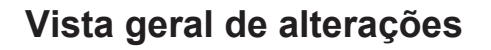

**Vista geral de versão Continents** 

<span id="page-173-0"></span>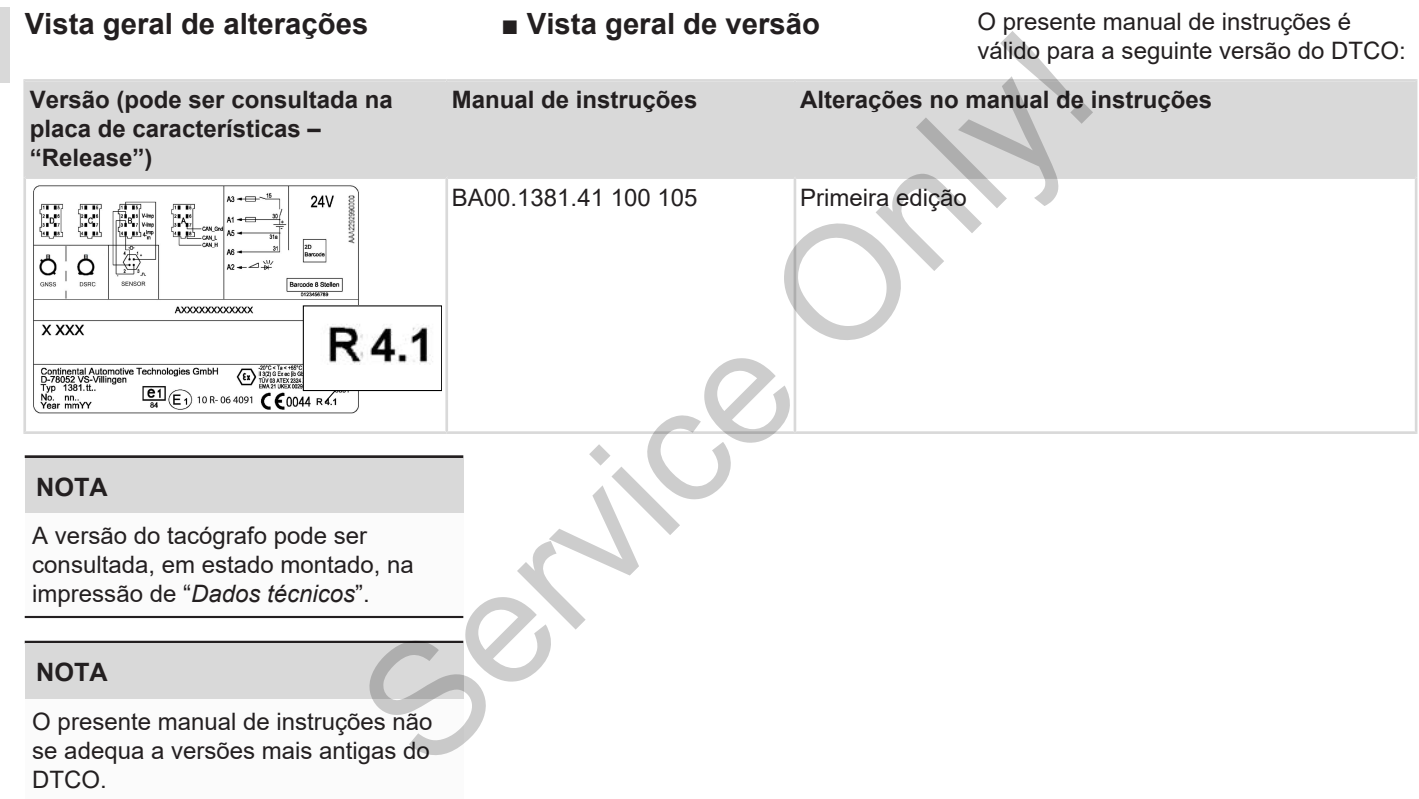

# Índice remissivo

### $\mathbf{A}$

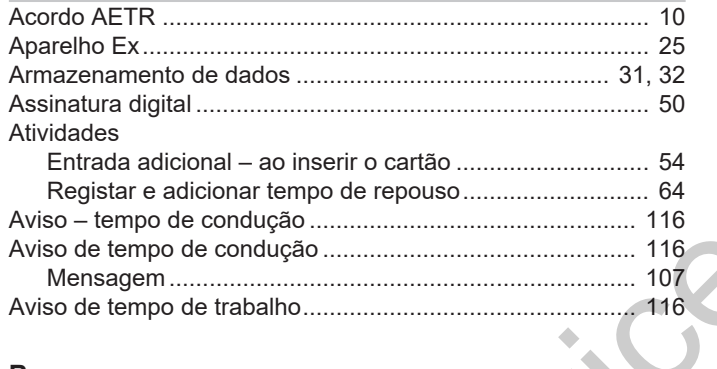

#### $\mathbf{B}$

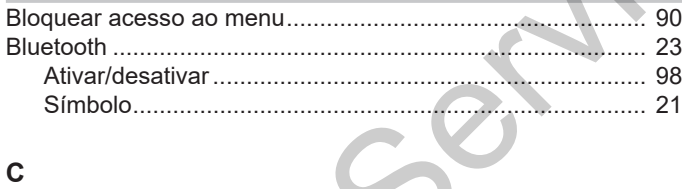

#### $\mathbf c$

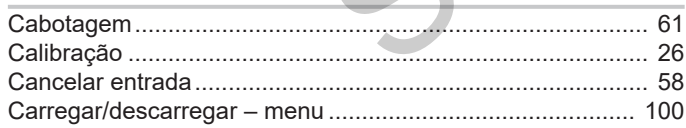

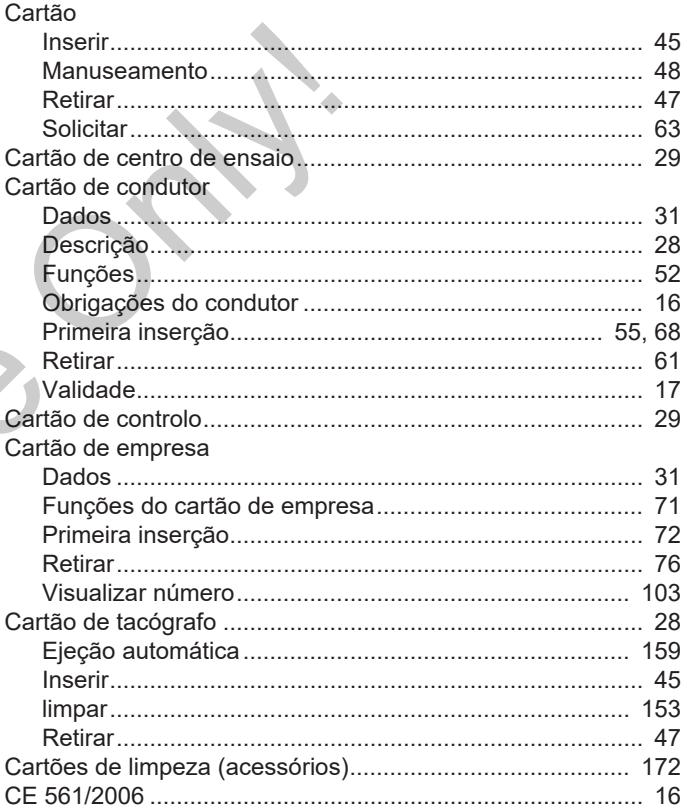

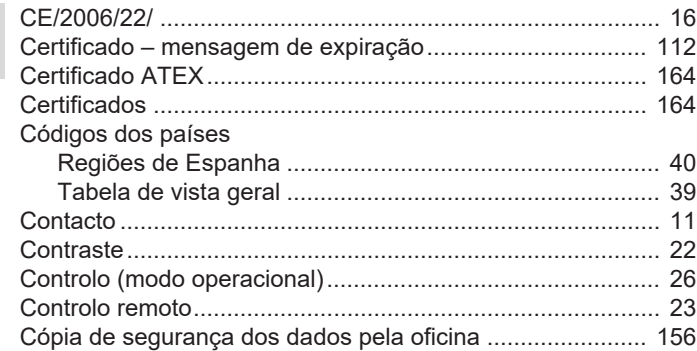

#### D

16

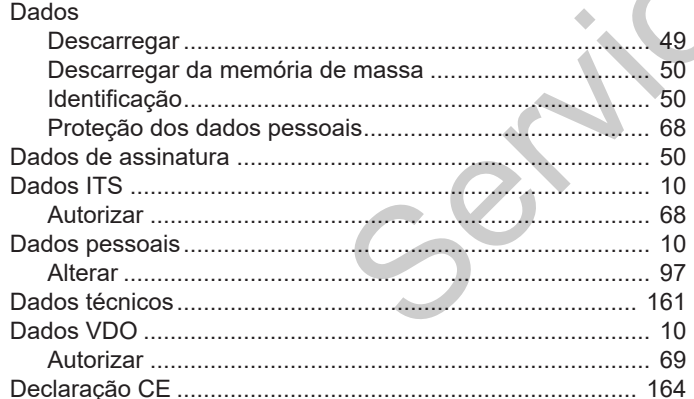

 $\sim$ 

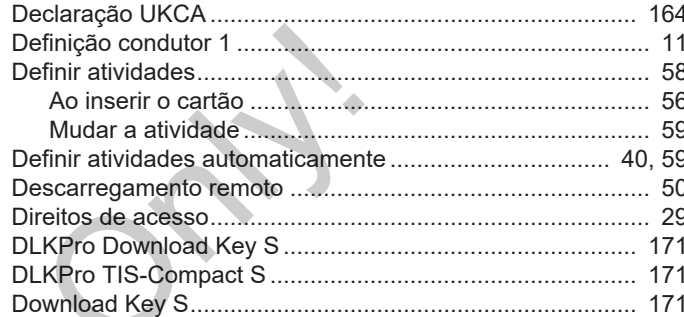

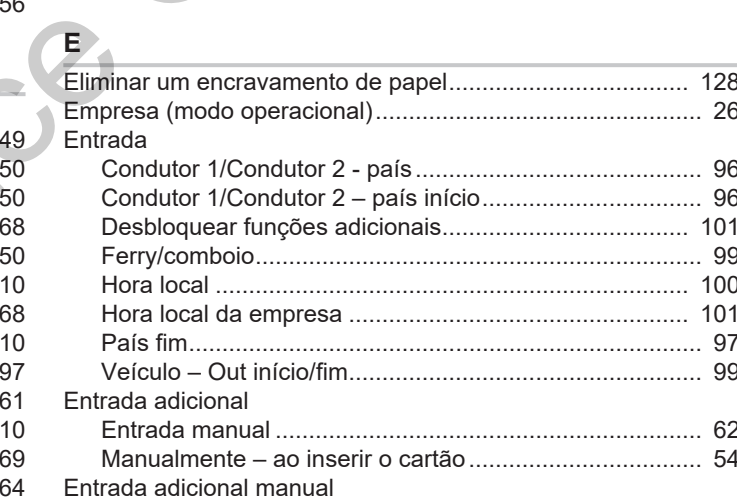

#### Índice remissivo

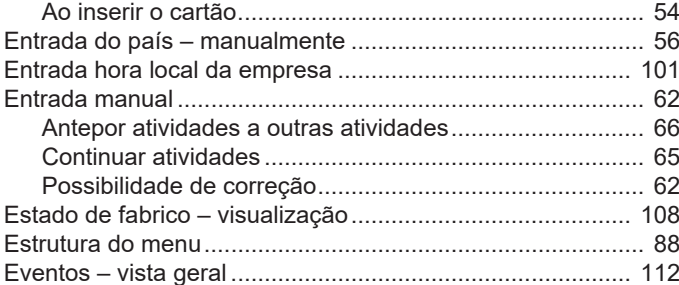

#### $\mathsf F$

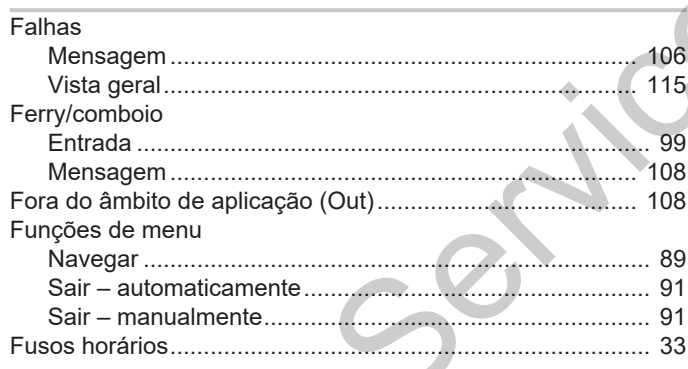

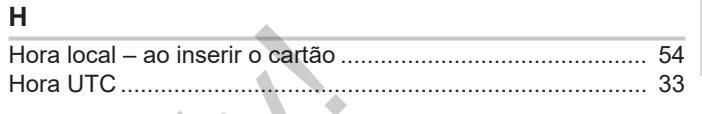

**State** 

ı

 $\mathbf{1}$ 

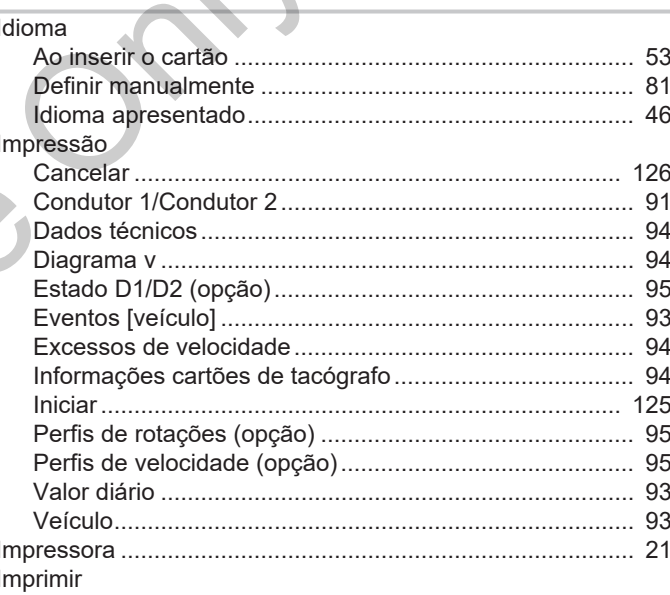

#### G

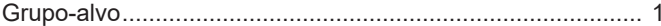

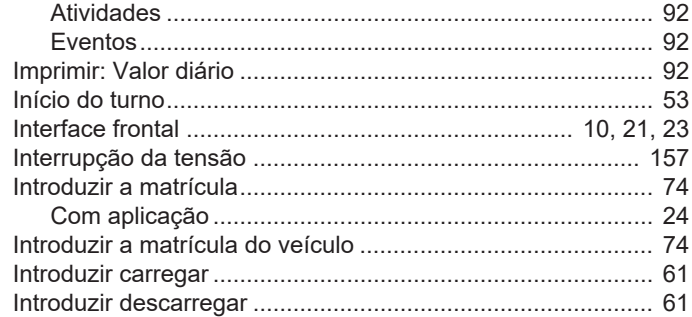

#### L

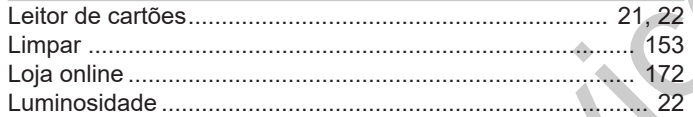

#### M

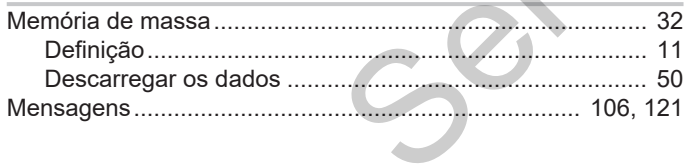

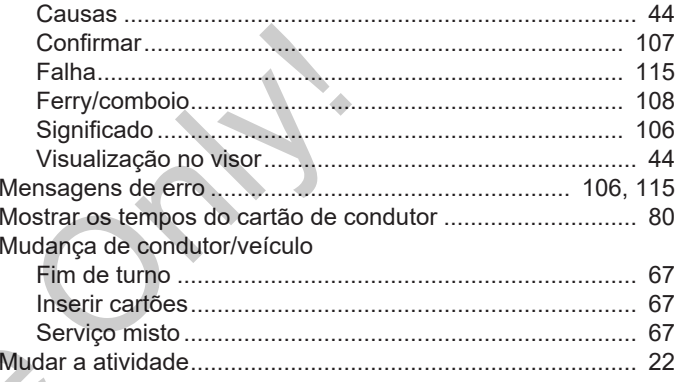

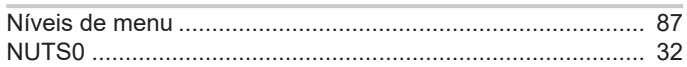

#### $\mathbf{o}$

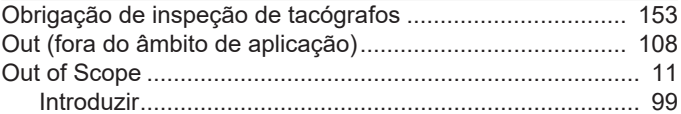

#### $\mathsf{P}$

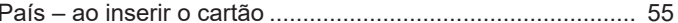

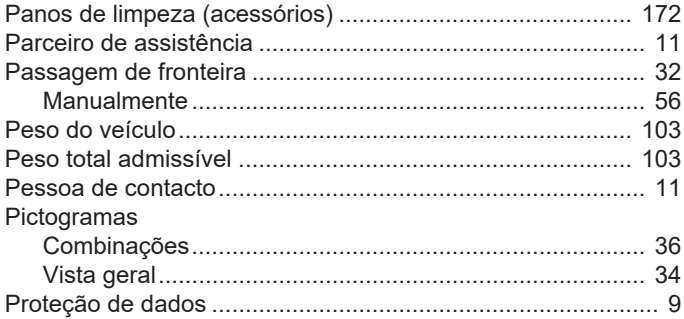

# $\mathsf{R}$

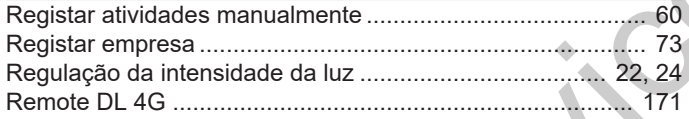

## $\mathbf{s}$

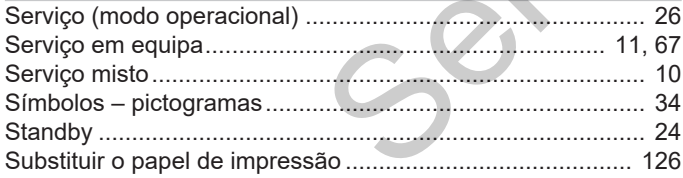

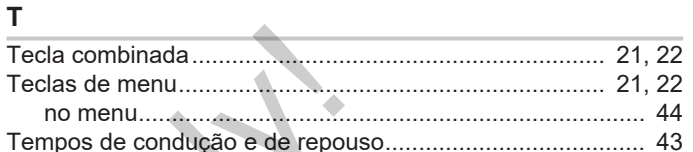

#### $\cup$

Ĭ.

Ĵ.

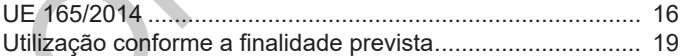

#### $\overline{V}$

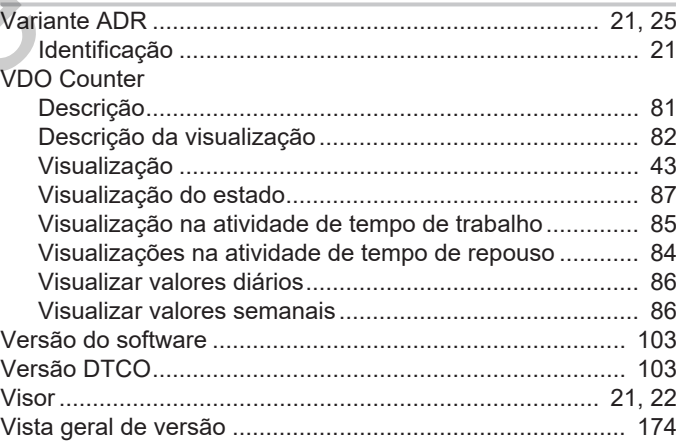

#### Vista geral de alterações Vista geral de versão

#### 16

#### Visualização

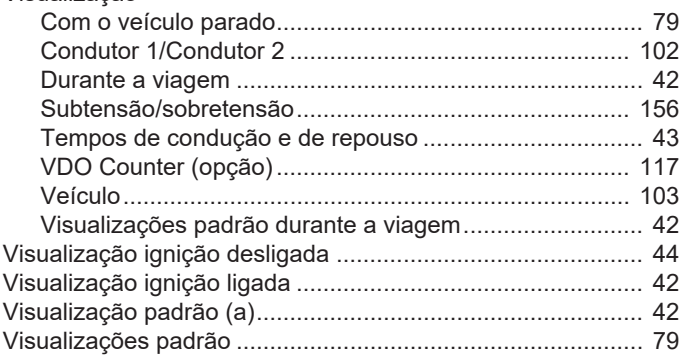

Servic[e](#page-78-0) Only!
Service Only!

Service Only!

Service Only!

Continental Automotive Technologies GmbH P.O. Box 1640 78006 Villingen-Schwenningen Germany www.fleet.vdo.com **Service Only!** 

AAA2242760000 / AAA2242760029 70122055 SPE 000 AA BA00.1381.41 100 105 Idioma: Português

Version 041

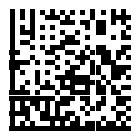

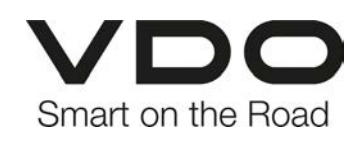